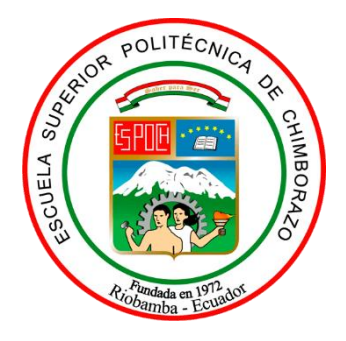

# **ESCUELA SUPERIOR POLITÉCNICA DE CHIMBORAZO FACULTAD DE INFORMÁTICA Y ELECTRÓNICA CARRERA SOFTWARE**

# **DESARROLLO DE UN SISTEMA DE INVENTARIO PARA LA**

### **EMPRESA DE "SERVICIO DE REENCAUCHE PABLITO"**

**Trabajo de Integración Curricular**

Tipo: Proyecto Técnico

Presentado para optar al grado académico de:

### **INGENIERA DE SOFTWARE**

## **AUTORA:**

## NATHALY KAROLINA GUAMÁN ÑAUPA

Riobamba – Ecuador

2023

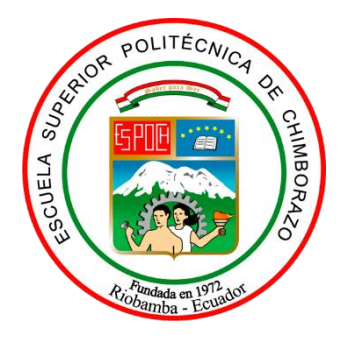

# **ESCUELA SUPERIOR POLITÉCNICA DE CHIMBORAZO FACULTAD DE INFORMÁTICA Y ELECTRÓNICA CARRERA SOFTWARE**

# **DESARROLLO DE UN SISTEMA DE INVENTARIO PARA LA EMPRESA DE "SERVICIO DE REENCAUCHE PABLITO"**

**Trabajo de Integración Curricular** Tipo: Proyecto Técnico

Presentado para optar al grado académico de:

### **INGENIERA DE SOFTWARE**

# **AUTORA:** NATHALY KAROLINA GUAMÁN ÑAUPA **DIRECTORA:** ING. GLADYS LORENA AGUIRRE SAILEMA

Riobamba - Ecuador 2023

### **© 2023, Nathaly Karolina Guamán Ñaupa**

Se autoriza la reproducción total o parcial, con fines académicos, por cualquier medio o procedimiento, incluyendo la cita bibliográfica del documento, siempre y cuando se reconozca el Derecho de Autor.

Yo, **NATHALY KAROLINA GUAMÁN ÑAUPA** declaro que el presente trabajo de integración curricular es de mi autoría y los resultados de este son auténticos. Los textos en el documento que provienen de otras fuentes están debidamente citados y referenciados.

Como autora asumo la responsabilidad legal y académica de los contenidos de este trabajo de integración curricular; el patrimonio intelectual pertenece a la Escuela Superior Politécnica de Chimborazo.

Riobamba, 17 de febrero del 2023

all Heun

**Nathaly Karolina Guamán Ñaupa**

**060515594-4**

### **ESCUELA SUPERIOR POLITÉCNICA DE CHIMBORAZO FACULTAD DE INFORMÁTICA Y ELECTRÓNICA CARRERA SOFTWARE**

El Tribunal del Trabajo de Integración Curricular certifica que: El Trabajo de Integración Curricular; tipo: Proyecto Técnico, **"DESARROLLO DE UN SISTEMA DE INVENTARIO PARA LA EMPRESA DE "SERVICIO DE REENCAUCHE PABLITO"",** de responsabilidad de la señorita **NATHALY KAROLINA GUAMÁN ÑAUPA**, ha sido minuciosamente revisado por los Miembros del Tribunal del Trabajo de Integración Curricular, el mismo que cumple con los requisitos científicos, técnicos, legales, en tal virtud el Tribunal Autoriza su presentación.

**FIRMA FECHA**

**PRESIDENTE DEL TRIBUNAL**  $\overline{\mathscr{Z}}$ 

17/02/2023

Ing. Lorena Aguirre **DIRECTORA DEL TRABAJO DE INTEGRACIÓN** 

Dr. Alonso Álvarez

**CURRICULAR**

 $\sigma + \sigma \sigma \mu / \rho_{\alpha\mu\sigma}$ 

17/02/2023

Dr. Julio Santillán **ASESOR DEL TRABAJO DE INTEGRACIÓN CURRICULAR**

 $\sqrt{2}$ 

17/02/23

#### **DEDICATORIA**

Mi trabajo de integración curricular lo dedico con todo mi amor y cariño a toda mi familia. Principalmente a mis amados padres por su apoyo en todo momento en especial en los malos, por enseñarme cada día a ser una persona que puede afrontar las dificultades de la vida y por acompañarme en cada paso que doy en la búsqueda de ser una mejor persona y profesional.

A mis hermanos, por todo el apoyo y protección que he recibido de su parte, por todo el cariño y peleas que me empujan a ser una mejor hermana.

A mis queridas tías que junto con mis primos nos abrieron su corazón y nos brindarnos un segundo y tercer hogar.

A mi pequeña de 4 patitas, por seguir mis pasos y acompañarme en todo momento desde mi hogar hasta finalizar mi carrera.

Y finalmente quiero dedicar este trabajo a mis compañeros con los cuales compartí momentos dentro y fuera del aula de clases por seguir adelante y no rendirnos en el camino politécnico.

#### **AGRADECIMIENTO**

Quiero agradecer infinitamente a Dios por brindarme salud, vida y darme la fuerza necesaria para luchar por mi sueño, a mis padres y hermanos por su apoyo incondicional ya que sin ellos nada de esto hubiera sido posible, así mismo a mi prestigiosa institución ESCUELA SUPERIOR POLITÉCNICA DE CHIMBORAZO, por permitirme ser parte de una educación de excelencia, a los docentes quienes con sus enseñanzas impartidas día tras día me mostraron la importancia de cada esfuerzo entregado con el fin de convertirme en una excelente profesional que sirva de apoyo a la sociedad.

Se extiende el más sincero reconocimiento de gratitud a mi directora Ing. Lorena Aguirre y al Ing. Julio Santillán por haberme brindado su conocimiento científico, tiempo, dedicación y paciencia durante todo el desarrollo del proyecto.

Nathaly

#### **TABLA DE CONTENIDO**

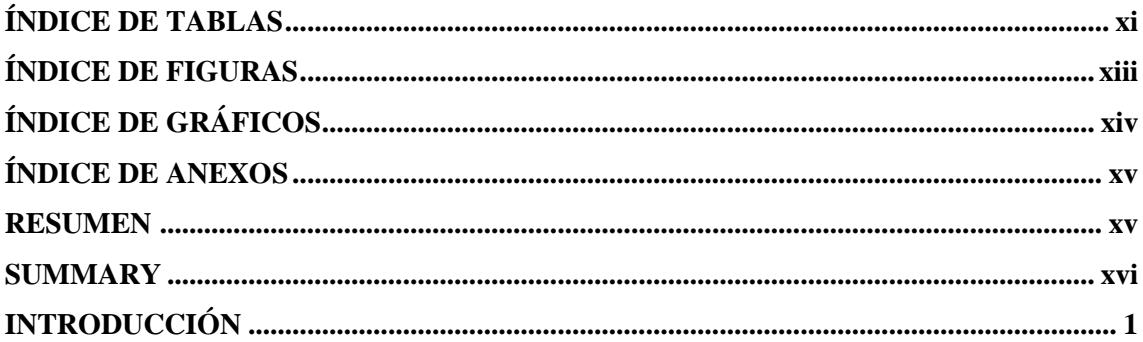

## **CAPÍTULO I**

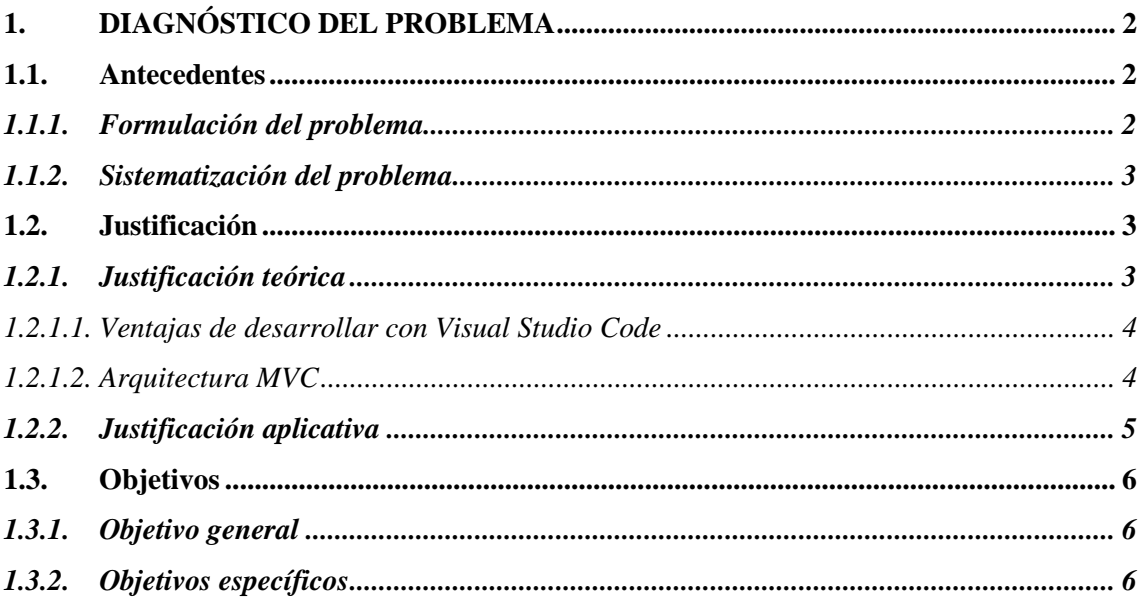

# **CAPÍTULO II**

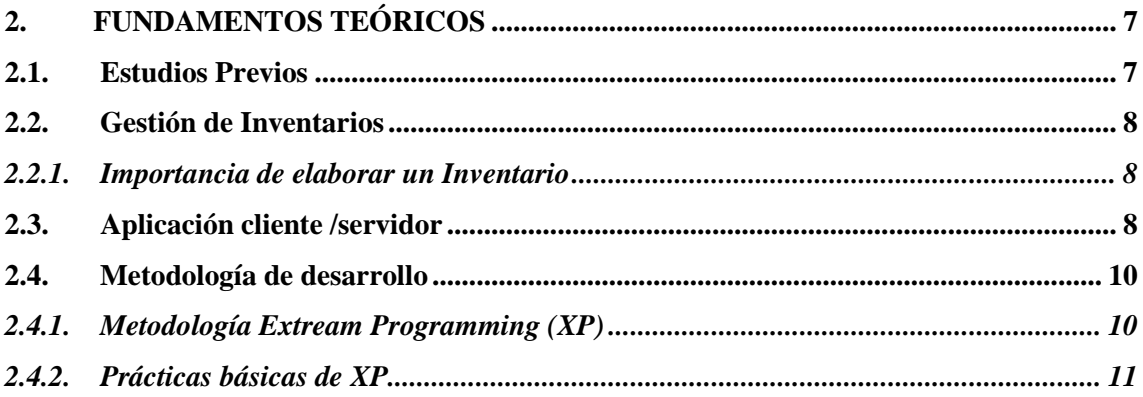

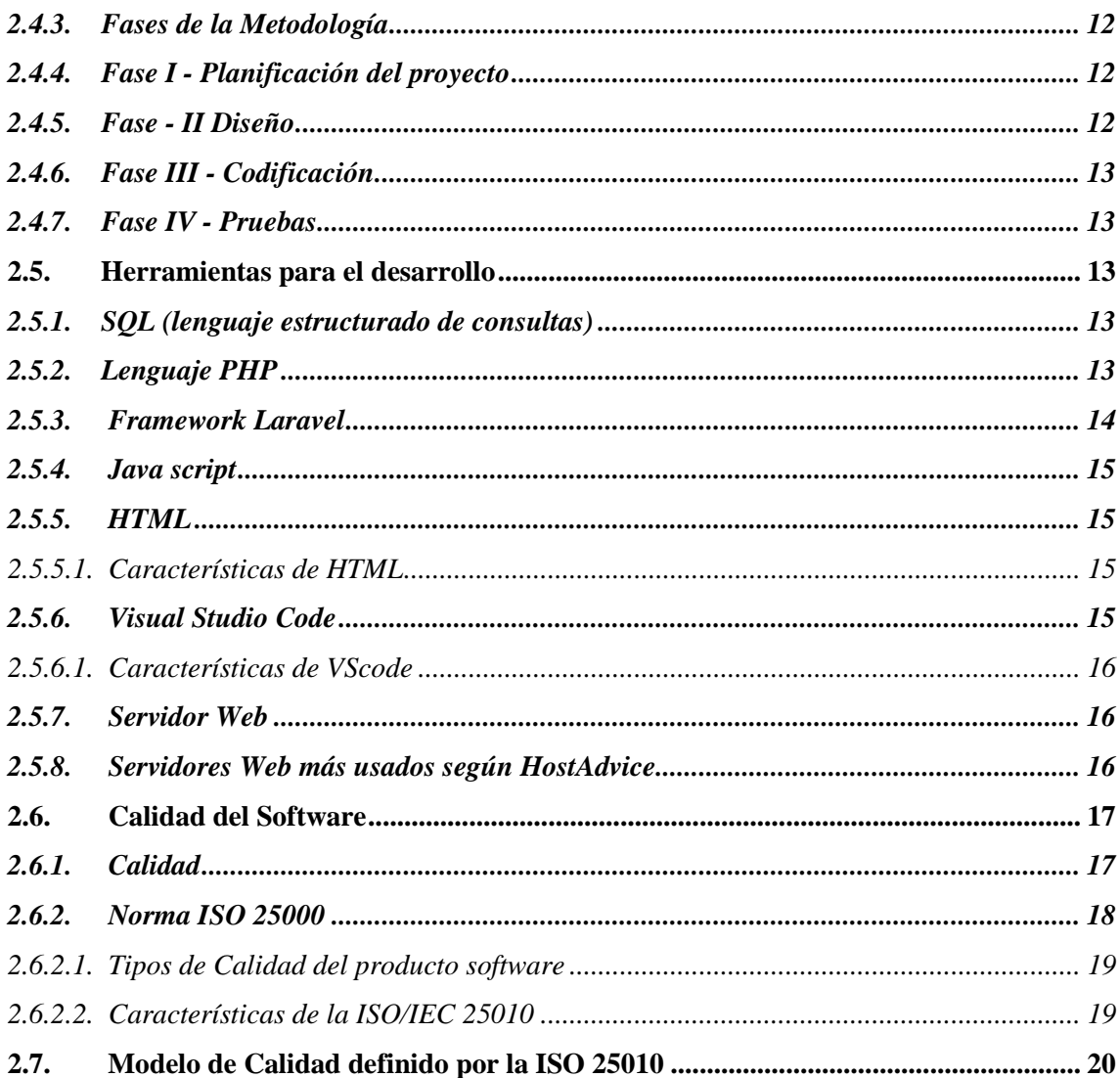

## **CAPÍTULO III**

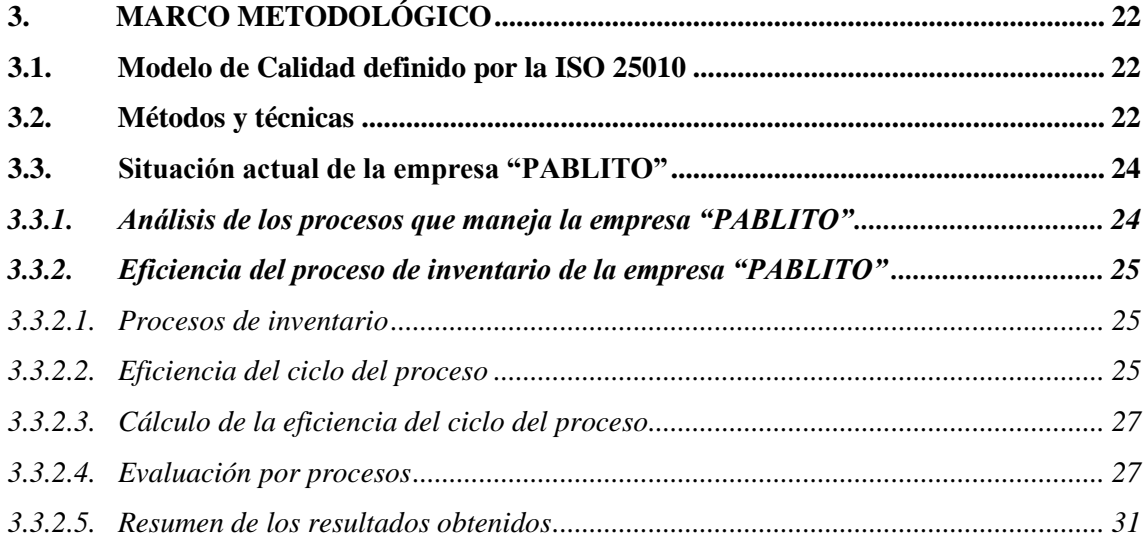

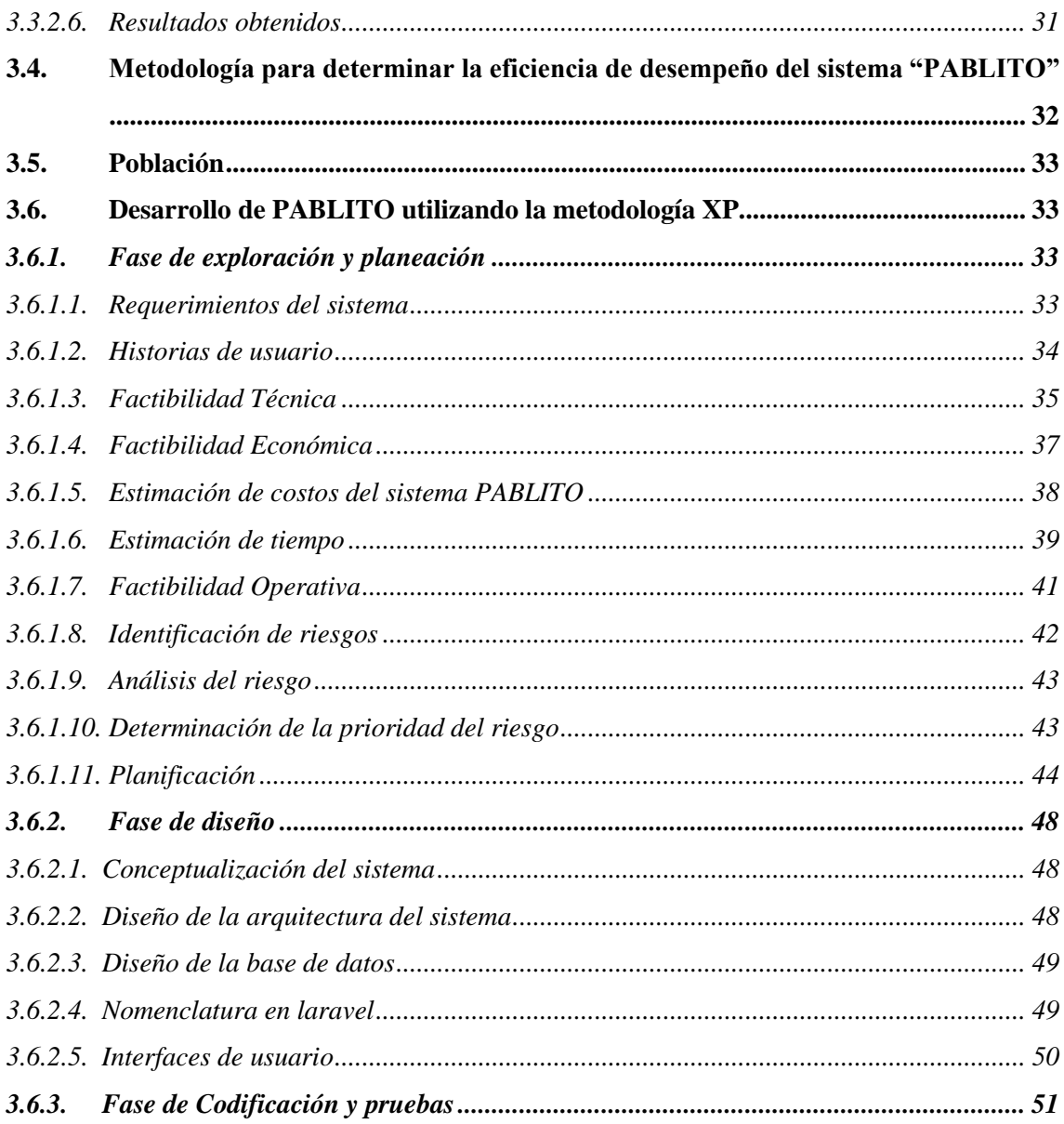

# **CAPÍTULO IV**

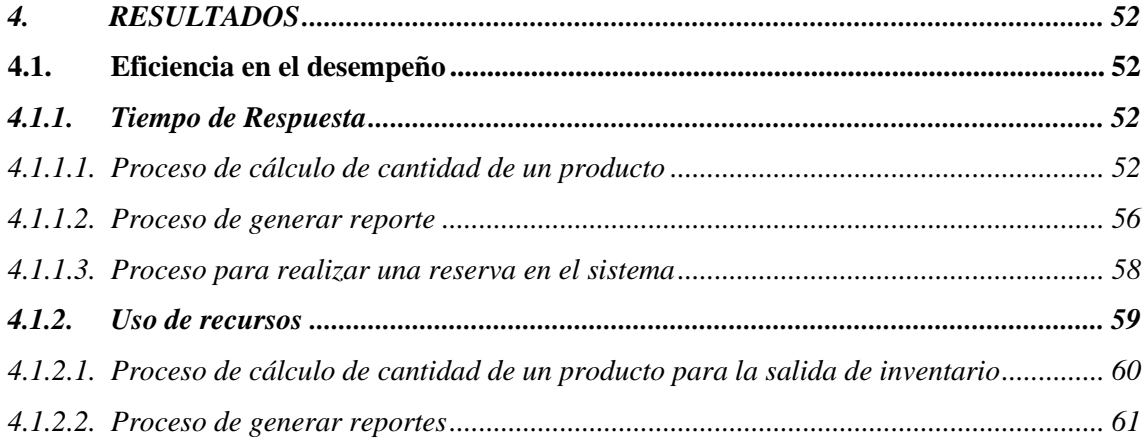

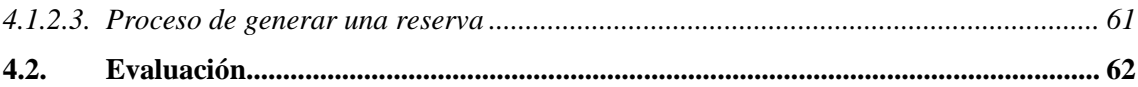

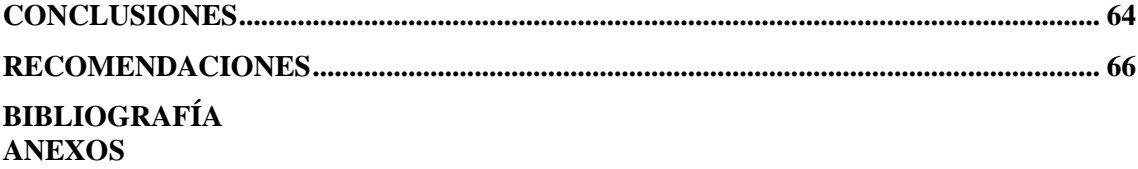

### <span id="page-11-0"></span>**ÍNDICE DE TABLAS**

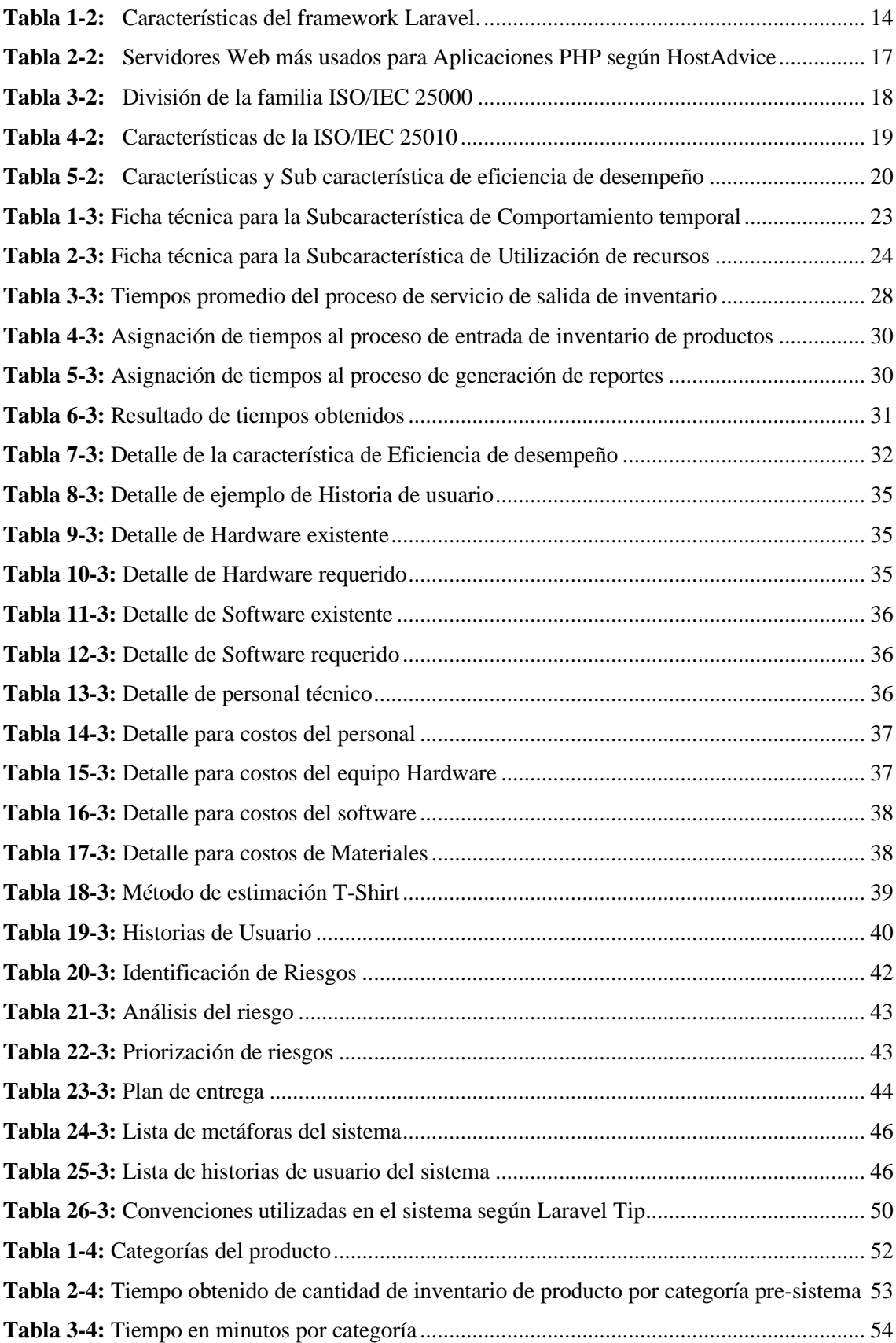

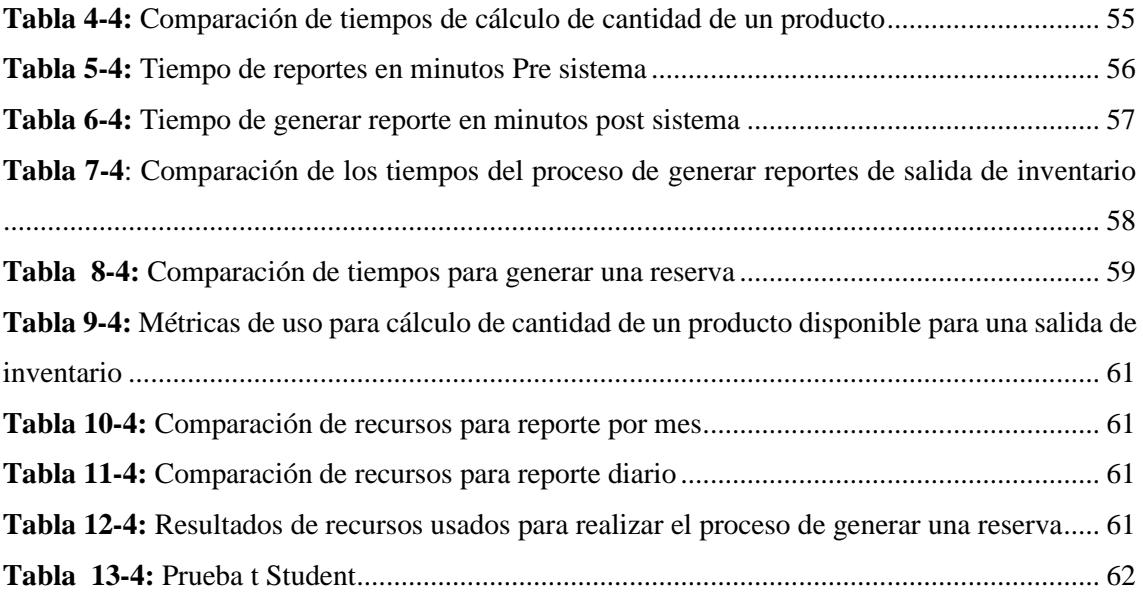

## <span id="page-13-0"></span>**ÍNDICE DE FIGURAS**

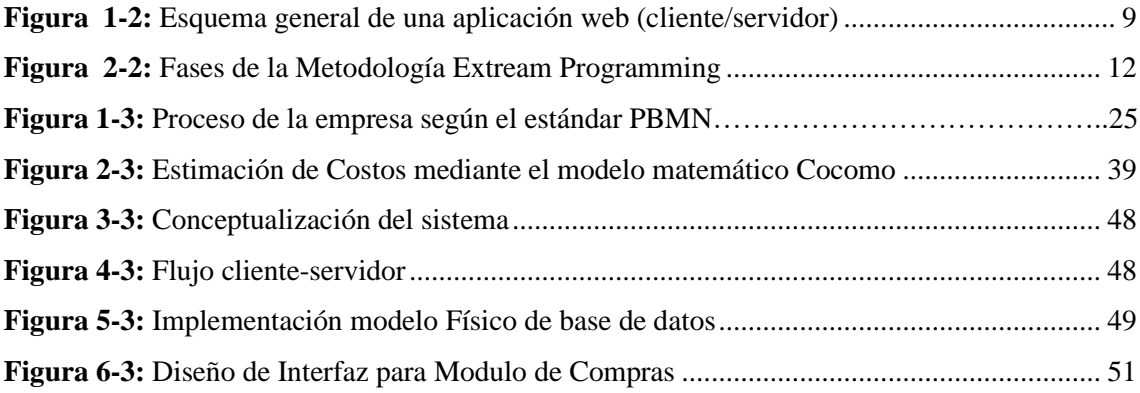

### <span id="page-14-0"></span>**ÍNDICE DE GRÁFICOS**

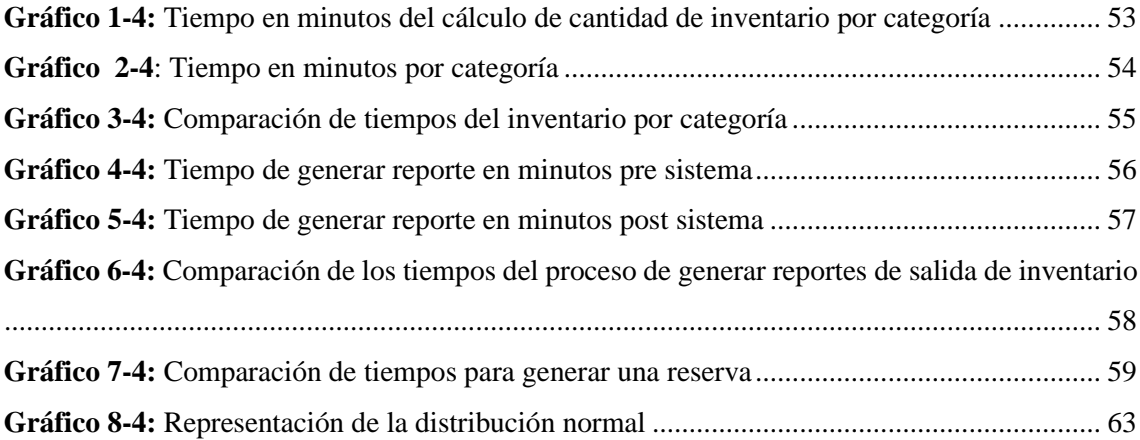

#### <span id="page-15-0"></span>**ÍNDICE DE ANEXOS**

- **ANEXO A:** Manual Técnico
- **ANEXO B:** Entrevista "Formulación de requerimientos para el sistema"
- **ANEXO C:** Tiempos del proceso de salida de inventario
- **ANEXO D:** Tiempos del proceso de entrada de inventario
- **ANEXO E: T**iempos de obtención de reportes
- **ANEXO F:** Tiempos de cálculo de la cantidad de un producto por categoría
- **ANEXO G:** Tiempos en generar reportes de salida de inventario
- **ANEXO H:** Tiempos en generar una reserva

#### **RESUMEN**

En la presente investigación se tuvo como objetivo el desarrollo de un sistema de inventario para la empresa "Pablito", con la finalidad de automatizar los procesos de inventario. Para recabar información sobre los procesos que se realizan tanto para la emisión de documentos como para el control de inventario se realizaron reuniones frecuentes con el usuario. El proyecto fue desarrollado mediante la metodología XP obteniendo inicialmente los requerimientos del sistema, mismos que permitieron realizar el diseño correspondiente, facilitando así la codificación del sistema. Para la codificación se utilizó el lenguaje de programación Php, incluvendo el framework Laravel, con una base de datos MySql, a su vez, se realizó un análisis de su eficiencia mediante la elaboración de una metodología de evaluación con la norma ISO/IEC 25010, la evaluación se realizó a dos de las actividades que más limitaciones tiene la empresa en sus actividades económicas. Una vez realizado el análisis estadístico de las respuestas obtenidas se determinó que el sistema "PABLITO" es eficiente ya que cumple con las subcaracterísticas comportamiento temporal, utilización de recursos que se detalla en la norma planteada de la característica eficiencia de desempeño. Existen métodos de desarrollo recomendados y estándares de calidad, tomar en cuenta estos aspectos a lo largo del ciclo de vida del software creará un producto que no sólo satisfará las exigencias del usuario, sino que además se creará un proceso más fácil de atender para la entrega final del mismo.

Palabras clave: <INGENIERÍA DE SOFTWARE>, <SISTEMA WEB>, <INVENTARIO>, <PROGRAMACIÓN EXTREMA (XP)> <LENGUAJE DE PROGRAMACIÓN PHP>, <ISO/IEC 25010>, <EFICIENCIA DE DESEMPEÑO>.

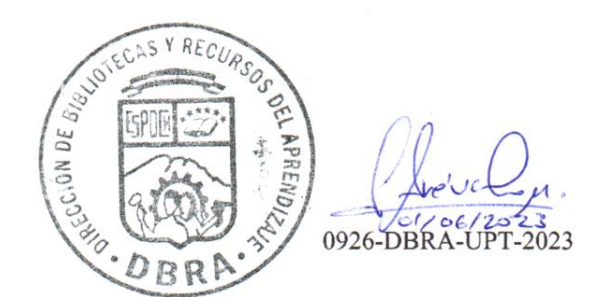

#### **SUMMARY**

The objective of this research was to develop an inventory system for the company "Pablito" in order to automate inventory processes. Frequent meetings were conducted with the user to gather information about the processes involved in document issuance and inventory control. The project was developed utilizing the XP methodology, initially obtaining the system requirements, which facilitated the corresponding design and coding of the system. The programming language utilized for coding was PHP, including the Laravel framework, with a MySQL database. An efficiency analysis was conducted using an evaluation methodology based on the ISO/IEC 25010 standard, focusing on two activities that pose limitations for the company in its economic activities. After conducting statistical analysis of the obtained responses, it was determined that the "PABLITO" system is efficient as it meets the sub characteristics of temporal behavior and resource utilization outlined in the efficiency performance characteristic of the standard. Recommended development methods and quality standards exist, and considering these aspects throughout the software lifecycle will create a product that not only satisfies user requirements but also makes the final delivery process easier to handle.

**Key words:** <SOFTWARE ENGINEERING>, <WEB SYSTEM>, <INVENTORY>, <EXTREME PROGRAMMIING (XP)> <PHP LANGUAGE DATABASE>, <ISO/IEC 25010 STANDARD>, <EFFICIENCY PERFORMANCE>.

Translated by:

Lic. Carolina Campaña D. Mgs. ID number: 1804191482 **EFL Teacher**

#### <span id="page-19-0"></span>**INTRODUCCIÓN**

En el presente documento se detalla la investigación y desarrollo de un sistema de inventarios, con la ayuda de la metodología XP para el cumplimiento de este, y tomando como referencia la ISO 25010 para su respectiva evaluación.

La necesidad de controlar con un sistema de información, que en un principio permitieron al ser humano comunicarse y facilitar la ejecución de algunas actividades como se va reflejando hoy en día en todas las instituciones, empresas, fábricas y otros que tienen la necesidad de la simplificación de procesos y un adecuado control en las operaciones de forma segura, confiable y que siempre este a su disposición en el momento que ellos más lo requieran, y por consecuencia permiten un paso importante para su desarrollo, y de esta manera ellos puedan consultar la información, generar reportes y tomar decisiones muy importantes.

Al hacer el desarrollo de la formulación del problema, se ha identificado claramente el inadecuado control de inventario que realiza diariamente el personal de la empresa "Pablito". La cantidad de información sobre la entrada, salida y control de inventario en bodega ha crecido tanto que la pérdida de información se presenta con frecuencia. Por lo tanto, estos aspectos son importantes para la elaboración y diseño de sistemas de información, así se podrá satisfacer los requerimientos de los usuarios y mejoras en las tareas de inventarios de dicha empresa. Actualmente la empresa "Pablito" no cuenta con un sistema informático que realice estas tareas.

Un inventario que ayuda a tener el balance de cuantos productos hay existentes o faltantes en sucursales, por día, por semana, por mes y por año.

El presente proyecto tiene como fin reducir costos y tiempo en los procesos administrativos dentro de la empresa "PABLITO" con la implementación del SISTEMA DE INVENTARIO PARA LA EMPRESA DE SERVICIO DE REENCAUCHE "PABLITO" que proporcionara mayor información actualizada del funcionamiento de la empresa, una herramienta útil para la asistencia a los procesos administrativos, consultas, reportes, control, entre otros.

#### **CAPÍTULO I**

#### <span id="page-20-0"></span>**1. DIAGNÓSTICO DEL PROBLEMA**

#### <span id="page-20-1"></span>**1.1. Antecedentes**

En la actualidad la empresa que brinda servicios de venta de llantas reencauchadas "PABLITO" ubicada en la ciudad de Riobamba provincia de Chimborazo en la Av. Pedro Vicente Maldonado y 11 de noviembre desarrolla como su principal actividad económica la distribución de llantas nuevas y reencauchadas, ofreciendo a sus clientes productos de calidad y precios accesibles.

El Sr. Patricio Guamán que desempeña su cargo de gerente supo manifestar que requiere automatizar el control de procesos de entrada y salida de inventario para que el negocio sea más eficiente y por ende rentable económicamente

Es por ello que se ha analizado que el problema se desarrolla debido a cantidad de información que el personal encargado debe manejar en documentos físicos para saber diferentes tipos de datos del inventario, un ejemplo claro es cuando se da atención al cliente y se debe conocer la cantidad de inventario disponible para lo cual el personal a cargo debe verificar en la mayoría de los casos documentos como facturas o recibos de compra, debido a que dicha información se la registra tradicionalmente en cuadernos, hojas impresas y cierta información en archivos Excel y no se encuentra almacenada en ninguna aplicación o sistema automatizado a disposición del responsable de turno, lo cual implica, malestar en el cliente y en algunos casos la venta se pierde generándose pérdidas económicas y de potenciales clientes, como resultado reduce la preferencia de los mismos hacia la empresa optando por otras.

Actualmente los procesos empleados para el control inventario de la empresa distribuidora de Llantas "Pablito", retarda el manejo eficiente de la administración, es por ello que el presente proyecto se lo realizara en esta empresa resolviendo el problema de eficiencia en cuanto a los tiempos de respuesta en la obtención de información de cantidad y detalles pertenecientes al control de inventario necesarios para la venta.

#### <span id="page-20-2"></span>*1.1.1. Formulación del problema*

¿Cuál es el nivel de mejora en cuanto a la eficiencia utilizando el sistema de control de inventario para la empresa "Pablito"?

#### <span id="page-21-0"></span>*1.1.2. Sistematización del problema*

¿Cuál es el proceso para el ingreso y salida de productos en la empresa "Pablito"?

¿Cuáles son los módulos del sistema de información de control de inventario de la empresa Pablito?

¿Cuál es el nivel de eficiencia del sistema de inventario?

#### <span id="page-21-1"></span>**1.2. Justificación**

Con el objetivo de dar a conocer los diferentes ámbitos a tomarse en cuenta para el desarrollo del producto se presenta el siguiente espacio en el que están incluidos tanto conceptos teóricos de metodología, así como de herramientas tecnológicas a utilizar.

#### <span id="page-21-2"></span>*1.2.1. Justificación teórica*

El presente proyecto destinado a la empresa distribuidora de llantas "Pablito" requiere de un conjunto de herramientas tecnológicas y metodología adecuada que permitan el desarrollo exitoso del mismo de esa manera el usuario del sistema podrá gestionar la información que se genere dentro de sus procesos de control de inventario y con ello se espera brindar un servicio de calidad a sus clientes.

Para verificar que el desarrollo del proyecto sea el esperado por el cliente se establecerá la evaluación del sistema a nivel de su eficiencia mediante la aplicación del estándar ISO/IEC 25000 que es una familia de normas que tiene por objetivo la creación de un marco de trabajo común para evaluar la calidad del producto software (ISO 25000, 2020)

El sistema propuesto se desarrollará mediante el empleo de herramientas de software libre tales como: El Framework Laravel debido a que su filosofía permite desarrollar código en el lenguaje PHP de forma elegante y simple basado en Modelo-Vista-Controlador (Laravel, 2020)

El motor de base de datos MySQL destinado a bases de datos relacionales muy utilizado para aplicaciones basadas en la web.

Editor de código fuente: es un software dedicado al desarrollo de aplicaciones en uno o varios lenguajes requeridos y cuenta con varias funciones y servicios que permiten agilizar el proceso de desarrollo al prestar lo que se necesita para escribir, testear, debuggear y deployar un proyecto, además importante el uso de un editor de código abierto con gran compatibilidad con PHP (*Hypertext Preprocessor*) como los es Visual studio Code.

#### <span id="page-22-0"></span>*1.2.1.1. Ventajas de desarrollar con Visual Studio Code*

Con este editor se puede navegar entre múltiples carpetas de proyectos, los cuales pueden estar escritos en una cantidad muy diversa de lenguajes de programación.

- Es multiplataforma, incluso puede ser usado de forma portable.
- Está dirigido principalmente a desarrolladores front-end.
- Es muy rápido y liviano.

Para el desarrollo web se ha establecido uno de los lenguajes más usados en los últimos tiempos además es ha sido elegido por la razón de que en lugar de usar muchos comandos para mostrar HTML (como en C o en Perl), además las páginas de PHP contienen HTML con código incrustado que hace acciones.

El código PHP se ejecuta en el servidor, genera HTML y lo envía al cliente. El cliente recibirá los resultados de la ejecución del script incluso si se desconoce el código subyacente. El servidor web incluso se puede configurar para usar PHP para todos los archivos HTML, por lo que no hay forma de que los usuarios conozcan sus secretos.

- Proporciona características muy avanzadas para los programadores.
- Aunque el desarrollo de PHP está centrado en la programación de scripts del lado del servidor, se puede utilizar para muchas otras cosas.(PHP, 2020)

#### <span id="page-22-1"></span>*1.2.1.2. Arquitectura MVC*

Según el autor (Majeed & Rauf, 2018) El Sistema se desarrollará en una arquitectura Modelo Vista Controlador misma que consiste en tres capas:

**Modelo:** Estas clases se usan para la implementación lógica de los dominios de datos es decir para recuperar, insertar, actualizar, los datos en la base de datos asociada con nuestra aplicación. **Vistas:** las vistas se utilizan para preparar la interfaz de la aplicación. Al usar esa interfaz, los usuarios interactúan con la aplicación.

**Controlador:** las clases de controlador se utilizan para responder a solicitudes del usuario y para ello realiza las acciones solicitadas por los mismos.

MVC Separa las características de aplicación. Su primera capa está relacionada con la lógica de entrada del usuario, la segunda capa está relacionada con la lógica empresarial y la tercera capa se utiliza para implementar la lógica de la interfaz de usuario y proporciona un acoplamiento muy flexible entre estas tres capas

En el presente proyecto el desarrollo de la aplicación se desarrollará por las siguientes razones:

- La aplicación es lo suficientemente estimulante en el lado del cliente como para negarse a seguir solo con JavaScript.
- La aplicación requiere el uso de comunicación asíncrona en el back-end.
- La aplicación posee funcionalidades que no requieren la recarga de la página completa por lo cual se utilizará la técnica de programación asíncrona.
- La manipulación de datos se realiza principalmente en el lado del cliente más que en el lado del servidor.
- El mismo tipo de datos se entregan de diferentes formas en una sola página.
- La aplicación tiene varias conexiones insignificantes que se utilizan para modificar datos.

#### <span id="page-23-0"></span>*1.2.2. Justificación aplicativa*

El implementar el sistema permite mejorar las tareas que se realicen en los procesos de control de inventario como entradas, salidas, manejo de información de clientes y productos porque proveerá información rápida y actualizada al personal, ofreciendo un mejor entorno de trabajo, comodidad laboral y reduciendo los tiempos de atención al cliente, en cuanto a los clientes quedaran satisfechos por la atención por parte de la empresa. Por otro lado, ayudara al personal encargado a realizar sus actividades con mayor facilidad, confianza, puntualidad y eficiencia, al igual que a los clientes o consumidores que serán beneficiados ya que recibirán una atención sin demoras. Este proyecto brindara una atención mejorada, adecuada y sistematizada para las personas que desean adquirir los productos que se ofertan en la empresa.

La justificación aplicativa se complementa con la descripción de cada una de los módulos que formaran parte del desarrollo de software propuesto en el presente proyecto.

**Módulo de Autenticación:** Este módulo permitirá al usuario ingresar al sistema y tener acceso al mismo del utilizando una autenticación para verificar la identidad de cada uno.

**Módulo de gestión de usuarios:** Este módulo permitirá la administración de usuarios del sistema. Las funcionalidades que se llevaran a cabo en el presente modulo son las de registro, modificación, búsqueda y eliminación.

**Módulos de Gestión de clientes:** Permite al usuario tener un panorama completo de los clientes de la empresa para prestar mejores servicios ya que podrá relacionar las llantas específicas que consume, este módulo permitirá ingresar, modificar, buscar y eliminar un cliente.

**Módulo de Gestión de entrada de inventario:** Este módulo permitirá a los usuarios gestionar todas las entradas de inventario, como registro de ingreso, listado y filtrado.

**Módulo de Gestión de Salida de inventario:** Este módulo permitirá saber al usuario todas las salidas de llantas y otros productos. Las actividades que se pueden realizar dentro de este módulo son las de registro de salidas realizadas, eliminación, listado y filtrado.

**Módulo de gestión de reportes:** Este módulo permitirá al usuario saber con exactitud la cantidad de productos y de qué tipo posee la empresa mediante la obtención de reportes.

El presente proyecto se encuentra acorde al Plan Nacional de Desarrollo 2017-2021 de la república del Ecuador con su eje 2 de "Economía al servicio de la sociedad" con su objetivo número 5 "impulsar la productividad y competitividad para el crecimiento económico sostenible de manera redistributiva y solidaria" con su respectiva política que es la 5.4 "incrementar la productividad, creación de valor agregado e incentivos diferenciados para que el sector productivo satisfaga la demanda interna y diversifique estratégicamente la oferta exportable.".

El lineamiento de investigación se encuentra acorde a los programas de investigación de la ESCUELA SUPERIOR POLITÉCNICA DE CHIMBORAZO correspondiente a "TICS" en la línea de investigación de "Tecnologías de la información y comunicación" en el programa de ingeniería de software en el ámbito de "Calidad de Software".

#### <span id="page-24-0"></span>**1.3. Objetivos**

Para resolver el problema planteado se establecieron tres objetivos específicos que marcan el camino a seguir para alcanzar el objetivo general establecido. A continuación, se define el objetivo general y los objetivos específicos de la investigación.

#### <span id="page-24-1"></span>*1.3.1. Objetivo general*

Desarrollar una aplicación web de control de inventario en la empresa distribuidora de llantas "Pablito" para determinar el nivel de mejora en cuanto a la eficiencia de sus procesos.

#### <span id="page-24-2"></span>*1.3.2. Objetivos específicos*

- Analizar la situación actual de la empresa en cuanto a la eficiencia de sus procesos.
- Analizar las características de las herramientas y metodología a usarse durante la ejecución del proyecto.
- Desarrollar la aplicación cliente servidor para el control de inventario usando la metodología XP para los módulos propuestos.
- Evaluar el nivel de eficiencia del sistema de inventario para el control de información.

#### **CAPÍTULO II**

#### <span id="page-25-0"></span>**2. FUNDAMENTOS TEÓRICOS**

#### <span id="page-25-1"></span>**2.1. Estudios Previos**

En la actualidad la correcta administración de información es un componente fundamental en el accionar de las empresas debido a que reduce significativamente la incertidumbre asociada tanto a proveedores como a la demanda, pero fundamentalmente permite medir, conocer y mejorar todas las operaciones que se realicen en las organizaciones. (Cazañas Gordón, y otros, 2018)

Uno de los recursos más valiosos dentro de una organización es el uso de la tecnología debido a que según (Adarme , W., Zapata , Arango, M. 2010) en la publicación de "Herramientas tecnológicas al servicio de la gestión empresarial " la aplicación de las tecnologías de la información y la comunicación permiten simplificar las funciones rutinarias y dedicar tiempo y esfuerzo a las funciones de la organización de mayor impacto sobre los resultados, notando una considerable simplificación de los procesos desarrollados dentro de la misma.

Por otro lado (Hovorushchenko & Pomorova, 2016) en su publicación "Evaluación de las influencias mutuas de las características de calidad del software basada en ISO 25010" presenta las diferente característica dentro de este modelo de calidad, y se centró en el desarrollo de los métodos de evaluación de la calidad del software, a esta publicación se le complementa con los trabajo de titulación de (Alvarado & Marisela, 2018) y de (Ramos, 2016) el cual establece criterios y métricas de Evaluación basados en la norma ISO/IEC 25000 de Eficiencia.

El trabajo de titulación "Desarrollo de un sistema en entorno web para el control de la gestión del inventario de la empresa Cuenca llantas, utilizando como framework de desarrollo Laravel." del autor (Guevara, 2017), presenta una problemática de un aumento considerable en el flujo de clientes y por ende en los procesos de control de inventario como en entradas y salidas. Dicha propuesta permite una administración más eficiente mediante el desarrollo de una aplicación web y móvil. Este trabajo permite tomar aportes relevantes en la administración de entrada y salida de la mercadería a través de un sistema desarrollado en ambiente web, siendo estos puntos muy importantes para el presente proyecto a realizar debido a que representa los procedimientos principales del Inventario.

En este contexto se propone desarrollar una herramienta web que permita la gestión de control de inventario dentro de la organización establecida mediante la guía de los precedentes establecidos en el presente apartado de trabajos relacionados.

#### <span id="page-26-0"></span>**2.2. Gestión de Inventarios**

Un inventario es la base fundamental de toda empresa comercial en la compra y venta de bienes y productos terminados es por ello la importancia de un manejo del mismo por parte de la organización y es de suma necesidad conocer e implementar los mecanismos y técnicas adecuadas para un correcto control.

Según (Salas-Navarro et al., 2017) la gestión de inventario es aquella actividad transversal a la cadena de suministro, y con el objetivo de evitar consecuencias no deseadas se debe tomar en cuenta estrategias para lograr un manejo efectivo del mismo de esta manera será posible cumplir con el objetivo de distribuir adecuadamente los materiales necesarios a la empresa. Darlos en el momento adecuado para evitar sobrecostos y pérdidas. Con el fin de satisfacer las necesidades reales de la empresa, la empresa debe adaptarse constantemente a estas necesidades. Por lo tanto, la gestión de inventario debe controlarse y monitorearse cuidadosamente.

#### <span id="page-26-1"></span>*2.2.1. Importancia de elaborar un Inventario*

Según (Guillermo et al., 2015) la importancia de realizar un control de inventarios eficaz se centra en que al tener un manejo adecuado de los inventarios se puede brindar un Mejor servicio al cliente, ya que se pueden verificar los pedidos pendientes o los artículos faltantes para la venta. Un buen inventario también significa que puedes contarlos bien.

La contabilidad de inventarios involucra dos importantes aspectos: el primero de ellos es el costo del inventario comprado o manufacturado que debe ser determinado. Estos costos se almacenan en la cuenta de inventario de la empresa hasta que se vende el artículo.

Y la segunda es la evaluación de inventarios es el proceso en que se selecciona y se aplica una base específica para valorar los inventarios en términos monetarios.

#### <span id="page-26-2"></span>**2.3. Aplicación cliente /servidor**

Para el presente proyecto se ha establecido el desarrollo de una aplicación web es decir una aplicación cliente servidor, ya que contamos con una lista de difusión de los productos que cuenta la empresa, debido a esta propuesta a continuación se procede a enunciar los principales conceptos del mismo.

Una aplicación cliente servidor plantea que el cliente o usuario por medio del uso de un navegador web cualquiera accede a la aplicación mediante la dirección en la que está ubicado el respectivo servidor web, esto se realiza a través de una red.

**Comunicación:** Se establece mediante el protocolo HTTP o HTTPS mismos que son los más utilizados para el intercambio de información en la WORLD WIDE WEB (WWW) y es la manera con la cual se transfieren páginas web entre servidores y clientes

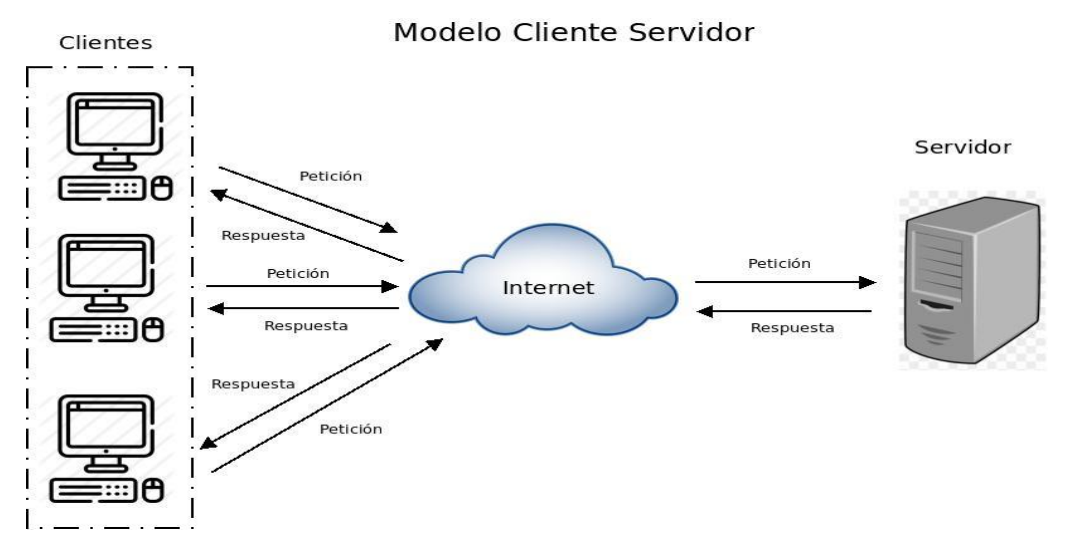

<span id="page-27-0"></span>**Figura 1-2:** Esquema general de una aplicación web (cliente/servidor)

**Fuente:** (Guillermo et al., 2015)

En la **Figura 1-2** se puede visualizar los elementos y los bloques de definen a una aplicación cliente servidor, así como su comunicación.

Algunas de las principales características que nos menciona(Guillermo et al., 2015) sobre una aplicación cliente servidor son las siguientes:

Es dinámica, pudiendo de esta manera ejecutarse en cualquier plataforma, como dispositivos móviles, computadoras que alojen cualquier sistema operativo.

No se requiere instalar la aplicación en el lado del cliente, este accede simplemente a través de un navegador Web.

Las actualizaciones se verán reflejadas en la interfaz de usuario por lo cual basta con actualizarlas en el servidor.

Al implementar una aplicación cliente servidor, no se requieren de equipos sofisticados por lo cual se reduce el costo a nivel de infraestructura.

#### <span id="page-28-0"></span>**2.4. Metodología de desarrollo**

Para el presente proyecto es importante el correcto control durante el desarrollo del mismo además que también se busca el uso de buenas prácticas durante el mismo es por ello que se ha establecido la aplicación de una metodología de desarrollo, y en el siguiente apartado se presenta fundamentos teóricos de lo que consiste una metodología de desarrollo y por ende los conceptos de la escogida.

La metodología es un conjunto integrado de técnicas y métodos que brindan un enfoque uniforme y abierto a cada actividad en el ciclo de vida de un proyecto determinado.

Es un proceso de software detallado y completo y un modo sistemático de realizar, gestionar y administrar un proyecto para llevarlo a cabo con altas posibilidades de éxito mediante procesos de desarrollo para la implementación y mantenimiento de un producto de software se siguió sistemáticamente desde el momento en que surge la necesidad del producto hasta que se realiza el propósito para el cual fue creado.

Hoy en día existe muchas metodologías para desarrollar software. Entre ellas se encuentras las metodologías Tradicionales, Iterativas/Evolutivas, las metodologías basadas en tecnología Web, y las metodologías ágiles. En el siguiente trabajo se pretende dar un enfoque a una de las metodologías ágiles más usadas hoy en día, XP (Programación Extrema).

#### <span id="page-28-1"></span>*2.4.1. Metodología Extream Programming (XP)*

La metodología XP fue propuesta por KENT Beck, en su trabajo fundamental publicado en el año 1999 con el interés de guiar equipos de desarrollo pequeños en ambientes cambiantes. Esta metodología posee cinco valores que fundamentan sus principios: Simplicidad, Comunicación, Retroalimentación, respeto y coraje, sus postulados o principios son: Retroalimentación rápida, asumir, simplicidad, el cambio incremental, la aceptación del cambio y el trabajo de calidad.

Esta serie de valores y principios derivan en "prácticas XP" que son la aplicación de la metodología: "planning game" (la definición del alcance y fechas de cumplimiento); pequeñas entregas (iteraciones); diseño lo más simple posible; programación en pareja, pruebas como guía de desarrollo; "modificación" o cambios para mejorar la estructura del sistema; integración continua; propiedad compartida del código, ritmo de trabajo sostenible, clientes en el sitio,

"metáfora" o abstracción conjunta del sistema y estándares o reglas de código. (LÓPEZ TRUJILLO, y otros, 2021)

Extreme Programming, XP es una metodología ágil que se enfoca en mejorar las relaciones humanas como clave para el éxito del desarrollo de software, fomentando el trabajo en equipo, y a la vez tomando en cuenta el cuidar el aprendizaje de los desarrolladores y promover un buen ambiente de trabajo.

El aporte del presente proyecto es utilizar una metodología para brindar servicio, que permita el seguimiento y control de los movimientos de ventas e inventarios de manera precisa para la toma de decisiones además que permita conseguir la máxima satisfacción del cliente en forma rápida y eficiente ante los cambios de requisitos, en las actividades, análisis y diseño.

La presente metodología posee los siguientes valores.

- La comunicación es una característica que sobresale de todas las prácticas de XP. La comunicación cara a cara es la mejor forma de comunicación, entre los desarrolladores y el cliente, evitando la necesidad de mantener la documentación escrita.
- Simplicidad o sencillez: ayuda a los desarrolladores de software a encontrar soluciones más sencillas a los problemas solicitados por los clientes.
- Los comentarios continuos de los clientes permiten a los desarrolladores guiar y dirigir los proyectos en la dirección correcta según lo determine el cliente. Está diseñado para proporcionar respuestas rápidas, continuas e iterativas a los clientes.
- Se necesita coraje de los desarrolladores para mantenerse al día con el cambio, porque el cambio es inevitable, pero un enfoque preparado ayuda.

#### <span id="page-29-0"></span>*2.4.2. Prácticas básicas de XP*

- Identificar los temas clave en el proceso de desarrollo actual.
- Escoger la práctica que ayuda a resolver ese problema y aplícala.
- Una vez que esto ya no sea un problema, se dirige al siguiente.

De hecho, se recomienda aplicar estas prácticas en parejas. El objetivo es que las prácticas XP se apoyen entre sí para que la contribución de las dos prácticas sea mayor que la suma de las dos prácticas para que los resultados sean más fáciles de controlar. (Salud & Torrico, 2013)

#### <span id="page-30-0"></span>*2.4.3. Fases de la Metodología*

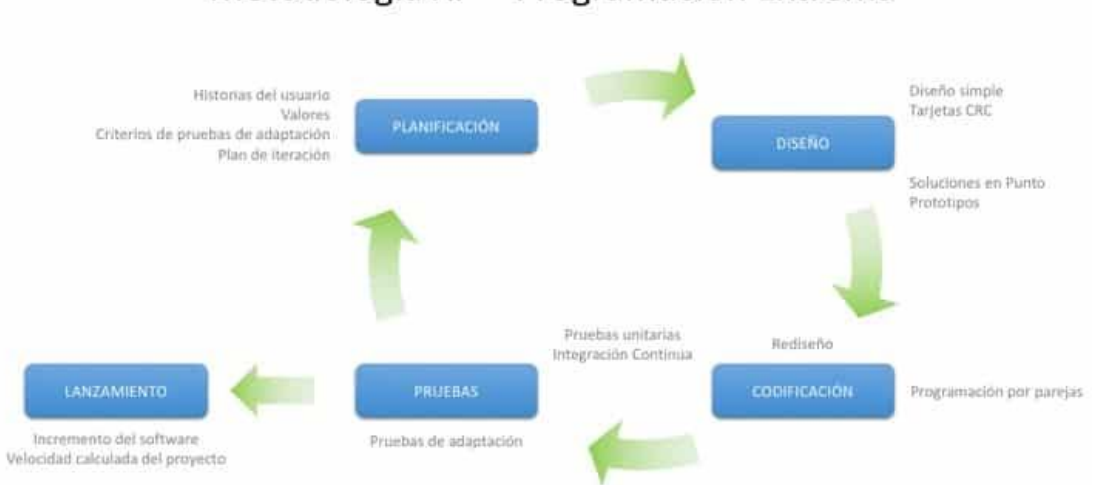

### Metodología XP - Programación Extrema

<span id="page-30-3"></span>**Figura 2-2:** Fases de la Metodología Extream Programming

**Realizado por:** (LÓPEZ TRUJILLO, y otros, 2021)

Los autores (LÓPEZ TRUJILLO, y otros, 2021) describen las fases de esta metodología de la siguiente manera.

#### <span id="page-30-1"></span>*2.4.4. Fase I - Planificación del proyecto*

XP ofrece la planificación como un diálogo constante entre la parte comercial y técnica del proyecto, donde la primera determina el alcance, la prioridad, la composición y la fecha de las versiones. Por su parte, los técnicos son los encargados de estimar la duración de la implantación de la funcionalidad deseada por el cliente, informar de las consecuencias de determinadas decisiones, organizar el trabajo y finalmente realizar la planificación detallada de cada versión.

Durante esta fase se requiere desarrollar una planificación misma que se la va a obtener ejecutando las siguientes tareas

#### <span id="page-30-2"></span>*2.4.5. Fase - II Diseño*

En XP, las historias de usuario elegidas por el cliente para la iteración actual se han desarrollado por dos razones: por un lado, se considera imposible crear un diseño de sistema completo sin errores desde el principio, por otro lado. mano, teniendo en cuenta la naturaleza del proyecto, hacer un diseño muy grande en las primeras etapas del proyecto y luego cambiarlo se considera una pérdida de tiempo.

#### <span id="page-31-0"></span>*2.4.6. Fase III - Codificación*

Esta fase tiene procesos que corren en paralelo al diseño. La codificación debe realizarse de acuerdo con los estándares de codificación ya establecidos. La programación basada en estándares garantiza un código consistente, comprensible y extensible

#### <span id="page-31-1"></span>*2.4.7. Fase IV - Pruebas*

Uno de los pilares del método XP es el uso de pruebas para verificar el comportamiento del código implementado.

#### <span id="page-31-2"></span>**2.5. Herramientas para el desarrollo**

Con el objetivo de dar a conocer varias de las características de las herramientas para el desarrollo del presente proyecto se ha establecido el siguiente apartado que incluye el lenguaje de desarrollo, framework, así como el editor a utilizarse entre otras que son importantes para la continuación eficiente de desarrollo del proyecto.

#### <span id="page-31-3"></span>*2.5.1. SQL (lenguaje estructurado de consultas)*

Es un lenguaje de programación iterativo estándar para recuperar información de bases de datos, y aunque SQL es un estándar ANSI e ISO, SQL es compatible con muchos productos de bases de datos con extensiones propietarias del lenguaje estándar.

Las consultas toman la forma del lenguaje de comandos que permite seleccionar, insertar, actualizar, buscar la ubicación de los datos entre otros además posee una interfaz de programación *MySQL*

Es un sistema de gestión de bases de datos relacional de código abierto basado en lenguaje de consulta estructurado (SQL)

Características:

- MySQL se ejecuta en las plataformas de Linux, UNIX y Windows.
- Se asocia con las aplicaciones basadas en la web y la publicidad en línea y es un componente importante en el ámbito empresarial de código abierto.

#### <span id="page-31-4"></span>*2.5.2. Lenguaje PHP*

PHP es un lenguaje de programación script Open Source, para el desarrollo de páginas Web dinámicas del lado del servidor, cuyos fragmentos de código se intercalan fácilmente en páginas HTML. Su sintaxis está tomada de C, Java y Perl, con algunas características de sí mismo. (CÍCERI, 2019)

Algunas características que nos menciona en su trabajo de titulación son las siguientes.

- Es un lenguaje completamente relacionado al desarrollo web dinámico con acceso a información almacenada en una Base de Datos.
- Tiene gran capacidad de expandir el potencial de una aplicación mediante el uso de sus módulos o extensiones.
- Posee una capacidad de conexión con la mayoría de los motores de base de datos que se utilizan en la actualidad, destacando la conectividad con MySQL y PostgreSQL.
- Permite aplicar técnicas de programación orientada a objetos.
- Tiene una biblioteca muy extensa e inclusiva de funciones nativas.
- El definir los tipos de variables no es requerido.
- Tiene manejo de excepciones desde PHP5.
- Buena Documentación.
- Seguro y confiable.
- Multiplataforma.
- Existe una mayor oferta de trabajos para programadores en Php y en algún Framework de desarrollo recatado como son: Laravel, CodeIgniter y Symfony.

#### <span id="page-32-0"></span>*2.5.3. Framework Laravel*

El desarrollo de una aplicación web desde cero implica tener que realizar mucho trabajo y en la mayoría de los casos se tiene que realizar funciones que ya se han hecho muchas veces. El rol de un framework PHP es ayudar a la resolución de este problema al contribuir con una base sobre la cual trabajar, a continuación, se presenta el framework Laravel de PHP siendo este uno de los más usados en la actualidad. (CÍCERI, 2019)

<span id="page-32-1"></span>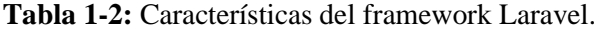

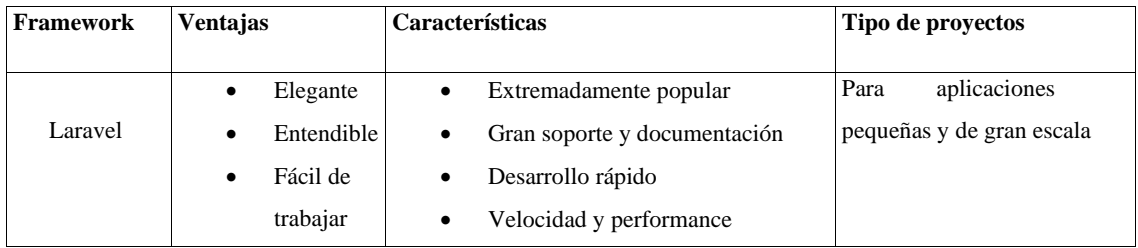

**Realizado por:** Guamán N. 2022

#### <span id="page-33-0"></span>*2.5.4. Java script*

JavaScript es un lenguaje de programación que permite implementar funciones en páginas web enfocadas a la interactividad como puede ser animaciones graficas 2D/3D, a demás es el único lenguaje de programación que funciona en los navegadores de forma nativa es decir que es interpretado sin necesidad de compilación, por tanto, se utiliza como complemento de HTML y CSS para crear páginas web.

Características

- Es un lenguaje que se maneja del lado del cliente
- Es orientado a objetos
- Es un lenguaje de alto nivel es decir su sintaxis es de muy fácil comprensión por su similitud al lenguaje de las personas.
- Es un complemento para HTML que permite indicar al respectivo navegador el estilo que se debe proporcionar a los distintos elementos al desplegar la información de un sitio web.

#### <span id="page-33-1"></span>*2.5.5. HTML*

HTML (hypertext markup language) es un lenguaje de marcado que permite indicar la estructura de un documento mediante etiquetas se utiliza para el desarrollo y creación de páginas web. A demás ofrece una estructuración lógica y es fácil de interpretar tanto por humanos como por máquinas

#### <span id="page-33-2"></span>*2.5.5.1. Características de HTML*

- Entre las etiquetas que se incluyen en el lenguaje HTML se encuentran: hipervínculos, etiquetas de imágenes, saltos de página y otras.
- Permite describir hipertexto, es rápido de implementar, es reconocido y soportado por cualquier tipo de navegador y admite archivos pequeños.
- Como lenguaje de marcado tiene una gramática que indica las etiquetas que se pueden utilizar, qué significan, cómo se relacionan entre ellas, etc.

#### <span id="page-33-3"></span>*2.5.6. Visual Studio Code*

Visual Studio Code es un editor de código fuente desarrollado por Microsoft para Windows, Linux y macOS, incluye soporte para depuración y posee control integrado de Git, resaltado de sintaxis, finalización de código inteligente, fragmentos y refactorización.

#### <span id="page-34-0"></span>*2.5.6.1. Características de VScode*

- Proceso de instalación sencillo
- Autocompletar: Visual Studio Code ofrece "Autocompletar" en varios lenguajes. Esto da muchas ventajas en tiempo porque con sólo escribir una expresión o letra puede interpretarlo y autocompletar el resto por lo que permite al programador enfocarse solo en la lógica del código. A demás pueden ser configurados como el desarrollador lo desee para manipular el código de manera dinámica.
- Live Server: Esta opción permite visualizar el código en el navegador de preferencia e inmediatamente que se guarda el código sin necesidad de refrescar.
- Terminal integrada: Se tiene la opción de abrir una terminal local, incluso se puede abrir diferentes terminales en el mismo espacio de trabajo. Lo que da muchísima flexibilidad dependiendo del crecimiento del proyecto.
- Biblioteca de extensiones: Visual Studio Code cuenta con una biblioteca de extensiones, las cuales dan un sin número de opciones para ser más eficiente a la hora de estar programando. Desde extensiones de otros lenguajes de programación como diferentes herramientas para visualizar el código de manera más eficiente.
- Documentación: La comunidad de desarrolladores también es extensa lo que te puede dar diferentes opciones de herramientas.
- No tiene costo: Esta herramienta es sin costo, además ofrecer el software para los diferentes sistemas operativos

#### <span id="page-34-1"></span>*2.5.7. Servidor Web*

Es un programa informático que procesa una aplicación del lado del servidor, realizando conexiones bidireccionales o unidireccionales y síncronas o asíncronas con el cliente y generando una respuesta en una aplicación del lado del cliente.

#### <span id="page-34-2"></span>*2.5.8. Servidores Web más usados según HostAdvice*

HostAdvice es el centro de alojamiento web global más grande, y abarca miles de empresas y servicios de hosting en todo el mundo y según su recopilación de datos más reciente se obtiene al servidor web apache como el más usado en alojamiento de aplicaciones web basadas en lenguaje PHP.

| <b>Servidor WEB</b>      | % de usuarios de todo el mundo |
|--------------------------|--------------------------------|
| Apache                   | 41.52%                         |
| <b>Nginx</b>             | 26.40%                         |
| <b>IIS</b>               | 12.43%                         |
| LiteSpeed                | 2.25%                          |
| Apache Traffic Server    | 0.55%                          |
| OpenGSE                  | 0.44%                          |
| <b>Phusion Passenger</b> | 0.40%                          |
| Apache Tomcat            | 0.18%                          |
| Lighttpd                 | 0.14%                          |
| TenGine                  | 0.12%                          |

<span id="page-35-2"></span>**Tabla 2-2:** Servidores Web más usados para Aplicaciones PHP según HostAdvice

**Realizado por:** Guamán N. 2022

Según la presente **Tabla 4-2** se puede observar que el servidor web más usado en páginas web es "APACHE", por ello a demás por el uso de un framework que tiene como base el desarrollo en lenguaje Php y que además está bien asociado con el presente servidor Web se ha escogido el uso del servidor APACHE.

#### <span id="page-35-0"></span>**2.6. Calidad del Software**

Con el objetivo de realizar una correcta evaluación de calidad en cuanto a la variable que se ha presentado se ha establecido los correspondientes fundamentos teóricos que hacen referencia a calidad de software además del estándar a utilizarse durante evaluación de la variable de calidad escogida.

#### <span id="page-35-1"></span>*2.6.1. Calidad*

En la norma IRAM-ISO/IEC 14598-1 se describe que la medición de la calidad de un producto software puede ser evaluada con la medición de sus atributos internos, externos o de calidad de uso.

Dicha evaluación consiste en una examinación del grado de cumplimiento con los requisitos de calidad especificados (pueden ser especificados por medio de métricas de calidad en uso, de métricas de calidad externa e incluso de métricas de calidad interna.) por medio del análisis de las mediciones realizadas.
La medición del producto software deriva un valor numérico o perfil para un atributo de un componente, sistema o proceso de software. Dichos valores al ser comparados entre sí, y con la aplicación de los estándares a través de una organización, es posible extraer conclusiones sobre la calidad del software, e incluso se puede llegar a realizar algún tipo de valoración de cual efectivos son los procesos, herramientas y métodos de software.

Los atributos del producto se agrupan en sub características de calidad, y a su vez, éstas en características de calidad. Estas agrupaciones se definen con el factor común en cuanto al aspecto de las propiedades del producto que se pueden dimensionar a través de ellos (funcionalidad, confiabilidad, seguridad, etc.).

El nivel de calidad de un software se lo obtiene al aplicar métricas de medición sobre los aspectos de calidad y puntuar los valores medido, dichas puntuaciones se combinan para determinar una final que indica el nivel de calidad del producto.

## *2.6.2. Norma ISO 25000*

El estándar ISO/IEC 25000 es una familia de normas que permite la creación de un marco de trabajo común para la evaluación de calidad de un software. La serie ISO/IEC 25000 es el resultado de la evolución de normas anteriores, especialmente de la serie de normas ISO/IEC 9126, que describe las particularidades de un modelo de calidad de software, y también la serie ISO/IEC 14598, que domina el proceso de evaluación de productos software (ISO 25000, 2020). Esta familia de normas ISO/IEC 25000 se encuentra compuesta por cinco divisiones (Chisaguano, 2014).

## **Tabla 3-2:** División de la familia ISO/IEC 25000

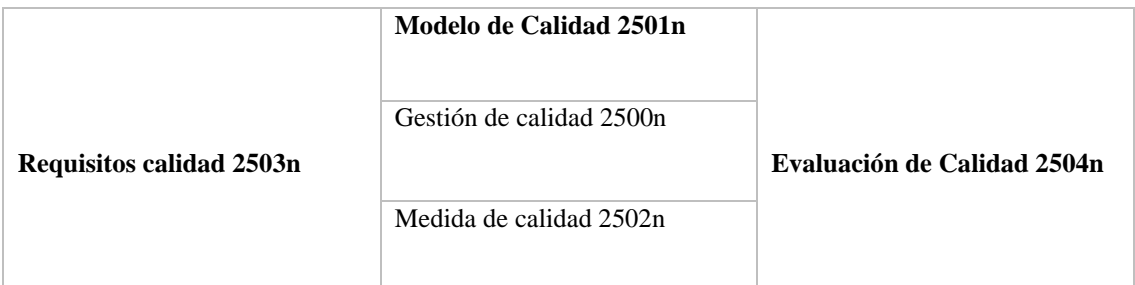

**Fuente**: (ISO 25000, 2020)

- ISO/IEC 2500n: Dedicada a la gestión de calidad.
- ISO/IEC 2501n: Modelo de calidad. Mediante el estándar para esta división, la cual es la ISO/IEC 25010, se detalla las características la calidad interna, externa y calidad en uso.
- ISO/IEC 2502n: Medición de la calidad. Los estándares que hacen parte de esta división, permiten incluir un modelo que haga referencia a la calidad del producto, además incluye

definiciones matemáticas de las métricas de calidad con una guía práctica proceder con su aplicación. Adicional a lo anteriormente indicado presenta una forma de aplicar dichas métricas y de esa manera poder determinar la calidad interna, externa y calidad en uso del producto software.

## *2.6.2.1. Tipos de Calidad del producto software*

- Calidad interna: cuando describen a la entidad basada en sí misma, sin influencia con el entorno es decir se la realiza cuando el software está en desarrollo.
- Calidad externa: Se basa en relación al entorno del producto es decir cuando el software se encuentra en funcionamiento.
- Calidad en uso: cuando refiere a propiedades de la entidad relacionada con la eficacia, productividad, satisfacción o seguridad en un contexto de uso especificado.

# *2.6.2.2. Características de la ISO/IEC 25010*

A continuación, en la **Tabla 5-2** se describen las características establecidas dentro la ISO/IEC 25010:

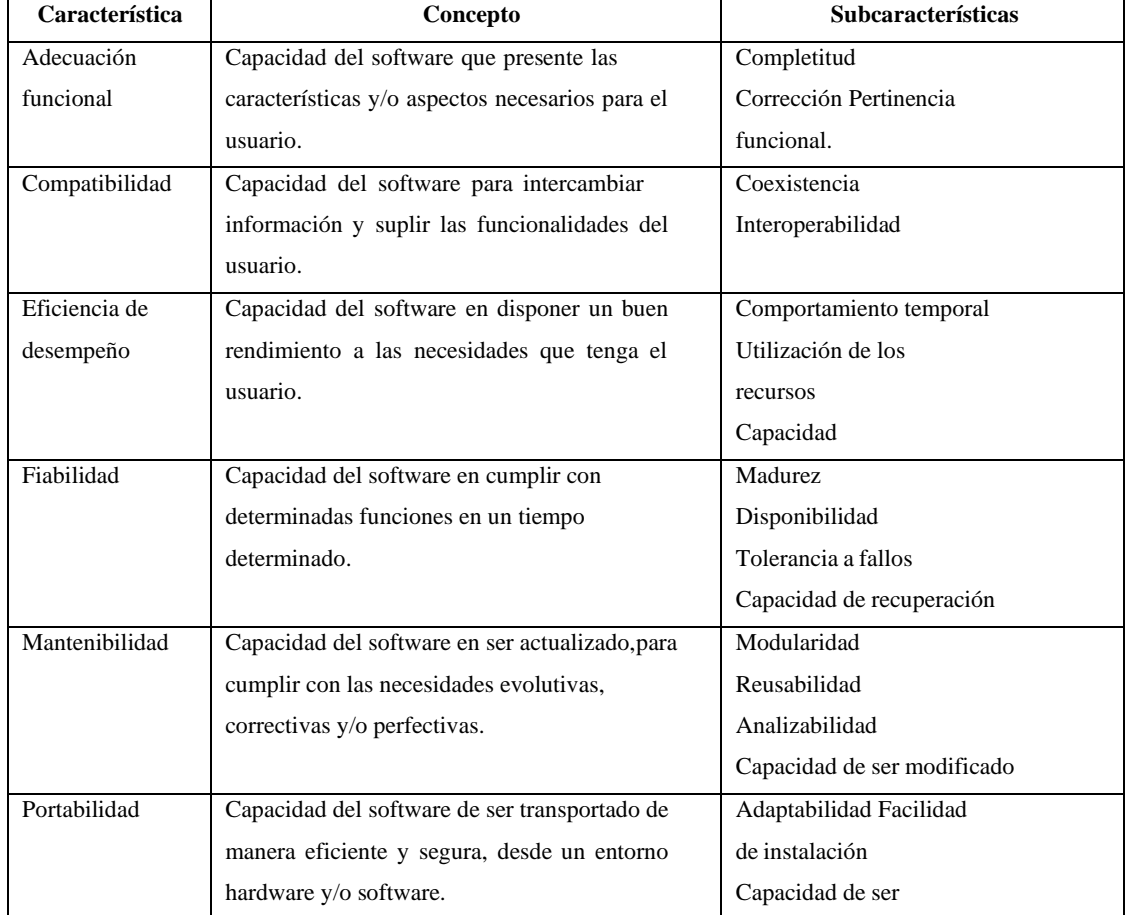

## **Tabla 4-2:** Características de la ISO/IEC 25010

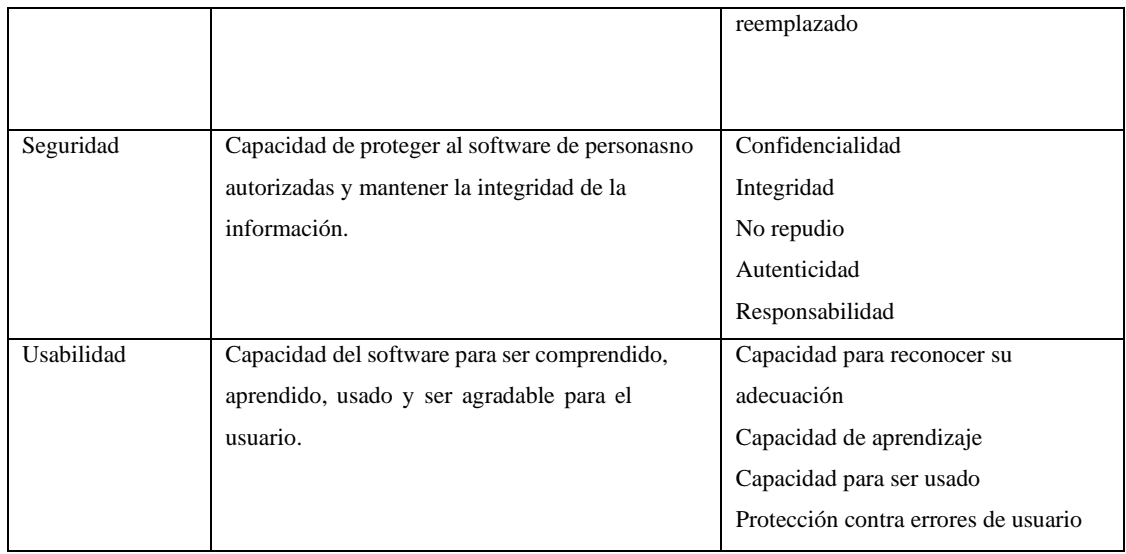

**Fuente:** .(ISO 2500, 2021)

## **2.7. Modelo de Calidad definido por la ISO 25010**

Los estándares de calidad son la base para construir un sistema de evaluación de la calidad del producto. En este modelo, las características de calidad se tendrán en cuenta al evaluar los atributos de un determinado producto de software a determinar. La calidad de un producto de software puede entenderse como la medida en que el producto cumple con los requisitos de los usuarios, proporcionando así valor.(ISO 2500, 2021)

La subcaracterísticas establecida es la "Eficiencia de desempeño".

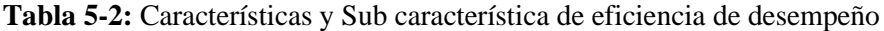

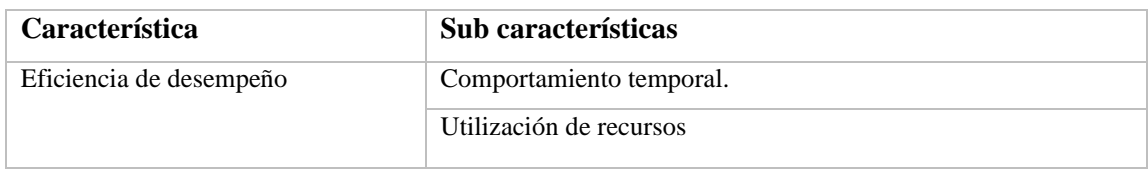

**Realizado por:** Guamán N. 2022

Para comprobar que la eficiencia de desempeño incidió de manera correcta en el desarrollo de la presente investigación se evalúa el siguiente indicador: tiempos de respuesta, incluido dentro del comportamiento temporal que presentará la aplicación web, este indicador es valorado a la hora de gestionar la información de inventario.

Dentro de ISO también se cuenta con la subcaracteristica de capacidad la cual en el presente proyecto se la omite debido a que el sistema web está destinado para un número limitado de personas que actualmente labora en la empresa, así como el limitado número de clientes, esta métrica permite medir la capacidad de respuesta que tiene un software cuando es sometido a

límites máximos de funcionamiento por tal motivo no se cuenta con una razón para saturar el sistema web y poder realizar pruebas destinadas a esta subcaracteristica.

## **CAPÍTULO III**

## **3. MARCO METODOLÓGICO**

En el siguiente apartado se describen las actividades realizadas para alcanzar todos los objetivos planteados para el presente Trabajo de Integración Curricular. La principal actividad es el desarrollo de la metodología XP por sus prácticas aplicadas al desarrollo de software, seguido de

### **3.1. Modelo de Calidad definido por la ISO 25010**

El presente proyecto de integración curricular es de tipo aplicativo debido a que se utiliza los conocimientos que se ha adquirido a lo largo de la carrera universitaria y que se la aplica tanto de forma práctica como teórica para el beneficio de la sociedad

La aplicación denominada PABLITO aporta al desarrollo tecnológico y económico del país, especialmente en el área de comercialización de llantas reencauchadas y nuevas, debido a que este presenta un sistema automatizado para el control del inventario de productos.

#### **3.2. Métodos y técnicas**

Para los objetivos específicos planteados se detalla a continuación los métodos y técnicas empleadas

• Objetivo 1: Analizar la situación actual de la empresa en cuanto a la eficiencia de sus procesos.

**Técnica:** Entrevistas

**Fuente:** Cliente

**Método:** El método analítico permitirá distinguir los elementos dentro de la empresa con la extracción de sus sub procesos, con el objeto de estudiarlos y examinarlos por separado y determinar la situación actual en cuanto a eficiencia.

• Objetivo 2: Analizar las características de las herramientas y metodología a usarse durante la ejecución del proyecto.

**Técnica:** Revisión de documentación

**Fuente:** Revistas, libros, artículos científicos, Congresos

**Método**: Para el presente objetivo se usa el método deductivo que permitiendo establecer conceptos en una estructura jerárquica de lo general a o especifico por medio de categorías y subcategorías

• Objetivo 3: Desarrollar la aplicación cliente servidor para el control de inventario usando la metodología XP para los módulos propuestos.

**Técnica**: Diagrama de Procesos, tareas de ingeniería, historias de usuario, iteraciones.

**Fuente:** cliente, artículos científicos y documentación de internet

**Método:** Metodología de desarrollo XP

Por el hecho de ser un proyecto de desarrollo de software se debe tomar en cuenta métodos que se adapten al mismo y que permitan planificar y controlar el procedimiento de creación con sus diferentes fases que son muy similares a los que se manejan en las metodologías de desarrollo de software. Este objetivo se centra en la parte de implementación de la solución y evaluación de la misma

• Objetivo 4: Evaluar el nivel de eficiencia del sistema de inventario para el control de información.

**Técnica:** Medición de comportamiento temporal y utilización de recursos

Ficha Técnica

Estadística Descriptiva

**Fuente:** ISO 25000, funcionalidades del sistema

**Método:** Estadística descriptiva, este tipo de método permite una recolección de datos ya sea cualitativos o cuantitativos de las respectivas fuentes a tomar en cuenta. En las **Tabla 1-3 y Tabla 2-3**. se detalla la ficha técnica para las subcaracterística de Eficiencia de desempeño

| Característica            | Eficiencia de desempeño                                             |  |  |  |
|---------------------------|---------------------------------------------------------------------|--|--|--|
| <b>Sub Característica</b> | Comportamiento Temporal                                             |  |  |  |
| <b>Métrica</b>            | Tiempo de Respuesta                                                 |  |  |  |
| Descripción               | Tomar el tiempo desde que se inicia hasta finalizar la tarea con la |  |  |  |
|                           | ayuda de un cronometro.                                             |  |  |  |
| Formula                   | $X = B - A$                                                         |  |  |  |
|                           | A=Tiempo de inicio de tarea                                         |  |  |  |
|                           | B=Tiempo de finalización de                                         |  |  |  |
|                           | Tarea                                                               |  |  |  |

**Tabla 1-3:** Ficha técnica para la Subcaracterística de Comportamiento temporal

**Fuente:** (Ramos 2016)

**Realizado por:** Guamán N. 2022

| Característica            | Eficiencia de desempeño                                               |
|---------------------------|-----------------------------------------------------------------------|
| <b>Sub Característica</b> | Utilización de Recursos                                               |
| Métrica                   | Utilización de CPU                                                    |
| Descripción               | Tiempo de operación y la cantidad de tiempo de CPU que se usa para    |
|                           | realizar una tarea.                                                   |
| Formula                   | $X = B - A$                                                           |
|                           | A=Cantidad de tiempo del CPU que realmente es usado para realizar una |
|                           | tarea                                                                 |
|                           | B=Tiempo de operación                                                 |

**Tabla 2-3:** Ficha técnica para la Subcaracterística de Utilización de recursos

**Fuente:** (Ramos 2016)

**Realizado por:** Guamán N. 2022

## **3.3. Situación actual de la empresa "PABLITO"**

Pablito es una empresa ubicada en la ciudad de Riobamba provincia de Chimborazo, desarrolla como su principal actividad económica la distribución de llantas nuevas y reencauchadas al por mayor y menor; a continuación, se presenta el proceso de trabajo de esta organización permitiendo conocer el estado actual de la empresa en cuanto a la eficiencia de sus procesos.

## *3.3.1. Análisis de los procesos que maneja la empresa "PABLITO"*

Para analizar los procesos que realiza la empresa PABLITO, en el inventario de sus productos, se realizó una entrevista con el gerente general y personal que interviene en las actividades mencionadas, dando como resultado un diagrama de procesos, utilizando la herramienta de modelado de procesos Bizagi, como se muestra en la **Figura 1-3**.

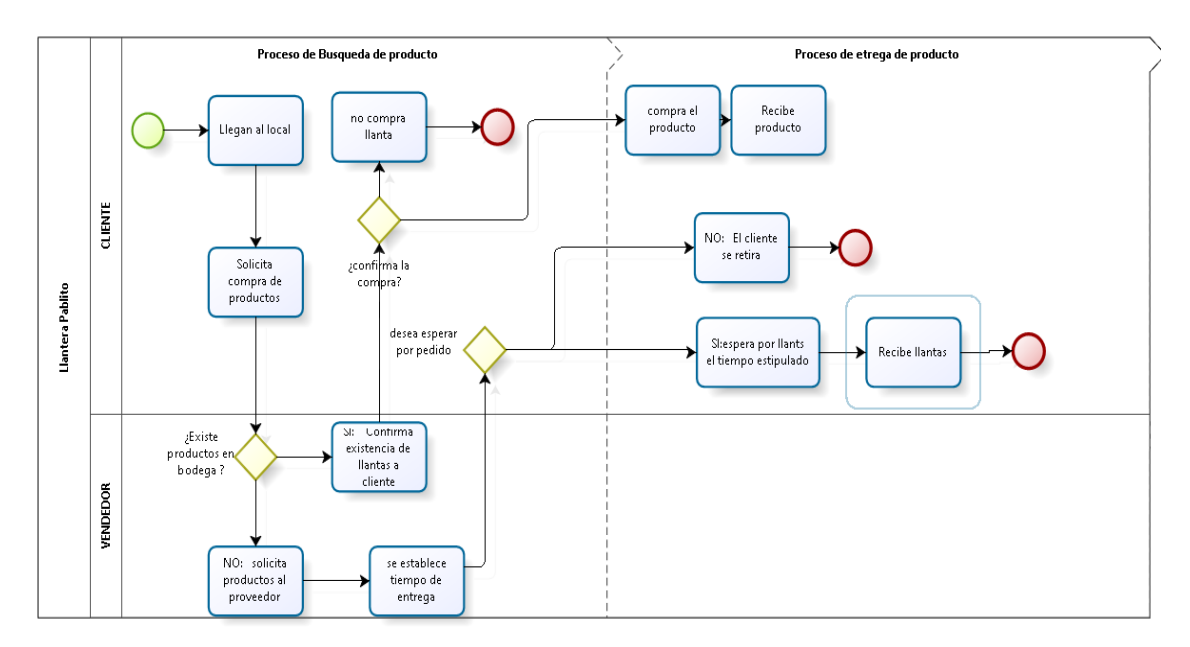

**Figura 1-3:** Proceso de la empresa según el estándar PBMN **Realizado por:** Guamán N. 2022

Mediante el diagrama de procesos se ha logrado identificar los procesos principales listados a continuación:

- Ingreso de inventario al local
- Salida de inventario del local

La empresa lleva cada uno de los procesos listados anteriormente de forma manual en hojas de registro, cuadernos y facturas.

# *3.3.2. Eficiencia del proceso de inventario de la empresa "PABLITO"*

En esta sección se muestran los indicadores seleccionados para medir la eficiencia de los procesos de inventario de entrada y salida de la empresa.

# *3.3.2.1. Procesos de inventario*

Los procesos a analizar son los identificados mediante la **Figura** 1**-3:**

- Ingreso de inventario
- Salida de inventario
- Generación de reportes

## *3.3.2.2. Eficiencia del ciclo del proceso*

El cálculo de la eficiencia de un proceso se basa en un indicador de Lean Manufacturing (CARVAJAL CERÓN, y otros, 2021) que es uno de los más importantes nombrado como Eficiencia del ciclo.

La evaluación de eficiencia del proceso comienza con la identificación de aquellas áreas que no contribuyen al valor del servicio. Por lo general, se deben identifica las actividades en un proceso que usan recursos, tiempo o espacio. Esas actividades se clasifican en una de tres categorías:

## • **Actividades de valor agregado**

Agregan valor al servicio, lo que significa que agregan algo por lo que el cliente está dispuesto a pagar. Este valor se debe tomar desde el punto de vista del cliente final. Si el cliente no estaría dispuesto a pagar por una actividad, entonces no es una actividad de valor agregado.

## • **Necesario, pero no agrega valor:**

Estas son actividades que son necesarias para producir el producto, pero no agregan valor por el que el cliente está dispuesto a pagar. Por ejemplo, en una industria se puede considerar necesario para contratar y mantener empleados talentosos un incentivo de pago por realizar tareas extras. Si bien puede considerar estas actividades como necesarias, ya que no agregan valor, se clasifican como residuos, algunos ejemplos de este tipo de actividades son la siguientes: Métodos o formas de trabajo desactualizados.

Equipamiento viejo u obsoleto

## • **Actividades sin valor agregado**

Estas actividades no agregan nada de valor al producto final. Estas actividades son un desperdicio. Es importante determinar qué constituye un desperdicio desde la perspectiva del cliente, estos residuos se definen como cualquiera de los siguientes:

- Tiempo de espera: tiempo de inactividad cuando no se logra nada productivo.
- Sobreproducción: producir más de lo necesario en un momento específico.
- Transporte: mover material sin agregar valor.
- Movimiento: movimiento de personas que no aporta valor.
- Defectos: no cumplen con las especificaciones, por lo que se requiere reparación o reelaboración para satisfacer
- Inventario: más materias primas, trabajos en curso o productos terminados almacenados de los necesarios.

#### *3.3.2.3. Cálculo de la eficiencia del ciclo del proceso*

### • **Tiempos**

Se determina la cantidad de tiempo utilizado por cada actividad. Esto debe ser igual al tiempo del ciclo, que es la cantidad de tiempo necesario para recibir y procesar una solicitud de servicio o producto, hasta la entrega del mismo al cliente.

## • **Formulas**

Este cálculo de la eficiencia del proceso se basa en la utilización de la técnica del mapa de Flujo de valor (FRÍAS VELOZ, 2019), la fórmula es la siguiente:

Eficiencia del proceso = tiempo de valor agregado / tiempo de proceso

Si el proceso solo incluye actividades que agregan valor por las que un cliente está dispuesto a pagar, entonces la eficiencia del ciclo del proceso es del 100%.

#### *3.3.2.4. Evaluación por procesos*

#### • **Proceso 1: Salida de inventario**

El proceso consiste en la solicitud de un cliente a una persona encargada de atención al mismo con un servicio de reencauche o productos nuevos y comienza desde el momento que ingresa al local hasta la salida de un producto facturado después de haber recibido el servicio.

Para la presente captura de tiempos se tomó en cuenta a la llegada aleatoria llantas "PABLITO" requiriendo un producto, la cantidad de pruebas realizadas fue en base al flujo de personas como clientes que tiene la empresa en una semana.

De un total de 35 salidas de inventario realizadas en una semana laborable se realizó un cálculo de una muestra a través de la fórmula de muestreo para cantidades finitas y tenemos los siguientes resultados.

Donde:

- N= Tamaño de muestra
- $z =$  Nivel de confianza = 0.90 = 1.65
- q= desviación estándar=0.5
- $e =$ Margen de error = 0.5
- $p =$ Población  $= 35$

$$
N = \frac{Z^2 q^2 P^2}{e^2 (P-1) + (Z^2 Q^2)}
$$

$$
N = \frac{1.65^2 \, 0.5^2 35^2}{0.5^2 (35 - 1) + (1.65^2 0.5^2)}
$$

$$
N = 24
$$

El total de clientes a verificar los tiempos son 24, dicha cantidad es una muestra de una población de un total de 35 clientes que fueron parte del proceso de salida de inventario durante el tiempo de 1 semana, el margen de error se tomó como 10% y un nivel de confianza del 90%

Los resultados de los tiempos obtenidos se encuentran descritos en el **Anexo C Tabla 3-3:** Tiempos promedio del proceso de servicio de salida de inventario

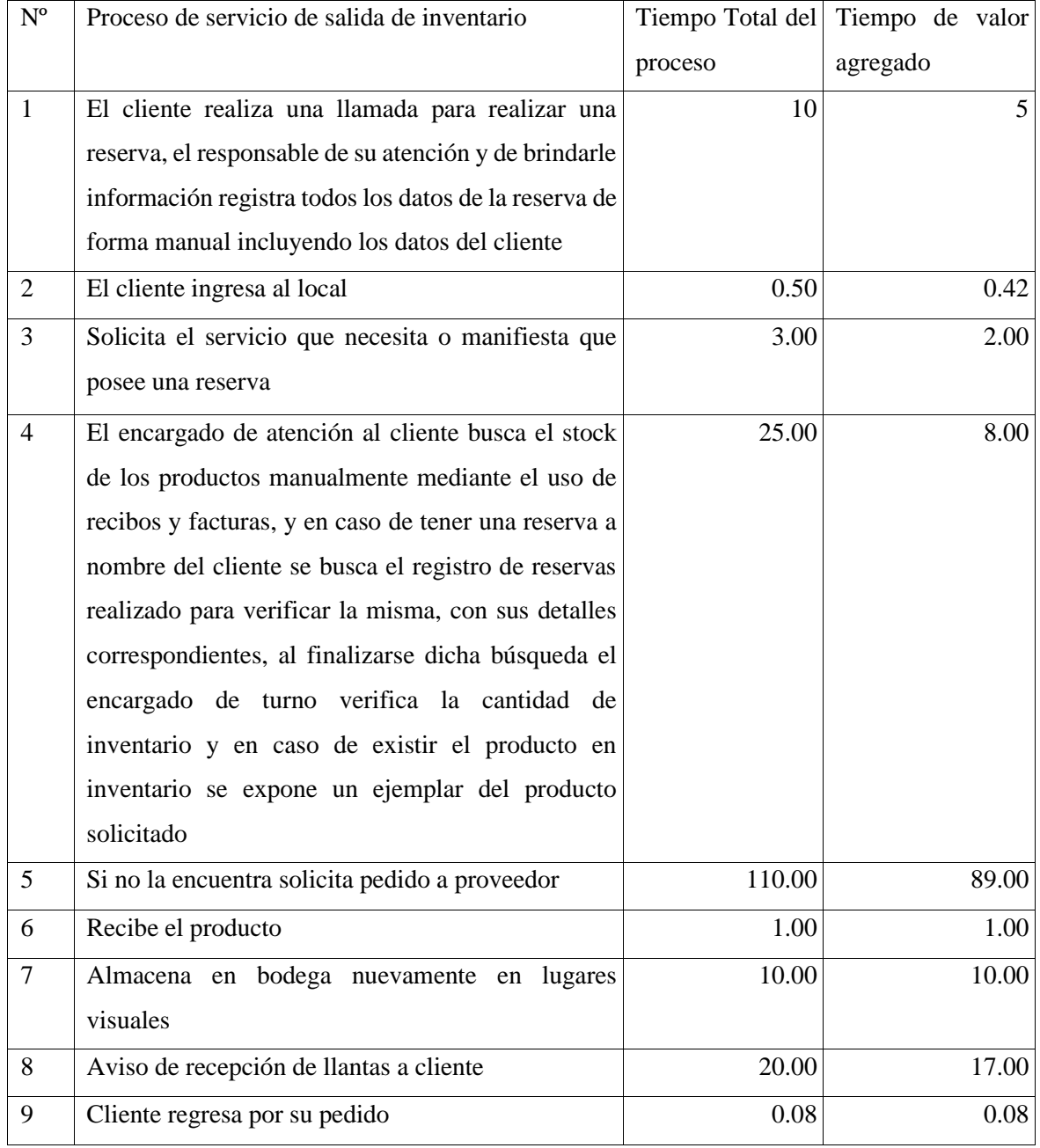

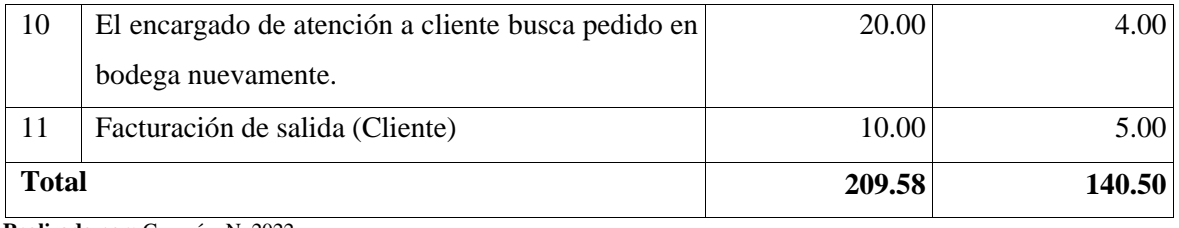

A continuación, se aplica la fórmula de porcentaje de eficiencia con los resultados totales de tiempos obtenidos en la **Tabla 3-3.**

Porcentaje de eficiencia = Tiempo de valor agregado / Tiempo Total del proceso

Porcentaje de eficiencia = 140.5/209.58

Porcentaje de eficiencia = 0.67

El resultado de evaluación de este proceso lleva a la conclusión de que el 67% de tiempo se realiza un trabajo productivo mientras que el 23% restante muestra que existe un desperdicio de tiempo equivalente a 69.08 minutos que es el resultado de la resta del tiempo total del proceso menos el tiempo de valor agregado.

Cabe mencionar que existen varias partes que aportan en gran parte al porcentaje obtenido como resultado, estos serían los listados a continuación:

- a) El encargado de atención al cliente busca el stock de los productos manualmente mediante el uso de recibos y facturas, y en caso de tener una reserva a nombre del cliente se busca el registro de reservas realizado para verificar la misma, con sus detalles correspondientes, al finalizarse dicha búsqueda el encargado de turno verifica la cantidad de inventario y en caso de existir el producto en inventario se expone un ejemplar del producto solicitado
- b) El cliente realiza una llamada para realizar una reserva, el responsable de su atención y de brindarle información registra todos los datos de la reserva de forma manual incluyendo los datos del cliente

## • **Proceso 2: Entrada de inventario**

El siguiente proceso a evaluar es la entrada de inventario, para lo cual se ha tomado en cuenta los todos los ingresos a inventario que se realizó en el tiempo del mes de noviembre del 2022 que son un total de 10.

Los resultados de los tiempos obtenidos se encuentran descritos en el **Anexo D**

| N. <sup>o</sup> | Pasos                                    | Tiempo Total del  | Tiempo de valor |
|-----------------|------------------------------------------|-------------------|-----------------|
|                 |                                          | proceso           | agregado        |
| 1               | Solicita por llamada pedidos de producto | 30                | 30              |
| 2               | Recibe factura de productos              | 10                | 10              |
| 3               | Realiza pago de productos                | 30                | 15              |
| $\overline{4}$  | Recibe productos nuevos                  | 60                | 60              |
| 5               | Almacena en bodega los nuevos            | 40                | 20              |
| <b>Total</b>    |                                          | $170 \text{ min}$ | 135min          |

**Tabla 4-3:** Asignación de tiempos al proceso de entrada de inventario de productos

A continuación, se aplica la fórmula de porcentaje de eficiencia con los resultados totales de tiempos obtenidos en la **Tabla 4-3.**

Eficiencia de proceso = Tiempo de valor agregado / Tiempo Total del proceso

Eficiencia de proceso =135/170

Eficiencia de proceso =0.79

Porcentaje de Eficiencia de proceso=0.79 \* 100= 79%

El resultado de evaluación de este proceso lleva a la conclusión de que el 79% de tiempo se realiza un trabajo productivo mientras que el 31% restante muestra que existe un desperdicio de tiempo equivalente a 35 minutos.

## • **Proceso 3: Generación de reportes.**

El siguiente proceso a evaluar es la obtención de reportes, para lo cual se ha tomado en cuenta tres tipos de reportes que comúnmente se maneja en la empresa "PABLITO" en base a la información proporcionada por la misma.

Para el primer reporte se ha tomado en cuenta los reportes generados durante una semana de labores de la empresa.

Para el caso dos y tres de reporte es decir "Generación de reportes generados al mes de las salidas de inventario" y "Generación de reportes generados al mes de las entradas de inventario" se ha tomado los tiempos de los meses de septiembre, octubre y noviembre del 2022.

Los resultados de los tiempos obtenidos se encuentran descritos en el **Anexo E.**

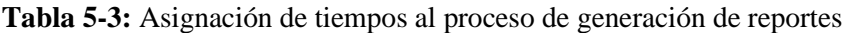

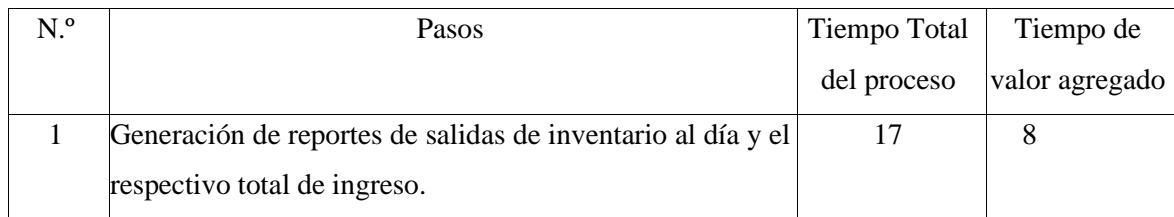

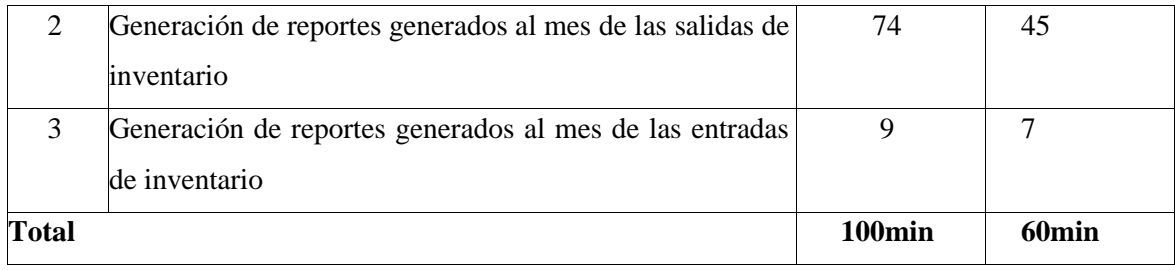

Los valores obtenidos en la **Tabla 5-3** son el resultado de la media de los meses de septiembre, octubre y noviembre del año 2022.

A continuación, se realiza el cálculo de la eficiencia de los valores obtenidos por medio de la formula establecida para porcentaje de eficiencia.

Porcentaje de eficiencia = Tiempo de valor agregado / Tiempo Total del proceso

Porcentaje de eficiencia =60/100

Porcentaje de eficiencia =0.6

El resultado de evaluación de este proceso lleva a la conclusión de que el 60% de tiempo se realiza un trabajo productivo mientras que el 40% restante muestra que existe un desperdicio de tiempo equivalente a 40 minutos

## *3.3.2.5. Resumen de los resultados obtenidos*

De los tiempos obtenidos para los 3 procesos se puede determinar que en cada uno de ellos tienen los indicadores de tiempo total del proceso, tiempo de valor agregado y mediante la diferencia de los dos se obtiene el tiempo que no tiene valor agregado, lo cual se puede evidenciar en la **Tabla 6-3.**

## **Tabla 6-3:** Resultado de tiempos obtenidos

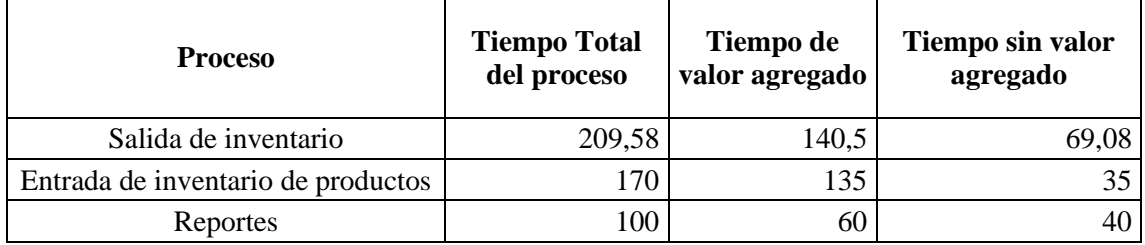

**Realizado por**: Guamán. N. 2022

## *3.3.2.6. Resultados obtenidos*

• Mediante el análisis de estos procesos se puede determinar que para el **PROCESO 1** "**Salida de inventario"** y **PROCESO 3 "Generación de reportes"** existe un tiempo sin valor agregado que afecta a la empresa a gran escala por la cual el porcentaje de eficiencia es de 67% y 60% respectivamente y para el **PROCESO 2 "Entrada de inventario"** existe un

tiempo no productivo que afecta a la empresa, pero no a gran escala y cuenta con un porcentaje de eficiencia de proceso del 79%

- Se puede concluir que el proceso que afecta al problema en el análisis del presente proyecto está relacionado con la demora en minutos (tiempo sin valor agregado) de procesos que son parte de la salida de inventario como la creación de una reserva y el cálculo de la cantidad de inventario del que dispone la empresa "Pablito"; Así como la generación de reportes de los mismos dentro de la empresa, específicamente en generación de una salida de inventario
- La diferencia de los porcentajes obtenidos son 33% para el **PROCESO 1** "Salida de inventario", 21% para el **PROCESO 2** "Entrada de inventario", y 40% para el **PROCESO 3** "Generación de reportes", son equivalentes a un conjunto de valores que no dan valor agregado al producto final, estos valores en base a las entrevistas realizadas con el personal de la empresa están relacionados con el tiempo de espera, movimiento.

## **3.4. Metodología para determinar la eficiencia de desempeño del sistema "PABLITO"**

En esta sección se muestran los indicadores seleccionados para medir la eficiencia de desempeño en base al estándar ISO 25010 del aplicativo PABLITO detallados en la **Tabla 7-3**.

| Característica            | Eficiencia de desempeño                                     |                                                                                    |  |  |  |
|---------------------------|-------------------------------------------------------------|------------------------------------------------------------------------------------|--|--|--|
| <b>Subcaracterísticas</b> | Comportamiento Temporal                                     | Utilización de recursos                                                            |  |  |  |
| Métrica                   | Tiempo de respuesta                                         | hardware<br>Desempeño<br>en<br>y<br>software del sistema                           |  |  |  |
| Propósito                 | Conocer el tiempo de respuesta<br>en que genera cada tarea. | Conocer la cantidad de recursos<br>que consume el sistema.                         |  |  |  |
| Medición, fórmula:        | minutos<br>$T =$<br>Tiempo<br>en<br>(calculado o simulado)  | MB, bits, cantidad de solicitudes                                                  |  |  |  |
| Interpretación:           | Cuanto menor sea el tiempo<br>mejor $(0< T)$                | Menor<br>de<br>consumo<br>recursos.<br>desenvolvimiento<br>mejor<br>del<br>sistema |  |  |  |
| Tipo de medida:           | $T = Tiempo$                                                | $MB/s$ , MB, %, s                                                                  |  |  |  |
| Fuente de medición        | Procesos de inventario que se<br>realizan con la aplicación | Software de medición de consumo<br>de recursos.                                    |  |  |  |
| Audiencia                 | Desarrollador                                               | Desarrollador                                                                      |  |  |  |

**Tabla 7-3:** Detalle de la característica de Eficiencia de desempeño

**Fuente:** Ordozgoiti Villamor, 2017 **Realizado por**: Guamán. N. 2022

### **3.5. Población**

Para evaluar la eficiencia de desempeño del sistema PABLITO, se consideró procesos de inventario que se trabajan dentro de la empresa, dichos procesos son el resultado del "Análisis de los procesos que maneja la empresa PABLITO". Con la ayuda de los trabajadores se obtuvo como resultado tres partes que dan mayor diferencia entre tiempos totales y tiempos de valor agregado y son los siguientes:

- Cálculo de la cantidad de inventario
- Generar reportes de salida de inventario
- Generar una reserva

## **3.6. Desarrollo de PABLITO utilizando la metodología XP**

En la presente sección se detalla el desarrollo del sistema PABLITO empleando la metodología XP, la misma que se divide en 4 fases: exploración y planeación, diseño, codificación, pruebas.

## *3.6.1. Fase de exploración y planeación*

Se ha establecido como primer punto de la metodología XP en su fase de exploración determinar los requerimientos del sistema además de un estudio de factibilidad técnica, humana y económica del proyecto mediante el uso del software de modelo de construcción de costos COCOMO. y por último se pretende determinar los riesgos a los cuales esta propenso el presente proyecto

## *3.6.1.1. Requerimientos del sistema*

Los requerimientos se han establecido en base a varias entrevistas abiertas realizadas con el Gerente de la empresa y su personal, expresando así tanto el proceso como las necesidades a ser automatizadas, Formato de entrevista **ANEXO B**

Como resultado de las diferentes entrevistas se ha logrado comprender tanto el proceso como los requerimientos del sistema PABLITO, mismo que son listados a continuación.

- El sistema permitirá Registrar una categoría
- El sistema permitirá Buscar una categoría
- El sistema permitirá listar categorías
- El sistema permitirá Registrar un producto
- El sistema permitirá Buscar un producto.
- El sistema permitirá Lista productos
- El sistema permitirá Mostar detalles de un producto
- El sistema permitirá Modificar un producto
- El sistema permitirá Registrar un de ingreso de inventario
- El sistema permitirá Buscar un ingreso de inventario
- El sistema permitirá filtrar un registro de ingreso de inventario
- El sistema permitirá visualizar un ingreso de inventario
- El sistema permitirá modificar datos del proveedor
- El sistema permitirá registrar datos del proveedor
- El sistema permitirá ver detalles de datos del proveedor
- El sistema permitirá Registrar una salida de inventario
- El sistema permitirá filtrar registros de salidas de inventario
- El sistema permitirá Buscar un comprobante de salida de inventario
- El sistema permitirá modificar datos del Usuario
- El sistema permitirá ingresar datos del Usuario
- El sistema permitirá eliminar un usuario
- El sistema permitirá modificar datos del Cliente
- El sistema permitirá registrar datos del Cliente
- El sistema permitirá ver detalles de un cliente
- El sistema permitirá agregar un rol
- El sistema permitirá Modificar un rol
- El sistema permitirá generar una reserva
- El sistema permitirá generar una salida de inventario a través de una reserva
- Reportes salida de inventario en un tiempo personalizado y por día
- Reporte gráfico de entrada y salida de inventario en los últimos 12 meses

## *3.6.1.2. Historias de usuario*

El modelo de tarjetas para las historias de usuario para cada requerimiento se presenta en la **Tabla 8-3,** se obtuvo un total de 30 historias de usuario **ANEXO A**

## **Tabla 8-3:** Detalle de ejemplo de Historia de usuario

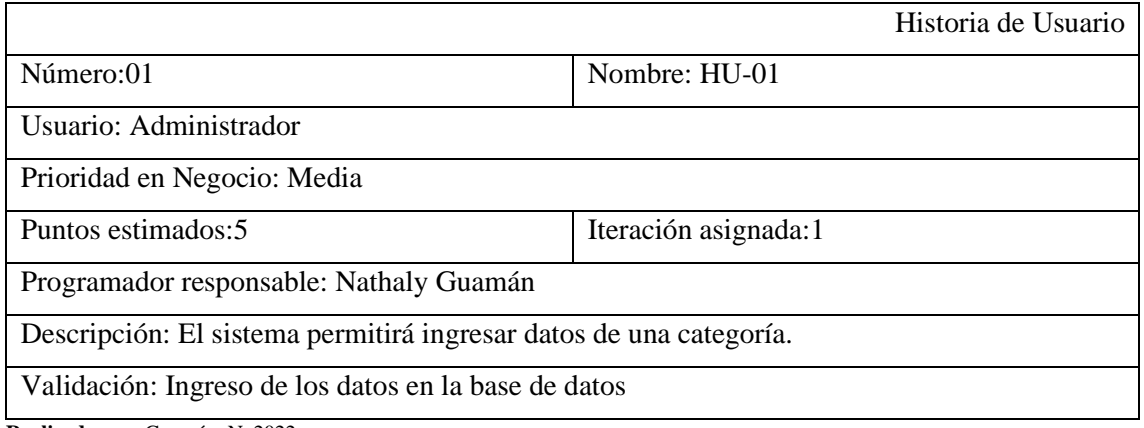

**Realizado por**: Guamán. N. 2022

## *3.6.1.3. Factibilidad Técnica*

La factibilidad técnica permitió reconocer e identificar los recursos tanto de hardware como software existentes y requeridos, además de listar el personal necesario para el desarrollo del sistema PABLITO.

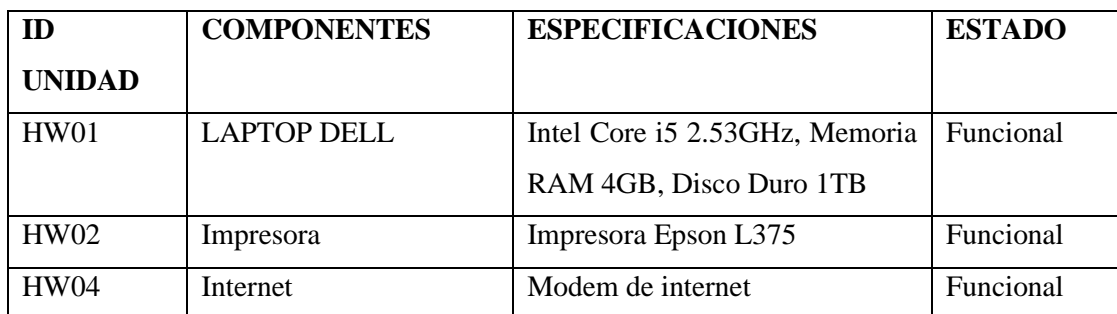

### **Tabla 9-3:** Detalle de Hardware existente

**Realizado por**: Guamán. N. 2023

## **Tabla 10-3:** Detalle de Hardware requerido

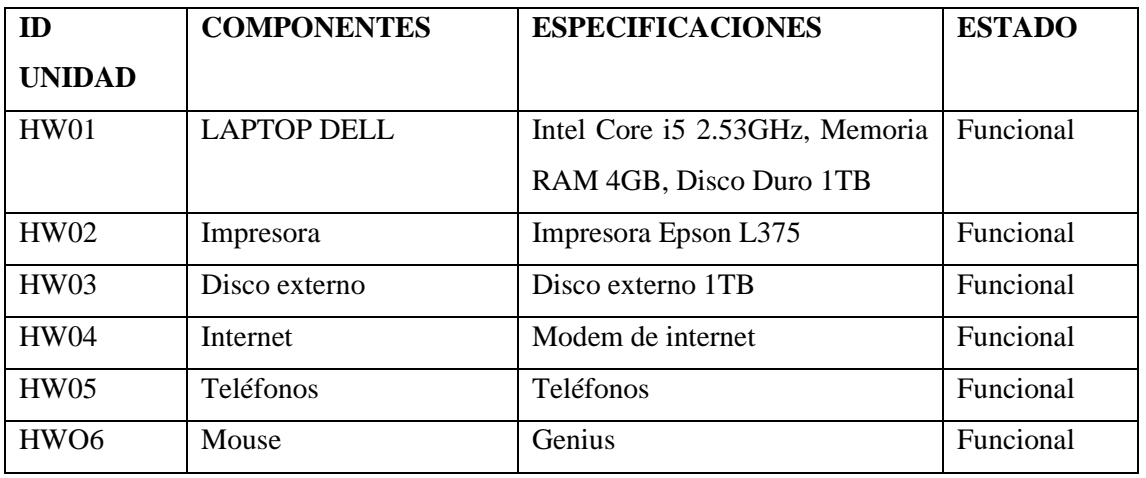

**Realizado por**: Guamán. N. 2023

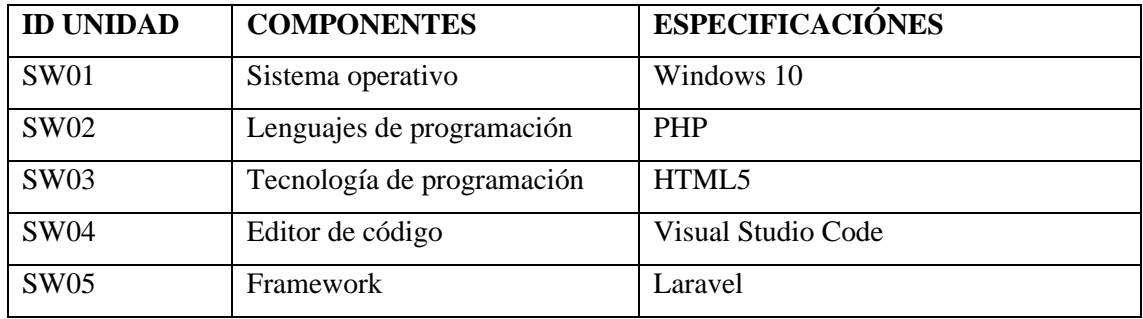

## **Tabla 11-3:** Detalle de Software existente

**Realizado por**: Guamán. N. 2022

### **Tabla 12-3:** Detalle de Software requerido

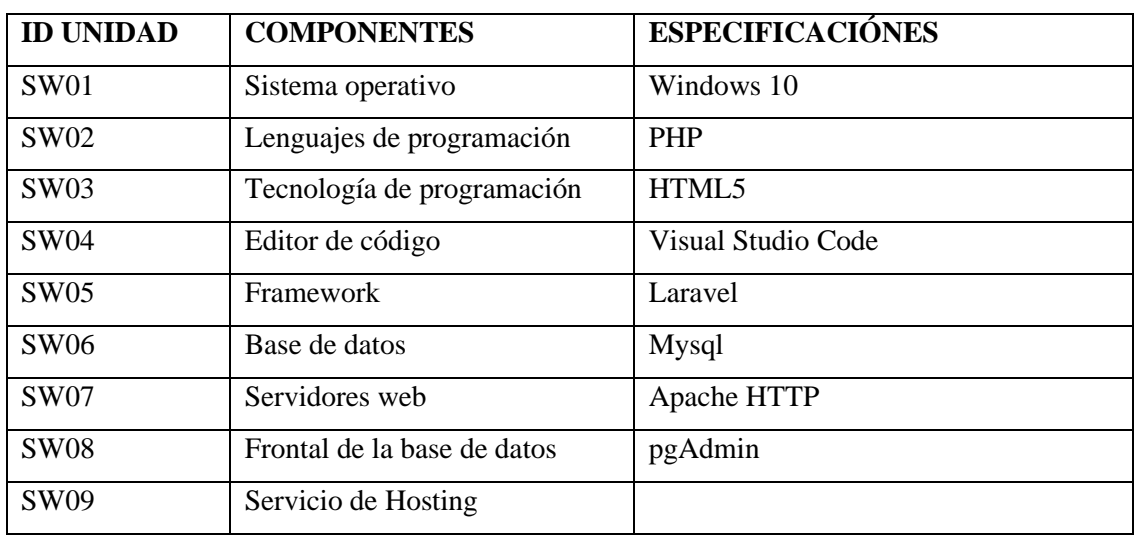

**Realizado por**: Guamán. N. 2022

## **Tabla 13-3:** Detalle de personal técnico

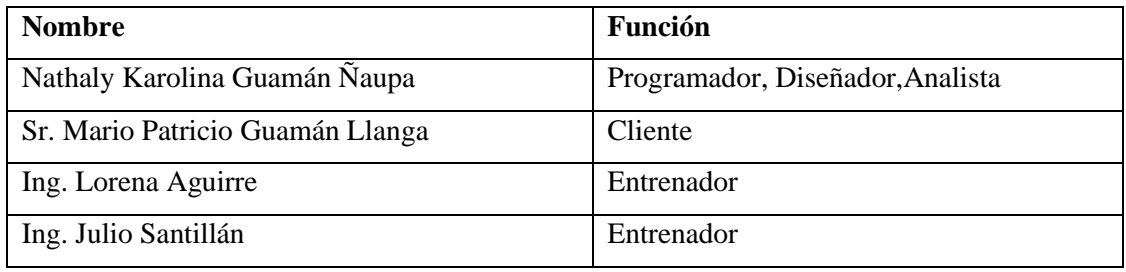

**Realizado por**: Guamán. N. 2022

Luego del análisis de los recursos existentes y los requerido se ha evidenciado que la obtención de lo faltante es viable tanto para el cliente como para el desarrollador además se ha establecido el personal que va a desarrollar el proyecto

## *3.6.1.4. Factibilidad Económica*

Con el fin de establecer los costos de los recursos técnicos, humanos y materiales para la implementación del proyecto presentado, y analizar la viabilidad del mismo, en el presente apartado se pretende realizar un análisis de costo-beneficio

## **Costos de desarrollo**

## • **Costos del personal**

En la **Tabla 14-3** se detalla los costos dedicados al personal encargado del desarrollo del sistema PABLITO y tiene un costo total por mes de \$700

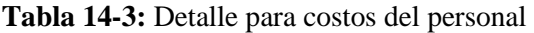

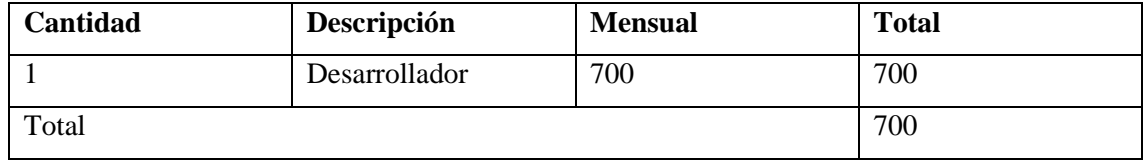

**Realizado por**: Guamán. N. 2022

## • **Costos de Hardware**

En la **Tabla 15-3** se detalla los costos dedicados para el equipo hardware dedicado al desarrollo del sistema PABLITO y tiene un costo total por mes de \$1456

| ID            | <b>COMPONENTES</b> | <b>ESPECIFICACIONES</b>       | <b>UNIDAD DE</b> | COSTO \$ |
|---------------|--------------------|-------------------------------|------------------|----------|
| <b>UNIDAD</b> |                    |                               | <b>MEDICION</b>  |          |
| HW01          | <b>LAPTOP DELL</b> | Intel Core i5 2.53GHz,        | Uds.             | 1000     |
|               |                    | <b>RAM</b><br>Memoria<br>4GB, |                  |          |
|               |                    | Disco Duro 1TB                |                  |          |
| HW02          | Impresora          | Impresora Epson L375          | Uds.             | 250      |
| HW03          | Disco externo      | Disco externo 1TB             | Uds.             | 60       |
| <b>HW04</b>   | Internet           | Modem de internet             | Uds.             | 40       |
| HW05          | Mouse              | Mouse Genios                  | 6                | 6        |
| <b>HW06</b>   | Teléfonos          | Telefonía Móvil               | 100              | 100      |
| <b>TOTAL</b>  |                    |                               |                  | 1456     |

**Tabla 15-3:** Detalle para costos del equipo Hardware

**Realizado por**: Guamán. N. 2022

## • **Costos de Software**

En la **Tabla 16-3** se detalla los costos dedicados para el equipo Software dedicado al desarrollo del sistema PABLITO y tiene un costo total por mes de \$77.98

**Tabla 16-3:** Detalle para costos del software

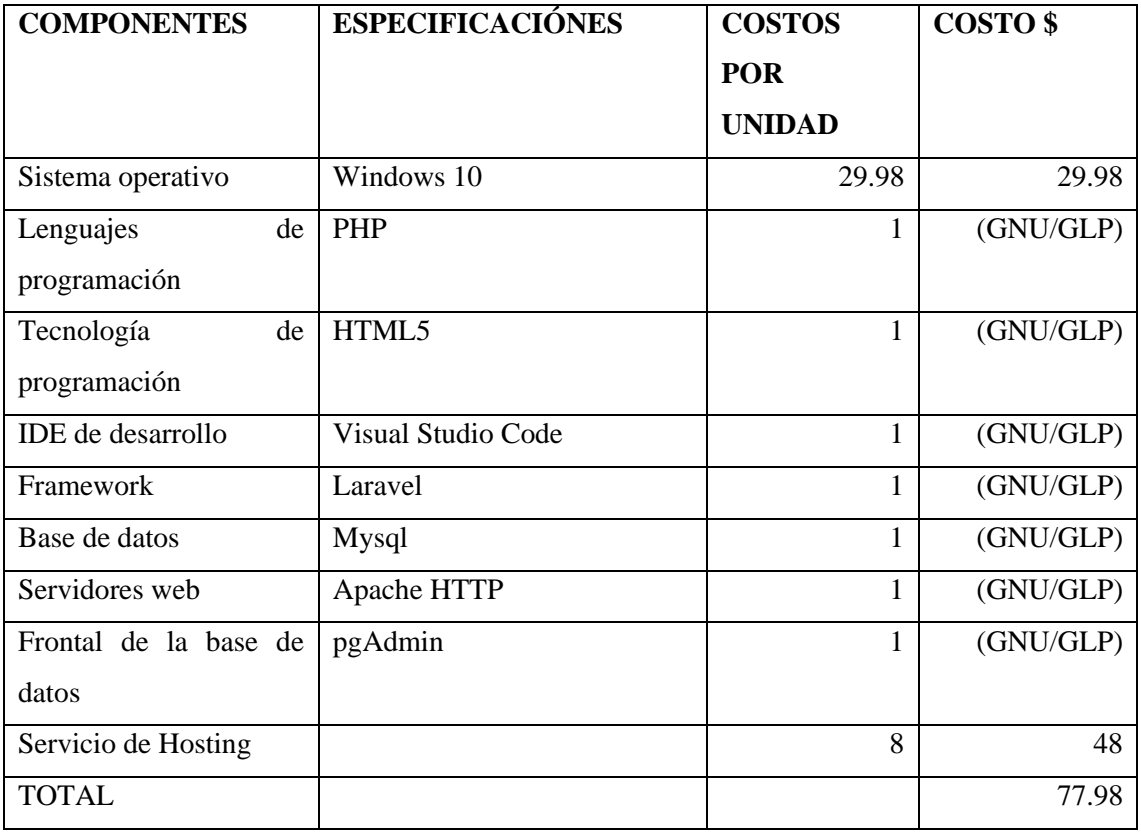

**Realizado por**: Guamán. N. 2022

## • **Costos de Materiales**

En la **Tabla 17-3** se detalla los costos dedicados para el equipo Software dedicado al desarrollo del sistema PABLITO y tiene un costo total por mes de \$26.70

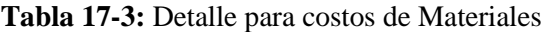

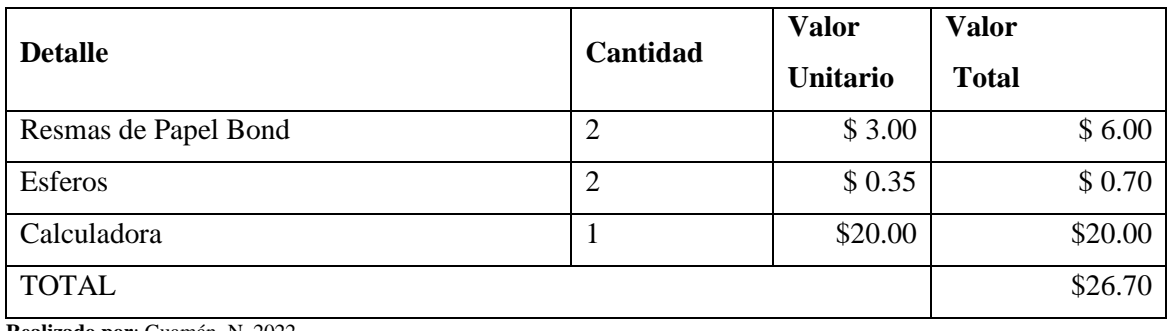

**Realizado por**: Guamán. N. 2022

## *3.6.1.5. Estimación de costos del sistema PABLITO*

La estimación del proyecto es la fase que permite identificar y analizar de manera inicial la cantidad de tiempo y recursos necesarios para la ejecución del proyecto, y sirve como un filtro para verificar la viabilidad del proyecto, también permite la búsqueda de alternativas y soluciones para continuar con el desarrollo en caso de presentarse inconvenientes.

Para el sistema PABLITO, se empleó una estimación a base de puntos de fusión **ANEXO 2**, la misma que se calculó mediante el software COCOMO II - Constructive Cost Model. La estimación se hizo en base a puntos de función donde se debe separar los requerimientos en entradas, salidas y consultas.

El método utilizado para la respectiva estimación de esfuerzo, así como el costo y tiempo fue mediante puntos de funcion y el lenguaje de programación orientado a objetos empleado en el desarrollo. Como se puede observar en la **Figura 2-3** en los resultados obtenidos en el software de estimación COCOMO II se ha estimado un total de 4234 líneas de código, un salario de 8049.58

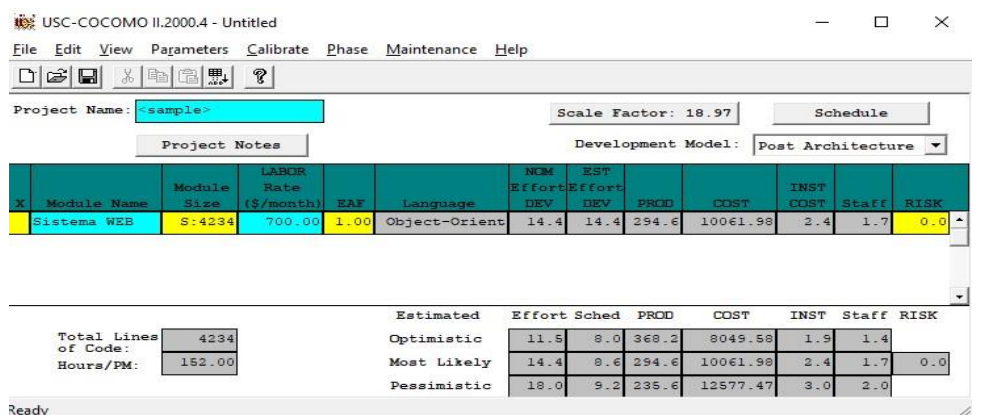

**Figura 2-3:** Estimación de Costos mediante el modelo matemático Cocomo **Realizado por:** Guamán N. 2022

## *3.6.1.6. Estimación de tiempo*

La prioridad de cada requerimiento se estableció utilizando la técnica de estimación denominada talla de camisetas. **Tabla 18-3**.

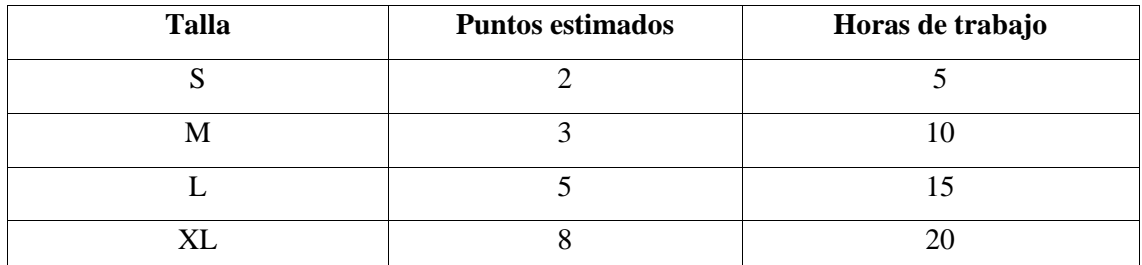

**Tabla 18-3:** Método de estimación T-Shirt

**Realizado por:** Guamán N. 2022

De esta manera, se estima la prioridad de los requerimientos que se tomara en cuenta para el desarrollo del proyecto, Se considera primero los requerimientos de prioridad alta como se representa en la **Tabla 19-3.** Y en caso de ser necesario se colocó los de prioridad media.

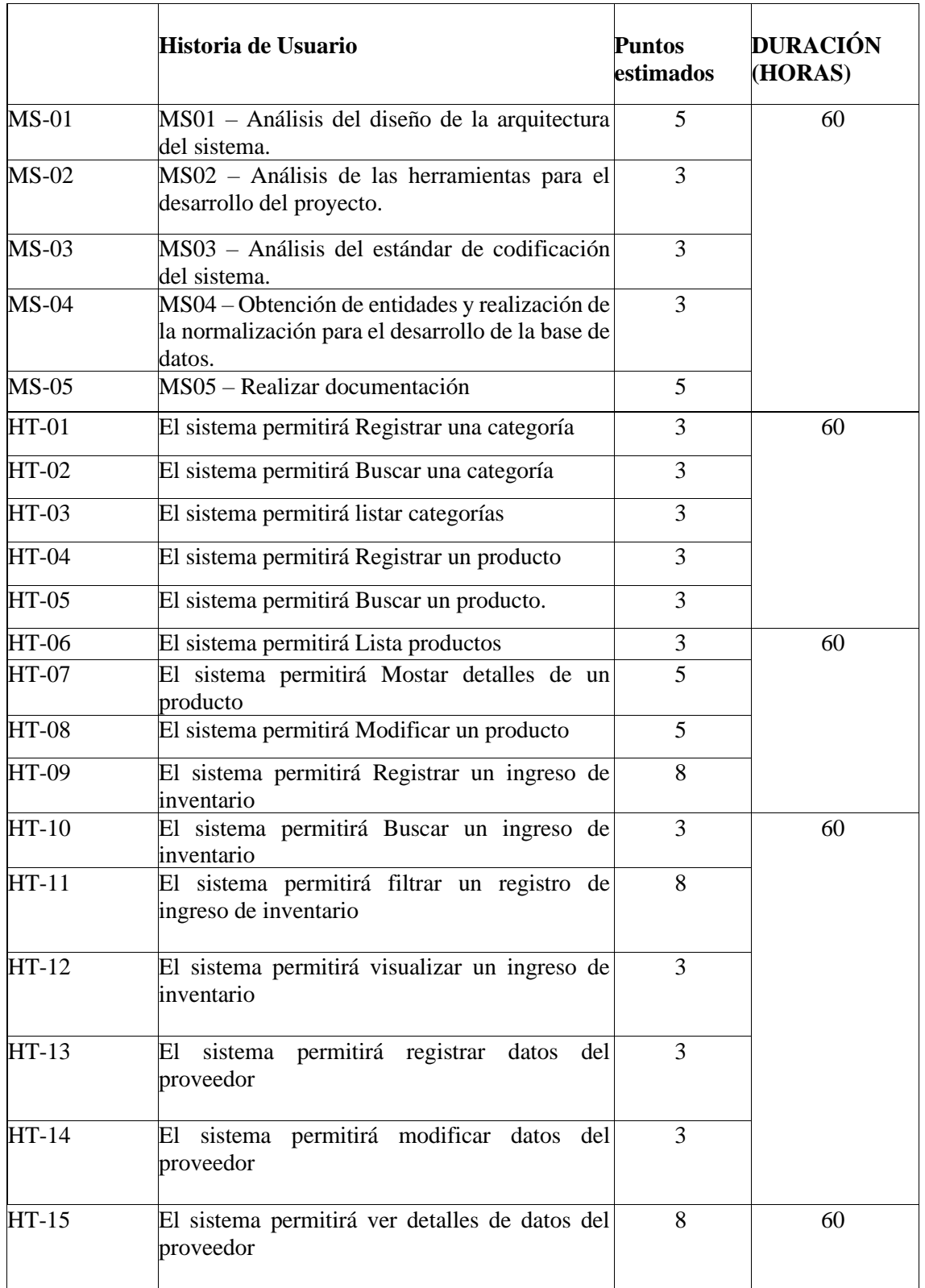

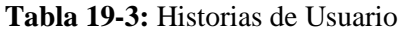

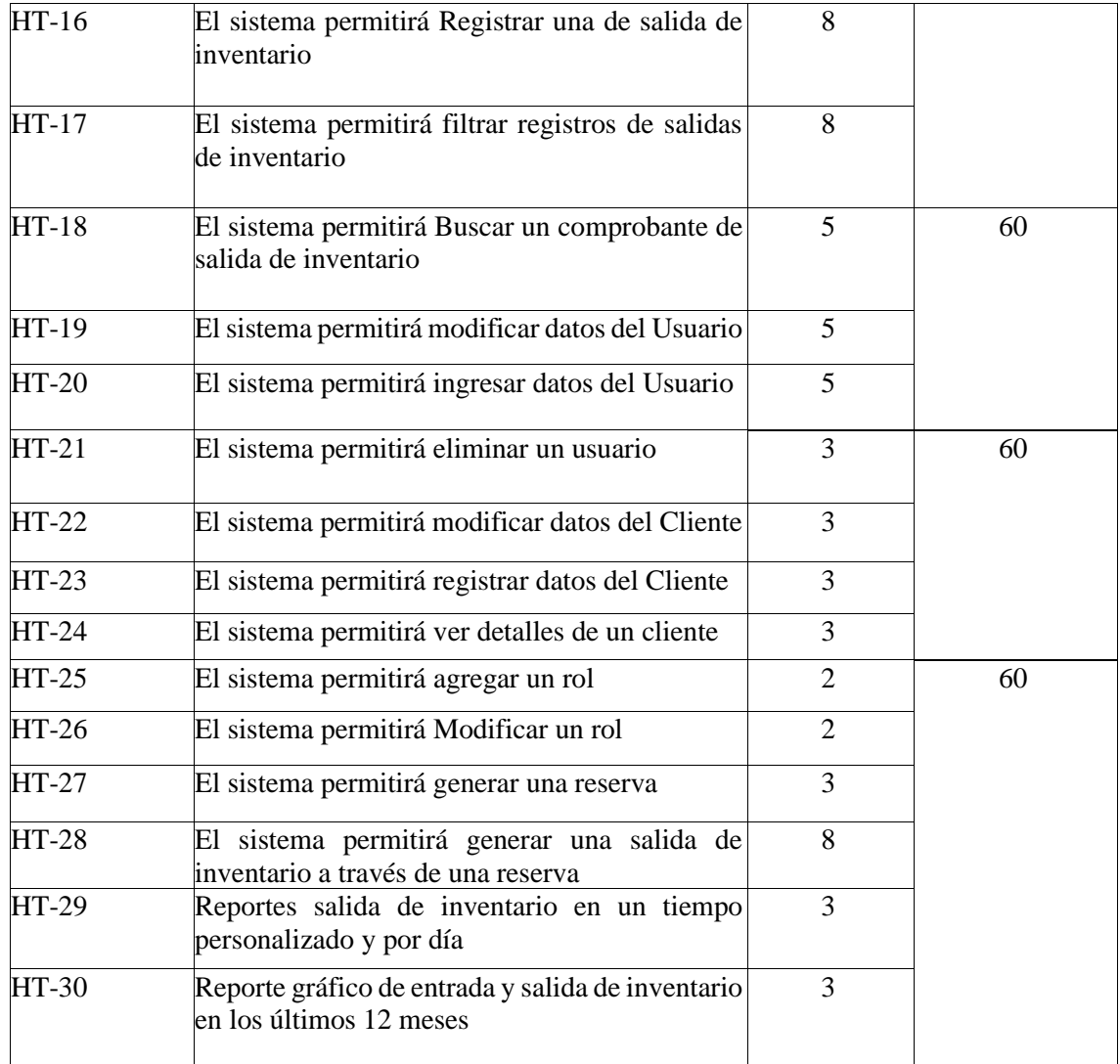

Se establecieron 30 historias de usuario y al priorizarlas se obtuvo 20 historias de usuario de prioridad alta, 6 historias de usuario de prioridad media y 4 historias de usuario de prioridad baja. 

En esta etapa se distribuyeron 30 historias de usuario y 5 metáforas del sistema en 8 iteraciones, desarrollados durante 60 horas de trabajo semanales.

## *3.6.1.7. Factibilidad Operativa*

Con la finalidad de determinar la factibilidad de que el usuario use el sistema como se lo espera, además el impacto del producto en los usuarios del mismo y los diferentes cambios que pueden surgir en cada uno de ellos, de tal manera que despierten su interés en la facilidad de uso y adaptabilidad al cambio.

Los usuarios que van a interactuar dentro del sistema web son las personas de personal involucrado, mismas que podrán acceder a las funcionalidades del sistema relacionadas con los módulos propuestos para el desarrollo de acuerdo a su nivel de acceso.

Se determina que es factible continuar con el desarrollo del presente proyecto, desde el punto de vista operativo, ya que se cuenta con un sistema adecuado para manipulación de los usuarios. Una vez analizados los diferentes estudios de factibilidad, se concluye que el desarrollo del sistema de "Desarrollo de un sistema web para el control de inventario para la empresa distribuidora de llantas PABLITO" es factible de acuerdo a los análisis realizados en el **ANEXO A.**

## *3.6.1.8. Identificación de riesgos*

Con la finalidad de identificar los riesgos **Tabla 20-3**. que se pueden presentar durante el desarrollo del proyecto de software, así como también el grado de exposición de cada uno de ellos, se procederá a realizar el análisis de riesgos.

Estos resultados sirven posteriormente para la priorización de los riesgos. Para ello se han desarrollado diversas técnicas de carácter cualitativo, **Tabla 21-3** cuantitativa y priorización de riesgo **Tabla 22-3**. Habiendo ya identificado y clasificados los riesgos, procedemos a realizar el análisis de estos, es decir, se estudia la posibilidad y las consecuencias de cada factor de riesgo con el fin de establecer el nivel de riesgo al proyecto.

A continuación, se menciona una serie de posibles riesgos que pueden ocurrir en el desarrollo del proyecto y su respectivo análisis:

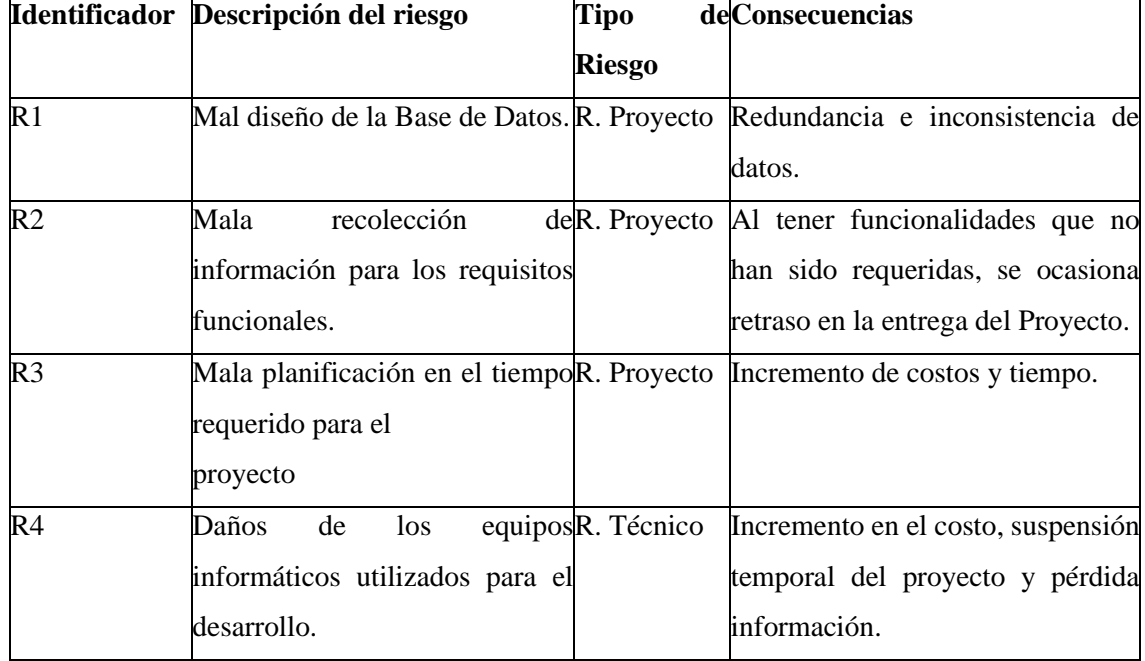

**Tabla 20-3:** Identificación de Riesgos

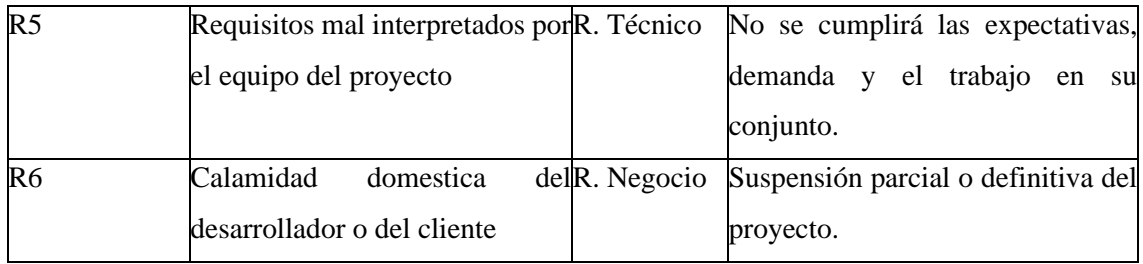

**Nota:** Los riesgos fueron clasificados en tes categorías: proyecto, técnico y negocio.

## *3.6.1.9. Análisis del riesgo*

**Tabla 21-3:** Análisis del riesgo

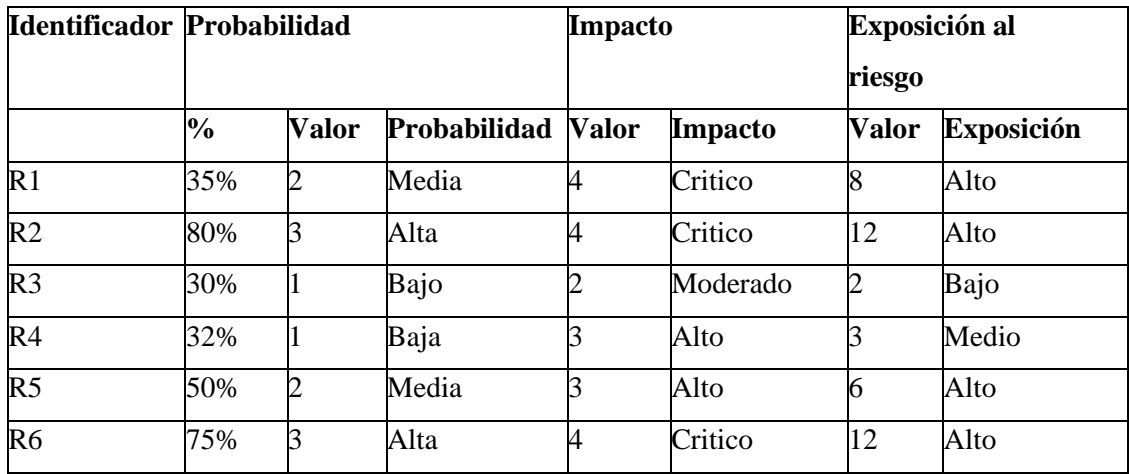

**Realizado por:** Guamán N. 2022

**Nota**: De acuerdo con la probabilidad y el impacto se puede determinar la exposición del proyecto al riesgo en tres niveles: alto, medio y bajo.

# *3.6.1.10. Determinación de la prioridad del riesgo*

**Tabla 22-3:** Priorización de riesgos

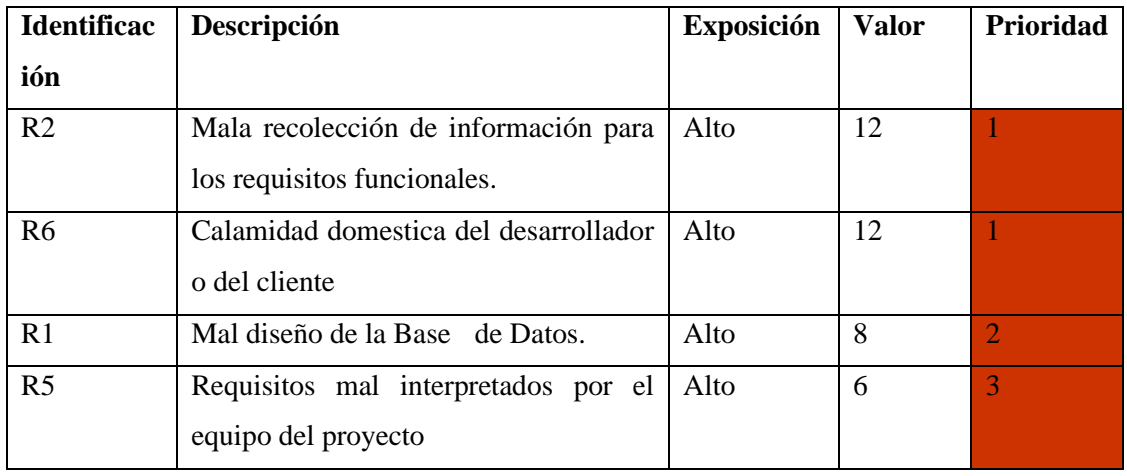

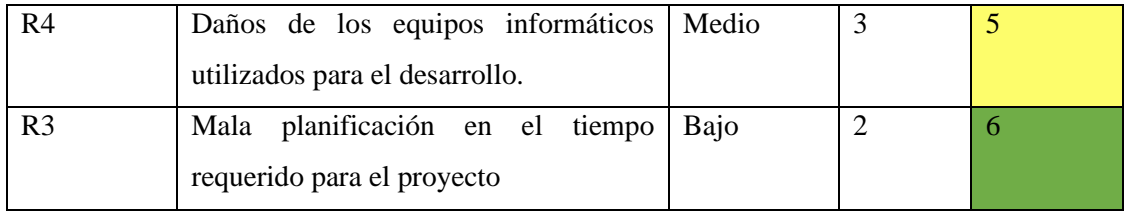

**Nota**: La prioridad del riesgo ha sido determinada multiplicando la probabilidad del riesgo y el impacto del riesgo, ordenando en la tabla de mayor a menor. De los 6 riesgos encontrados, los primeros son aquellos que merecen más atención.

Para cada riesgo identificado se consideró la probabilidad de que este ocurra y su impacto en el proyecto, determinando así su prioridad e identificando qué riesgos merecen atención especial. Del total de los 6 riesgos detallados, el 66% (4 riesgos) son considerados de mayor atención, y con alta probabilidad de que sucedan por ende pueden generar un impacto grave en costo y tiempo. Por lo cual merecen más atención para poder gestionarlos dentro de un tiempo determinado.

## *3.6.1.11. Planificación*

Con el propósito de tener un control y seguimiento de las actividades que se desarrollan y los resultados obtenidos durante el desarrollo del proyecto se establece la planificación de actividades, tomando en cuenta la prioridad definida para cada una de estas por parte del cliente y el esfuerzo estimado que se puede demorar el equipo de desarrollo en cumplirla.

El desarrolló la planificación se la realizó en conjunto con el cliente, obteniendo así un plan de entrega, inicialmente compuesto por 8 iteraciones dividida en tareas cada una, se plantea cumplir 146 puntos.

Según lo planificado se plantea que el desarrollo del Sistema se iniciará a partir del 11/05/2021 y culmina el 05/09/2021, se realizó la planificación con 30 requerimientos los cuales se distribuyeron en diferentes iteraciones

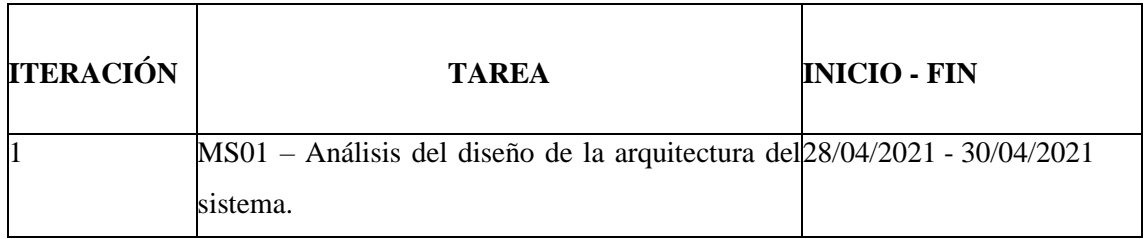

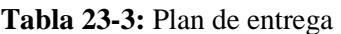

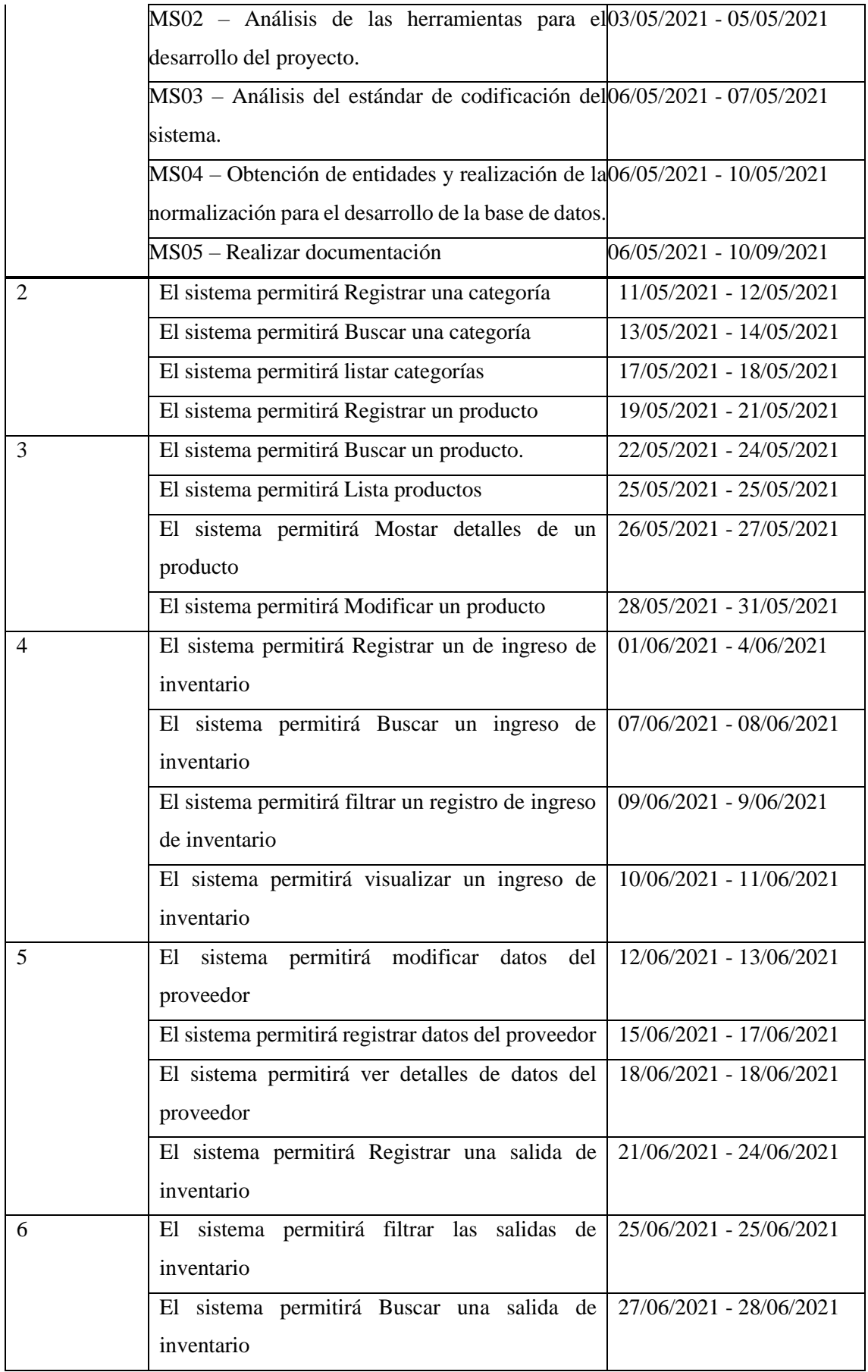

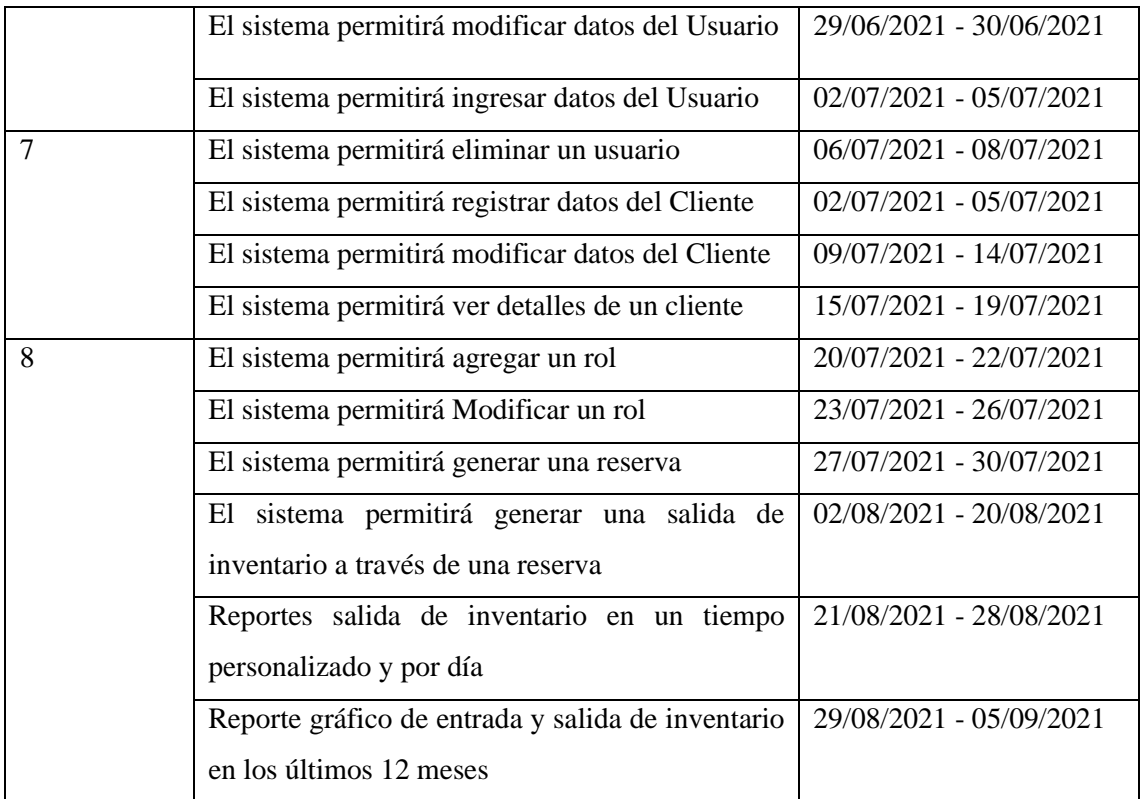

En las siguientes tablas se da un listado por separado de la metáfora del sistema **Tabla 25-3** y las historias de usuario **Tabla 26-3**

**Tabla 24-3:** Lista de metáforas del sistema

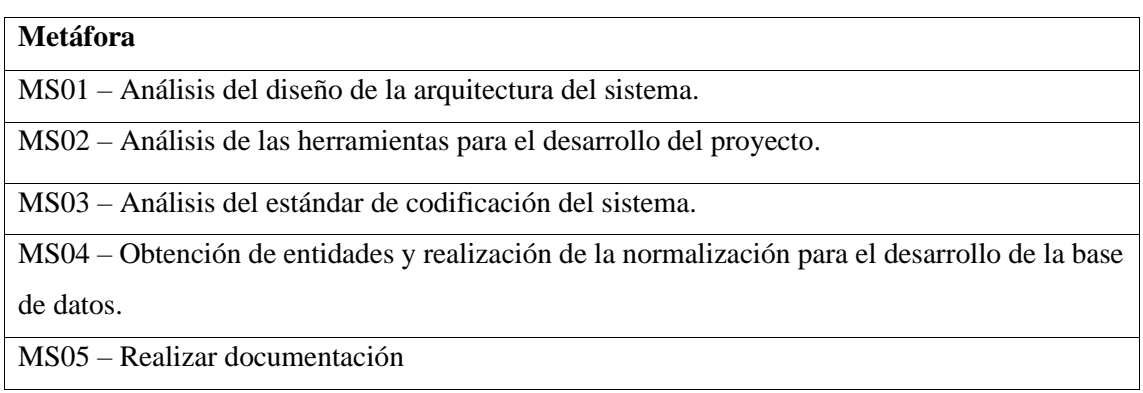

**Realizado por**: Guamán N. 2022

# **Tabla 25-3:** Lista de historias de usuario del sistema

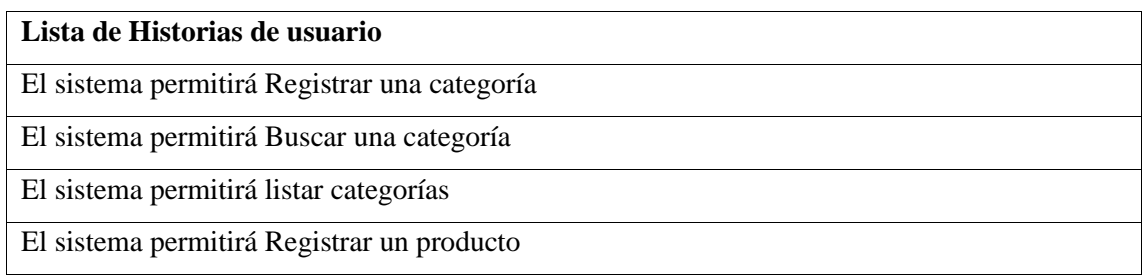

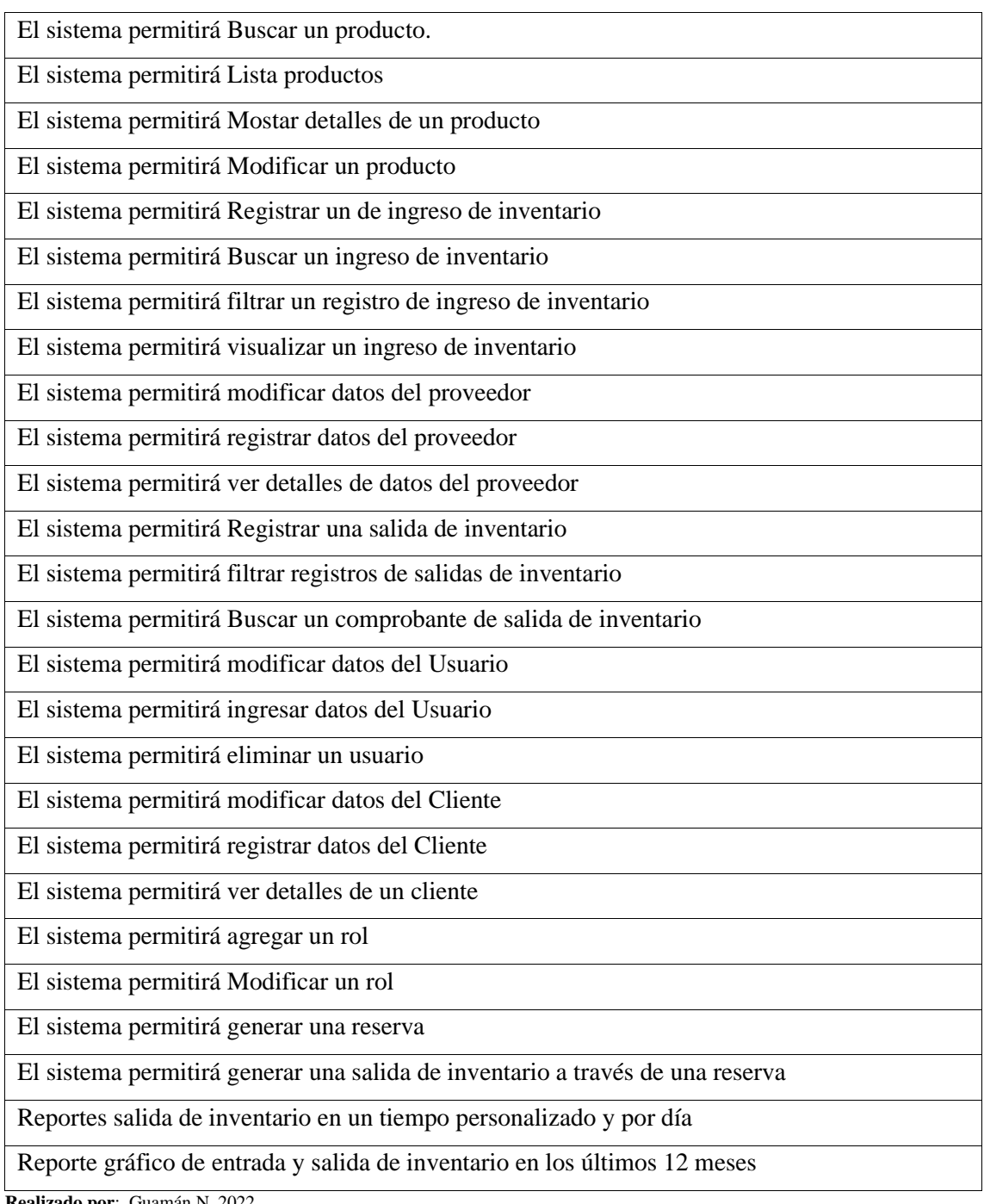

## *3.6.2. Fase de diseño*

En esta etapa se distribuyeron 28 historias de usuario y 5 metáforas del sistema en 7 iteraciones, cada uno desarrollado en 60 horas de trabajo semanales, asignando 60 horas para la desarrolladora.

### *3.6.2.1. Conceptualización del sistema*

Se ha diseñado un diagrama haciendo énfasis a la entrevista que se tuvo con los miembros de la empresa, para un mejor entendimiento de cómo se va llevar el proceso automatizado del control de inventario.

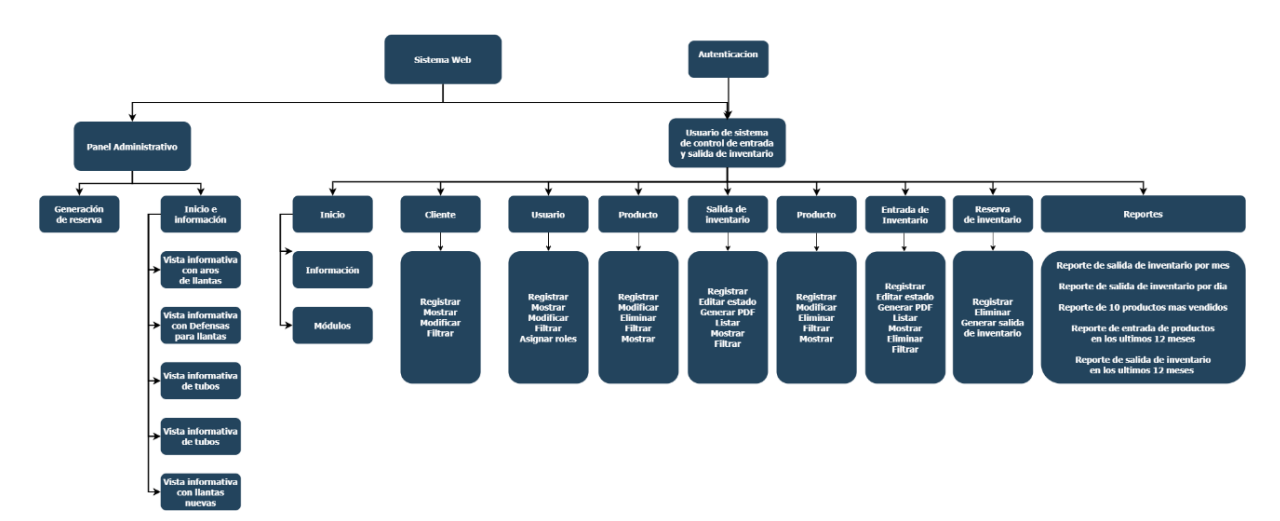

**Figura 3-3:** Conceptualización del sistema **Realizado por:** Guamán N. 2022

Como se puede observar en la **Figura 3-3** el sistema posee una parte informativa destinado a información general del local y otra administrativa que comienza con una autenticación de usuario en base al nivel de acceso a los módulos del sistema web.

*3.6.2.2. Diseño de la arquitectura del sistema* 

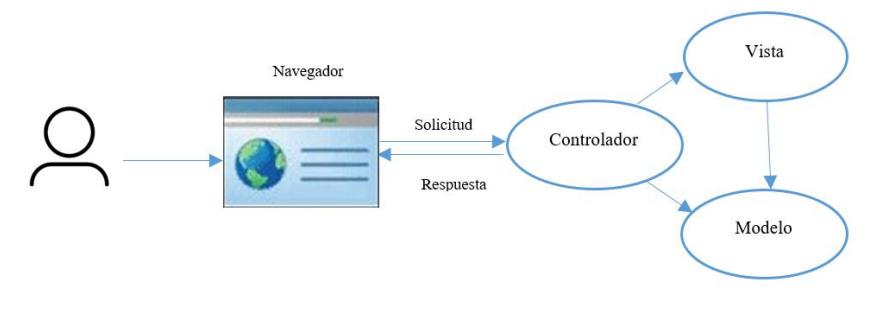

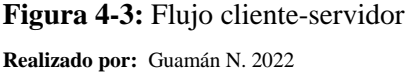

Según la figura anterior, cuando un usuario ingresa una URL en el navegador, va al servidor web y se enruta a un controlador. Un controlador ejecuta vistas y modelos relacionados para esa solicitud, crea la respuesta y la envía de vuelta al navegador.

## *3.6.2.3. Diseño de la base de datos*

Uno de los pilares del sistema, es la base de datos ya que se parte de su diseño para la arquitectura y construcción de las funcionalidades del sistema; en la **Figura 5-3**, por lo que en esta etapa del proyecto se identificó y normalizaron las entidades que forman parte de la solución técnica, dando como resultado el modelo físico de la base de datos obteniendo un total de N tablas necesarias para el correcto funcionamiento de la aplicación web. Posteriormente se implantó el modelo físico de la base de datos en MySQL.

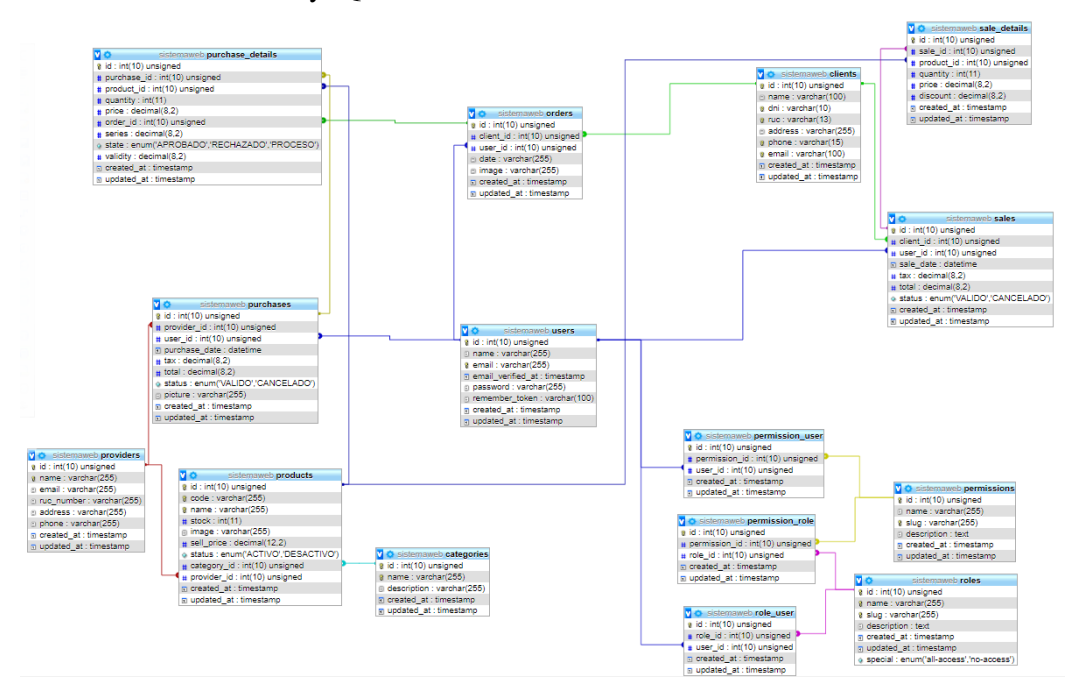

**Figura 5-3:** Implementación modelo Físico de base de datos **Realizado por:** Guamán N. 2022

## *3.6.2.4. Nomenclatura en laravel*

Seguir una norma de nomenclatura permite tener un código prolijo y entendible y debido a que Laravel es uno de los Frameworks de PHP más utilizados, hay miles de programadores que lo utilizan y cada uno tienen sus formas de nombrar las clases, métodos y variables sin seguir una convención. Es por ello que Laravel Tip brinda la posibilidad de acceder a las mejores convenciones de nombres para Laravel.

| Nombre                              | Nomenclatura                                                                                       | Ejemplo                                |
|-------------------------------------|----------------------------------------------------------------------------------------------------|----------------------------------------|
| Controllers                         | singular, sin espacios entre palabras, la UserController<br>primera letra de cada palabra debe ser |                                        |
|                                     | mayúscula y deben terminar con la palabra                                                          |                                        |
|                                     | «Controller».                                                                                      |                                        |
| Métodos                             | <b>LowerCamelCase</b>                                                                              | function<br>public<br>$get()$ ,        |
|                                     |                                                                                                    | public function getAll()               |
| Variables normales                  | camelCase                                                                                          | <b>Suser</b>                           |
| Variables Array                     | <b>UpperCamelCase</b>                                                                              | $\text{Susers} = \text{User::all}()$ , |
| tablas de bases de datos snake_case |                                                                                                    | posts                                  |
| columnas                            | snake_case                                                                                         | body, id, created_at                   |
| Modelo                              | <b>UpperCamelCase</b>                                                                              | User                                   |
|                                     | Sin espacios entre palabras                                                                        |                                        |
| Relaciones belongTo                 | camelCase,<br>primera<br>con                                                                       | public function phone()                |
|                                     | minúscula<br>letra<br>en                                                                           |                                        |
| Relaciones hasMany                  | camelCase,<br>primera<br>con                                                                       | public function Phones()               |
|                                     | mayúscula<br>letra<br>en                                                                           |                                        |
| Archivos blade                      | snake_case                                                                                         | all.blade.php                          |

**Tabla 26-3:** Convenciones utilizadas en el sistema según Laravel Tip

## *3.6.2.5. Interfaces de usuario*

El diseño de las interfaces se realizó utilizando plantillas que permitan un diseño uniforme, manteniendo la concepción del modelo inicial aprobado por el cliente, el menú de control se ubica en la parte lateral izquierda donde están disponibles todos los módulos del sistema. Los colores de las vistas se establecieron tomando en cuenta la gama de colores combinables con el logotipo de la empresa logrando la interfaz que se muestra en la **Figura 6-3** que muestra la **v**ista principal para la entrada de inventario con sus respectivas funcionalidades implementadas como listado, agregar, filtrado y eliminación.

| ⊛                                                                              | Ξ                                               |            |                                       |                           |                           |              | + Registrar entrada de inventario |                                             | $_{\rm profile} \sim$ |
|--------------------------------------------------------------------------------|-------------------------------------------------|------------|---------------------------------------|---------------------------|---------------------------|--------------|-----------------------------------|---------------------------------------------|-----------------------|
| 63                                                                             |                                                 |            |                                       |                           |                           |              |                                   | Panel administrador / Entrada de Inventario |                       |
| $\rightarrow$<br>let Reportes<br>Entrada de inventario<br>Salida de inventario | Entrada De Inventario<br>Mostrar 10 M registros |            |                                       |                           |                           |              | Buscar                            | Buscar                                      | н                     |
| Categorias<br>o.                                                               | ld                                              | Av Fecha   | Nombre del proveedor<br>$\sim$ $\sim$ | ~~ Teléfono del proveedor | Ave. Correo del proveedor | $\sim$ Total | Estado                            |                                             | ~ Acciones<br>$\sim$  |
| <b>Productos</b><br>$\frac{M}{2}$                                              | 13                                              | 2021-09-03 | Renovallanta                          | 0989786756                | renovalianta@gmail.com    | 134.40       | VALIDO $\checkmark$               |                                             | 日中日                   |
| Mu Reservas<br>选 Clientes                                                      | 14                                              | 2021-09-03 | Durallanta SA                         | 0990704117                | duralianta@gmail.com      | 302.40       | VALIDO V                          |                                             | 日本自                   |
| Proveedores<br>$\mathbb{Z}$                                                    | 15                                              | 2022-06-26 | Renovallanta                          | 0989786756                | renovalianta@gmail.com    | 1534.40      | VALIDO V                          |                                             | 日本自                   |
| a. Usuarios                                                                    | 16                                              | 2022-07-17 | Renovallanta                          | 0989786756                | renovalianta@gmail.com    | 9520.00      | VALIDO $\checkmark$               |                                             | 日本自                   |
| <sub>20</sub> Roles                                                            | 17                                              | 2022-07-17 | Renovallanta                          | 0989786756                | renovalianta@gmail.com    | 2520.00      | VALIDO V                          |                                             | 日本自                   |
| <b>2<sub>0</sub></b> Catálogo                                                  | 18                                              | 2022-07-18 | Duralianta SA                         | 0990704117                | duralianta@gmail.com      | 30800.00     | VALIDO V                          |                                             | 日本自                   |
|                                                                                | 19                                              | 2022-07-18 | Renovallanta                          | 0909706756                | renovalianta@gmail.com    | 20720.00     | VALIDO V                          |                                             | 日中日                   |
|                                                                                | 20                                              | 2022-07-25 | Renovallanta                          | 0989786756                | renovalianta@gmail.com    | 224.00       | VALIDO V                          |                                             | $0 + 0$               |
|                                                                                | 21                                              | 2022-12-21 | Durallanta SA                         | 0990704117                | duratianta@gmail.com      | 1411.20      | VALIDO V                          |                                             | 0.98                  |
|                                                                                | 22                                              | 2022-12-23 | Renovallanta                          | 0989786756                | renovalianta@gmail.com    | 112.00       | VALIDO V                          |                                             | 日中日                   |
|                                                                                | 23 registros                                    |            |                                       |                           |                           |              |                                   | Anterior 1 2 3 Siguiente                    |                       |

**Figura 6-3:** Diseño de Interfaz para Modulo de Entrada de inventario **Realizado por:** Guamán N. 2022

#### *3.6.3. Fase de Codificación y pruebas*

El desarrollo de las funcionalidades del sistema comenzó en la iteración 2, logrando desarrollar y documentar 30 historias de usuario y 5 metáforas de sistema También se han desarrollado y documentado 90 tareas de ingeniería conjuntamente con 30 pruebas de aceptación donde el 100% han resultado exitosas, dando como resultado una aplicación desarrollada con el Framework Laravel en su versión 7.1 utilizando el lenguaje PHP donde se han obtenido 11164 archivos.

# **CAPÍTULO IV**

### **4. RESULTADOS**

En el presente capitulo se detalla los resultados obtenidos de la medición de la eficiencia de desempeño en base a la ISO 25010, con la medición del comportamiento temporal y utilización de recursos.

### **4.1. Eficiencia en el desempeño**

Para la eficiencia se evaluó el comportamiento temporal del sistema "PABLITO" en los procesos de inventarios de productos, así como la utilización de los recursos

### *4.1.1. Tiempo de Respuesta*

Siendo el tiempo de respuesta uno de los indicadores de eficiencia según estándar ISO 25010, se hará uso del mismo para expresar las mejoras de tiempo realizando una comparación entre los procesos de inventario manejados por la empresa sin el sistema Web "Pablito" y los mismos procesos manejados con el sistema desarrollado.

### *4.1.1.1. Proceso de cálculo de cantidad de un producto*

Para ello se tomará como muestra un producto por cada categoría existentes en el local. Las categorías elegidas de los que se tomará las muestras son las presentadas en la **Tabla 1-4.** Para la obtención de tiempos se evaluó una muestra de 70 cálculos de cantidades de productos de un total de 135 que se manejó en una semana laborable la muestra fue tomada con un margen de error de 8.3% y un nivel de confianza del 95%, los tiempos obtenidos antes de la implementación del sistema y después del mismo se encuentran en el **ANEXO F.**

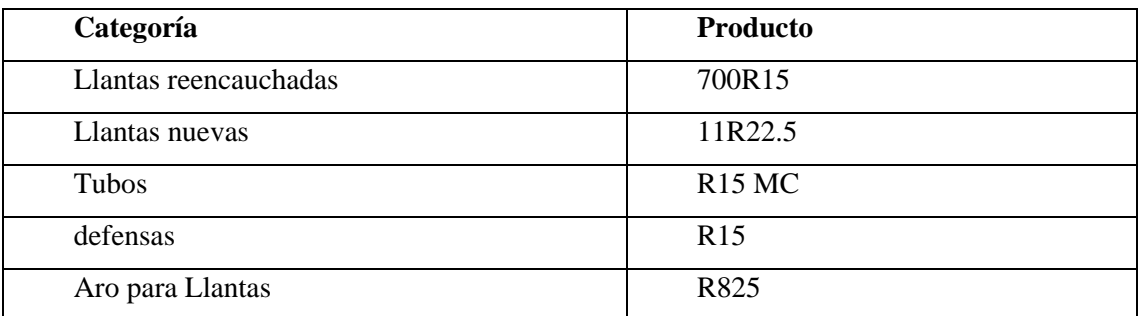

#### **Tabla 1-4:** Categorías del producto

**Realizado por:** Guamán N. 2022

A continuación, se muestra el **Gráfico 1-4** en el cual se plasma el tiempo que le llevaba al vendedor encargado realizar el proceso de búsqueda de cantidad de un producto para una salida de inventario, antes de la implementación del sistema web y en la **Tabla 2-4** la información con la que se construyó el gráfico.

**Tabla 2-4:** Tiempo obtenido de cantidad de inventario de producto por categoría pre-sistema

| Categorías            | Tiempo pre - sistema |
|-----------------------|----------------------|
| Llantas reencauchadas | 20                   |
| Llantas nuevas        | 20                   |
| tubos                 |                      |
| defensas              | 5                    |
| Aro para Llantas      | 3                    |
| Promedio              | 10.6                 |

**Realizado por:** Guamán N. 2022

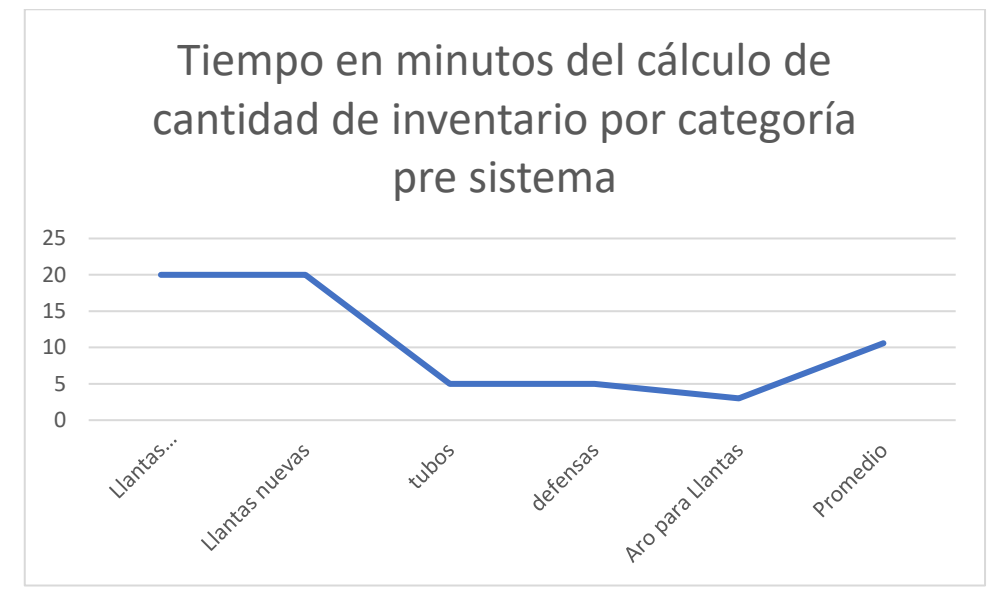

**Gráfico 1-4:** Tiempo en minutos del cálculo de cantidad de inventario por categoría **Realizado por:** Guamán N. 2022

Como se puede apreciar en el **Gráfico 1-4** el tiempo promedio que le toma al vendedor para realizar un cálculo de la cantidad de inventario en bodegas es de 10.6 minutos, y teniendo en cuenta la cantidad de productos existentes por cada categoría, la búsqueda de información se hace cada vez más difícil de manejar debido a la cantidad de documentos por revisar como facturas de compras y ventas.
A continuación, se puede visualizar en el **Gráfico 2-4** los tiempos que le lleva al local realizar el proceso de cálculo de la cantidad de productos para una salida de inventario después de la implementación del sistema informático como resultado de los tiempos descritos en la **Tabla 3- 4**.

| Categoría             | Tiempo Post - sistema |
|-----------------------|-----------------------|
| Llantas reencauchadas | 0.19                  |
| Llantas nuevas        | 0.17                  |
| tubos                 | 0.15                  |
| defensas              | 0.13                  |
| Aro para Llantas      | 0.16                  |
| <b>Promedio</b>       | 0.16                  |

**Tabla 3-4:** Tiempo en minutos por categoría

**Realizado por:** Guamán N. 2022

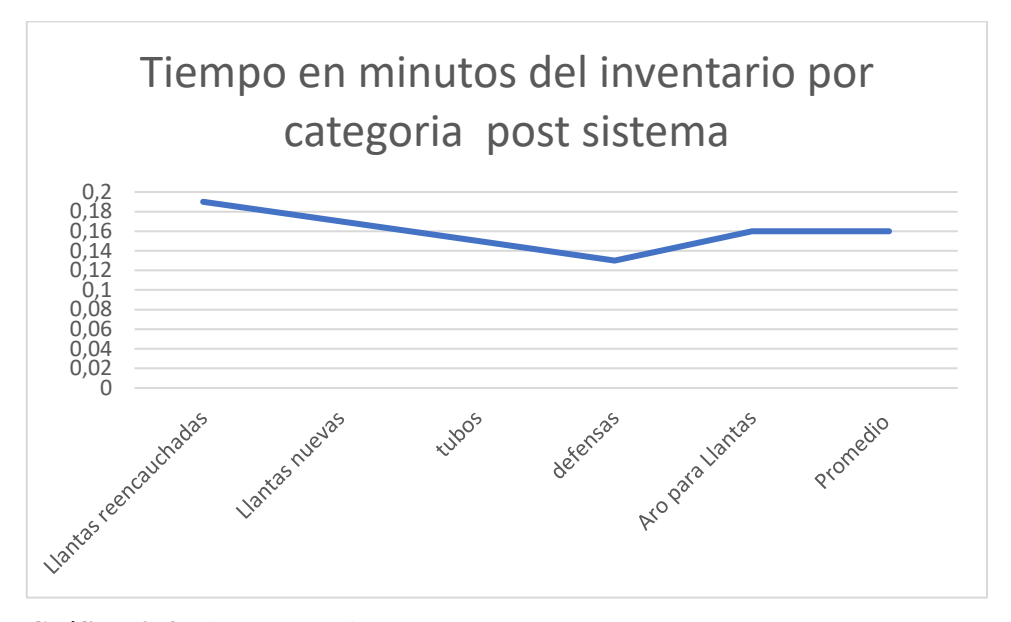

**Gráfico 2-4**: Tiempo en minutos por categoría **Realizado por:** Guamán N. 2022

En el **Gráfico 2-4** y **Tabla 3-4** se muestra los tiempos que le lleva al vendedor realizar la búsqueda de información para saber la cantidad de un producto en el inventario perteneciente a una categoría, dando como resultado un promedio de 0.16 minutos. Produciendo esto una disminución muy evidente de tiempo y en consecuencia las salidas de inventario se realizan con más agilidad permitiendo la satisfacción de los clientes.

En la **Tabla 4-4** se comparan los datos obtenidos del tiempo pre-sistema con un promedio total de 10.6 minutos y en el post-sistema tenemos un promedio total de 0.16 minutos dando como resultado una mejora de tiempo en un 98.49 %.

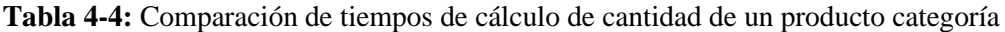

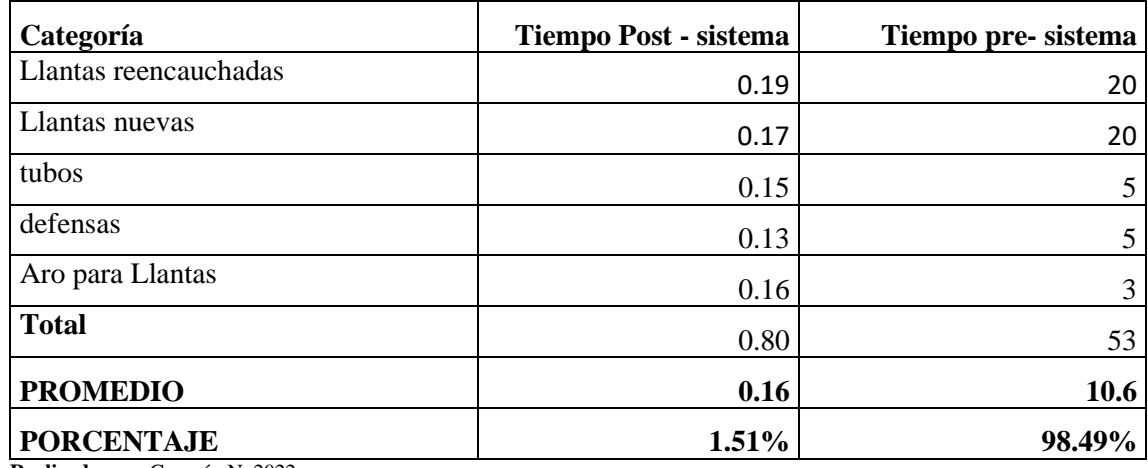

En el **Gráfico 3-4** se puede ver de manera evidente la diferencia entre el tiempo de cálculo de cantidad de productos para una salida de inventario pre y post sistema.

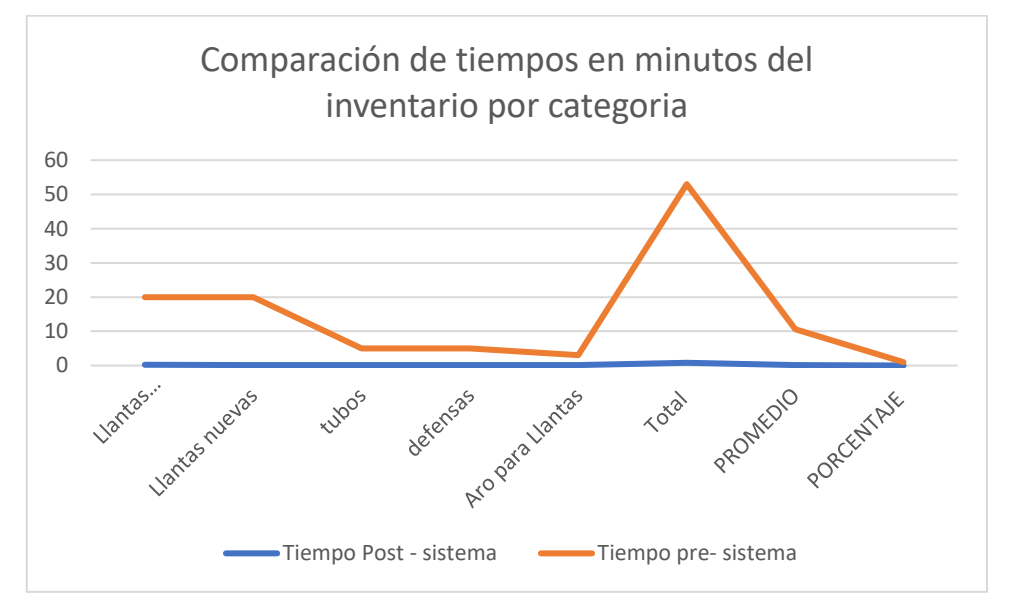

**Gráfico 3-4:** Comparación de tiempos del inventario por categoría **Realizado por:** Guamán N. 2022

Por medio del **Gráfico 3-4** y **Tabla 4-4** se muestra los tiempos que le lleva al vendedor realizar la búsqueda de información para saber la cantidad de inventario de un producto perteneciente a una categoría, dando como resultado un promedio de 0.16 minutos. Produciendo esto una disminución muy evidente de tiempo en realizar el proceso evaluado y en consecuencia la salida de inventario se realiza con más agilidad esperando de esa manera una mejora en la satisfacción de los clientes y por ende en las ventas.

#### *4.1.1.2. Proceso de generar reporte*

Para medir los tiempos en el proceso de generar reportes se tomó en cuenta dos tipos, siendo la clasificación:

- Reporte de salida de inventario por fecha inicio Fecha fin con un estimado de 30 días como promedio
- Reporte de salida de inventario al día

Para el primer caso se tomará en cuenta las salidas de inventario realizadas durante dos meses con un reporte por mes y para el segundo caso se tomará en cuenta los tiempos de obtención de reportes de venta de 4 semanas laborables de lunes a sábado, los resultados obtenidos de los tiempos antes de la implementación del sistema y después de la implementación del mismo se encuentran en el **ANEXO G.** 

A continuación, se muestra el **Gráfico 4-4** con el tiempo que le llevaba al local realizar el proceso de reportes de salida inventario antes de la implementación del sistema informático y en la **Tabla 5-4** la información respectiva.

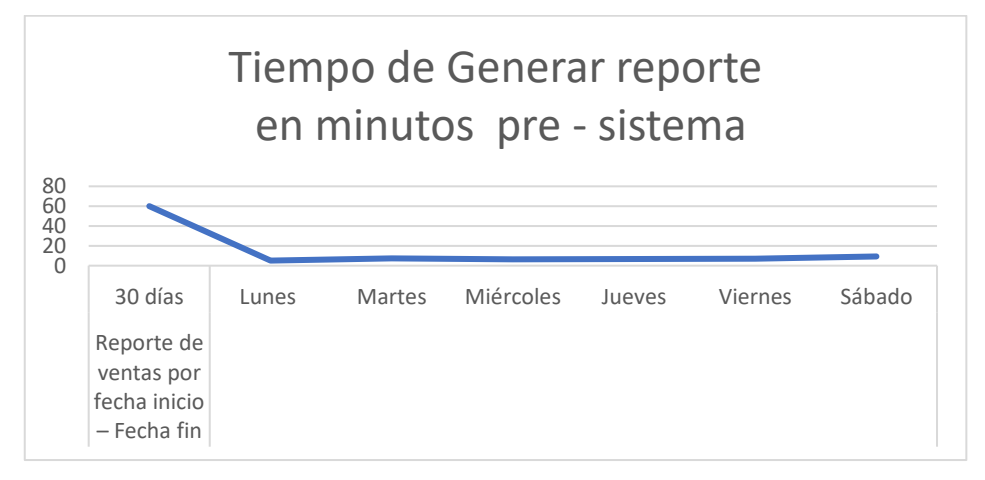

**Gráfico 4-4:** Tiempo de generar reporte en minutos pre sistema

**Realizado por:** Guamán N. 2022

**Tabla 5-4:** Tiempo de reportes en minutos Pre sistema

| Clasificación del proceso                 | Proceso de generar reportes | Tiempo pre - sistema |
|-------------------------------------------|-----------------------------|----------------------|
| Reporte de salida de inventario           |                             |                      |
| por fecha inicio – Fecha fin              | 30 días                     | 60                   |
| Reporte de salida de<br>inventario al día | Lunes                       | 5.13                 |
|                                           | <b>Martes</b>               | 7.222                |
|                                           | Miércoles                   | 6.51                 |
|                                           | Jueves                      | 6.63                 |
|                                           | Viernes                     | 6.91                 |
|                                           | Sábado                      | 9.17                 |

Como se puede apreciar en el **Gráfico 4-4** el tiempo de generación de reportes difiere con cada tipo, en el caso de tener que generar un reporte por mes de las salidas de inventario se tuvo un promedio de 60 minutos por reporte, y en el caso de tener que generar un reporte por día se obtuvo un resultado promedio de 7.2884

En la **Tabla 6-4** se puede visualizar los tiempos que le lleva al vendedor realizar el proceso generar reportes después de la implementación del sistema informático y la representación gráfica de los mismos datos se lo puede ver en el **Gráfico 5-4**.

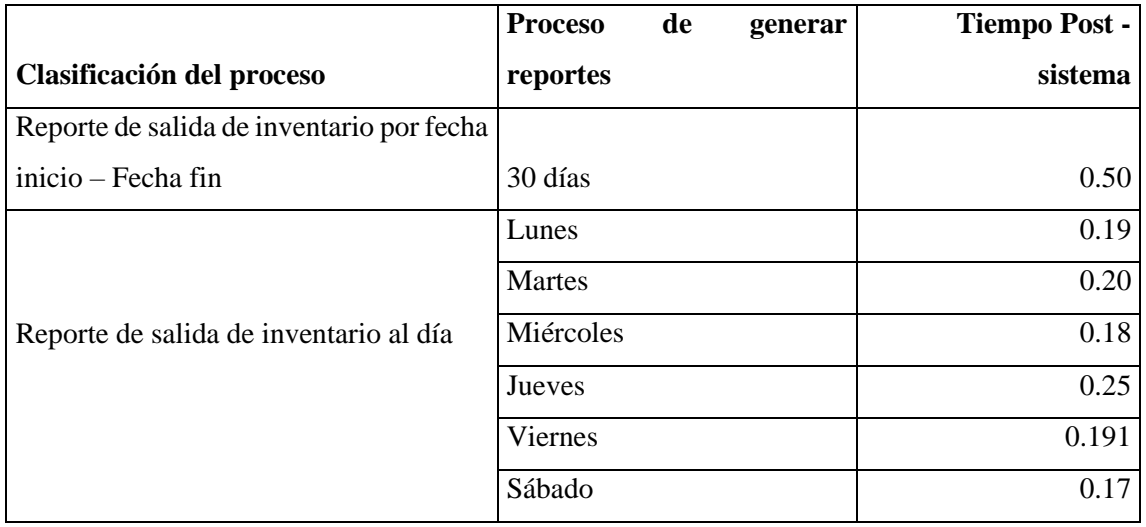

**Tabla 6-4:** Tiempo de generar reporte en minutos post sistema

**Realizado por:** Guamán N. 2022

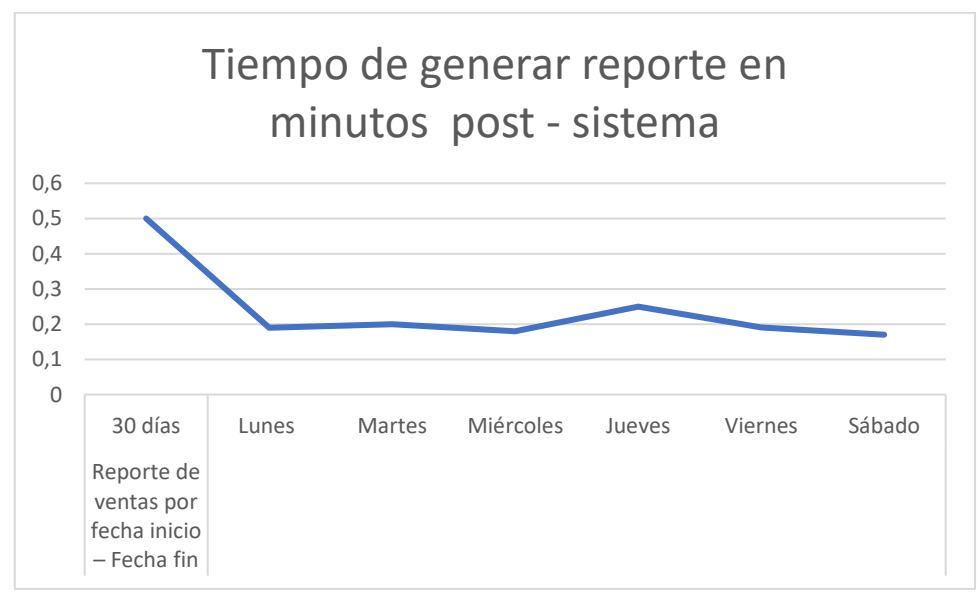

**Gráfico 5-4:** Tiempo de generar reporte en minutos post sistema

**Realizado por**: Guamán N. 2022

En el **Gráfico 6-4** se representa la comparación entre el tiempo de generación de reportes pre y post sistema y la **Tabla 7-4** con la información detallada del mismo. Cumpliendo de esta manera el indicador de tiempo de respuesta.

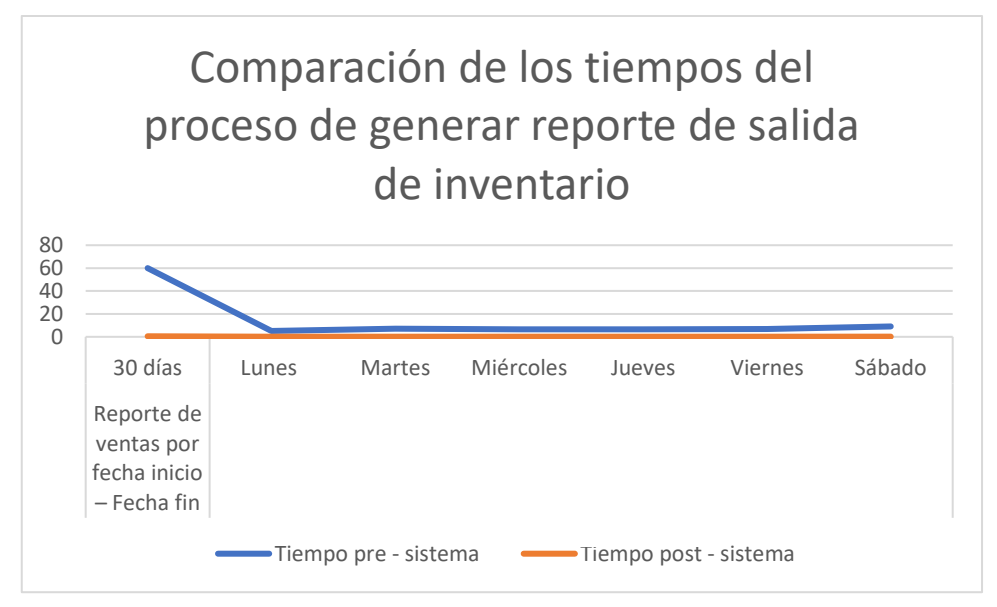

**Gráfico 6-4:** Comparación de los tiempos del proceso de generar reportes de salida de inventario **Realizado por:** Guamán N. 2022

|                                           | Proceso de generar | Tiempo pre - | Tiempo post - |
|-------------------------------------------|--------------------|--------------|---------------|
| Clasificación del proceso                 | reportes           | sistema      | sistema       |
| Reporte de salida de inventario           |                    |              |               |
| por fecha inicio – Fecha fin              | 30 días            | 60           | 0.50          |
| Reporte de salida de<br>inventario al día | Lunes              | 5.13         | 0.19          |
|                                           | <b>Martes</b>      | 7.222        | 0.20          |
|                                           | Miércoles          | 6.51         | 0.18          |
|                                           | Jueves             | 6.63         | 0.25          |
|                                           | <b>Viernes</b>     | 6.91         | 0.19          |
|                                           | Sábado             | 9.17         | 0.17          |

**Tabla 7-4**: Comparación de los tiempos del proceso de generar reportes de salida de inventario

**Realizado por:** Guamán N. 2022

#### *4.1.1.3. Proceso para realizar una reserva en el sistema*

Para la toma de tiempos de una reserva antes de contar con un sistema informático y luego de implementar el sistema "PABLITO" se tomó en cuenta 4 reservas realizadas por día, en un periodo de una semana laborable, los tiempos obtenidos se encuentran en el **ANEXO H**, de esta toma de tiempos se obtuvo como resultado una media para el indicador de pre-sistema y postsistema plasmados en la **Tabla 8-4**

|                                                           |           | Tiempo media       | Tiempo medio     |            |
|-----------------------------------------------------------|-----------|--------------------|------------------|------------|
|                                                           | Día       | $pre - sistema de$ | $post - sistema$ | Resultados |
| Proceso                                                   |           | 4 reservas         | de 4 reservas    |            |
| Realizar<br>una  <br>reserva de producto<br>en el sistema | Lunes     | 15.6               | 1.13             | 92,8       |
|                                                           | Martes    | 17.4               | 1.222            | 91,9       |
|                                                           | Miércoles | 16.5               | 1.51             | 90,8       |
|                                                           | Jueves    | 18.1               | 1.63             | 91,0       |
|                                                           | Viernes   | 16.3               | 1.91             | 88,3       |
|                                                           | Sábado    | 15.3               | 1.17             | 92,4       |

**Tabla 8-4:** Comparación de tiempos para generar una reserva

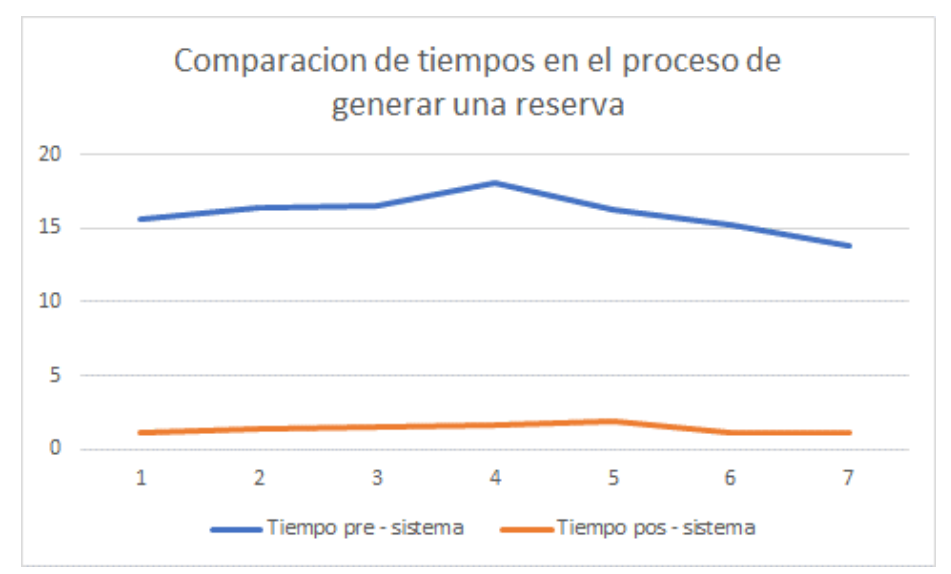

**Gráfico 7-4:** Comparación de tiempos para generar una reserva **Realizado por:** Guamán N. 2022

En el **Gráfico 7-4** se representa la comparación entre el tiempo de generación de una reserva pre y post sistema y la **Tabla 8-4** con la información detallada del mismo. Cumpliendo de esta manera el indicador de tiempo de respuesta.

En el apartado de resultados de la **Tabla 8-4** se visualiza claramente el porcentaje de mejora que existe al implementar el sistema tardándose menos tiempo al realizar una reserva.

### *4.1.2. Uso de recursos*

Los recursos de un computador son aplicaciones, herramientas, periféricos de capacidad con los que cuenta los cuales pueden ser:

**CPU:** La unidad central de procesamiento, en computadores sirve principalmente para procesar datos.

**MEMORIA RAM:** Se utiliza como memoria de trabajo y acceso rápido del computador.

**DISCO:** Es una unidad de almacenamiento utilizada para grabar y recuperar archivos digitales.

**RED:** Carga y descarga de archivos e información el cual se mide en megabits por segundo (Mbps).

- **Número de Solicitudes:** Peticiones realizadas desde la interfaz de la aplicación hacia los servicios web.
- **MB Transferidos:** Indica el peso total de los archivos, necesarios para visualizar y realizar operaciones con información obtenida de forma correcta.
- **Tiempo de Carga:** Es el tiempo necesario para cargar todas las solicitudes.

En la medición de recursos se utilizará el administrador de tareas proporcionado por Windows 10 ya que esta herramienta es propia del sistema y no hay necesidad de instalar otra aplicación, con la ayuda de las herramientas de desarrollador proporcionadas por los navegadores Google Chrome, siendo este el más usado actualmente a nivel mundial como se puede observar en la **Figura 1-4** investigación realizada el por Alba Mora Editora de PCWorld el 18 mayo del presente año y Opera ya que es usado por la empresa.

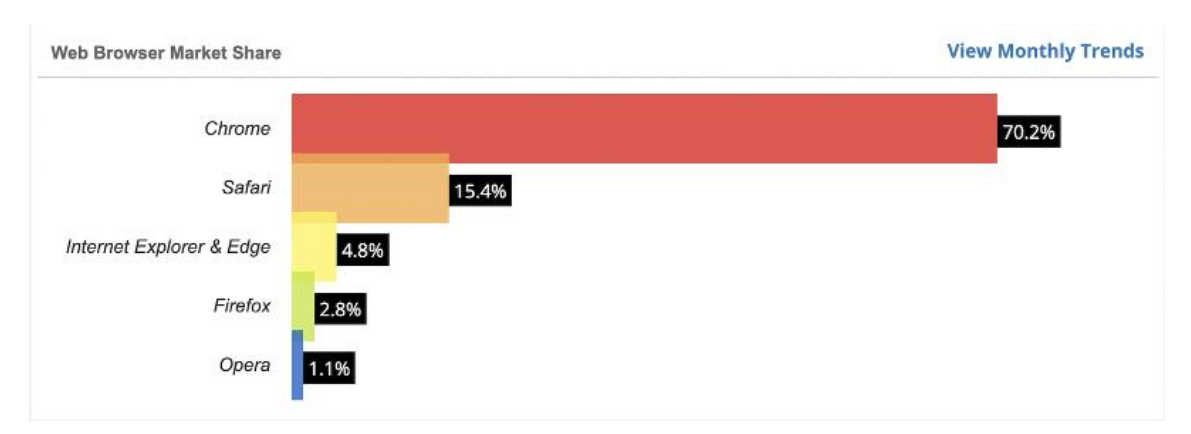

**Figura 1-4:** Popularidad de los navegadores web **Fuente:** (Mora, 2022)

#### *4.1.2.1. Proceso de cálculo de cantidad de un producto para la salida de inventario*

El siguiente apartado muestra las métricas de utilización de recursos para los procesos seleccionados que son parte del inventario manejado dentro de la empresa "PABLITO".

La **Tabla 9-4** muestra los resultados de recursos usados para realizar el proceso de cálculo de una cantidad de un producto.

**Tabla 9-4:** Métricas de uso para cálculo de cantidad de un producto disponible para la salida de inventario

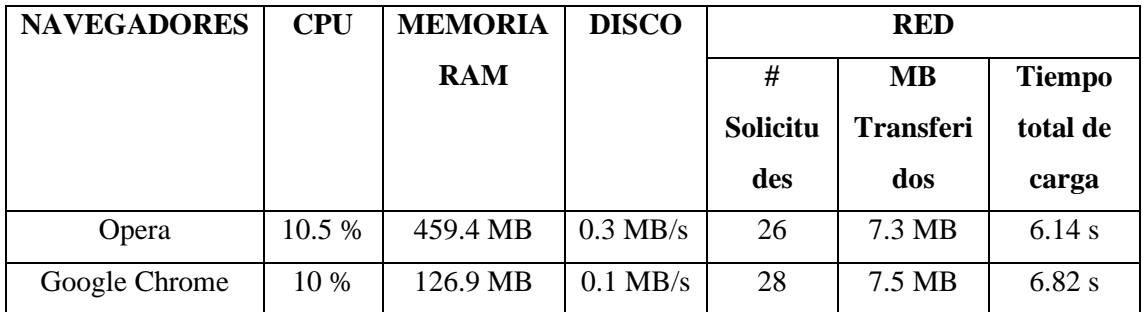

**Realizado por:** Guamán N. 2022

#### *4.1.2.2. Proceso de generar reportes*

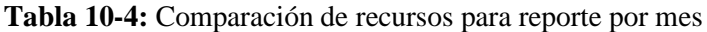

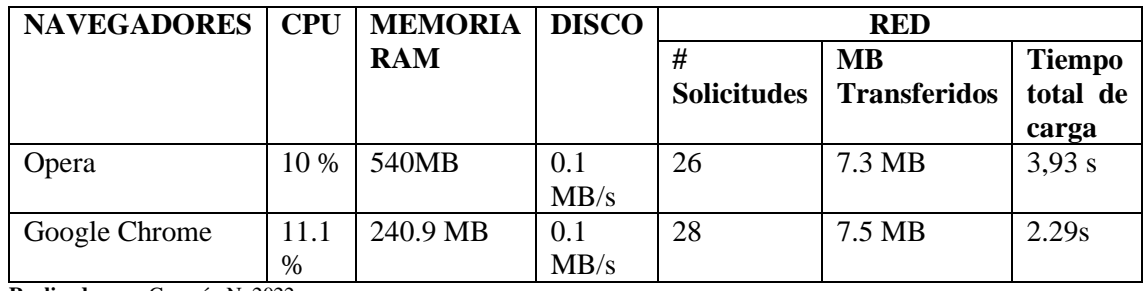

**Realizado por:** Guamán N. 2022

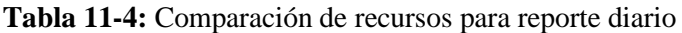

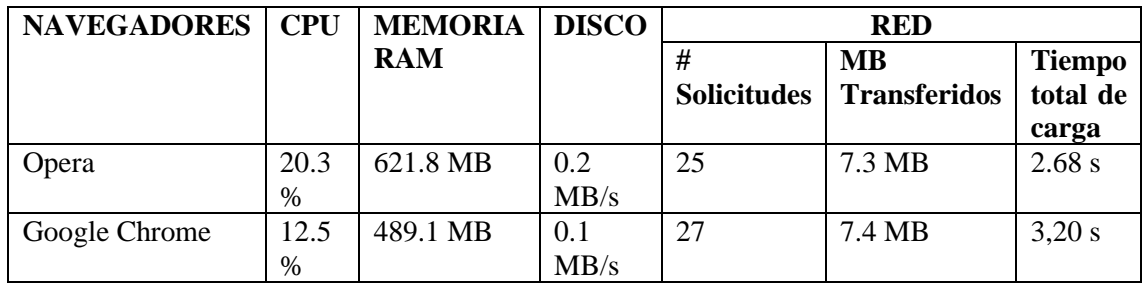

**Realizado por:** Guamán N. 2022

### *4.1.2.3. Proceso de generar una reserva*

**Tabla 12-4:** Muestra los resultados de recursos usados para realizar el proceso de generar una reserva

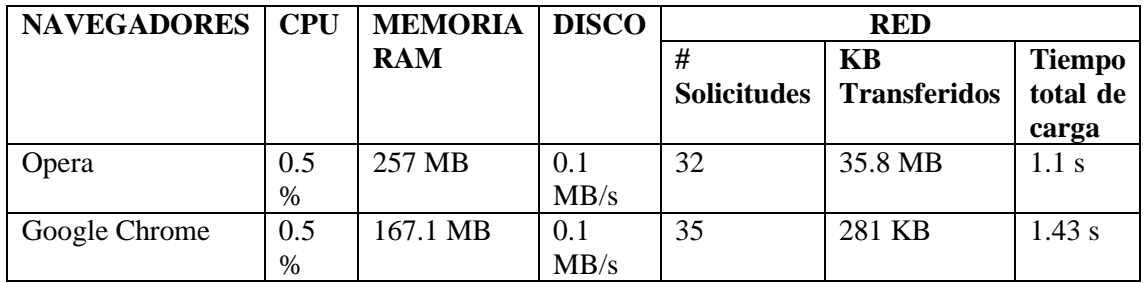

**Realizado por:** Guamán N. 2023

Como se puede verificar el las **Tabla 9-4, Tabla 10-4, Tabla 11-4 y Tabla 12-4**, se realizó la medición de la utilización de recursos mediante las métricas establecidas de CPU, Memoria RAM y Disco, mediante las mediciones obtenidas se puede observar que en la comparación entre navegadores, disminuye el porcentaje del CPU y memoria RAM en el navegador Google Chrome y Opera pero el número de solicitudes y las MB trasferidas son similares debido a que el sistema debe realizar las mismas peticiones y los mismos archivos en ambos navegadores y el tiempo de carga es menor en Opera.

#### **4.2. Evaluación**

Al finalizar el análisis descriptivo de los resultados se procede a realizar el análisis inferencial, lo cual se optó por la distribución T student. Esta distribución se emplea para examinar las diferencias entre dos muestras.

Existe el caso de t de student para muestras emparejadas, que es el que se usa para el análisis. Se usa en este caso, puesto que la evaluación realizada se la ejecutó al mismo grupo de procedimientos en dos ocasiones diferentes.

Dentro de la evaluación es importante conocer si existe o no variación en los tiempos de preparación de los procesos en los dos entornos planteados por lo que se plantearon las siguientes hipótesis:

- Hipótesis nula: El sistema web "PABLITO" no es eficiente al ejecutar los procesos de inventario.
- Hipótesis alterna: El sistema web "PABLITO" es eficiente al ejecutar los procesos de inventario.

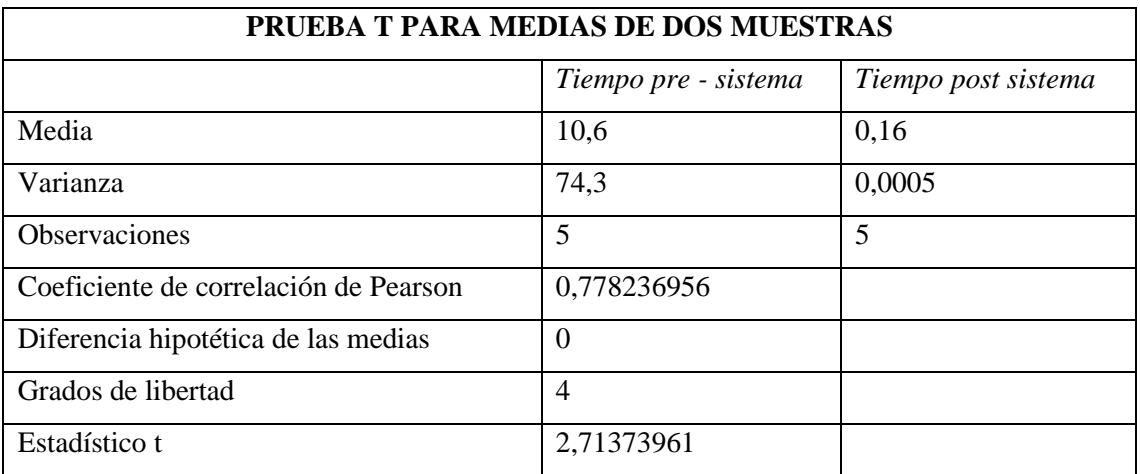

#### **Tabla 13-4:** Prueba t Student

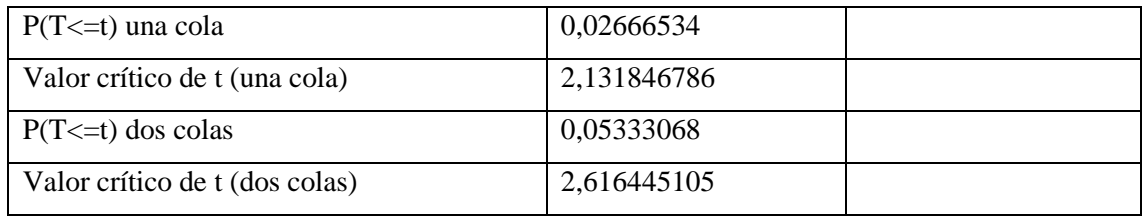

Como se puede observar en la **Tabla 13-4**, se obtuvo el valor de p siendo este menor a 0.05 por tal motivo se descarta la hipótesis nula (H0) y se acepta la hipótesis alterna que plantea "El sistema "PABLITO" es eficiente al ejecutar los procesos de inventario."

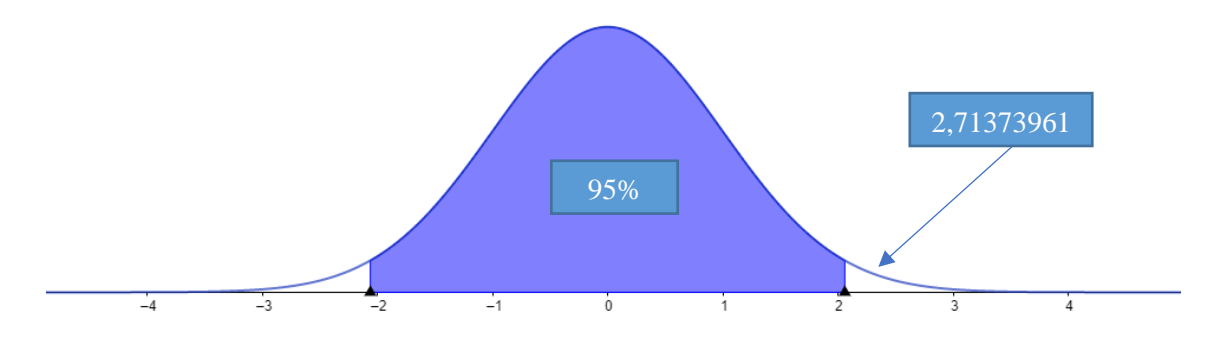

**Gráfico 8-4:** Representación de la distribución normal **Realizado por:** Guamán N. 2022

Dado que el valor de T obtenido no se encuentra dentro de los intervalos de confianza [-2,6 y 2,6] como se puede apreciar en el **Gráfico 8-4** se puede corroborar que la hipótesis nula (H0) no se puede establecer como válida y en cambio se puede aceptar la hipótesis alterna (H1).

Una vez que se comprueba la aceptación de la Hipótesis alternativa se llega a la conclusión que el sistema es eficiente al momento de usarlo.

El uso de CPU, MEMORIA RAM y DISCO es mínimo, además el mismo disminuye significativamente en el navegador Google Chrome, pero el número de solicitudes y las MB trasferidas son iguales debido a que el sistema realiza las mismas peticiones y los mismos archivos en ambos navegadores y el tiempo de carga es menor en Google Chrome.

#### **CONCLUSIONES**

- En base al estudio realizado previamente al desarrollo del sistema "PABLITO" se concluye que el proceso que afecta al problema en análisis del presente proyecto está relacionado con la poca eficiencia que se maneja en los procesos de salida de inventario con un 67% viéndose afectando específicamente debido al subproceso de cálculo de cantidad de un producto además del proceso de generación de reportes de salidas de inventario con una eficiencia del 60%, esto mejora notablemente con el desarrollo y aplicación del sistema ya que el tiempo empleado actualmente en un subproceso de cálculo de cantidad de un producto es eficiente con un porcentaje de 98.49%.
- La aplicación web se desarrolló empleando la metodología XP, con un total de 8 iteraciones, 30 historias de usuarios y 5 metáforas del sistema. Se utilizó el *framework* Laravel que permitió la implementación de una manera más fácil que otros *frameworks* ya que este nos brinda ventajas entre ellas la más relevante con la creación de tablas lógicas con migraciones sin tener que hacerlo manualmente también como el consumo de métodos necesarios para el control de inventarios de la empresa PABLITO, logrando mantener un control de información y alcanzando la optimización del tiempo empleado en dicho proceso.
- Se realizó un análisis inferencial de los resultados obtenidos sobre la evaluación de la eficiencia del sistema. Los cuales dan un valor de p de 0,02666534, según la teoría de la distribución t-student este valor de p indica que se debe rechazar la hipótesis nula planteada, por lo que se afirma que el sistema "PABLITO" Es eficiente al ejecutar los procesos de inventario.
- Una vez analizados estadísticamente los datos obtenidos, en base a los procesos de inventario el tiempo promedio antes de la aplicación del sistemas informático es de 10.6 minutos en comparación una vez aplicado el sistema informático que fue de 0.16 minutos que identificando el comportamiento temporal de la característica de eficiencia de desempeño de la norma ISO/IEC 25010, se concluye que con la implementación del sistema "PABLITO" si disminuyen los tiempos para los procesos de inventarios en un 98.49% aproximadamente, con un 95% de confiabilidad y un margen de error del 5%.
- Durante la ejecución del presente proyecto de integración curricular se ha encontrado con varios retos tanto de investigación en cuanto al uso de nuevas tecnologías como Framework Laravel que gracias a su extensa documentación se logró obtener información de calidad y

útil, así como lograr superar el reto del trabajo remoto por motivos de pandemia por lo mismo el proyecto tuvo que ser pausado pero gracias al correcto manejo de reuniones con el cliente y el buen uso de buenas prácticas se logró obtener el producto con los requerimientos solicitados.

#### **RECOMENDACIONES**

- En base a los estudios realizados, el sistema cuenta con un apartado de reservas por tal motivo se recomienda realizar un análisis de confiabilidad en base a las reservas que realiza un cliente al momento de finalizar la salida de inventario, es posible que dicho análisis pueda dar paso a futuras funcionalidades para el sistema "PABLITO".
- Se recomienda mantener documentados todos los procedimientos, tanto actuales como futuros, que se lleven a cabo en la empresa para facilitar el acceso a estos y en caso de que requieran ser automatizados, se encuentren disponibles, de esta manera se agilice el desarrollo.
- Se recomienda la implementación de sistemas web no solo en este tipo de empresa sino también en cualquier tipo de negocio sea este pequeño, ya que de esta manera los datos de los inventarios se automaticen y así mismo se puedan difundir por la web para que sean más conocidos.
- En base a recopilación de datos mediante la entrevista antes la implementación del sistema y en base a la recopilación de datos de visitas al sistema "PABLITO" se detalla que por la limitada clientela que actualmente se maneja no se realizó el análisis de la capacidad del software, una vez alcanzada una mayor cantidad de clientes se recomienda realizar un análisis de esta subcaracterística de eficiencia de desempeño.

#### **BIBLIOGRAFÍA**

**ADARME, W., ZAPATA, J. y ARANGO, M.D***. Empresarial Technological tools for companies' management. Avancens en Sistemas e informatica* [en línea], vol. 7, no.3, pp. 87- 100. Disponible en: http://www2.unalmed.edu.co/~pruebasminas/index.php?option=com\_docman&task=d oc\_view&gid=1741&tmpl=component&format=raw&Itemid=285.

**BARREZUETA, B.** Evaluación de software web utilizando modelos y métricas garantizando la calidad [en línea]. S.l.: Universidad Técnica de Machala. Disponible en: http://repositorio.utmachala.edu.ec/handle/48000/13281.

**CAZAÑAS GORDÓN, ALEX Y PARRA MORA, ESTHER.** Aplicación de herramientas estadísticas y Lean Manufacturing para la reducción de la variabilidad del indicador de Sólidos Totales del agua sin gas envasada en una empresa embotelladora de bebidas no alcohólicas 2018. Tesis Doctoral. ESPOL. 2021. pp. 249-266.

**CÍCERI, M.** *Introducción a Laravel: Aplicaciones robustas ya gran escala*. RedUsers, 2019.

**CHISAGUANO, A***.* Evaluación De Calidad De Productos Software En Empresas De Desarrollo De Software Aplicando La Norma Iso/Iec 25000 Proyecto [en línea]. S.l.: ESCUELA POLITÉCNICA NACIONAL. Disponible en: https://bibdigital.epn.edu.ec/bitstream/15000/9113/1/CD-6067.pdf.

**FRÍAS VELOZ, Ch**. Aplicación del Mapa de Flujo de Valor para mejora de la eficiencia de los procesos de una empresa constructora en Varsovia (Polonia). 2019.

**GUEVARA, C.** Desarrollo de un Sistema en entorno Web para el control de la gestión del inventario de la empresa Cuenca Llantas, utilizando como Framework de desarrollo Laravel. [en línea], Disponible en: http://repositorio.ug.edu.ec/handle/redug/23272.

**GUILLERMO, E., RIERA, A., ALFREDO, D. y GARZÓN, D.** Análisis, Diseño e Implementación de la Aplicación Web para el manejo del Distributivo de la Facultad de Ingeniería [en línea]. S.l.: s.n. Disponible en: https://dspace.ucuenca.edu.ec/bitstream/123456789/4303/1/tesis.pdf.

**HOSTADVICE.** Cuota del mercado Global de Web Servers 2021 | HostAdvice. [en línea]. [Consulta: 15 junio 2021]. Disponible en: https://es.hostadvice.com/marketshare/server/.

**ISO 2500**. Eficiencia de desempeño. [en línea]. [Consulta: 18 octubre 2020]. Disponible en: https://iso25000.com/index.php/normas-iso-25000/iso-25010/21eficiencia-de-desempeno.

**ISO 25000, 2020. NORMAS ISO 25000**. [en línea]. [Consulta: 16 noviembre 2020].

Disponible en: https://iso25000.com/index.php/normas-iso-25000.

**ISO 25000, 2021. ISO 25010**. [en línea]. [Consulta: 15 junio 2021]. Disponible en: https://iso25000.com/index.php/normas-iso-25000/iso-25010.

**LARAVEL.** Laravel. [en línea]. [Consulta: 2 agosto 2020]. Disponible en: https://laravel.com/

**LÓPEZ TRUJILLO, A. L; RUÍZ RODRÍGUEZ, V. A**. Sistema Web basado en la Metodología XP para la Gestión de Pedidos en el Restaurante Náutico de Trujillo. 2021.

**LLATAS YOVERA, L.H. y ROJAS HERRERA, A.J.** Análisis Comparativo de Frameworks PHP para Medir el Rendimiento., pp. 197.

**MAJEED, A. y RAUF, I**. MVC Architecture: A Detailed Insight to the Modern Web Applications Development. Peer Review Journal of Solar & Photoenergy Systems [en línea], vol. 1, pp. 1-7. Disponible en: https://crimsonpublishers.com/prsp/pdf/PRSP.000505.pdf.

**PHP.** PHP: Manual de PHP - Manual. [en línea]. [Consulta: 17 noviembre 2020]. Disponible en: https://www.php.net/manual/es/index.php.

**RAMOS, D.E.** Diseño De Un Modelo De Evaluación De La Calidad De Productos De Software, Basado En Métricas Externas Y Usabilidad Aplicado a Un Caso De Estudio [en línea]. S.l.: Escuela Politécnica Nacional. Disponible en: http://bibdigital.epn.edu.ec/bitstream/15000/16668/1/CD-7271.pdf.

**SALAS NAVARRO, K., MAIGUEL MEJÍA, H. y ACEVEDO CHEDID, J.** Inventory Management Methodology to determine the levels of integration and collaboration in supply chain. *Ingeniare: Revista Chilena de Ingeniería*, vol. 25, no. 2, pp. 326-337. ISSN 0718-3291. DOI 10.4067/S0718-33052017000200326.

**SALUD, I.Y. y TORRICO, Z.** Universidad Mayor de San Andrés., pp. 85- 87. [en línea]. [Consulta: 17 julio 2021].

**SAMANIEGO LARREA, M.J.** *Estudio comparativo de productividad de frameworks PHP orientados a objetos para desarrollar el Sistema de Seguimiento de Incidentes de la Infraestructura de Red en la ESPOCH* [en línea]. S.l.: Escuela Superior Politécnica de Chimborazo. Disponible en: http://dspace.espoch.edu.ec/handle/123456789/4376.

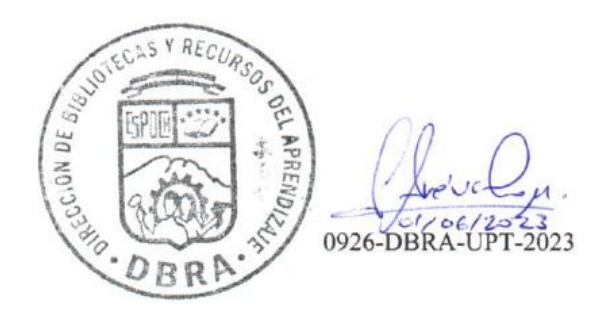

**ANEXO A: Manual Técnico**

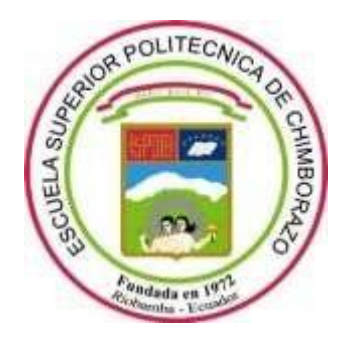

# **ESCUELA SUPERIOR POLITÉCNICA DE CHIMBORAZO**

# FACULTAD DE INFORMATICA Y ELECTRÓNICA CARRERA DE SOFTWARE

NATHALY KAROLINA GUAMAN ÑAUPA

**Riobamba – Ecuador**

Página **4**

## **CONTENIDO**

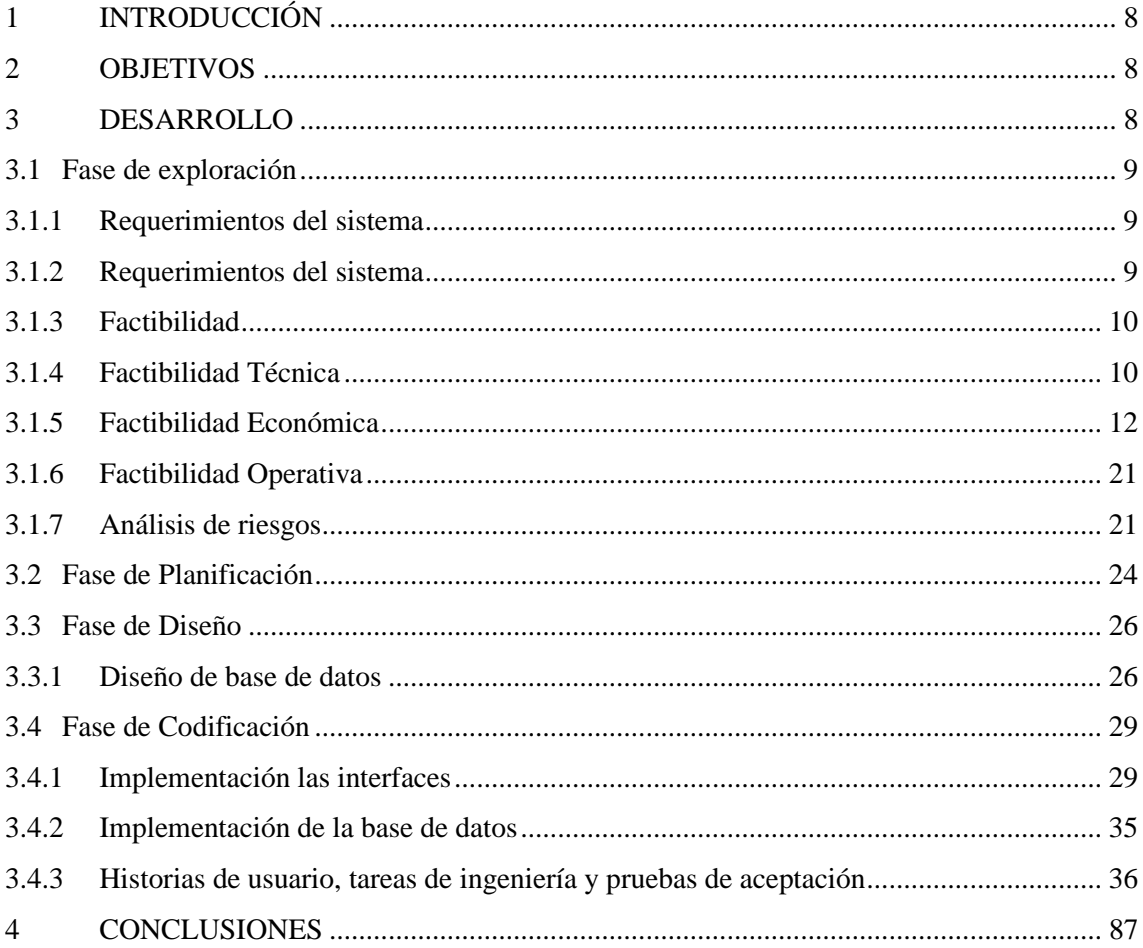

### **INDICE DE TABLAS**

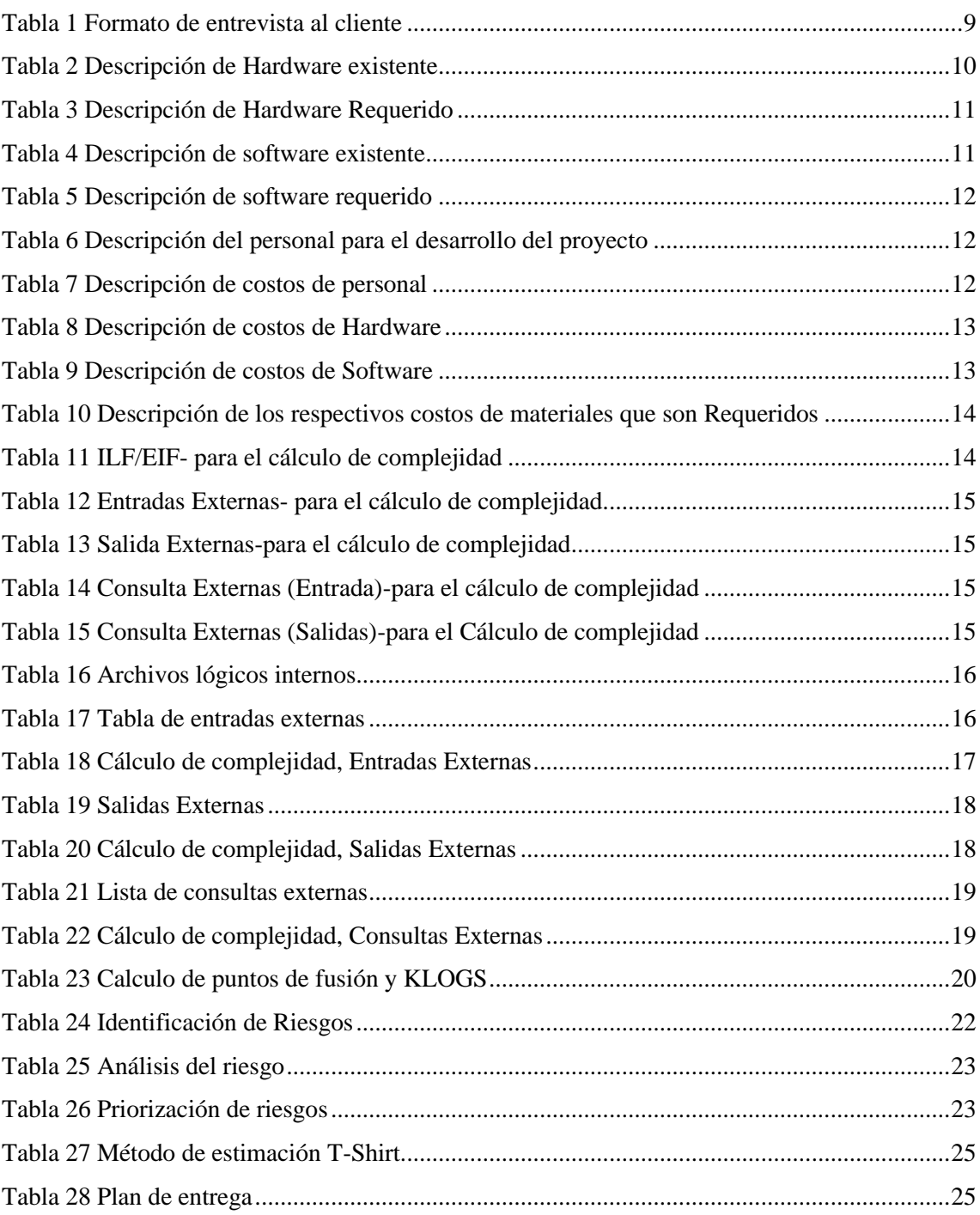

### **INDICE DE FICGURAS**

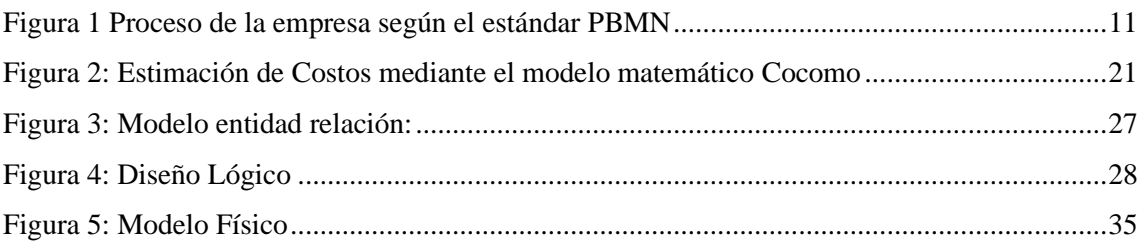

#### <span id="page-92-0"></span>**1 INTRODUCCIÓN**

El área de ventas de la empresa distribuidora de llantas reencauchas y nuevas Pablito posee entre sus funciones gestionar la información del control de la entrada y salida de inventario para la toma de decisiones de gerencia y mejoramiento continuo de los procesos, como la atención oportuna a sus clientes a la hora de una venta.

En reuniones con el Sr. Patricio Guamán representante de la empresa distribuidora de llantas nuevas y reencauchadas "PABLITO" manifestó que existe pérdidas económicas, debido a la demora durante el proceso de atención al cliente.

Luego de lo mencionado por el Sr representante de la mencionada empresa, se determinó que las causas son la descoordinación por la rotación del personal, además del excesivo tiempo en generar información de mercadería existente en bodega.

En el presente proyecto se propone desarrollar un sistema informático para la optimización el proceso de generar información de inventario que permita agilizar el tiempo en generar información sobre mercadería existente utilizando la metodología eXtreme Programming (XP) por ser ágil y flexible para la gestión de proyectos de software por lo que se procederá a estudiar la factibilidad de este.

#### <span id="page-92-1"></span>**2 OBJETIVOS**

#### **General:**

Desarrollar el manual técnico para la aplicación web de control de inventario en la empresa distribuidora de llantas "Pablito".

#### **Específicos:**

- Desarrollar la fase de exploración del proyecto para determinar la viabilidad del mismo
- Desarrollar la fase de diseño para aplicación web de control de inventario en la empresa distribuidora de llantas "Pablito".
- Desarrollar la fase de Codificación para la aplicación web de control de inventario en la empresa distribuidora de llantas "Pablito".
- Desarrollar la fase de pruebas para la aplicación web de control de inventario en la empresa distribuidora de llantas "Pablito".

#### <span id="page-92-2"></span>**3 DESARROLLO**

#### <span id="page-93-0"></span>**3.1 Fase de exploración**

Para el desarrollo del proyecto se ha establecido como primer paso la fase de exploración con los requerimientos del sistema además de un estudio de factibilidad técnica, humana y económica del proyecto mediante el uso del software de modelo de construcción de costos COCOMO.y por último se pretende determinar los riesgos a los cuales esta propenso el presente proyecto

#### <span id="page-93-1"></span>3.1.1 Requerimientos del sistema

En base a varias entrevistas abiertas realizadas con el Gerente de la empresa, expreso el proceso que se maneja dentro de la misma, para mejor comprensión se lo ha detallado en la *figura 1-3* , claramente se puede observar un flujo de trabajo en el cual se establece al cliente como protagonista en las diferentes transacciones, la empresa actúa como intermediario y como el último en la cadena de distribución por lo cual tiene contacto directo con el cliente, la empresa ofrece servicio de llantas reencauchadas además posee otro tiempo de productos como llantas nuevas, tubos y defensas nuevas además de aros de llantas y baterías.

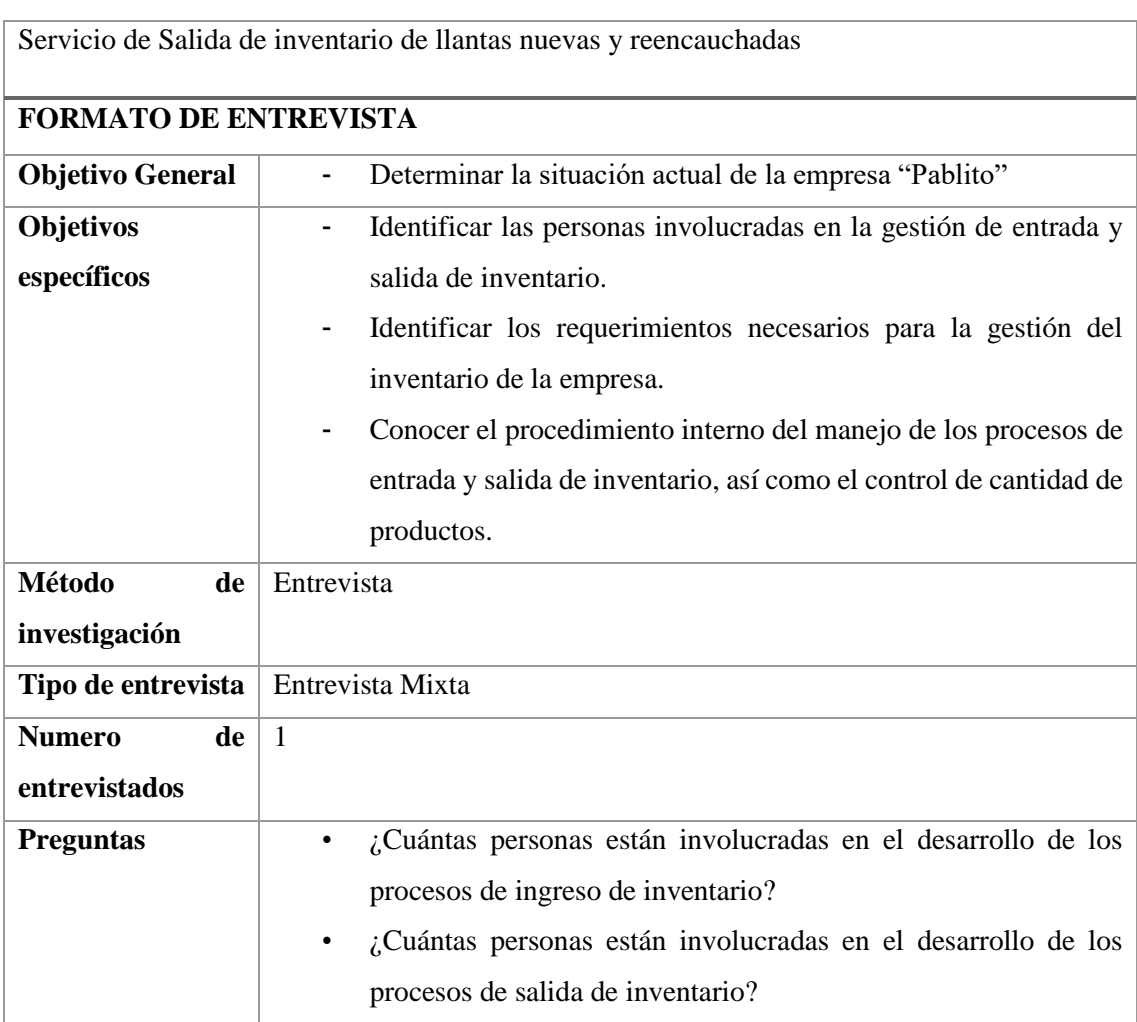

#### <span id="page-93-2"></span>Tabla 6 Formato de entrevista al cliente

Página **9**

| • ¿Qué funciones desempeñan las personas dentro del proceso de                 |
|--------------------------------------------------------------------------------|
| entrada y salida de inventario?                                                |
| ¿Cuál es el proceso de control de entrada y salida de inventario?<br>$\bullet$ |
| ¿Qué documentos se utilizan para una entrada de inventario?<br>$\bullet$       |
| ¿Qué documentos se utilizan para una salida de inventario?                     |
| ¿Qué hechos o datos se registran en cada documento de ingreso,<br>$\bullet$    |
| salida y control de inventario?                                                |
| ¿Qué tipo de reportes son los que se emiten dentro de la empresa<br>$\bullet$  |
| referente a los procesos de ingreso, salida y control de                       |
| inventario?                                                                    |

*Realizado por: Guamán N. 2022*

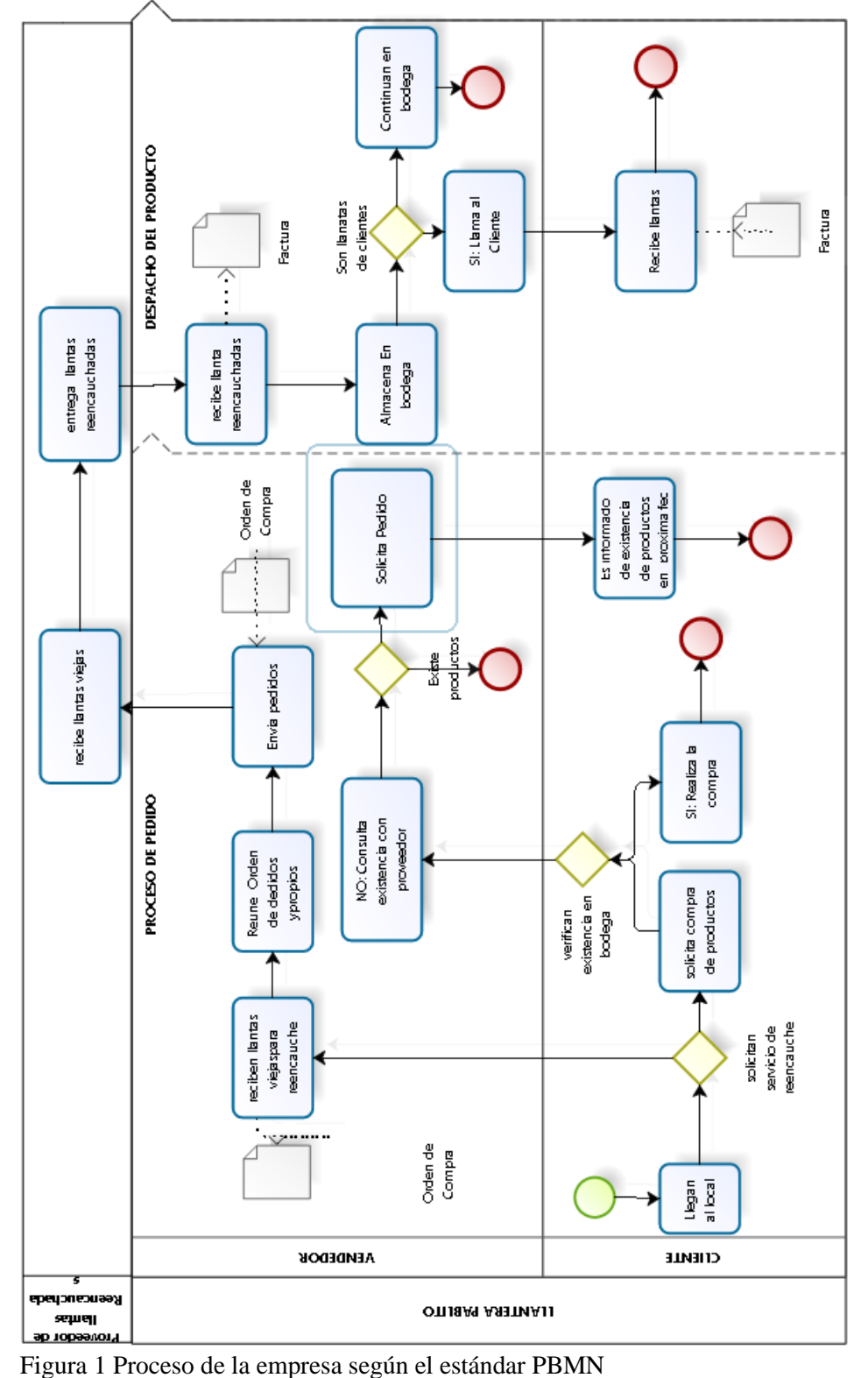

<span id="page-95-0"></span>

#### <span id="page-96-0"></span>3.1.2 Requerimientos del sistema

#### *3.1.2.1 Lista de Requisitos Funcionales*

Desarrollar del módulo servicio de reencauche: El siguiente módulo está relacionado con el subproceso de servicio de reencauche, tiene como inicio la emisión de una orden de compra que el local emite al cliente por solicitar el servicio para sus llantas y posterior a ello el local emite otro documento llamado orden de trabajo dirigida al proveedor de este servicio.

Desarrollar el módulo de producto

- El sistema permitirá Registrar un producto
- El sistema permitirá Buscar un producto.
- El sistema permitirá Lista productos
- El sistema permitirá Mostar detalles de un producto
- El sistema permitirá Modificar un producto

Desarrollar el módulo de categoría

- El sistema permitirá Registrar una categoría
- El sistema permitirá Buscar una categoría
- El sistema permitirá listar categorías

Desarrollar el módulo de salida de inventario: El siguiente módulo realizará las siguientes funciones:

- El sistema permitirá Registrar una salida de inventario
- El sistema permitirá filtrar registros de salidas de inventario
- El sistema permitirá Buscar un comprobante de salida de inventario
- El sistema permitirá generar una reserva
- El sistema permitirá generar una salida de inventario a través de una reserva

Desarrollar el módulo de usuarios, roles y permisos: El siguiente módulo realizará las siguientes funciones:

- El sistema permitirá agregar un rol
- El sistema permitirá Modificar un rol
- El sistema permitirá modificar datos del Usuario
- El sistema permitirá ingresar datos del Usuario
- El sistema permitirá eliminar un usuario

Desarrollar el módulo clientes

- El sistema permitirá modificar datos del Cliente
- El sistema permitirá registrar datos del Cliente
- El sistema permitirá ver detalles de un cliente

Desarrollar el módulo de entrada de inventario

- El sistema permitirá Registrar un de ingreso de inventario
- El sistema permitirá Buscar un ingreso de inventario
- El sistema permitirá filtrar un registro de ingreso de inventario
- El sistema permitirá visualizar un ingreso de inventario

Desarrollar el módulo de proveedor

- El sistema permitirá modificar datos del proveedor
- El sistema permitirá registrar datos del proveedor
- El sistema permitirá ver detalles de datos del proveedor

Desarrollar el Módulo de reportes

- Reportes salida de inventario en un tiempo personalizado y por día
- Reporte gráfico de entrada y salida de inventario en los últimos 12 meses

#### *3.1.2.2 Requerimiento no funcional del sistema*

**Eficiencia** 

#### <span id="page-97-0"></span>3.1.3 Factibilidad

El proceso de factibilidad consiste en un análisis técnico, operativo y económico, donde se evidencie la viabilidad y disponibilidad de recursos humanos, materiales y financieros para decidir si es prudente continuar con el desarrollo del proyecto.

<span id="page-97-1"></span>3.1.4 Factibilidad Técnica

La factibilidad técnica permite reconocer e identificar los recursos tanto de hardware como software existentes y requeridos, además de listar el personal necesario para el desarrollo del mismo.

### **Hardware existente:**

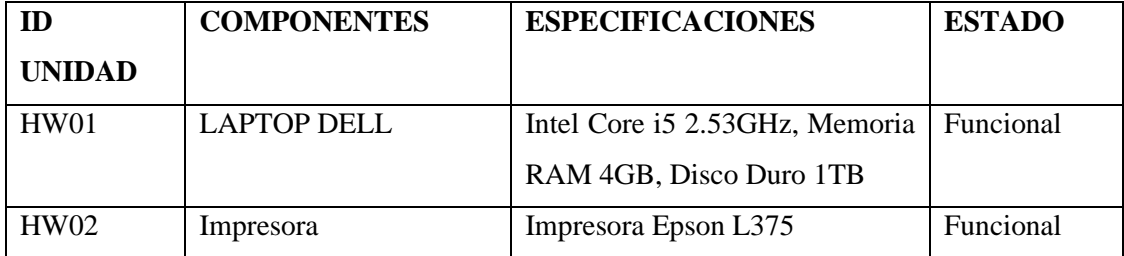

<span id="page-97-2"></span>Tabla 7 Descripción de Hardware existente

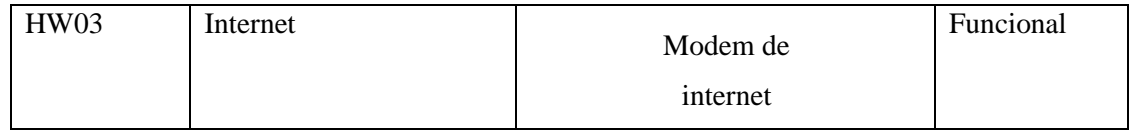

### **Hardware Requerido**

<span id="page-98-0"></span>Tabla 8 Descripción de Hardware Requerido

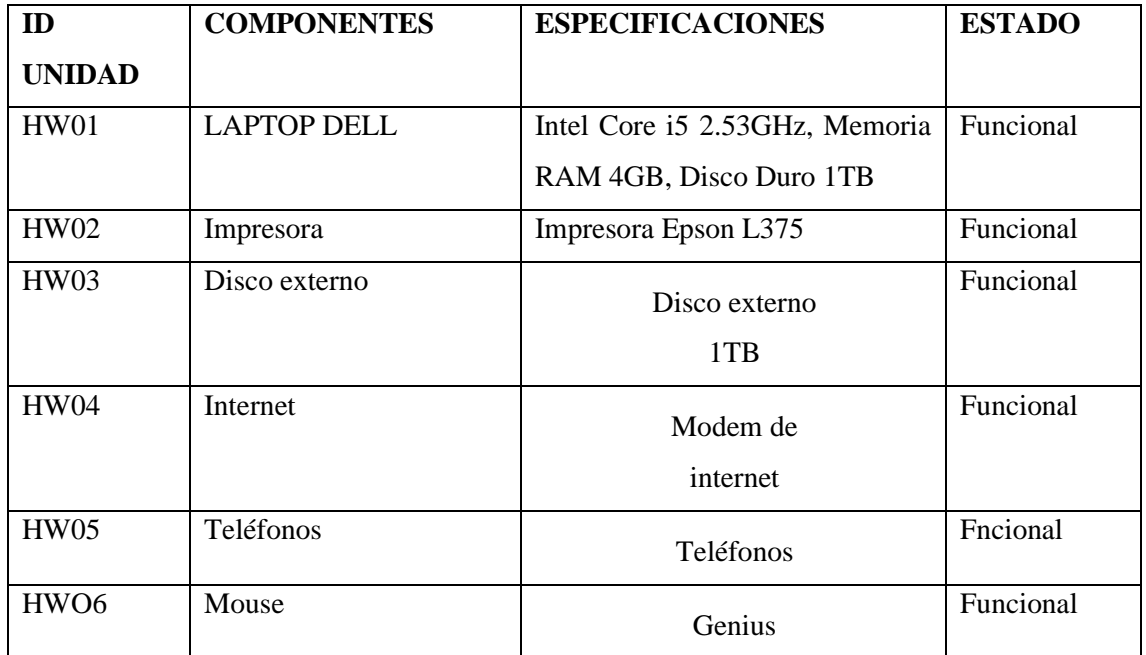

*Realizado por: Guamán N. 2022*

#### **Software existente**

<span id="page-98-1"></span>Tabla 9 Descripción de software existente

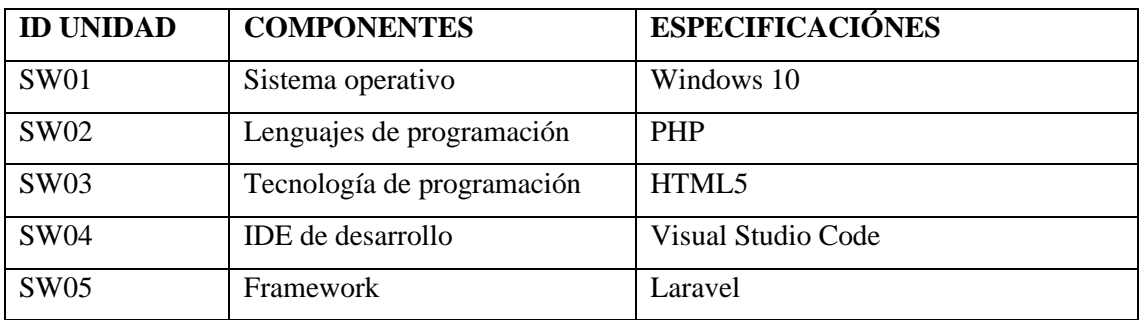

*Realizado por: Guamán N. 2022*

**Software requerido**

<span id="page-99-1"></span>Tabla 10 Descripción de software requerido

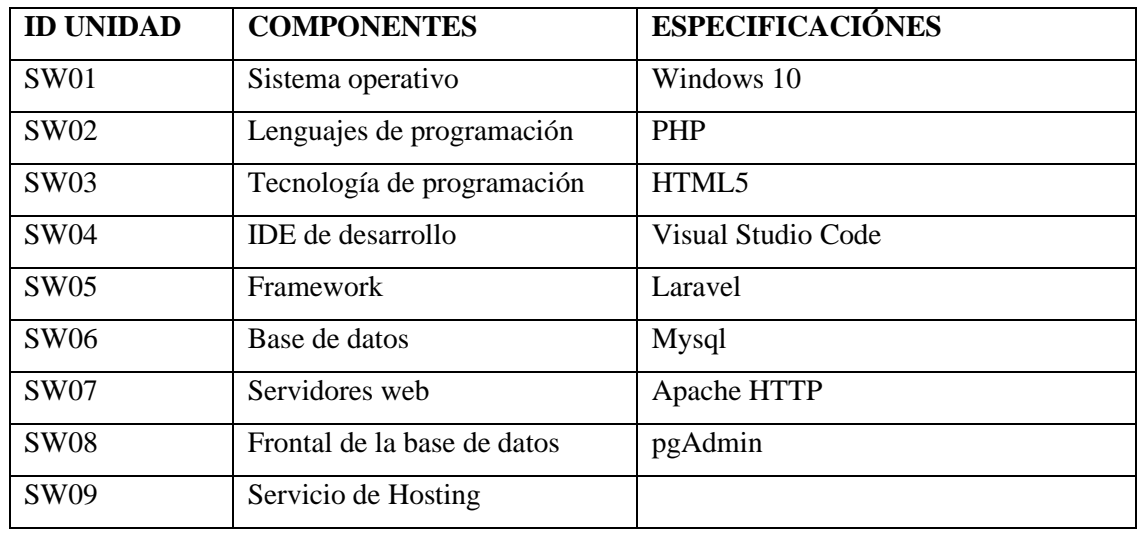

*Realizado por: Guamán N. 2020*

#### **Personal Técnico**

<span id="page-99-2"></span>Tabla 11 Descripción del personal para el desarrollo del proyecto

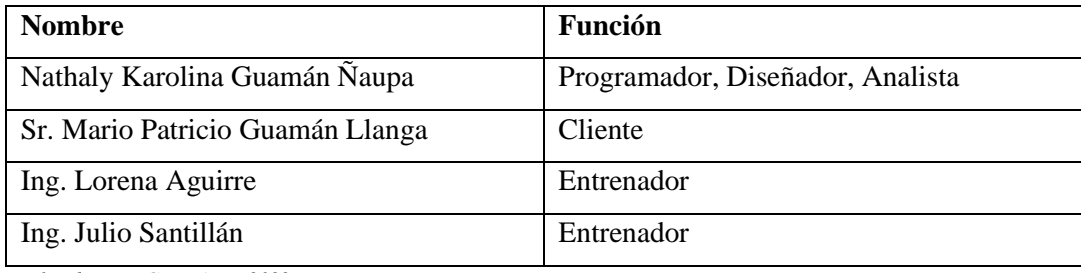

*Realizado por: Guamán N. 2022*

Luego del análisis de los recursos existentes y los requerido se ha evidenciado que la obtención de lo faltante es viable tanto para el cliente como para el desarrollador además se ha establecido el personal que va a desarrollar el proyecto

### <span id="page-99-0"></span>3.1.5 Factibilidad Económica

Con el fin de establecer los costos de los recursos técnicos, humanos y materiales para la implementación del proyecto presentado, y analizar la viabilidad del mismo, en el presente apartado se pretende realizar un análisis de costo-beneficio

### **Costos de desarrollo**

• **Costos del personal**

<span id="page-99-3"></span>Tabla 12 Descripción de costos de personal

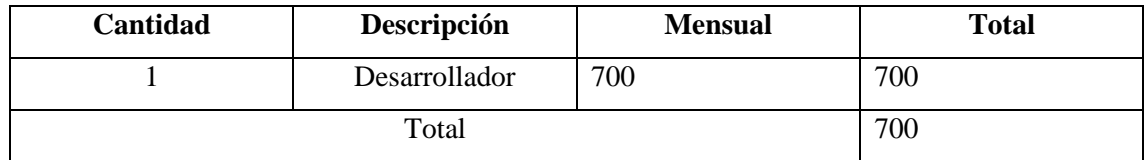

### El Costo mensual del personal es de \$700

#### **Costos de Hardware**

<span id="page-100-0"></span>Tabla 13 Descripción de costos de Hardware

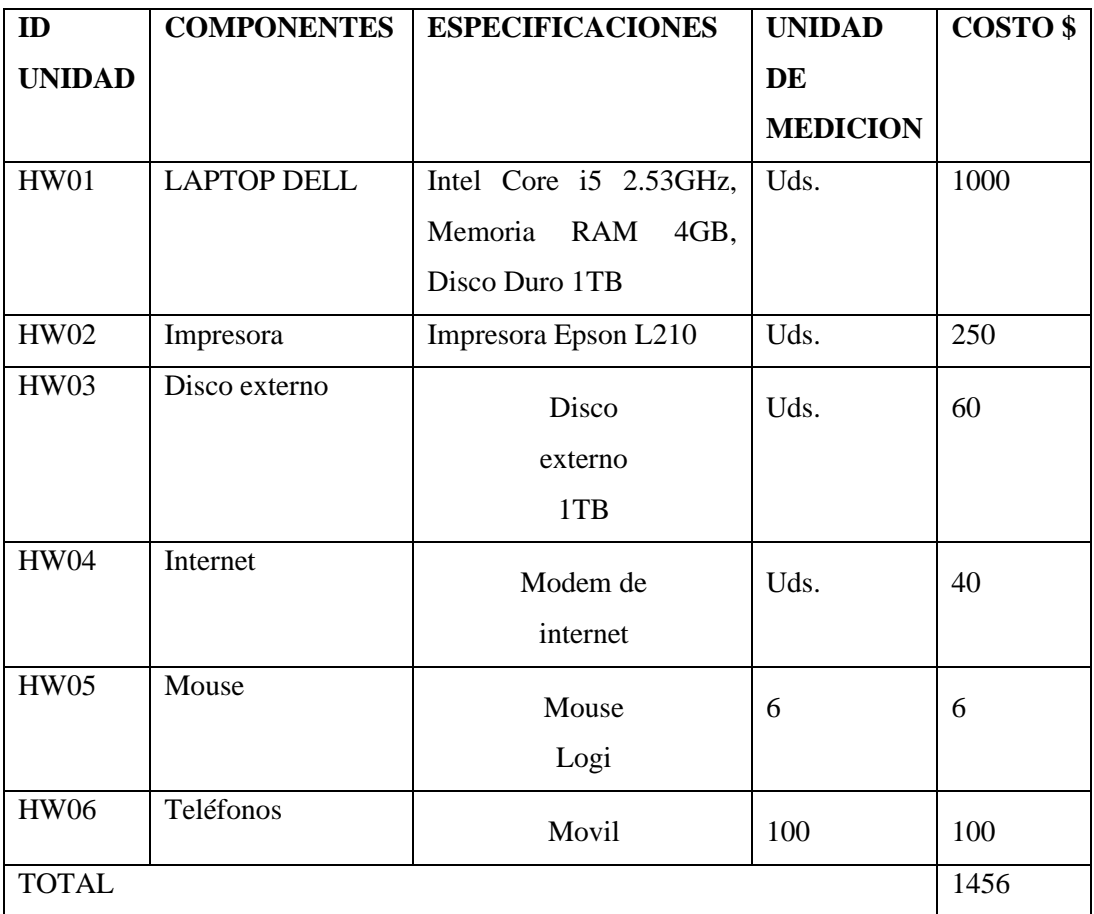

*Realizado por: Guamán N. 2022*

#### **Costos de Software**

<span id="page-100-1"></span>Tabla 14 Descripción de costos de Software

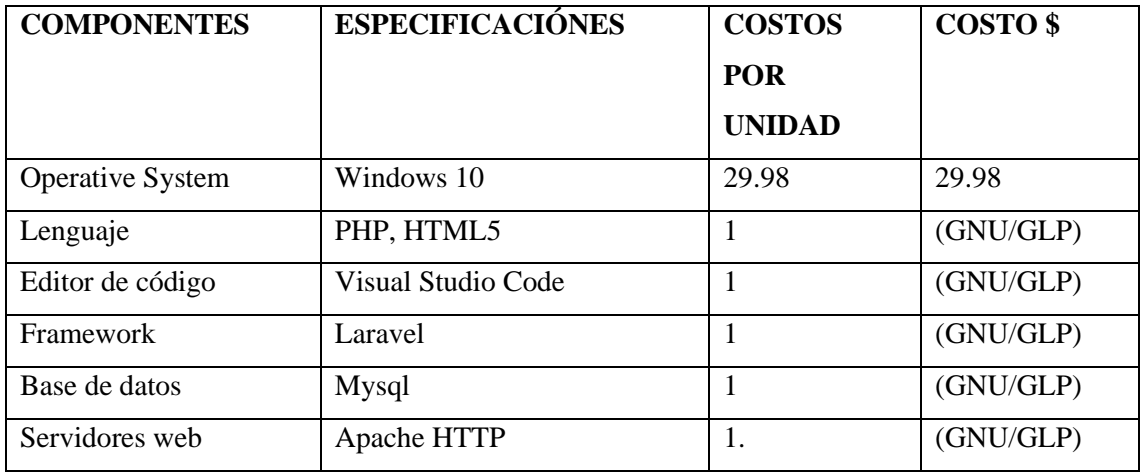

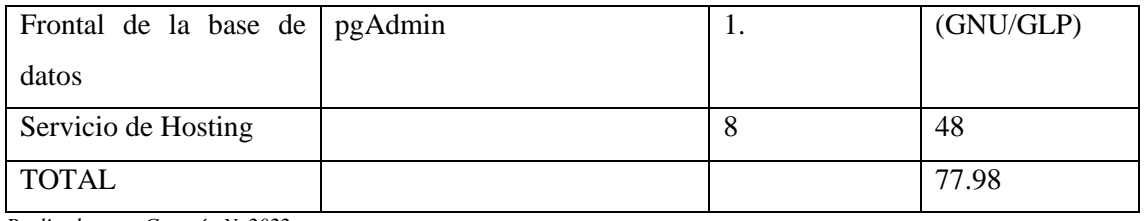

El costo total de Hardware y Software es de \$1533

<span id="page-101-0"></span>Tabla 15 Descripción de los respectivos costos de materiales que son Requeridos

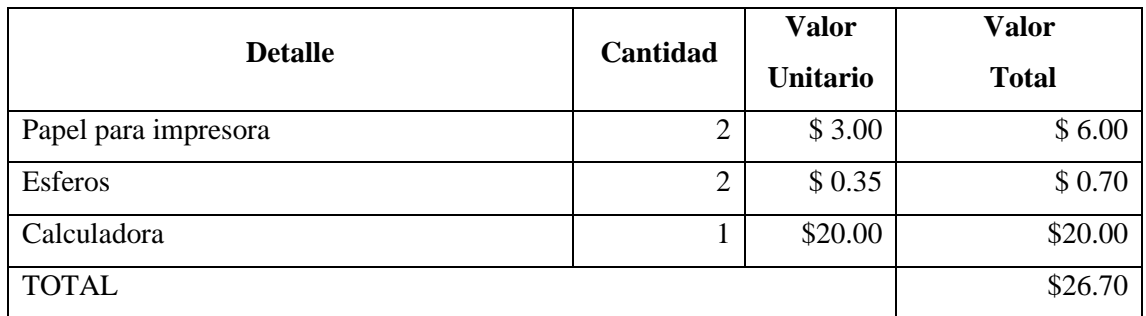

*Realizado por: Guamán N. 2022*

#### *3.1.5.1 Cálculo de complejidad.*

A continuación, se establece el formato del cálculo de la respectiva complejidad del sistema "PABLITO" que se obtiene utilizando los pesos correspondientes, y de esa manera es posible obtener el cálculo total de puntos de Fusión a través de las siguientes tablas.

### **TABLA ILF/ EIF**

<span id="page-101-1"></span>Tabla 16 ILF/EIF- para el cálculo de complejidad

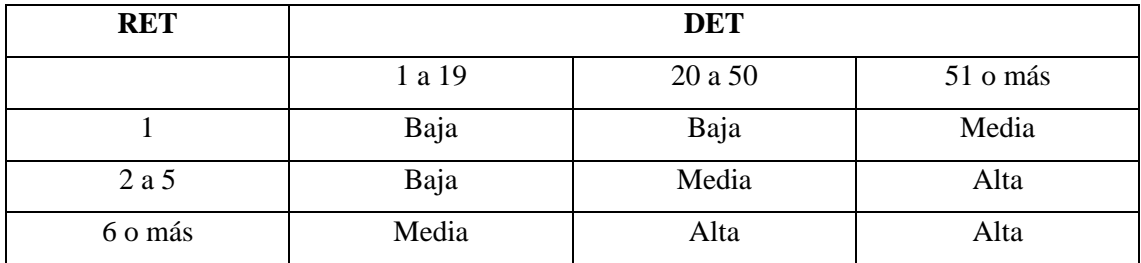

*Realizado por: Guamán N. 2022*

### **ENTRADA EXTERNA**

#### <span id="page-102-0"></span>Tabla 17 Entradas Externas- para el cálculo de complejidad

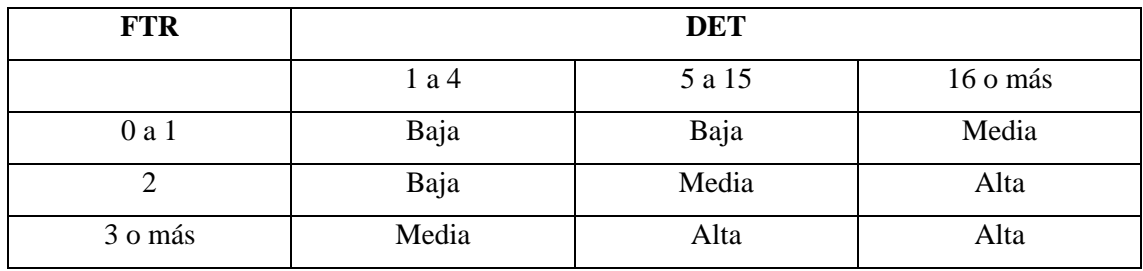

*Realizado por: Guamán N. 2022*

### **SALIDA EXTERNA**

<span id="page-102-1"></span>Tabla 18 Salida Externas-para el cálculo de complejidad

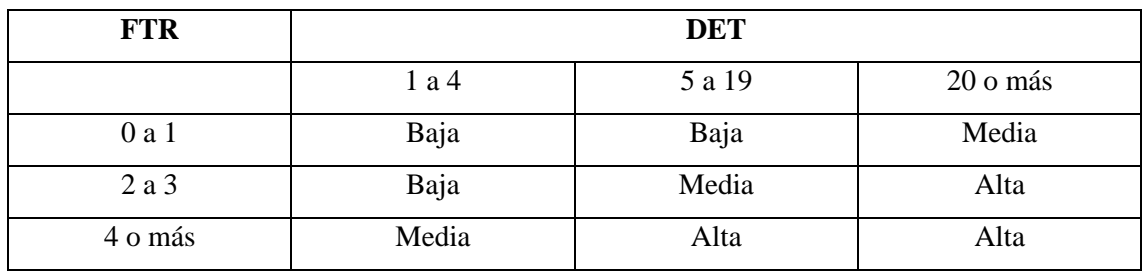

*Realizado por: Guamán N. 2022*

### **CONSULTA EXTERNA(ENTRADAS)**

### **ENTRADA**

<span id="page-102-2"></span>Tabla 19 Consulta Externas (Entrada)-para el cálculo de complejidad

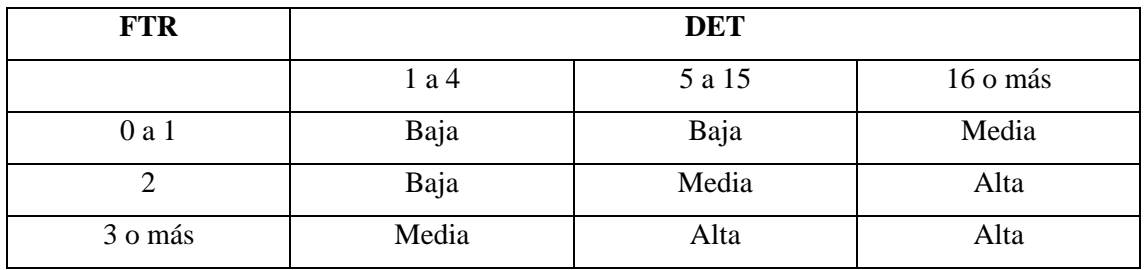

*Realizado por: Guamán N. 2022*

### **CONSULTA EXTERNAS SALIDAS**

<span id="page-102-3"></span>Tabla 20 Consulta Externas (Salidas)-para el Cálculo de complejidad

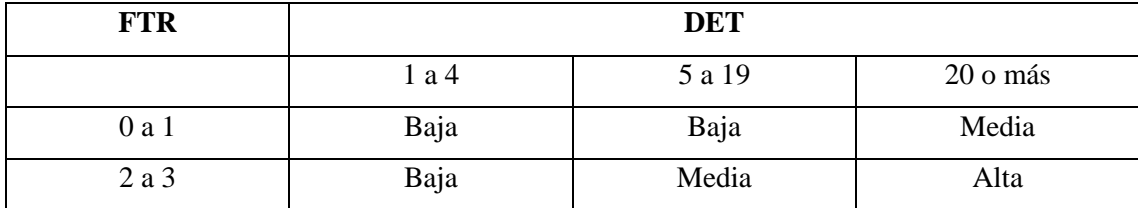

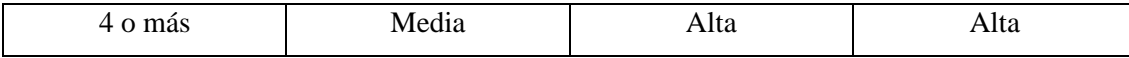

### ESTIMACIÓN DEL PROYECTO

### **Determinación de funciones de datos y su complejidad**

### **1.1. ARCHIVOS LÓGICOS INTERNOS(ILF)**

<span id="page-103-0"></span>Tabla 21 Archivos lógicos internos

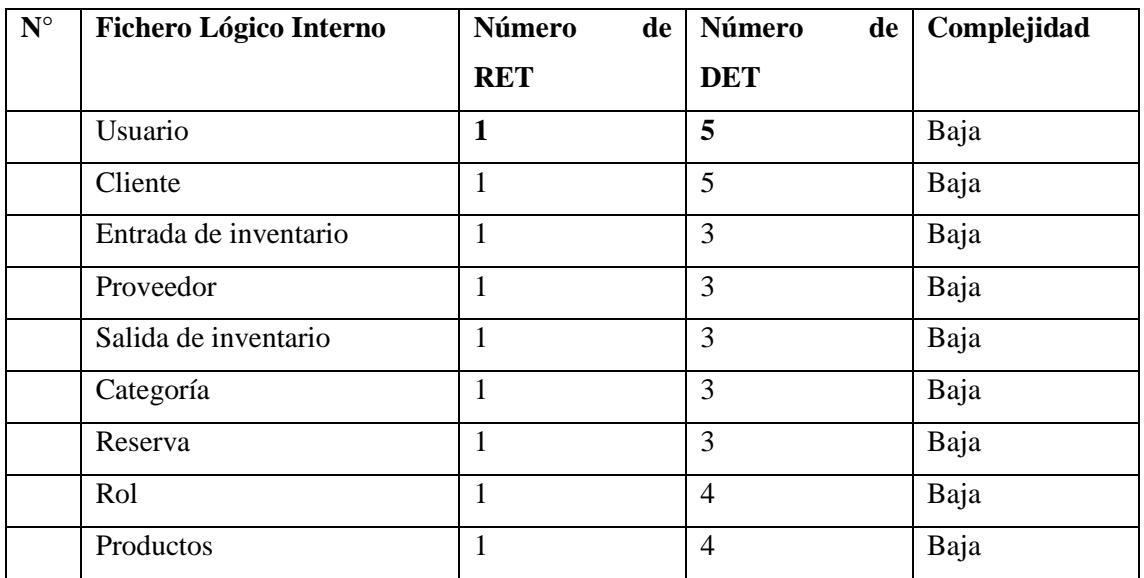

*Realizado Por:Nathaly G.*

### **2. Determinar funciones de transacciones y su complejidad**

#### **2.1.ENTRADAS EXTERNAS(EI)**

<span id="page-103-1"></span>Tabla 22 Tabla de entradas externas

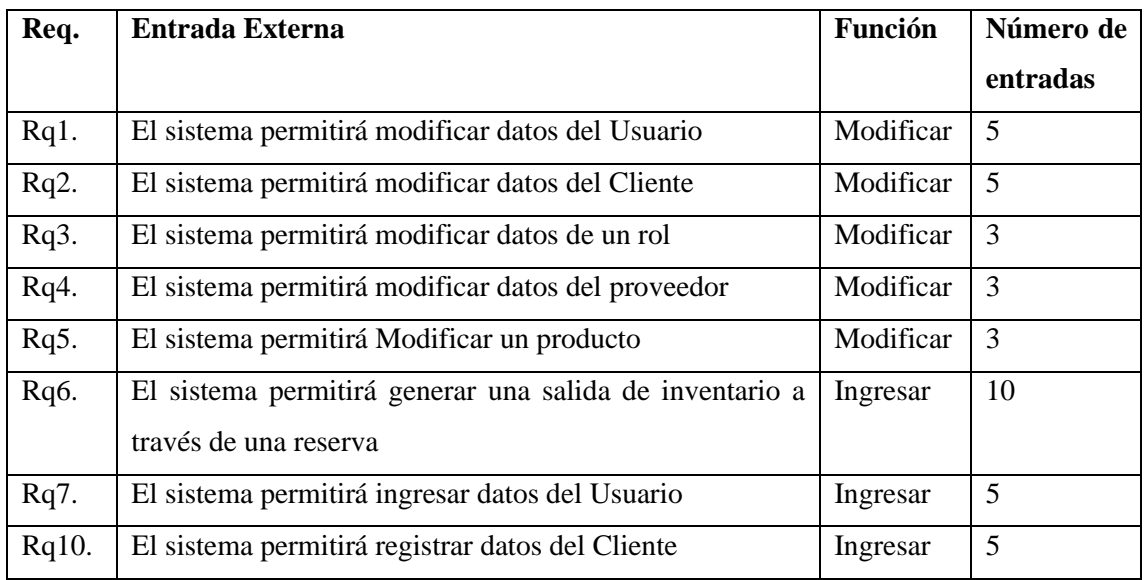

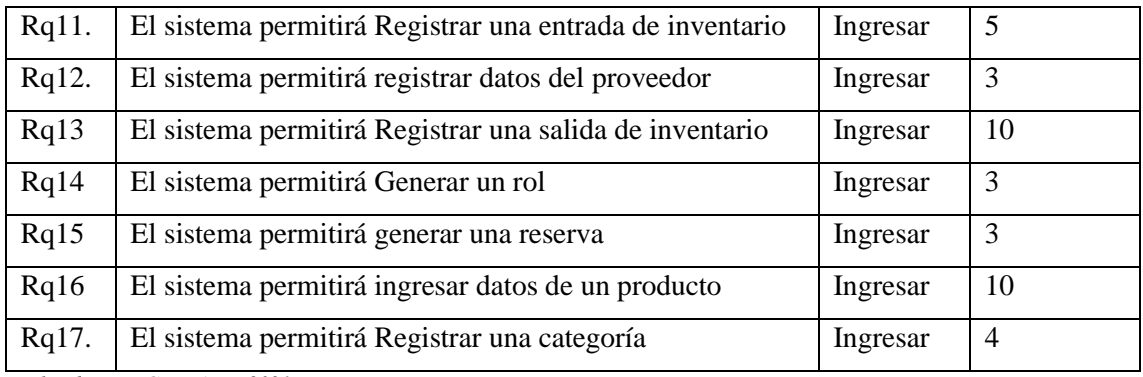

# <span id="page-104-0"></span>Tabla 23 Cálculo de complejidad, Entradas Externas

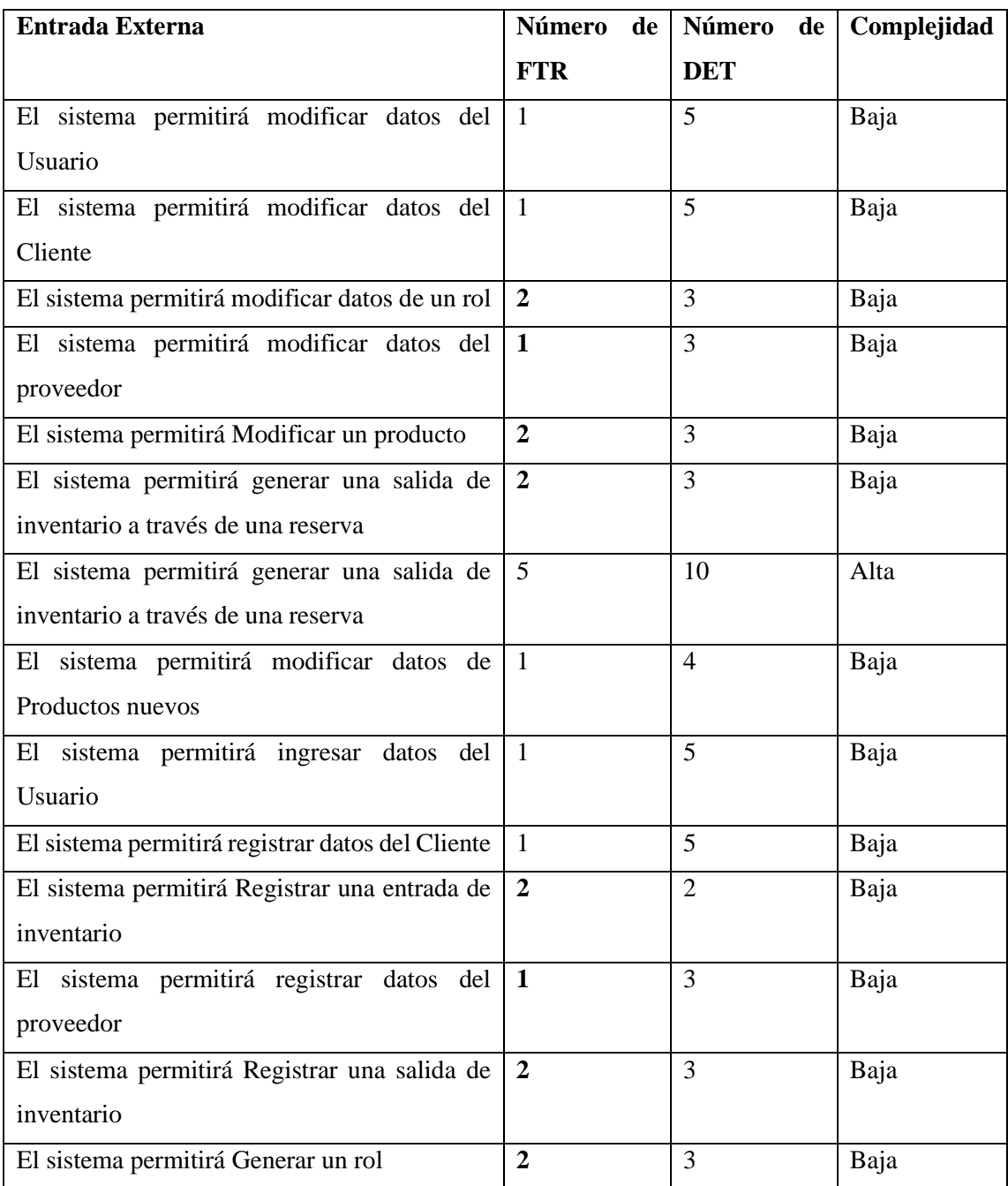

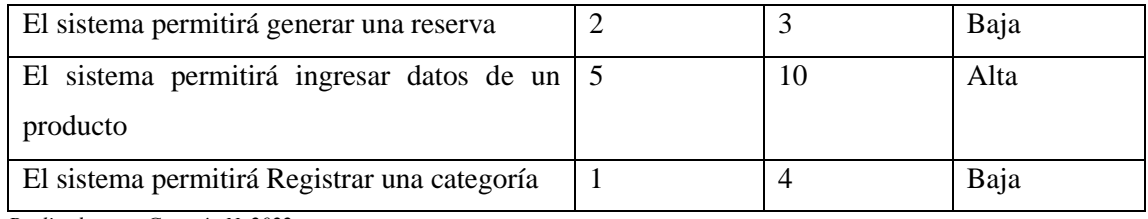

### **SALIDAS EXTERNAS**

<span id="page-105-0"></span>Tabla 24 Salidas Externas

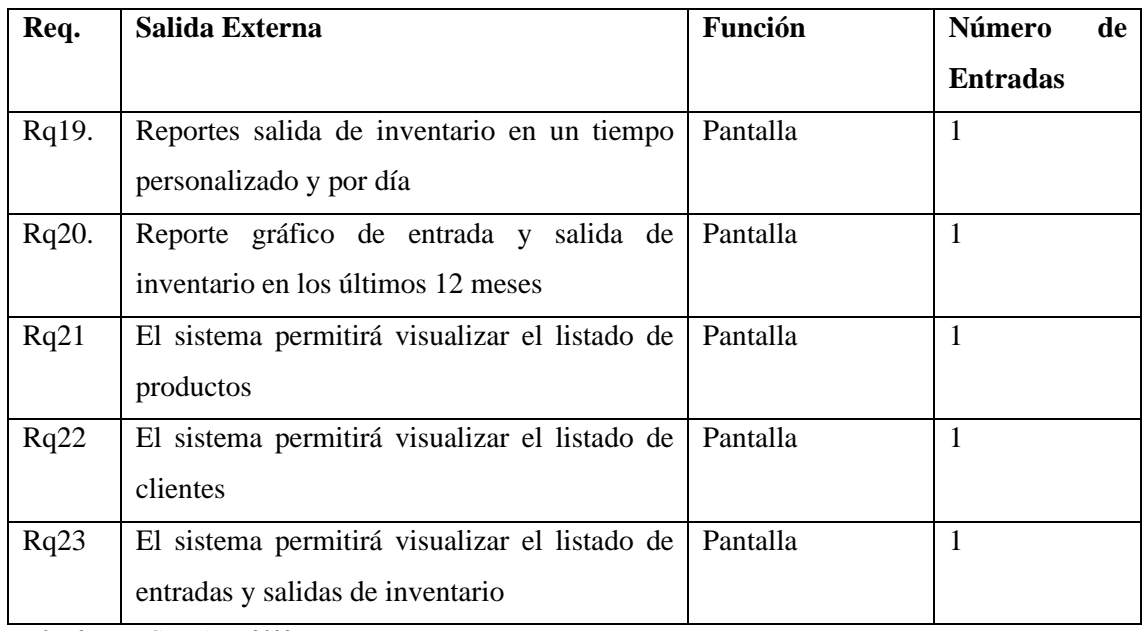

*Realizado por: Guamán N. 2022*

### <span id="page-105-1"></span>Tabla 25 Cálculo de complejidad, Salidas Externas

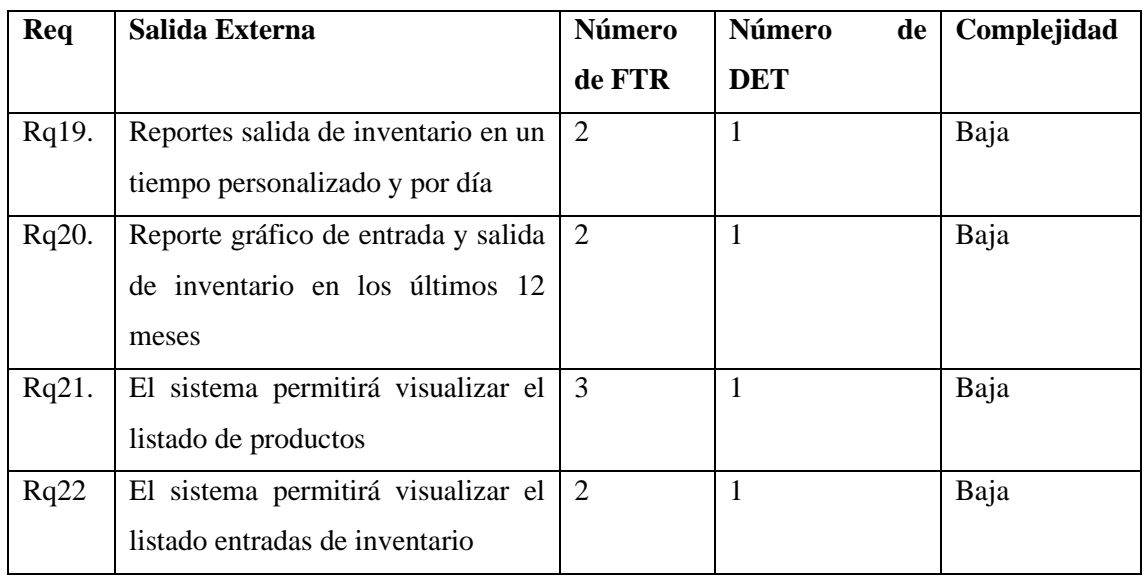

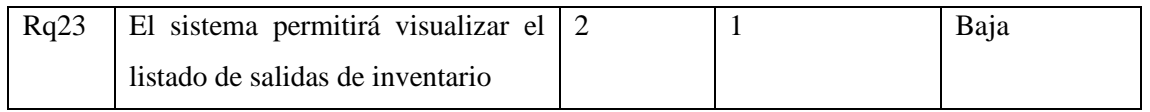

### **CONSULTAS EXTERNAS (EQ)**

<span id="page-106-0"></span>Tabla 26 Lista de consultas externas

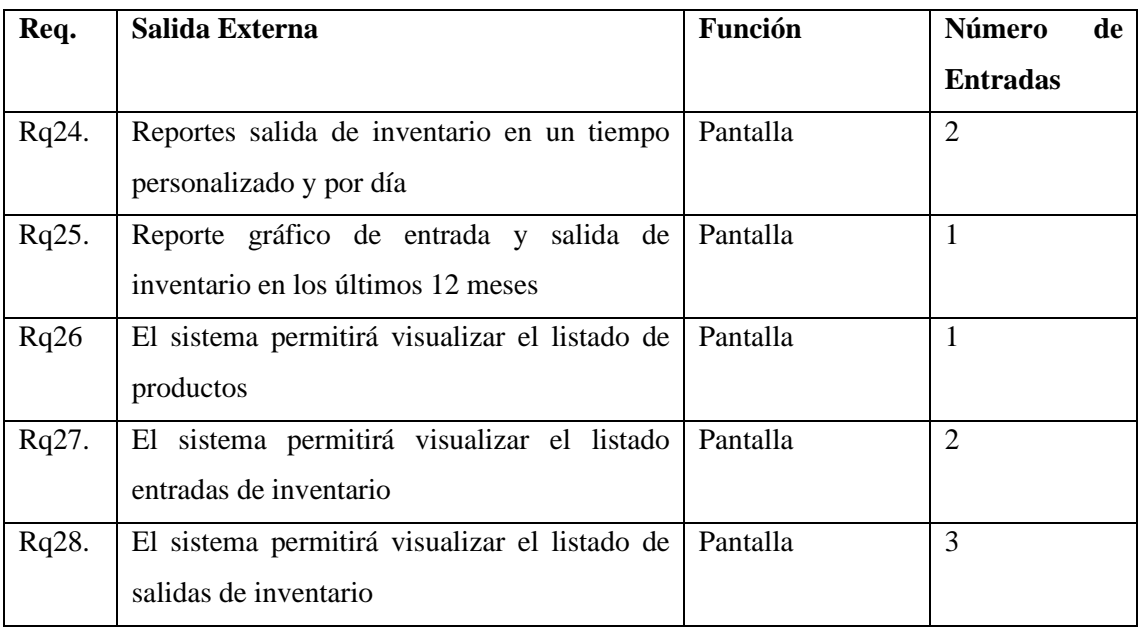

*Realizado por: Guamán N. 2021*

<span id="page-106-1"></span>Tabla 27 Cálculo de complejidad, Consultas Externas

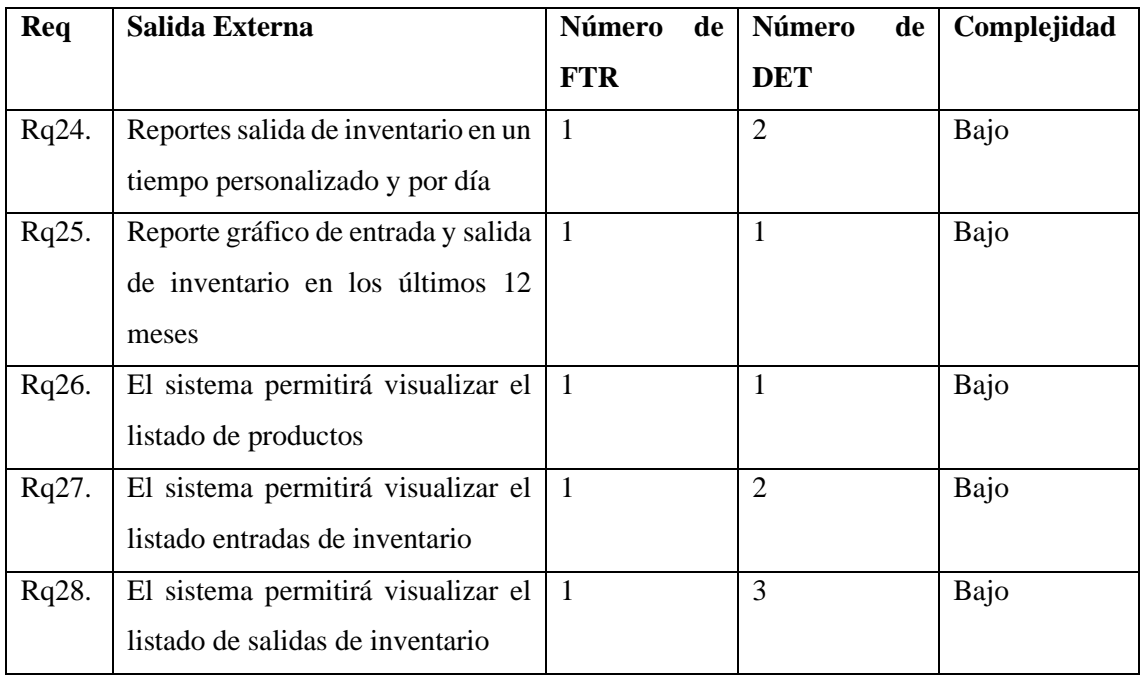

*Realizado por: Guamán N. 2021*

#### **Valoración de la complejidad y cálculo de los puntos de función**

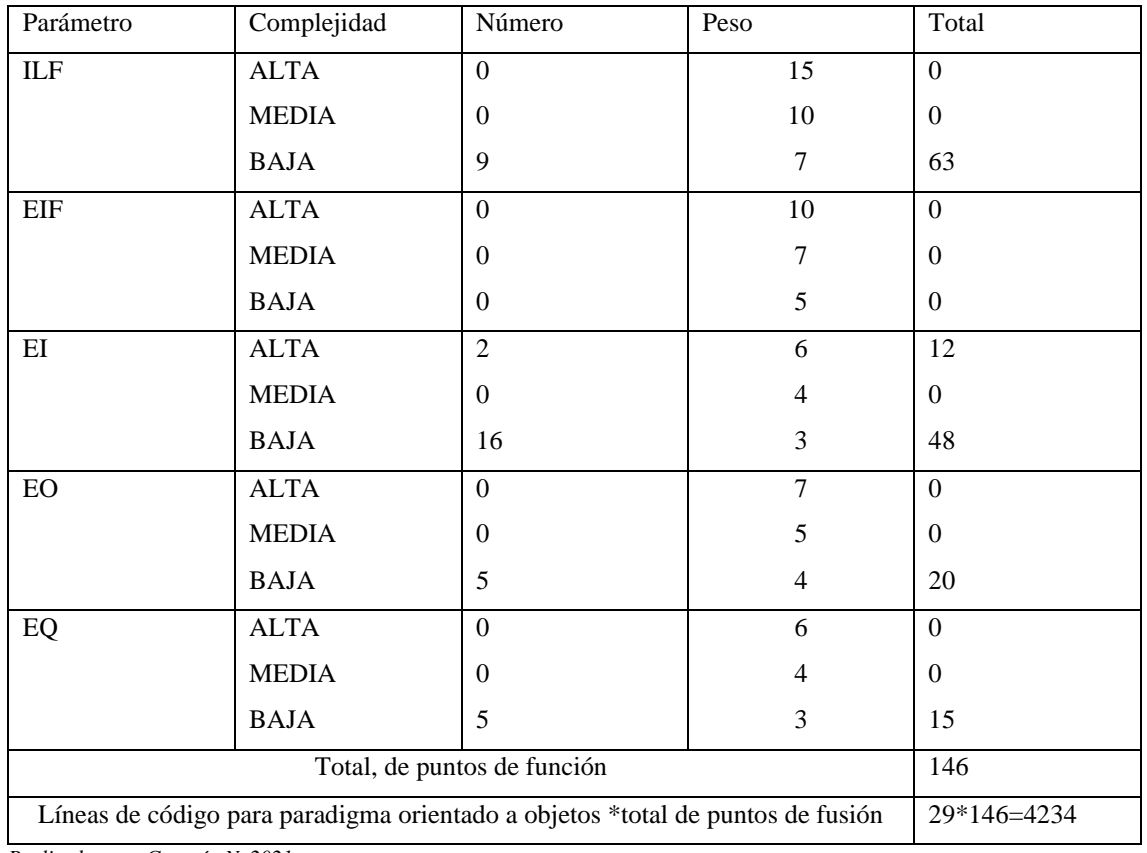

<span id="page-107-0"></span>Tabla 28 Calculo de puntos de fusión y KLOGS

*Realizado por: Guamán N. 2021*

#### *3.1.5.2 Estimación con el modelo Matemático de COCOMO*

Con los puntos de fusión obtenidos y las líneas de código se puede hacer una estimación de los recursos que se requiere mediante el uso del modelo Matemático Cocomo el cual brinda los resultados de la figura 3-1. Mismos que se interpretan de la siguiente manera.

- Estimación de duración:
- Total, de KLOCS: 4234
- Estimación de costo: \$8049.58
- Estimación de esfuerzo :11.5 hombre/mes
|                                 | 188 USC-COCOMO II.2000.4 - Untitled<br>$\times$ |                                |                |                                   |      |                                                       |                     |                                   |                    |             |                            |            |                          |
|---------------------------------|-------------------------------------------------|--------------------------------|----------------|-----------------------------------|------|-------------------------------------------------------|---------------------|-----------------------------------|--------------------|-------------|----------------------------|------------|--------------------------|
| File                            |                                                 |                                |                |                                   |      | Edit View Parameters Calibrate Phase Maintenance Help |                     |                                   |                    |             |                            |            |                          |
|                                 | P,<br>GB<br>太阳同盟<br>DΊ                          |                                |                |                                   |      |                                                       |                     |                                   |                    |             |                            |            |                          |
| Project Name: <sample></sample> |                                                 |                                |                |                                   |      |                                                       | Scale Factor: 18.97 |                                   |                    |             | Schedule                   |            |                          |
| Project Notes                   |                                                 |                                |                |                                   |      |                                                       |                     |                                   | Development Model: |             | Post Architecture <b>v</b> |            |                          |
| $\mathbf x$                     |                                                 | Module Name                    | Module<br>Size | <b>LABOR</b><br>Rate<br>(S/month) | EAF  | Language                                              | <b>NOM</b><br>DEV   | <b>EST</b><br>EffortEffort<br>DEV | <b>PROD</b>        | <b>COST</b> | <b>INST</b><br><b>COST</b> | Staff      | <b>RISK</b>              |
|                                 | Sistema WEB                                     |                                | S:4234         | 700.00                            | 1.00 | Object-Orient                                         | 14.4                | 14.4                              | 294.6              | 10061.98    | 2.4                        | 1.7        | $0.0$ $^{\circ}$         |
|                                 |                                                 |                                |                |                                   |      |                                                       |                     |                                   |                    |             |                            |            | $\overline{\phantom{a}}$ |
|                                 |                                                 |                                |                |                                   |      | Estimated                                             |                     | <b>Effort Sched</b>               | <b>PROD</b>        | <b>COST</b> | <b>INST</b>                | Staff RISK |                          |
|                                 |                                                 | <b>Total Lines</b><br>of Code: | 4234           |                                   |      | Optimistic                                            | 11.5                | 8.0                               | 368.2              | 8049.58     | 1.9                        | 1.4        |                          |
|                                 |                                                 | Hours/PM:                      | 152.00         |                                   |      | Most Likely                                           | 14.4                | 8.6                               | 294.6              | 10061.98    | 2.4                        | 1.7        | 0.0                      |
|                                 |                                                 |                                |                |                                   |      | Pessimistic                                           | 18.0                | 9.2                               | 235.6              | 12577.47    | 3.0                        | 2.0        |                          |
| Ready                           |                                                 |                                |                |                                   |      |                                                       |                     |                                   |                    |             |                            |            |                          |

Figura 2: Estimación de Costos mediante el modelo matemático Cocomo

*Realizado por: Guamán N. 2021*

#### 3.1.6 Factibilidad Operativa

El presente apartado se lo hace con la finalidad de determinar la factibilidad de que el usuario use el sistema como se lo espera, además el impacto del producto en los usuarios del mismo y los diferentes cambios que pueden surgir en cada uno de ellos.

Los usuarios que van a interactuar dentro del sistema web son las personas de personal de la empresa "Pablito", y podrán acceder a las funcionalidades del sistema relacionadas con los módulos propuestos para el desarrollo en base a los niveles de acceso que el administrador brinde al usuario que trabajan en los procesos de inventario a los cuales tendrá acceso el administrador del mismo que también pertenece a la empresa.

Se determina que es factible continuar con el desarrollo del presente proyecto, desde el punto de vista operativo, ya que se cuenta con un sistema adecuado para manipulación de los usuarios. Una vez analizados los diferentes estudios de factibilidad, se concluye que el desarrollo del sistema de "Desarrollo de un sistema web para el control de inventario para la empresa distribuidora de llantas PABLITO" es factible de acuerdo a los análisis realizados dentro del presente documento técnico.

Con la finalidad de identificar los riesgos que se pueden presentar durante el desarrollo del proyecto de software, así como también el grado de exposición de cada uno de ellos, se procede a realizar el respectivo análisis de riesgos.

Estos resultados sirven posteriormente para la priorización de los riesgos. Para ello se han desarrollado diversas técnicas de carácter cualitativo **[Tabla 22](#page-61-0)** y cuantitativa **[Tabla 23 y](#page-61-1)**  priorización de riesgo **[Tabla](#page-62-0) 23**.Habiendo ya identificado y clasificados los riesgos, procedemos a realizar el análisis de estos, es decir, se estudia la posibilidad y las consecuencias de cada factor de riesgo con el fin de establecer el nivel de riesgo al proyecto.

A continuación, se menciona una serie de posibles riesgos que pueden ocurrir en el desarrollo del proyecto y su respectivo análisis:

#### *3.1.7.1 Identificación de Riesgos*

| Identificado   | Descripción del riesgo       | <b>Tipo</b>    | Consecuencias                         |
|----------------|------------------------------|----------------|---------------------------------------|
| r              |                              | de             |                                       |
|                |                              | <b>Riesg</b>   |                                       |
|                |                              | $\bf{0}$       |                                       |
| R1             | Mal diseño de la Base de     | R.             | Redundancia e inconsistencia          |
|                | Datos.                       | Proyecto       | de datos.                             |
| R <sub>2</sub> | recolección<br>Mala<br>de    | $\mathbf{R}$ . | Al tener funcionalidades que          |
|                | información<br>los<br>para   | Proyecto       | no han sido requeridas, se            |
|                | requisitos funcionales.      |                | ocasiona retraso en la entrega        |
|                |                              |                | del Proyecto.                         |
| R <sub>3</sub> | Mala planificación en<br>el  | $R_{\cdot}$    | Incremento de costos y                |
|                | tiempo requerido para el     | Proyecto       | tiempo.                               |
|                | proyecto                     |                |                                       |
| R4             | Daños de los equipos         | $R_{\cdot}$    | Incremento<br>el<br>costo.<br>en      |
|                | informáticos utilizados para | Técnico        | suspensión<br>temporal<br>del         |
|                | el desarrollo.               |                | pérdida<br>proyecto<br>y              |
|                |                              |                | información.                          |
| R <sub>5</sub> | Requisitos mal interpretados | R.             | No se cumplirá las                    |
|                | por el equipo del proyecto   | Técnico        | expectativas, demanda y el            |
|                |                              |                | trabajo en su conjunto.               |
| R <sub>6</sub> | Calamidad domestica del      | R.             | Suspensión<br>parcial<br>$\mathbf{O}$ |

Tabla 29 Identificación de Riesgos

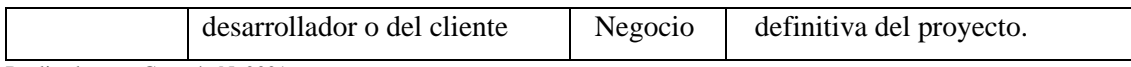

Realizado por: Guamán N. 2021

**Nota:** Los riesgos fueron clasificados en tes categorías: proyecto, técnico y negocio.

### *3.1.7.2 Análisis del riesgo*

#### Tabla 30 Análisis del riesgo

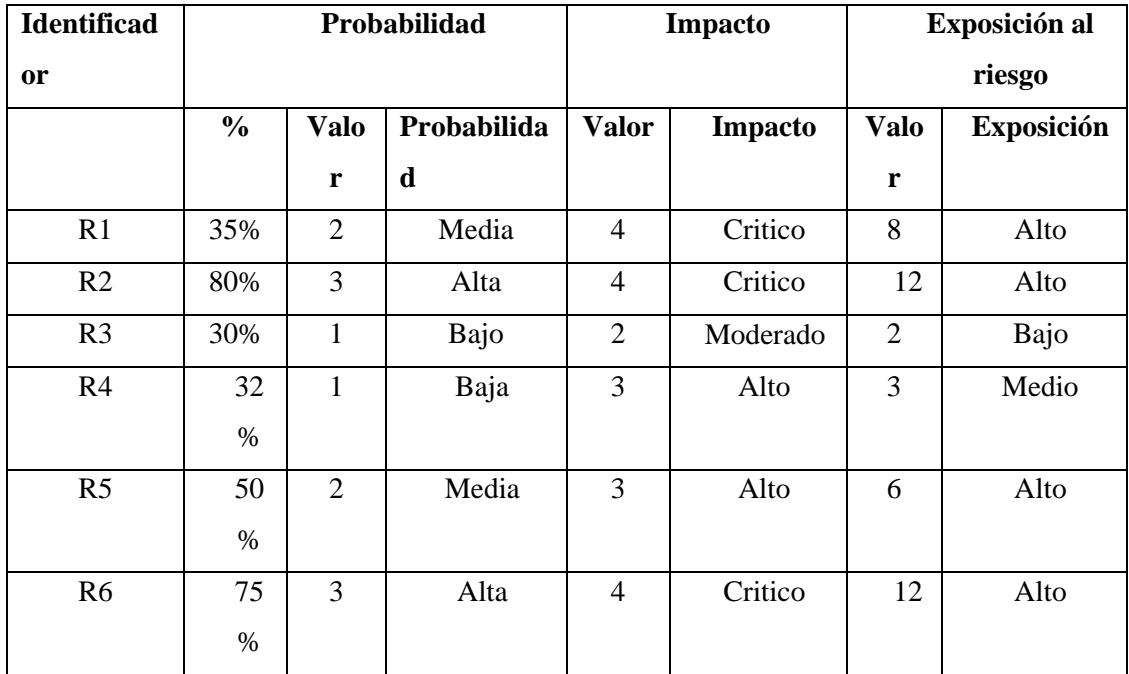

Realizado por: Guamán N. 2022

**Nota**: De acuerdo con la probabilidad y el impacto se puede determinar la exposición del proyecto al riesgo en tres niveles: alto, medio y bajo.

#### *3.1.7.3 Determinación de la prioridad del riesgo*

Tabla 31 Priorización de riesgos

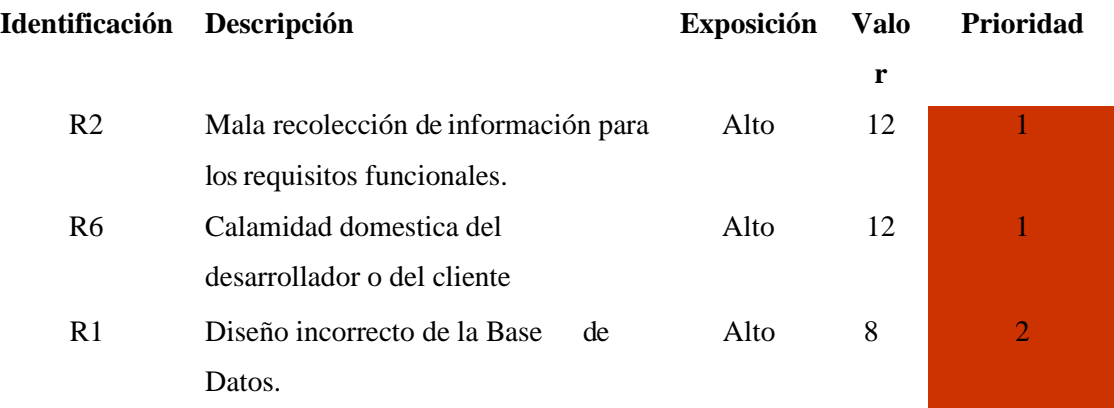

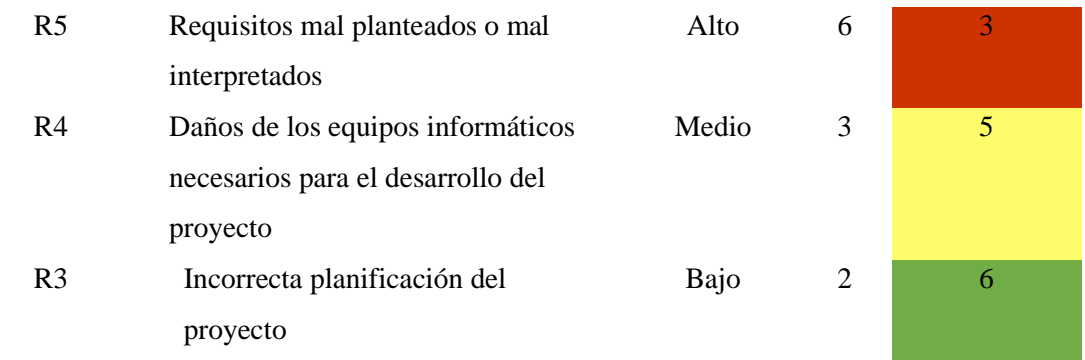

Realizado por: Guamán N. 2022

**Nota**: La prioridad del riesgo ha sido determinada multiplicando la probabilidad del riesgo y el impacto del riesgo, ordenando en la tabla de mayor a menor. De los 6 riesgos encontrados, los primeros son aquellos que merecen más atención.

Para cada riesgo identificado se consideró la probabilidad de que este ocurra y su impacto en el proyecto, determinando así su prioridad e identificando qué riesgos merecen atención especial.

Del total de los 6 riesgos detallados, el 66% (4 riesgos) son considerados de mayor atención, y con alta probabilidad de que sucedan por ende pueden generar un impacto grave en costo y tiempo. Por lo cual merecen más atención para poder gestionarlos dentro de un tiempo determinado.

#### **3.2 Fase de Planificación**

Con el propósito de tener un control y seguimiento de las actividades que se desarrollan y los resultados obtenidos durante el desarrollo del proyecto se establece la planificación de actividades, tomando en cuenta la prioridad definida para cada una de estas por parte del cliente y el esfuerzo estimado que se puede demorar el equipo de desarrollo en cumplirla.

El desarrolló la planificación se la realizó en conjunto con el cliente, obteniendo así un plan de entrega, inicialmente compuesto por 8 iteraciones dividida en 4 tareas cada una, se plantea cumplir 143 puntos estimados debido a que existe 1 persona para desarrollar el sistema, en donde cada una de estas debe cumplir un total de 60 puntos en una iteración

Según lo planificado se conoce que el Desarrollo del Sistema se iniciará a partir del 11/05/2021 y culmina el 05/09/2021, se realizó la planificación con 30 requerimientos los cuales se dividieron en diferentes iteraciones

Para llevar a cabo esta planificación se tuvo en cuenta la aplicación de la tecnica T-Shirt permitiéndonos obtener el número de horas que se deberá emplear para cada una de las iteraciones propuestas, manteniendo cada una de estas letras un determinado valor siendo estas las presentes en la siguiente tabla

### Tabla 32 Método de estimación T-Shirt

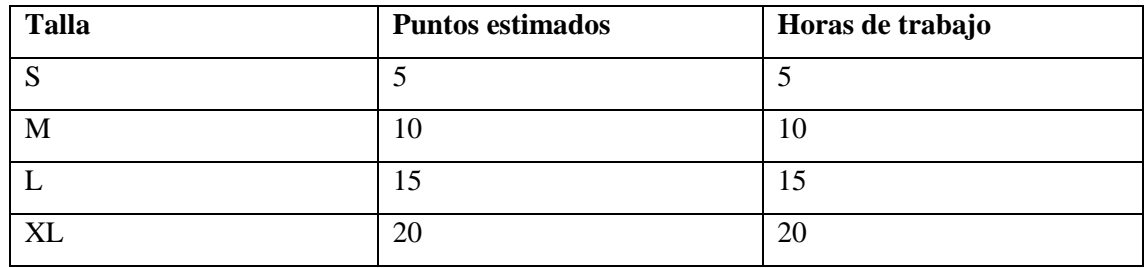

*Realizado por: Guamán N. 2022*

Tabla 33 Plan de entrega

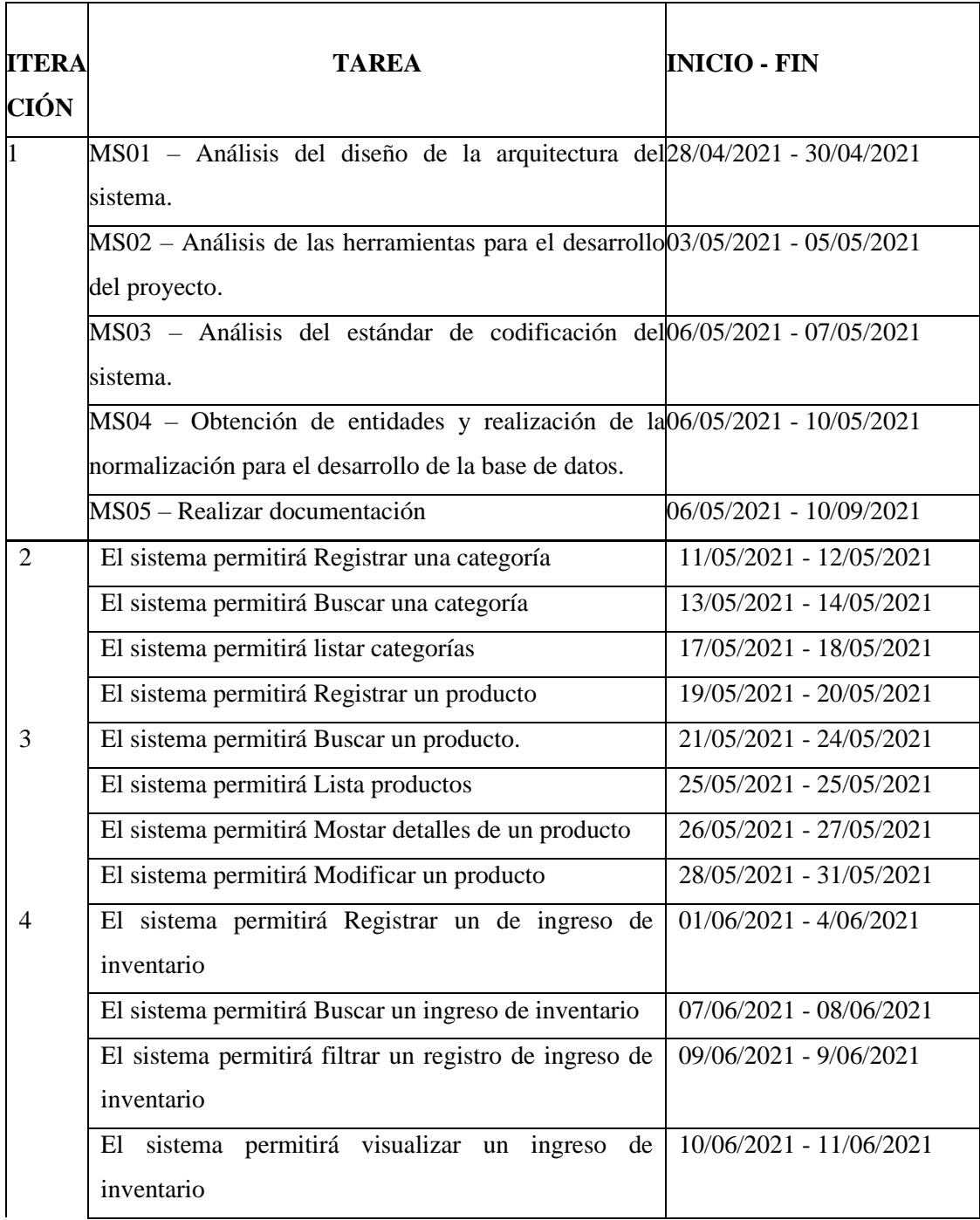

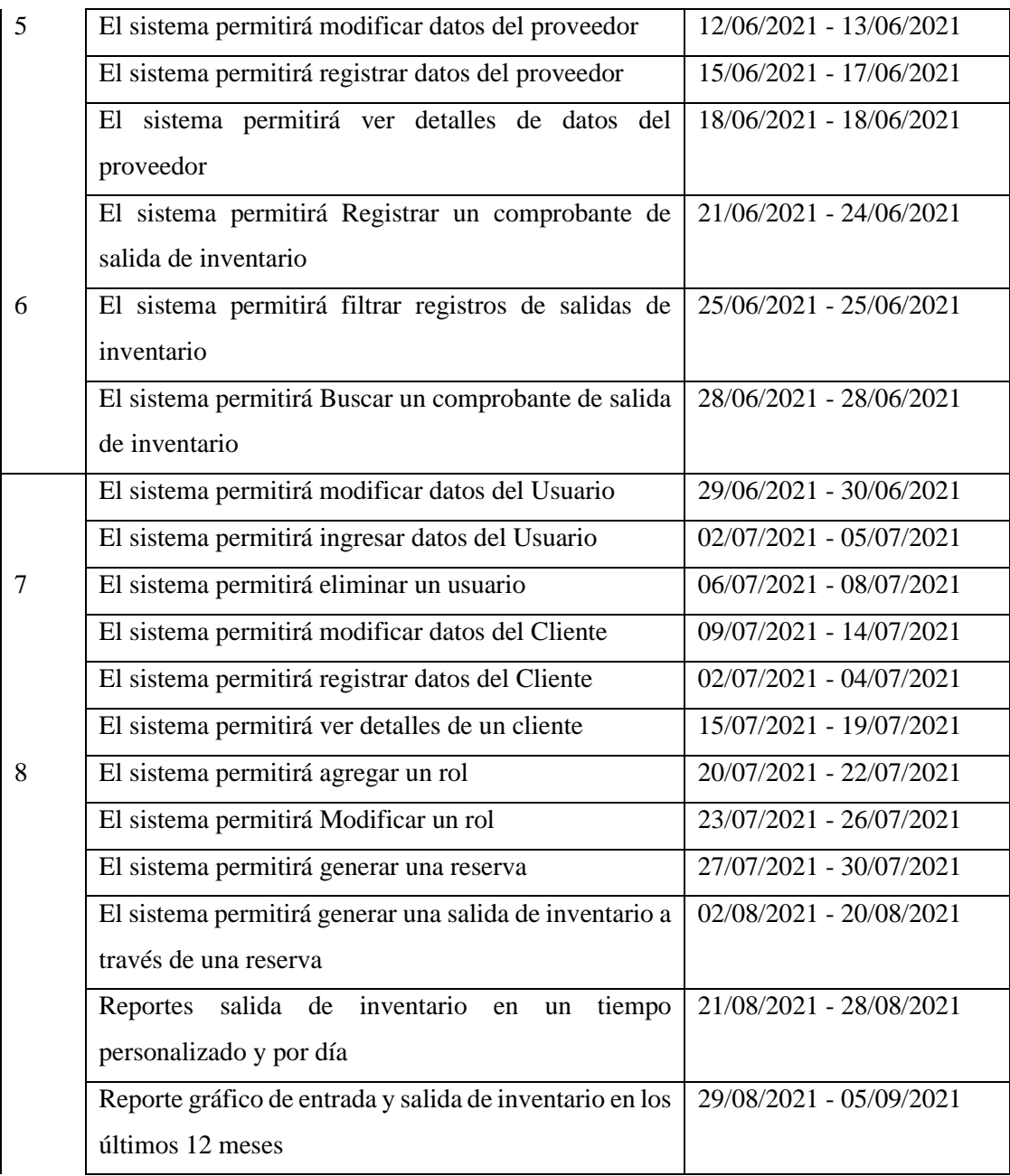

Realizado por: Guamán N. 2022

## **3.3 Fase de Diseño**

En el presente apartado se presenta en los diseños necesarios para el avance del presente proyecto, entre ellos se encuentra el diseño de las interfaces, así como el diseño de la base de datos.

#### 3.3.1 Diseño de base de datos

A continuación, se presenta el modelo entidad relación el cual nos da como resultado un total de 12 entidades.

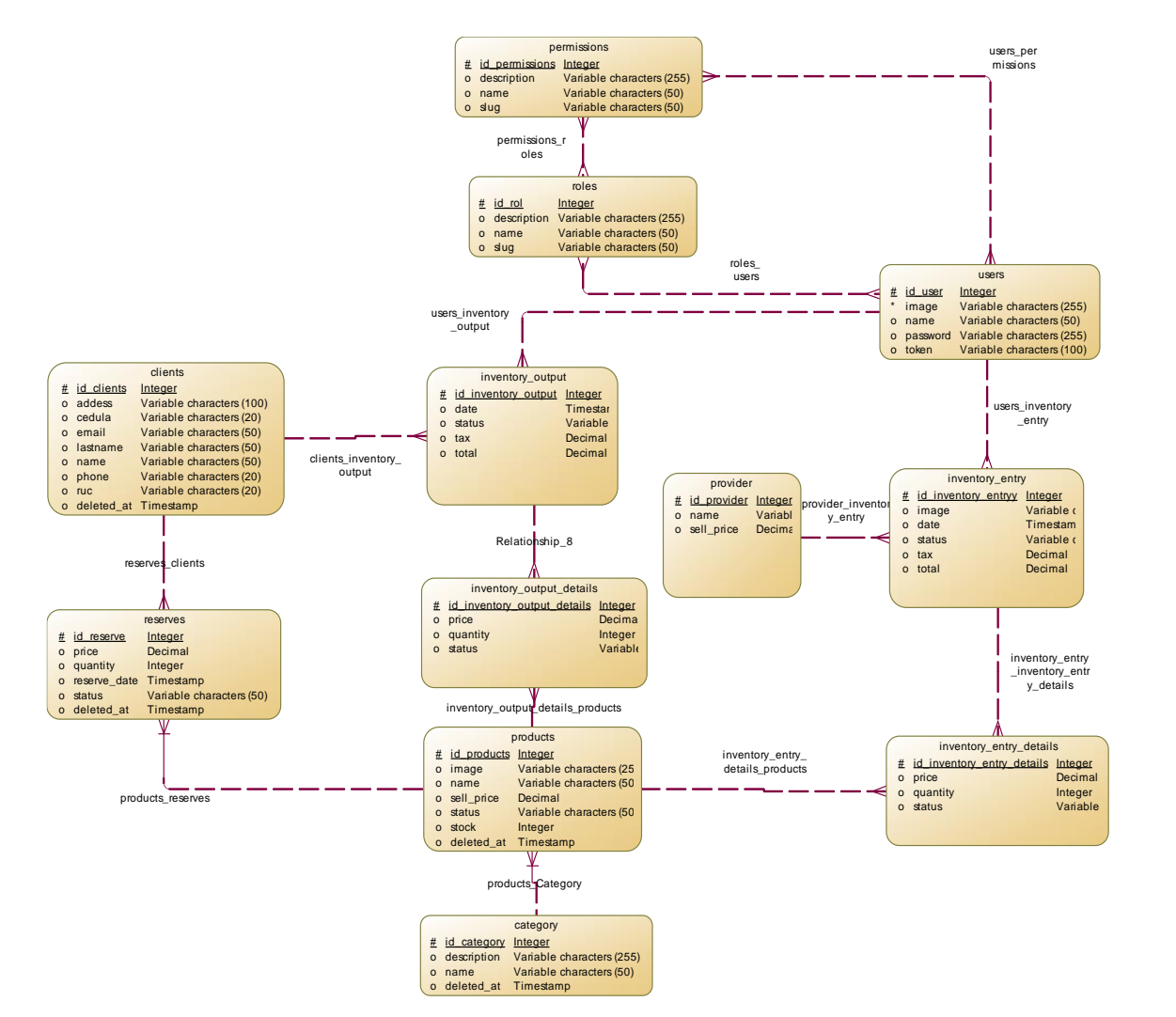

Figura 3: Modelo entidad relación:

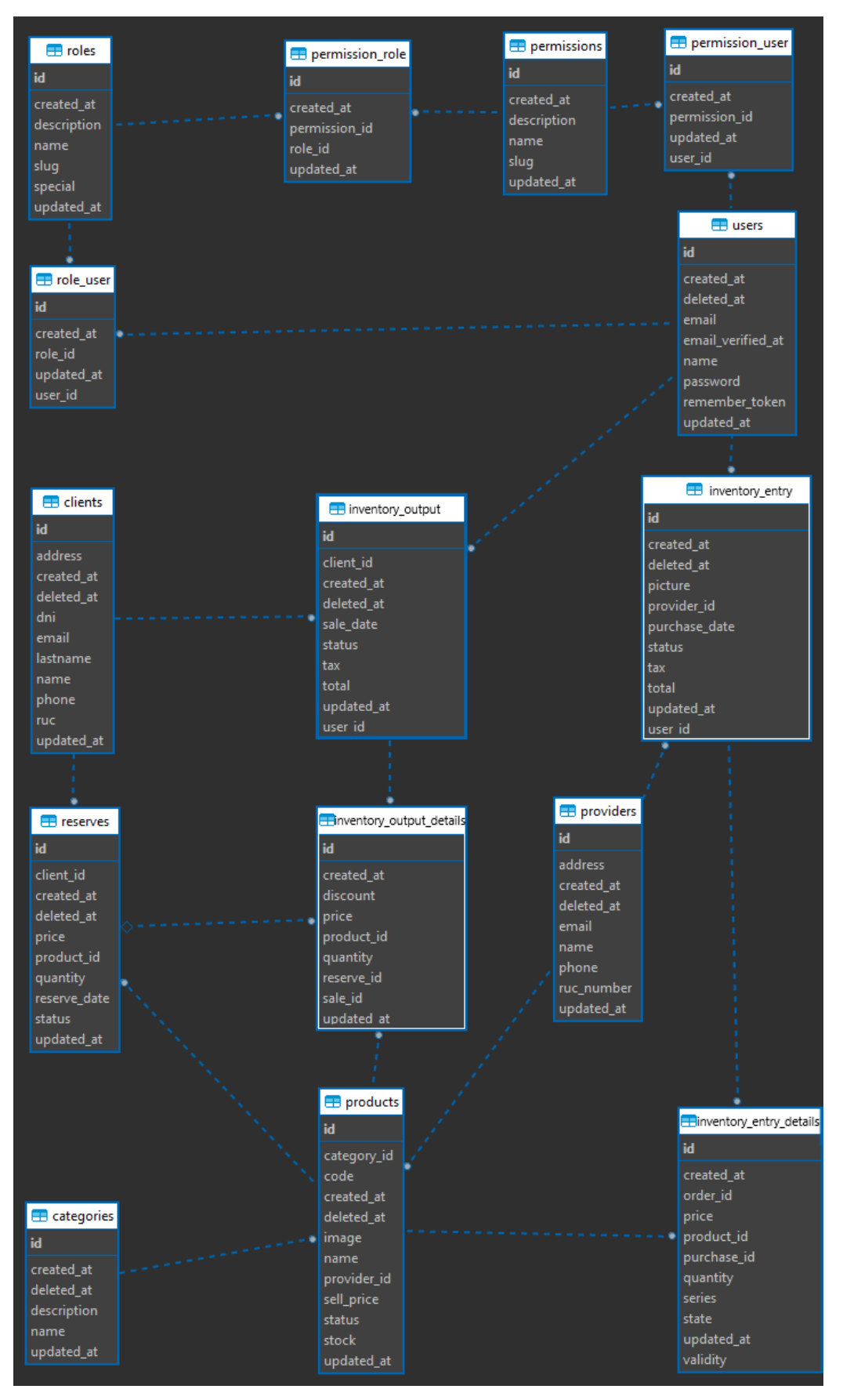

Figura 4: Diseño Lógico

#### **3.4 Fase de Codificación**

- 3.4.1 Implementación las interfaces
	- Vista principal de panel informativo

Ingresar Reserves Liantes reencountrades Liantes nuevas Jubos Defenses Aros

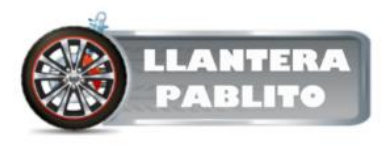

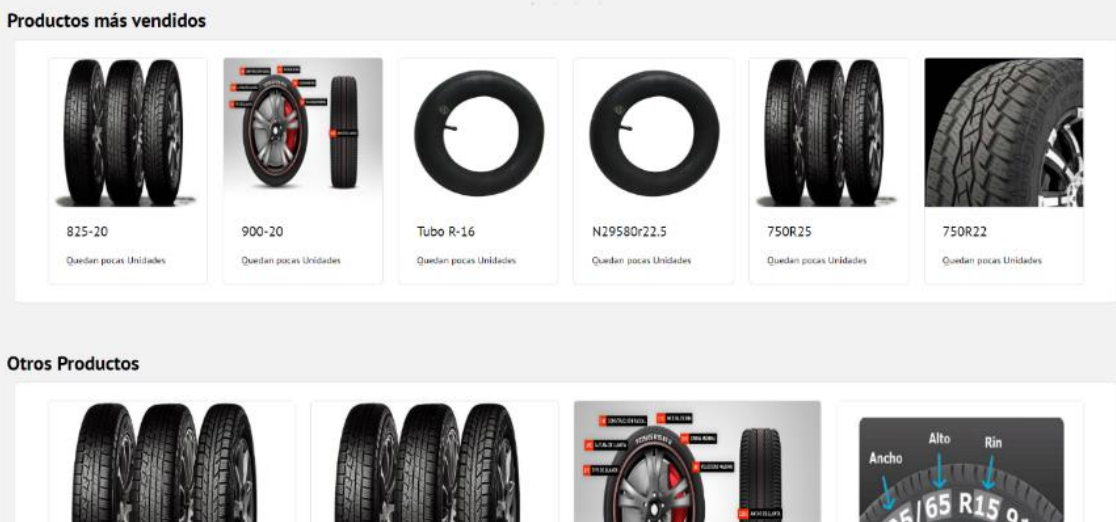

750R25

Cardidad de productos 19

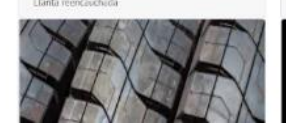

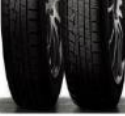

825-20

Cantidad de productos 114

Cantidad de productos 0

 $900 - 20$ 

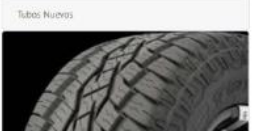

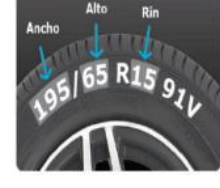

22662r20

Cantidad de productos 112

**Janta mencauchada** 

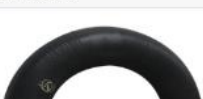

• Vista principal del panel administrativo

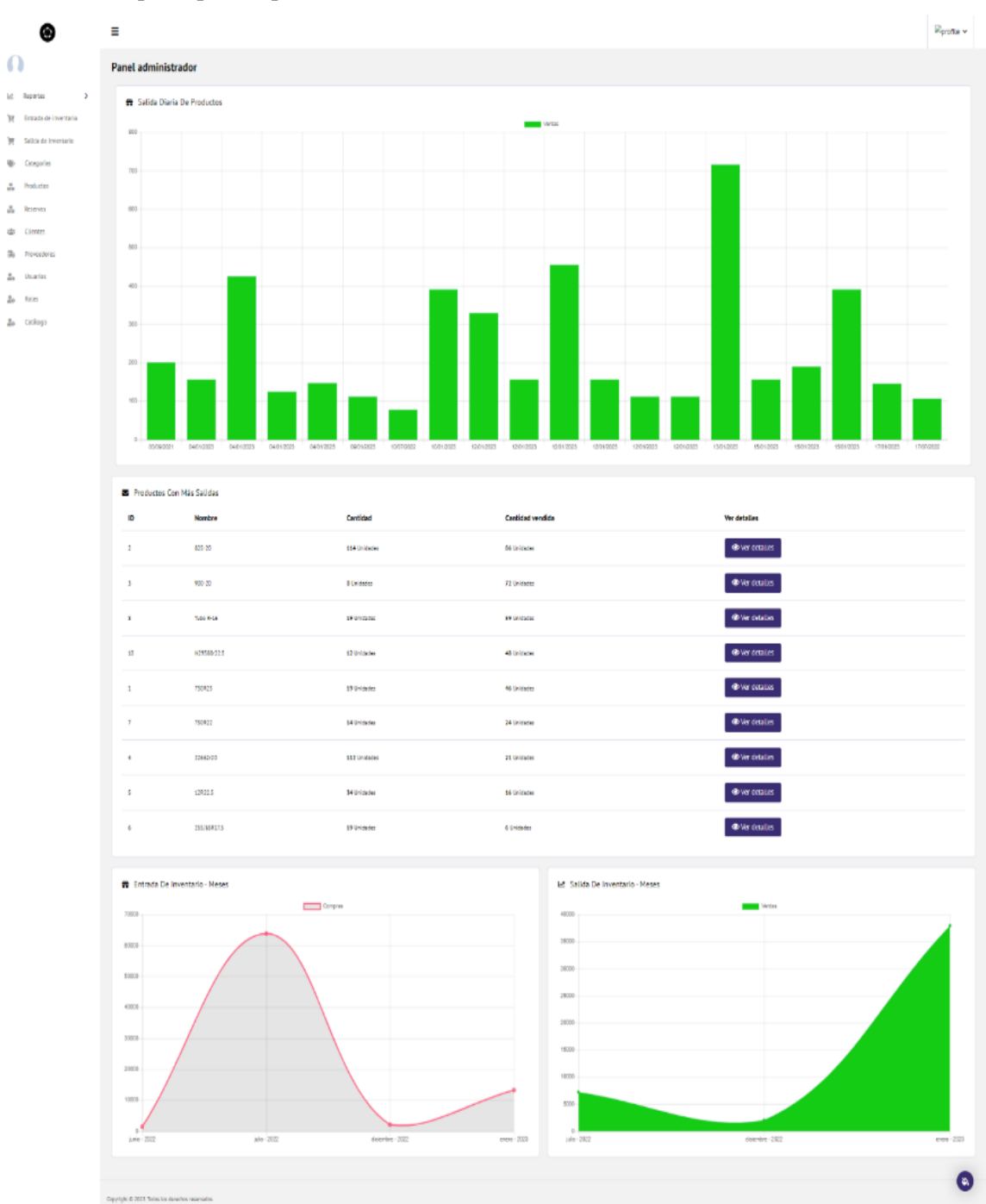

• Interfaz gráfica para la vista principal de clientes

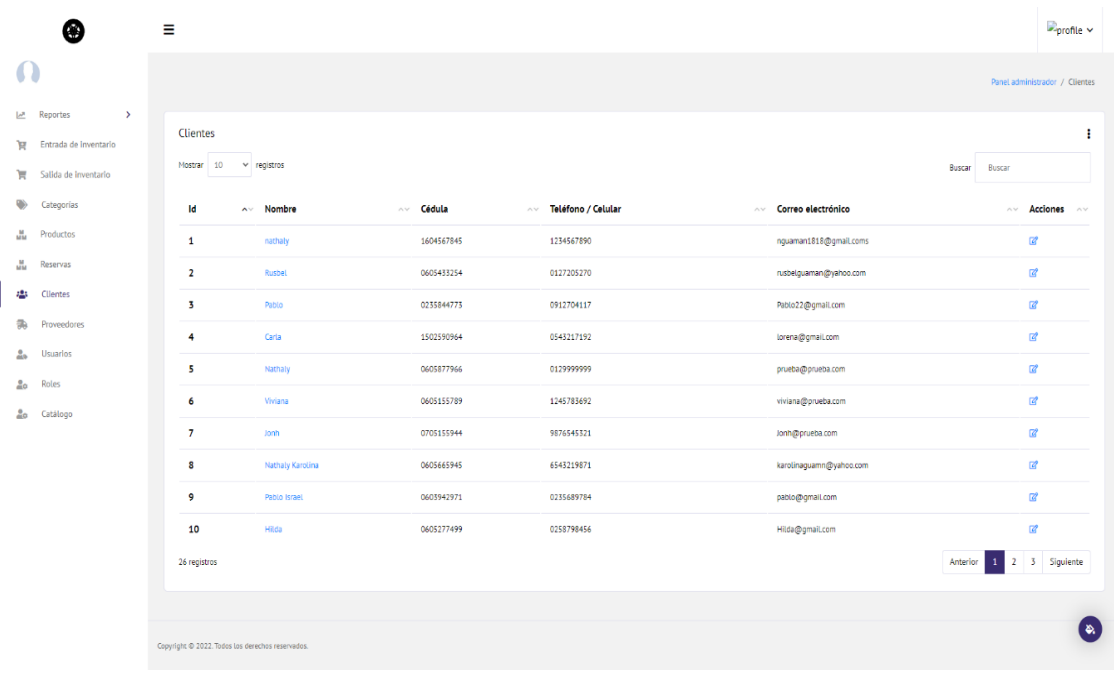

• Interfaz gráfica para la vista principal de categorías

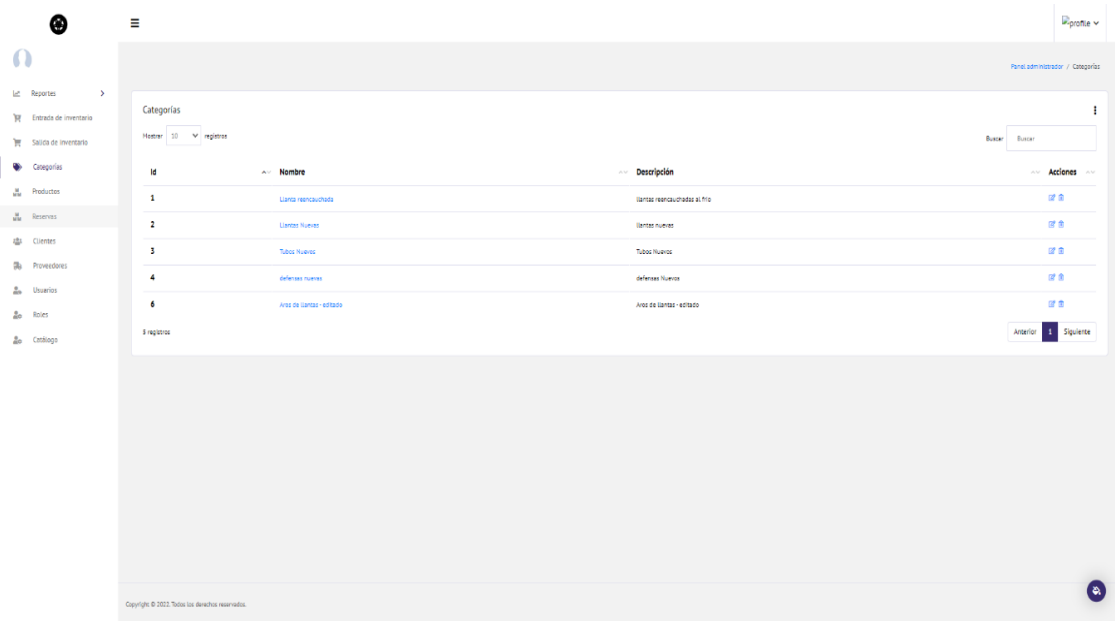

• Interfaz gráfica para la vista principal de usuarios

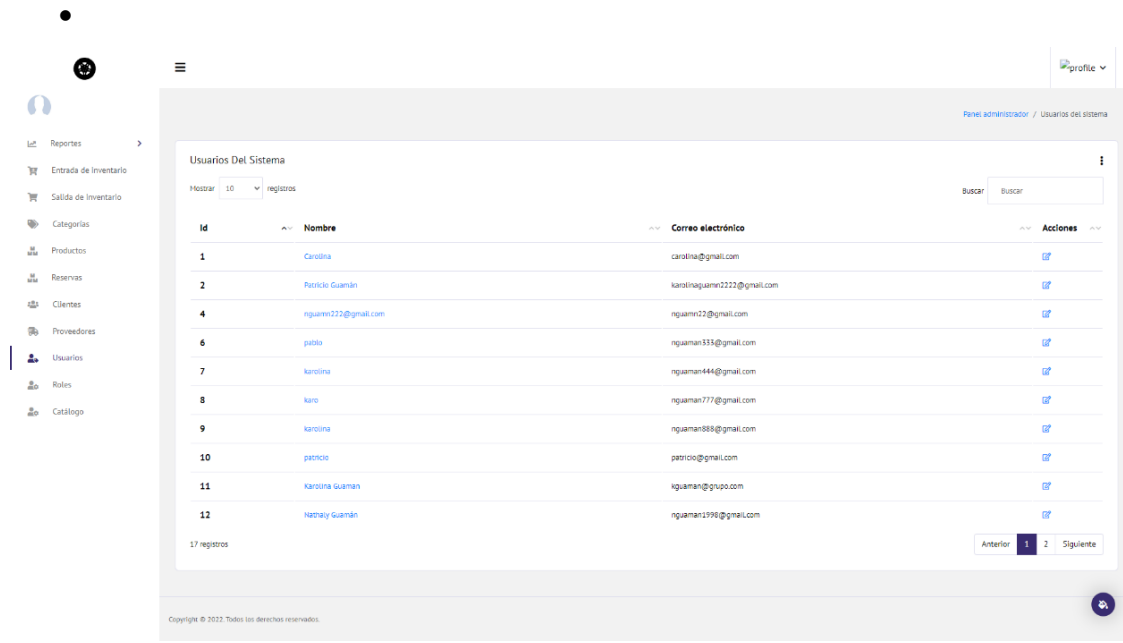

• Interfaz gráfica para la vista principal de salida de inventario

•

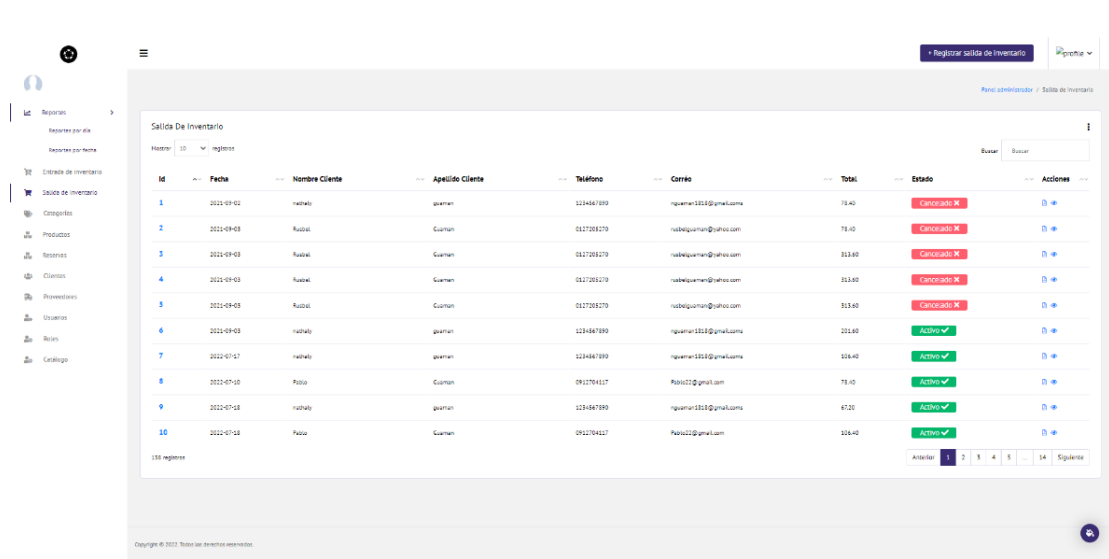

• Interfaz gráfica para la vista principal de roles

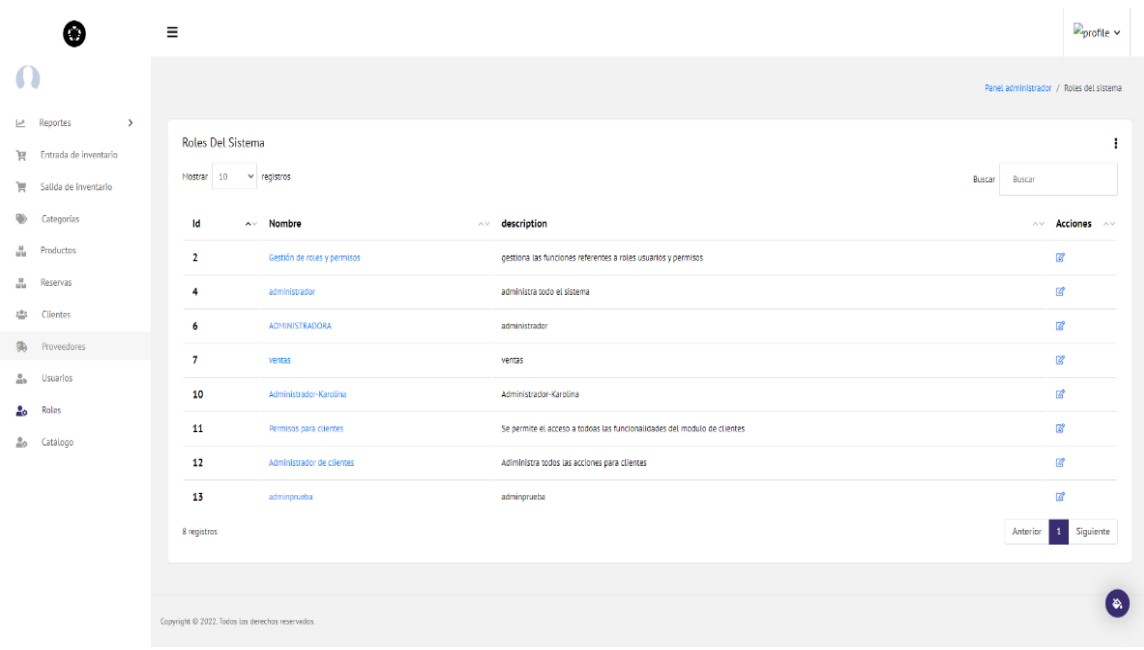

• Interfaz gráfica para la vista principal de reservas

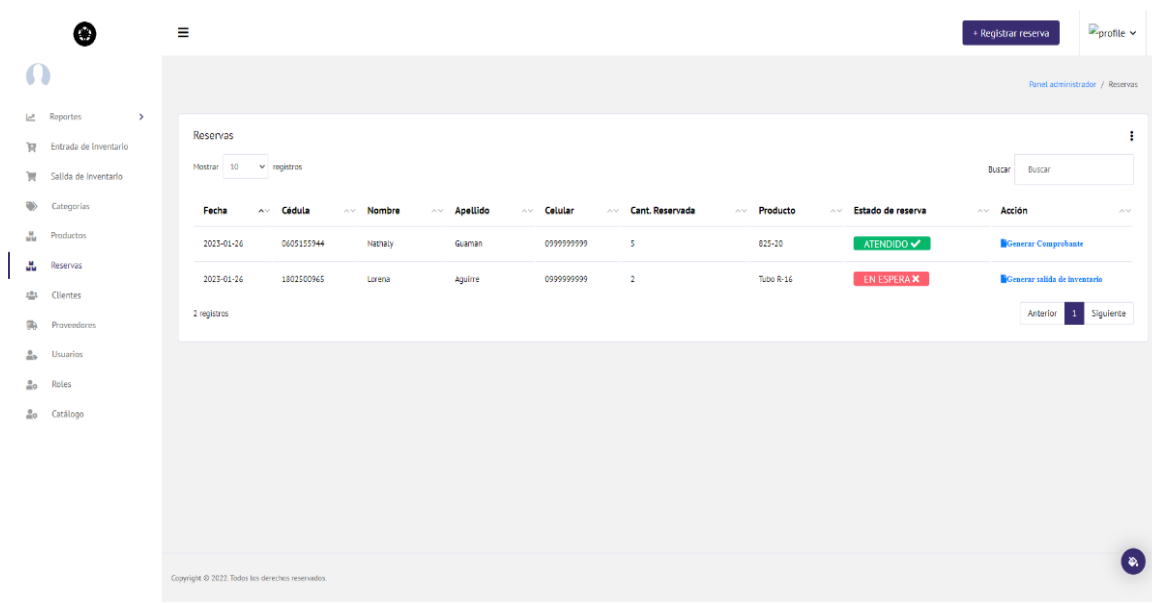

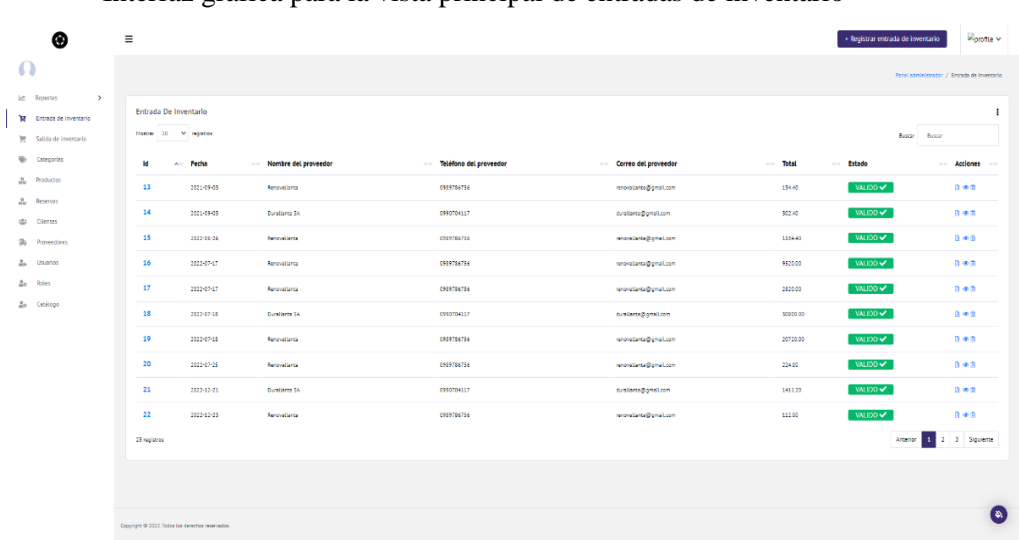

#### • Interfaz gráfica para la vista principal de entradas de inventario

• Interfaz gráfica para la vista principal de proveedores

|                           | ⊛                                                                          | Ξ                                                      |                       |                                     |                    | $\mathbb{D}_{\text{profile}}$ $\sim$ |
|---------------------------|----------------------------------------------------------------------------|--------------------------------------------------------|-----------------------|-------------------------------------|--------------------|--------------------------------------|
| $\Omega$                  |                                                                            |                                                        |                       |                                     |                    | Panel administrador / Proveedores    |
| $\mathbb{R}^n$<br>ਸ਼<br>w | $\rightarrow$<br>Reportes<br>Entrada de inventario<br>Salida de inventario | Proveedores<br>Mostrar 10<br>$ightharpoonup$ registros | ÷<br>Buscar<br>Buscar |                                     |                    |                                      |
| ₩                         | Categorias                                                                 | Id                                                     | Av Nombre             | Correo electrónico<br>$\sim$ $\sim$ | ~ Teléfono/Celular | $\wedge \vee$ Acciones $\wedge \vee$ |
|                           | <b>M</b><br>Productos                                                      | $\mathbf{1}$                                           | Durallanta SA         | duratianta@gmail.com                | 0990704117         | $\overline{\mathcal{Q}}$             |
| uu.                       | Reservas                                                                   | $\overline{2}$                                         | Renovallanta          | renovallanta@gmail.com              | 0989786756         | $\mathbb{Z}^*$                       |
| 483                       | Clientes                                                                   | 3                                                      | Caucho Sierra         | cauchosierra@gmail.com              | 0999999999         | 國                                    |
| Ъ                         | Proveedores                                                                | 4                                                      | Karolinas             | karolinaguamn22@gmail.com           | 0999999944         | $\mathbb{Z}^{\!\bullet}$             |
| n                         | Usuarios                                                                   | s                                                      | <b>Tractomag SA</b>   | tractomaq@gmail.com                 | 0450012857         | $\mathbb{Z}^*$                       |
| 읇                         | Roles                                                                      | 5 registros                                            |                       |                                     |                    | Anterior 1 Siguiente                 |
| 2 <sub>o</sub>            | Catálogo                                                                   |                                                        |                       |                                     |                    |                                      |
|                           |                                                                            |                                                        |                       |                                     |                    |                                      |
|                           |                                                                            | Copyright @ 2022. Todas los derechos reservados.       |                       |                                     |                    | ' ن                                  |

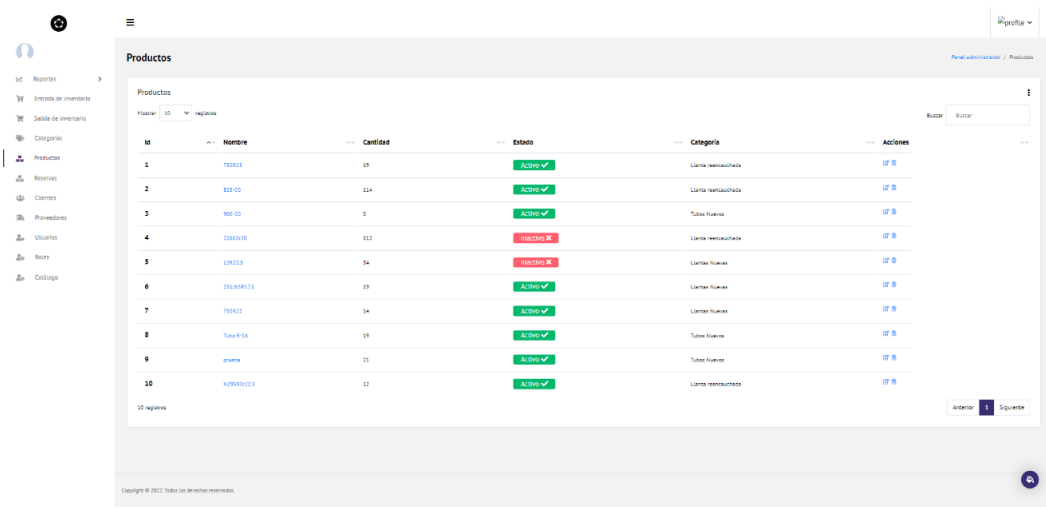

• Interfaz gráfica para la vista principal de productos

#### 3.4.2 Implementación de la base de datos

 $\blacksquare$  permissions  $\blacksquare$  roles **P** permission user **ED** permission\_role 23 id bigint unsigned 23 id bigint unsigned 23 id bigint unsigned 23 id bigint unsigned timestamp Concreated\_at timestamp created\_at <sup>1</sup> created at timestamp O created\_at timestamp . **BC** description text description text 23 permission\_id bigint unsigned .<br>Chame varchar(255)  $\bullet$  updated\_at timestamp a<mark>ag</mark> name varchar(255) bigint unsigned ang<br>Ang varchar(255) **Dula<sup>86</sup>** 23 user\_id bigint unsigned **O** updated at timestamp pupdated\_at timestamp **C** special enum('all-access','no-access') 4 updated\_at timestamp **ER** users  $\frac{12.7}{9}$ id bigint unsigned de role\_user **O** created at timestamp deleted\_at timestamp ×id bigint unsigned a<mark>g</mark> email varchar(255) **O** created at timestamp **O** email verified at timestamp bigint unsigned ABC name varchar(255) 4 updated\_at timestamp **C** password varchar(255) 23 user\_id bigint unsigned <sup>90</sup> remember\_token varchar(100) **O**updated at timestamp **ED** purchases  $\blacksquare$  clients  $\blacksquare$  sales  $\frac{22}{3}$  id bigint unsigned laz id bigint unsigned az id bigint unsigned O created\_at **BC** address varchar(255) 123 client\_id bigint unsigned deleted\_at **O** created at timestamp O created\_at timestamp varchar(255) **BC** picture <sup>4</sup> deleted\_at timestamp  $\bullet$  deleted\_at timestamp bigint unsigned ang dni sale\_date datetime purchase\_date datetime a<mark>as</mark> email varchar(255) enum('VALIDO','CANCELADO') enum('VALIDO','CANCELADO') **BC** status varchar(255) **BC** lastname decimal(8.2) decimal(8,2) varchar(255) 23 total decimal(8.2) 3 total decimal(8,2) varchar(255) aeg phone pupdated\_at timestamp timestamp U updated\_at **BG** ruc 123 user\_id bigint unsigned 123 user\_id bigint unsigned U updated at timestamp  $\blacksquare$  reserves sale\_details  $\bigoplus$  providers ?<br>'월 id bigint unsigned 23 id bigint unsigned laz id bigint unsigned 23 client\_id bigint unsigned <sup>1</sup> created at varchar(255) **O** created at timestamp discount decimal(8.2) **O** created at timestamp deleted at timestamp decimal(8,2) 3 price **O** deleted at timestamp decimal(8,2) 23 product\_id bigint unsigned 3 price varchar(255) bigint unsigned 3 quantity int 3 quantity 23 reserve\_id bigint unsigned **BC** phone varchar(255) **O** reserve date datetime 23 sale\_id bigint unsigned enum('EN ESPERA','ATENDIDO') updated\_at timestamp U updated\_at timestamp pupdated\_at timestamp  $\blacksquare$  products D purchase\_details 23 id bigint unsigned bigint unsigned 23 id 23 category\_id bigint unsigned **O** created at timestamp **Ing** code varchar(255) bigint unsigned  $\bullet$  created\_at timestamp decimal(8.2) deleted at timestamo **ED** categories 2<sup>2</sup> product\_id bigint unsigned e image varchar(255) 23 id bigint unsigned 2<sup>2</sup> purchase\_id bigint unsigned **og** name varchar(255) **O** created at es<br>23 provider\_id guantity bigint unsigned decimal(8.2) deleted at timestamp series sell price decimal(12.2) **BC** description varchar(255) 3 state decimal(8,2) .<br>Status enum('ACTIVO','INACTIVO') 略 name varchar(255) updated\_at timestamp Dupdated\_at timestamp 23 validity  $decimal(8,2)$ pupdated\_at timestamp

A continuación, se presenta la base de datos implementado en su respectivo modelo físico.

Figura 5: Modelo Físico

## 3.4.3 Historias de usuario, tareas de ingeniería y pruebas de aceptación

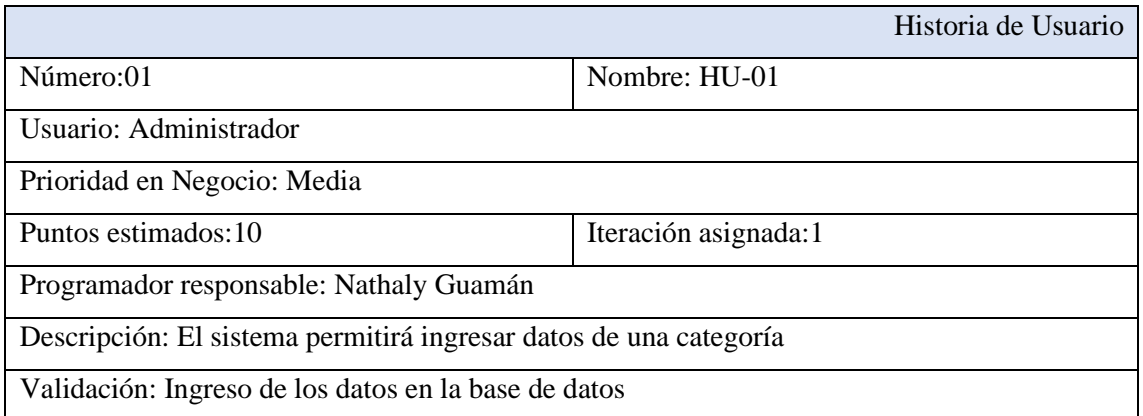

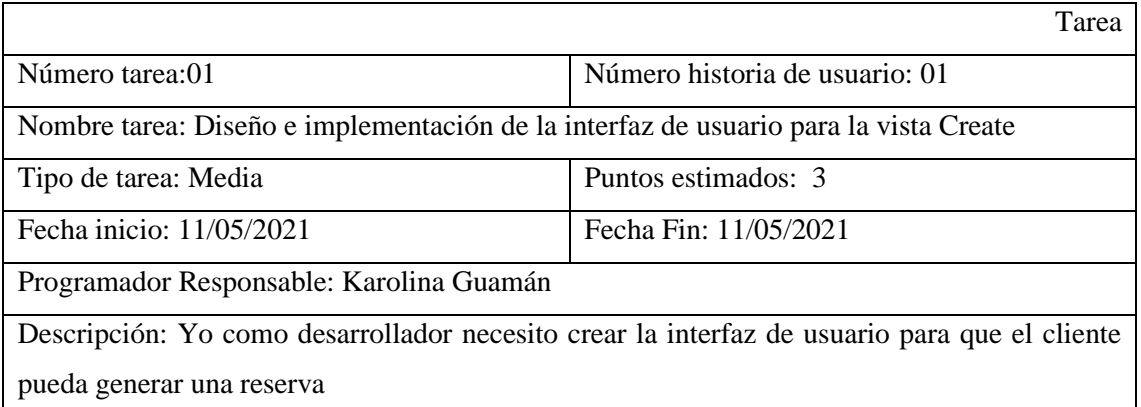

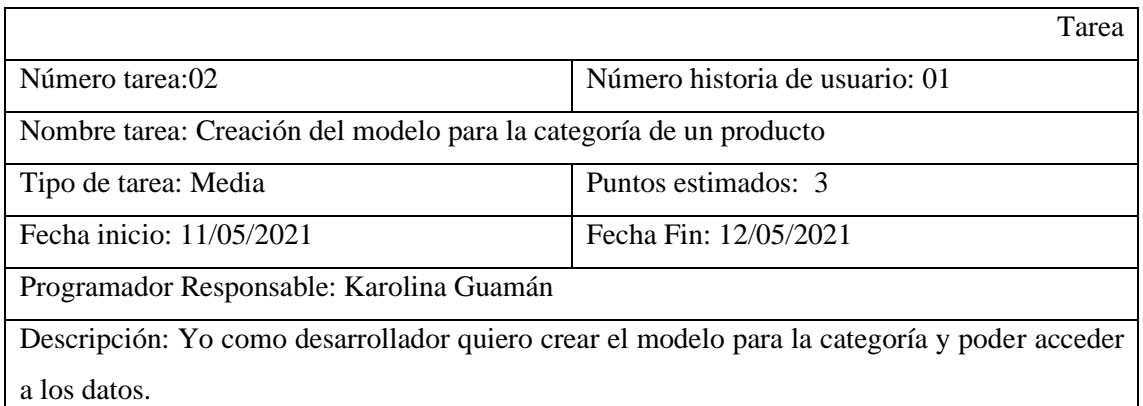

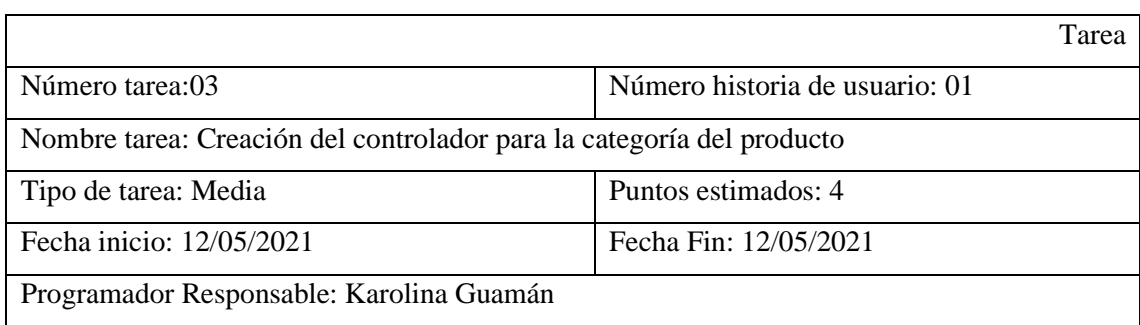

Descripción: Yo como desarrollador necesito crear el controlador para agregar la lógica de negocio para crear una categoría.

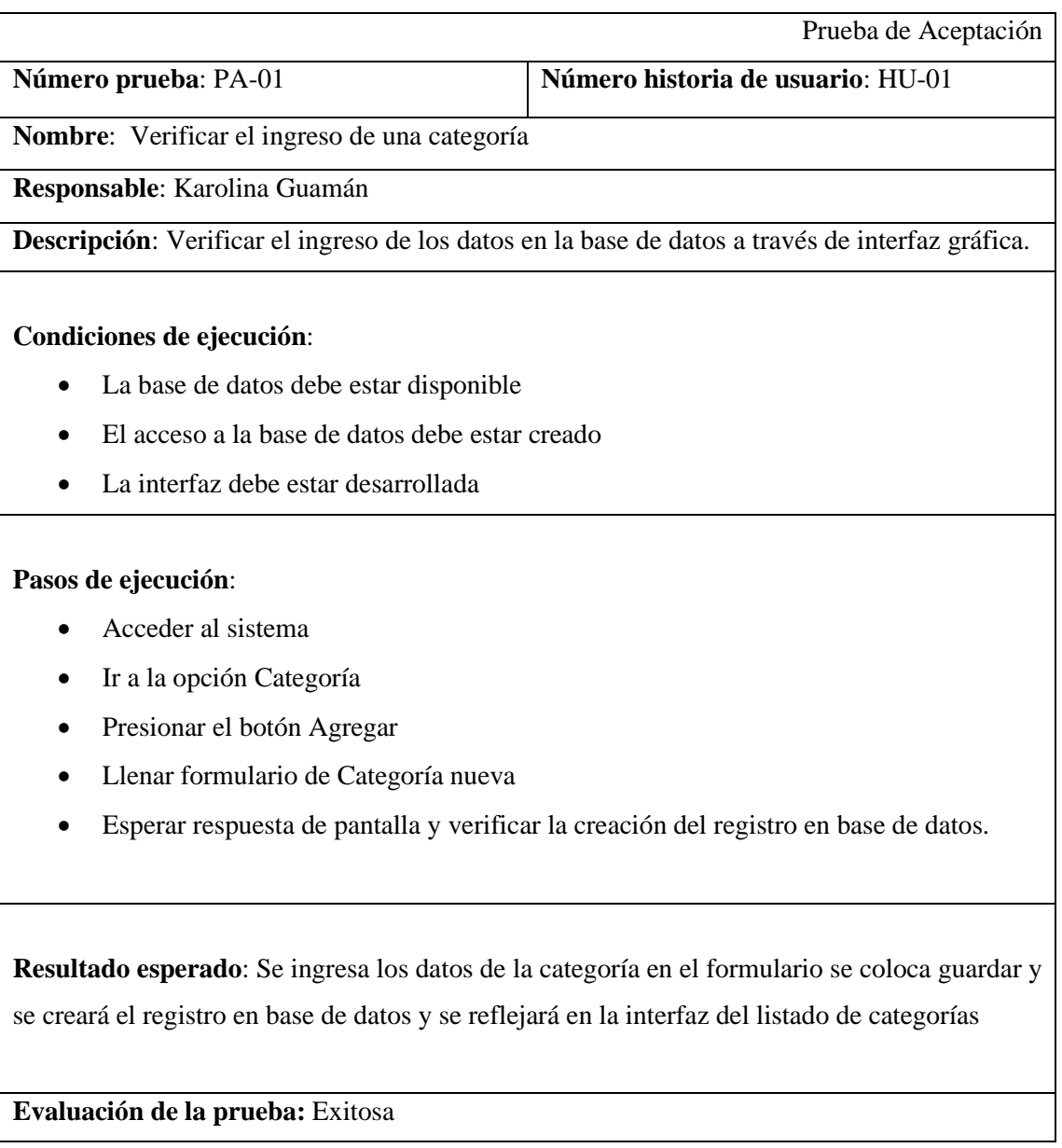

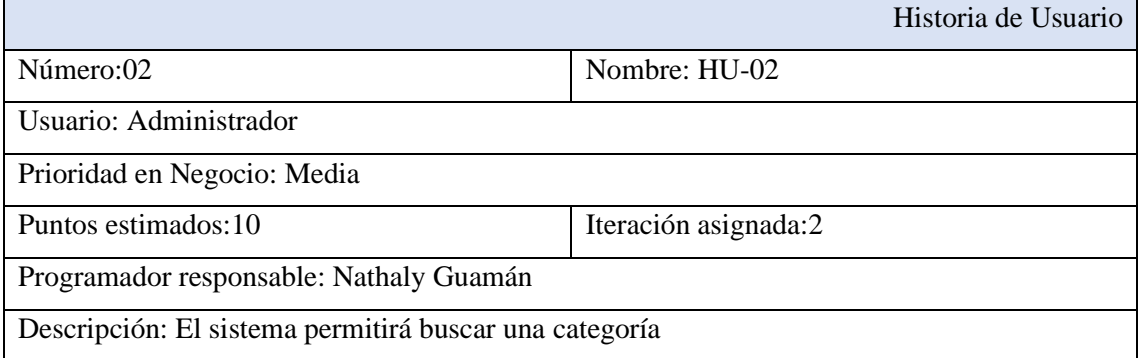

# Validación: Obtención del registro de una categoría buscada en interfaz

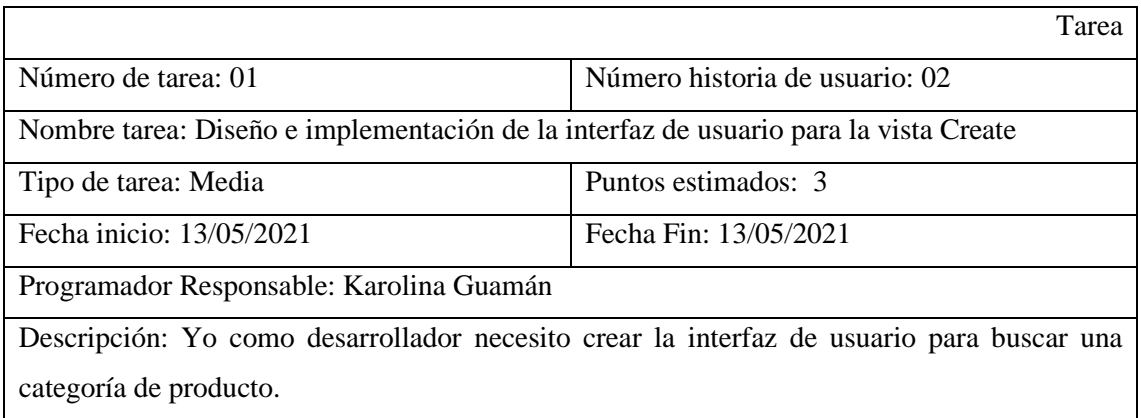

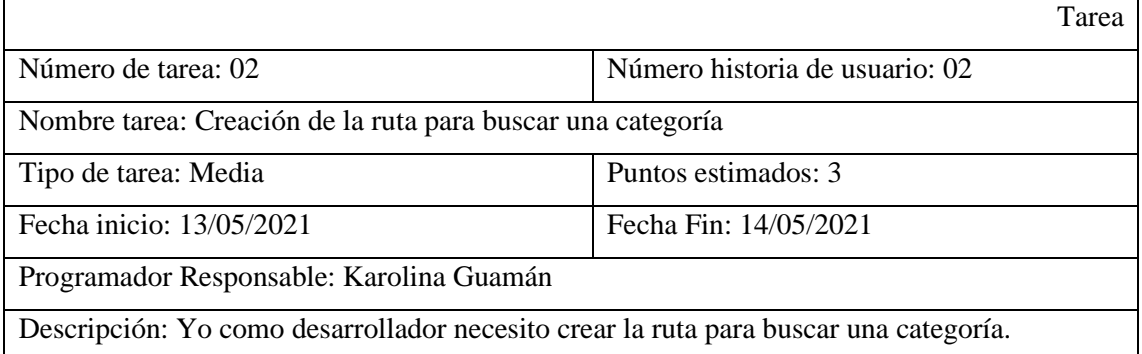

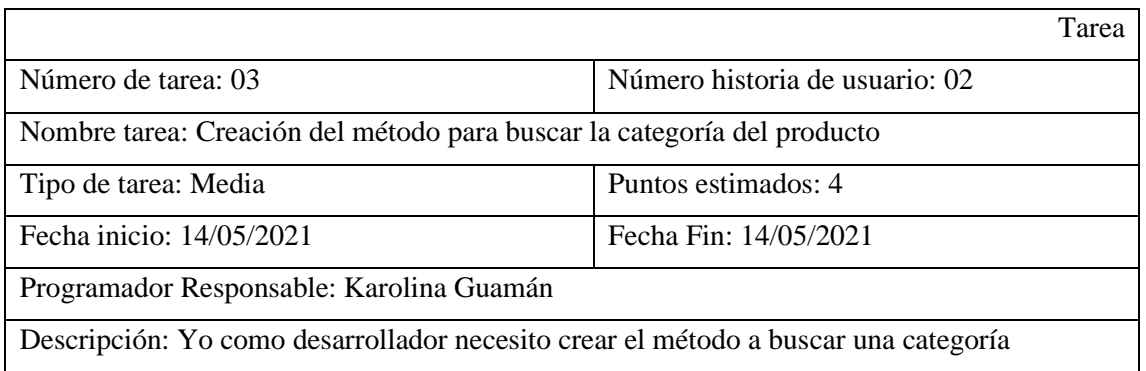

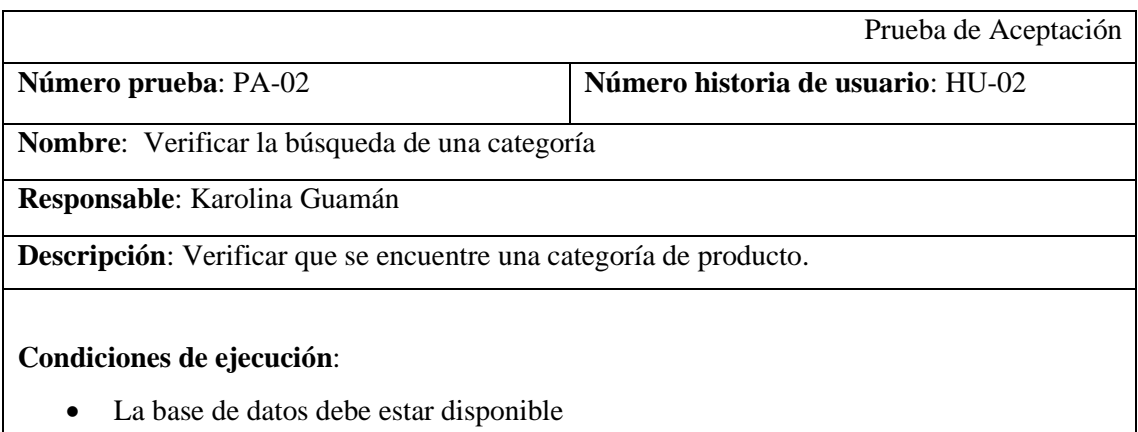

- El acceso a la base de datos debe estar creado
- La interfaz debe estar desarrollada

#### **Pasos de ejecución**:

- Acceder al sistema
- Ir a la opción Categoría
- Ingresar el nombre de categoría buscada en el buscador
- Esperar respuesta de pantalla y verificar si se encuentra la categoría buscada en el listado.

**Resultado esperado**: Si la categoría buscada existe en la base de datos se mostrará en la vista principal de la sección.

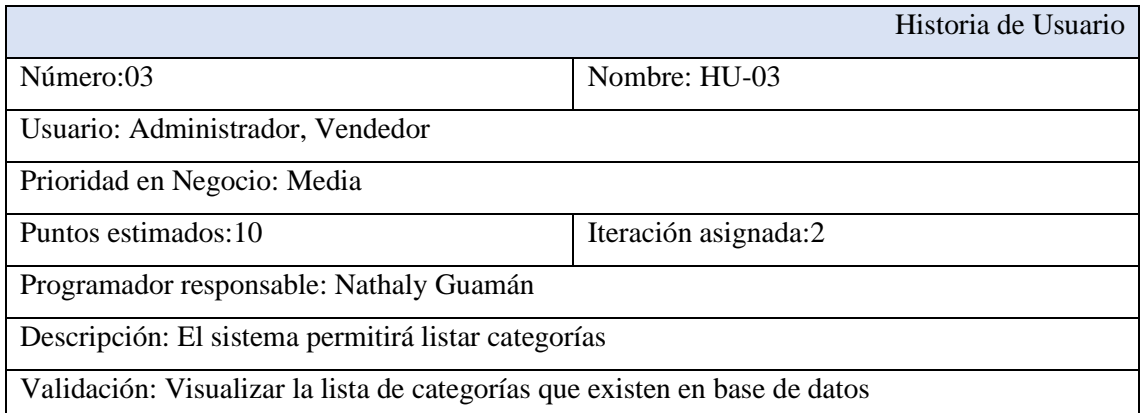

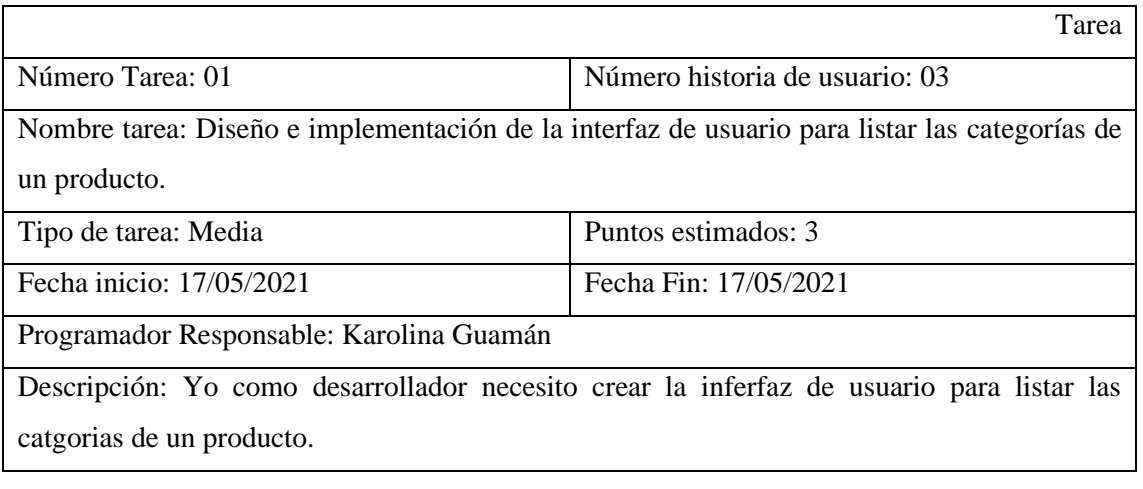

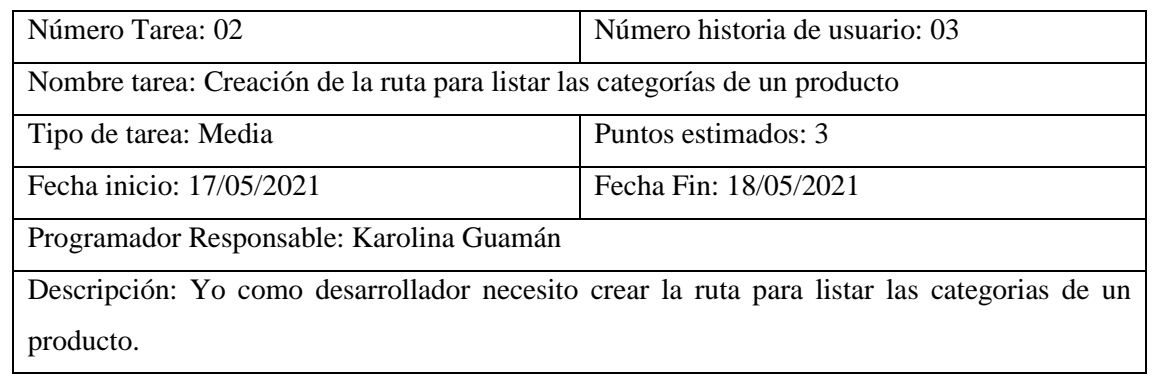

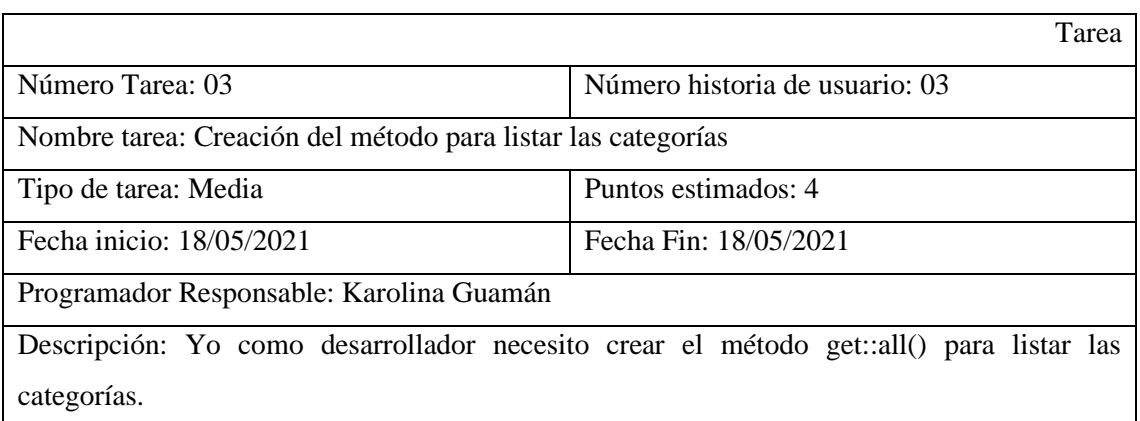

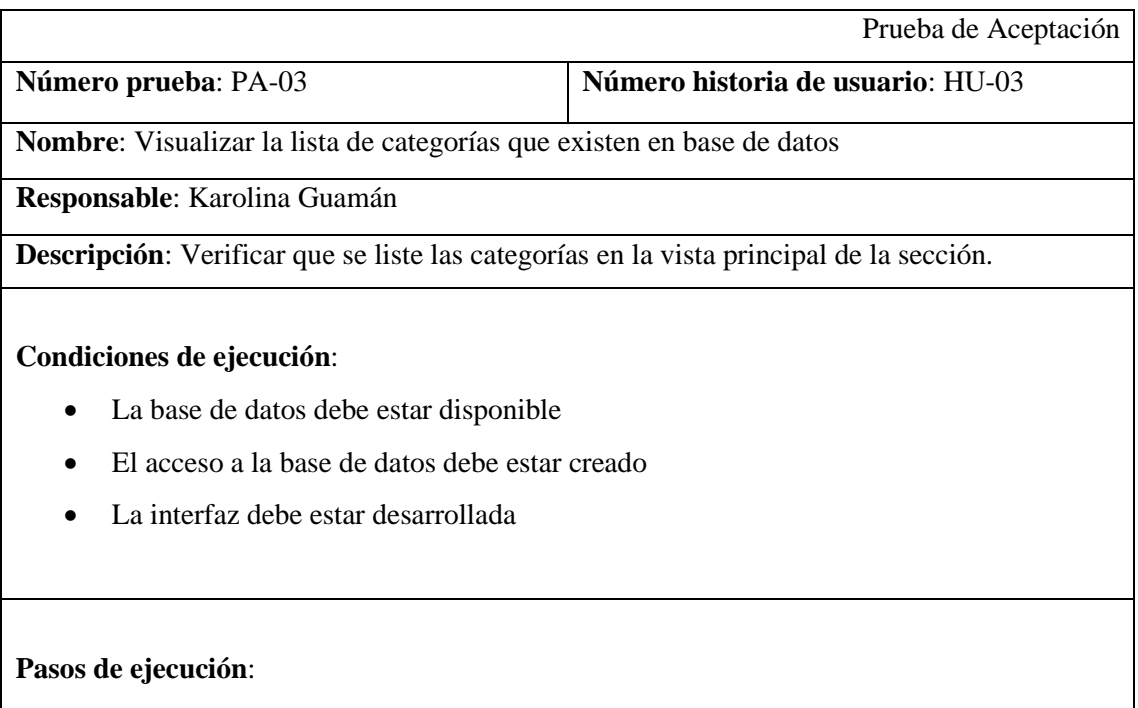

- Acceder al sistema
- Ir a la opción Categoría
- Esperar respuesta.

**Resultado esperado**: Si existen categorías ingresadas en el sistema se mostrará en la vista principal de la sección caso contrario la misma se encontrará vacía

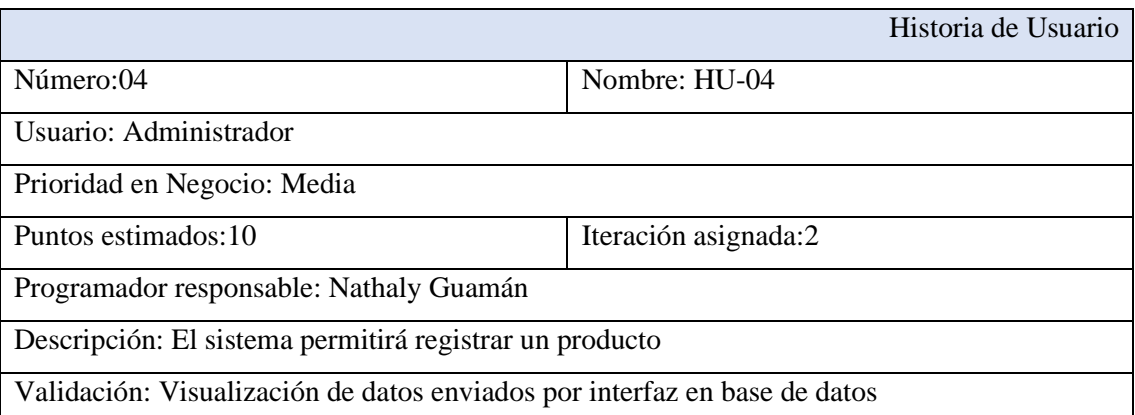

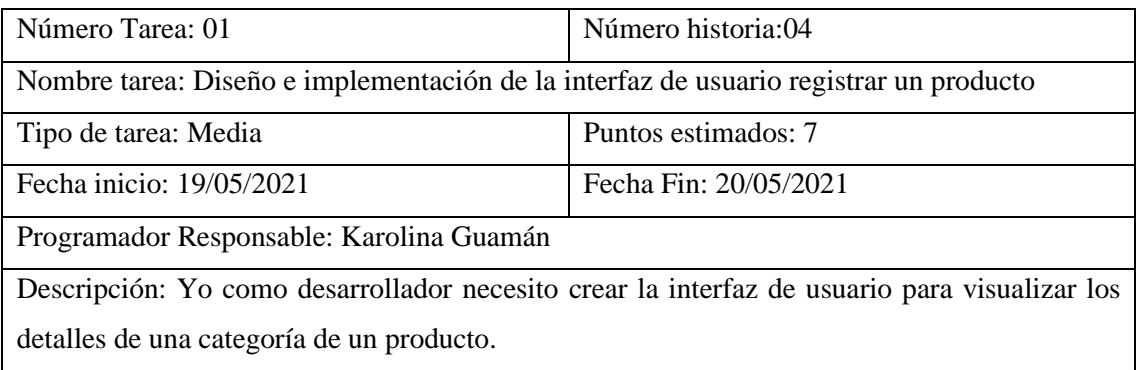

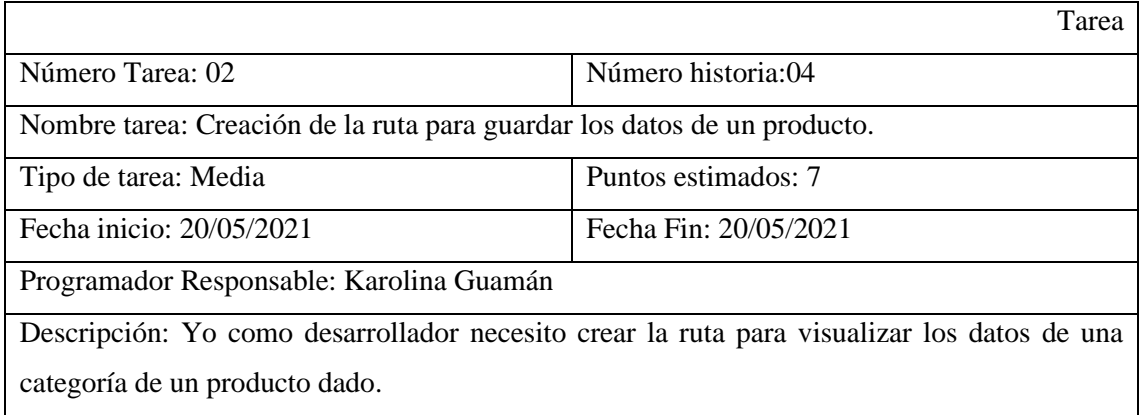

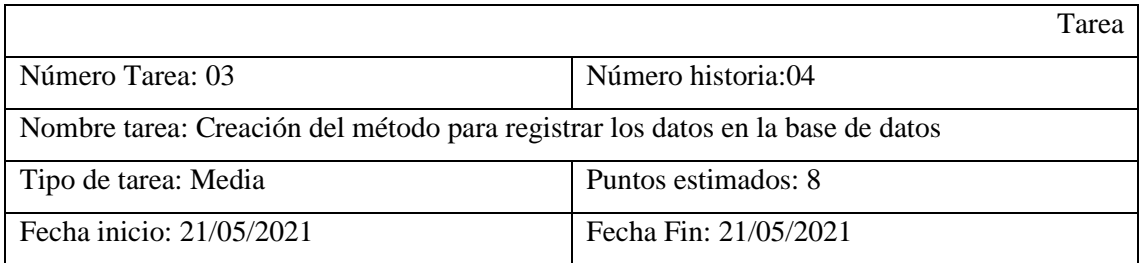

Programador Responsable: Karolina Guamán

Descripción: Yo como desarrollador necesito crear el método que me permita guardar los datos de un producto

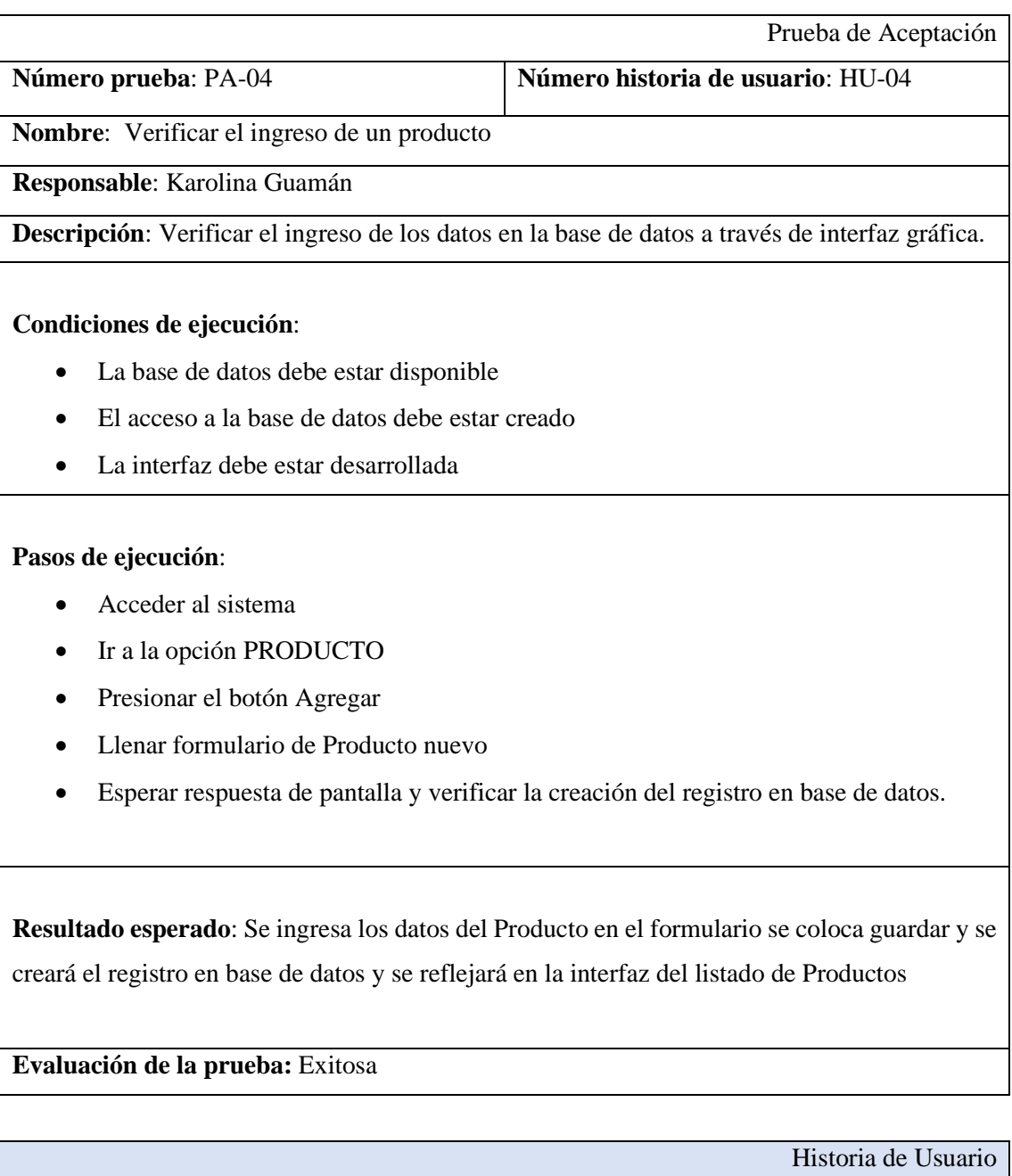

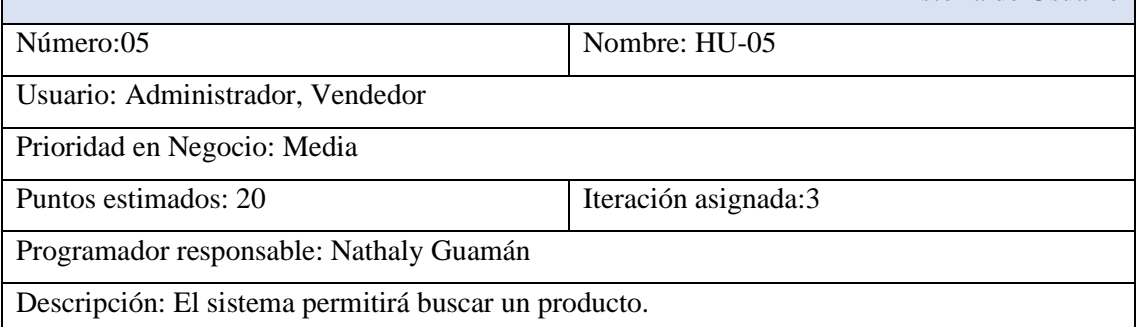

## Validación: Obtener el producto buscado en interfaz

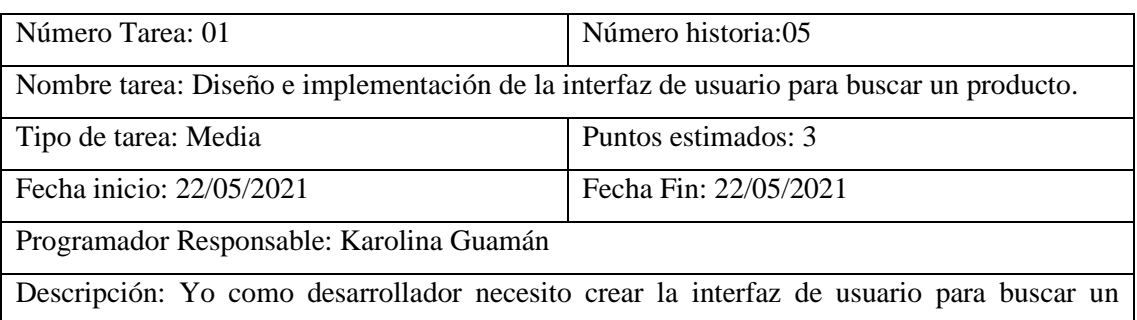

producto de acuerdo a las necesidades del usuario

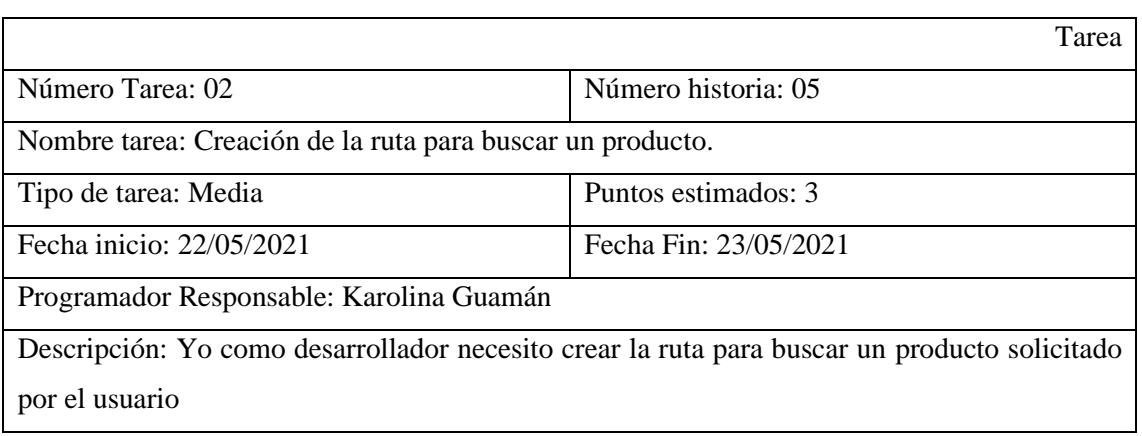

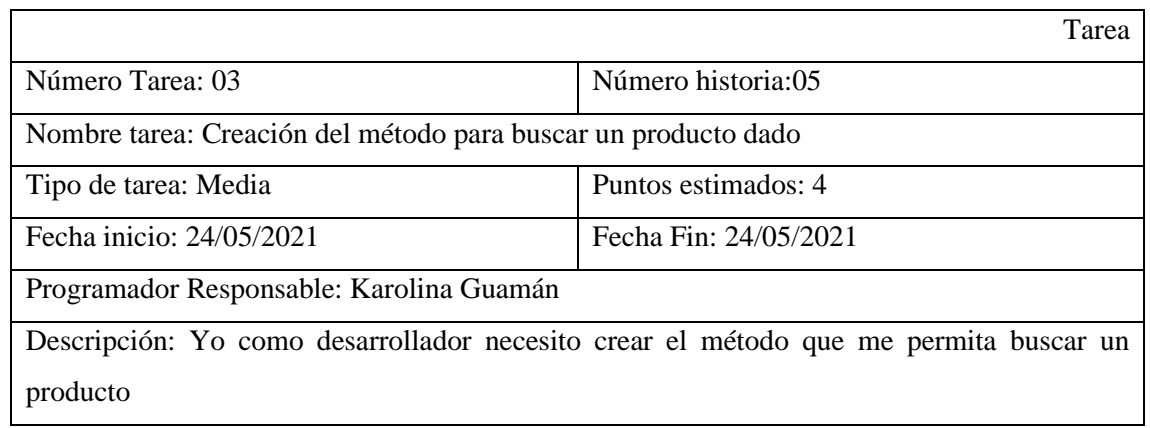

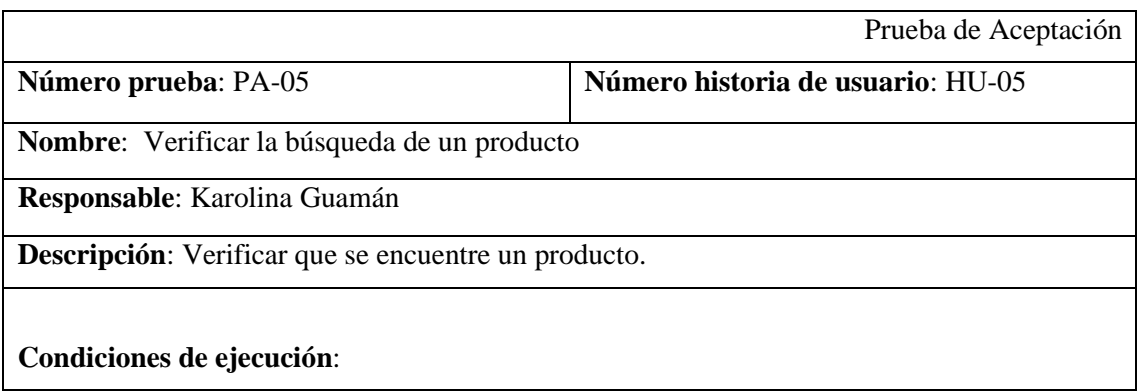

- La base de datos debe estar disponible
- El acceso a la base de datos debe estar creado
- La interfaz debe estar desarrollada

#### **Pasos de ejecución**:

- Acceder al sistema
- Ir a la opción Producto
- Ingresar el nombre del producto en el buscador
- Esperar respuesta de pantalla y verificar si se encuentra el producto buscado en el listado.

**Resultado esperado**: Si el producto buscado existe en la base de datos se mostrará en la vista principal de la sección.

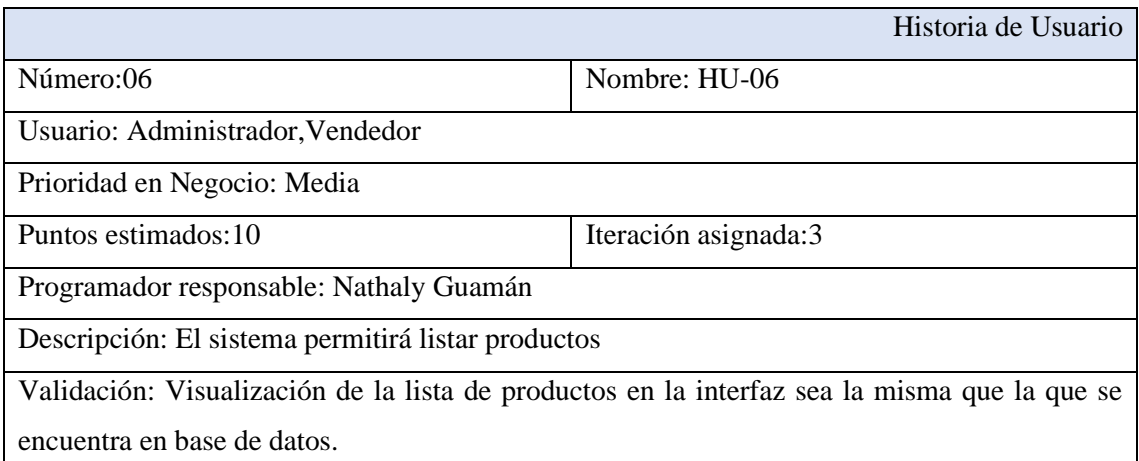

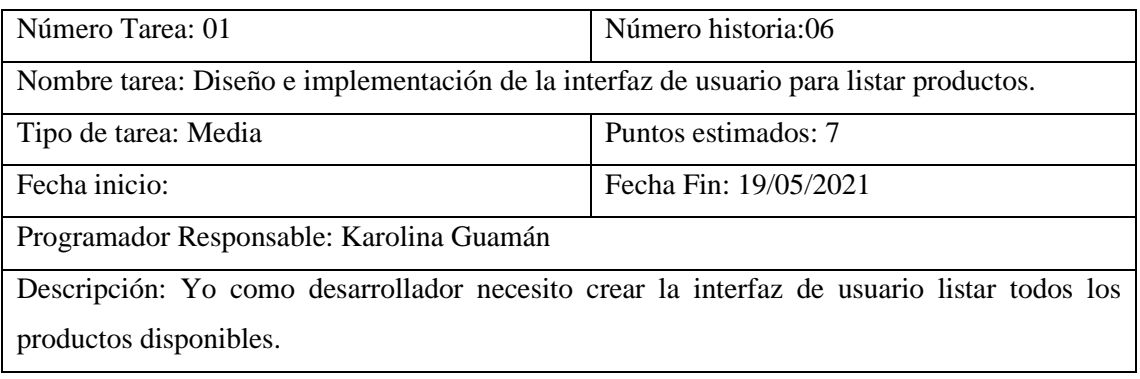

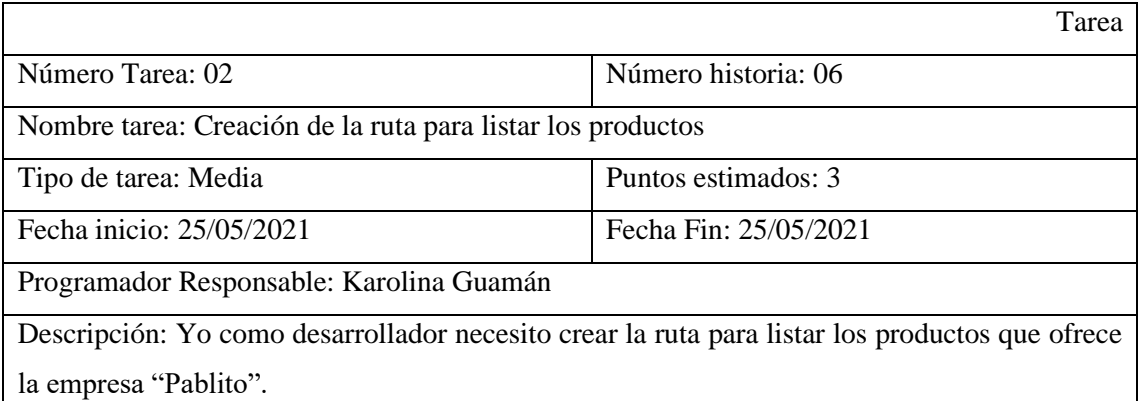

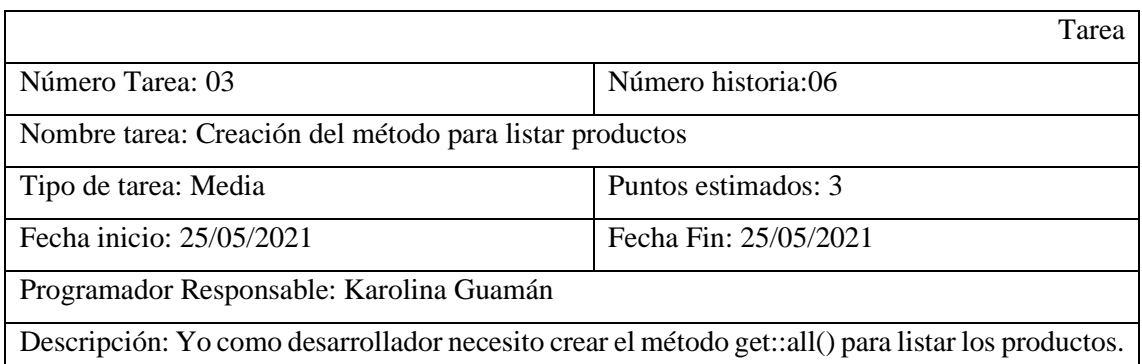

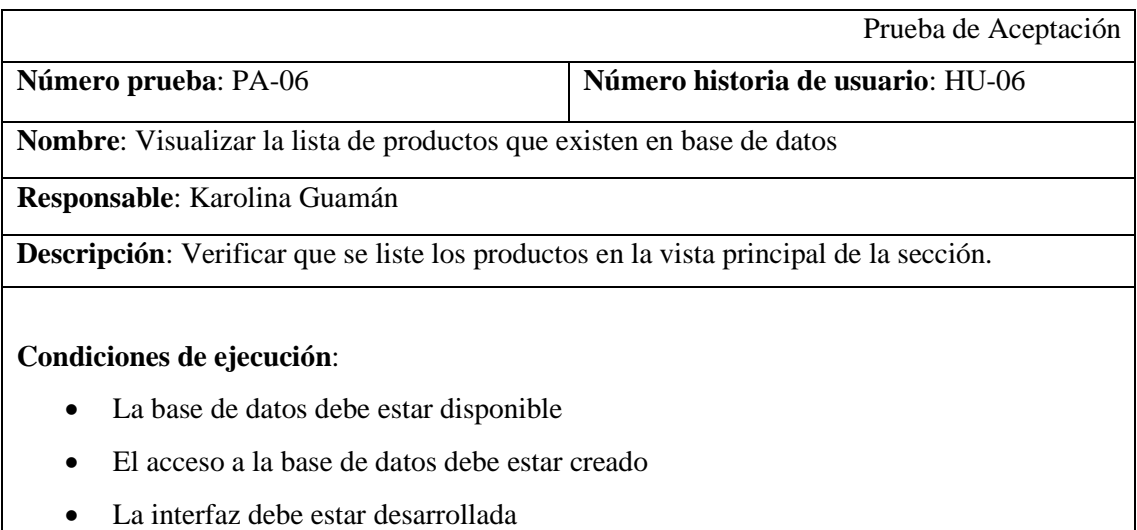

# **Pasos de ejecución**:

- Acceder al sistema
- Ir a la opción Productos
- Esperar respuesta.

**Resultado esperado**: Si existen productos ingresados en el sistema se mostrará en la vista principal de la sección caso contrario la misma se encontrará vacía

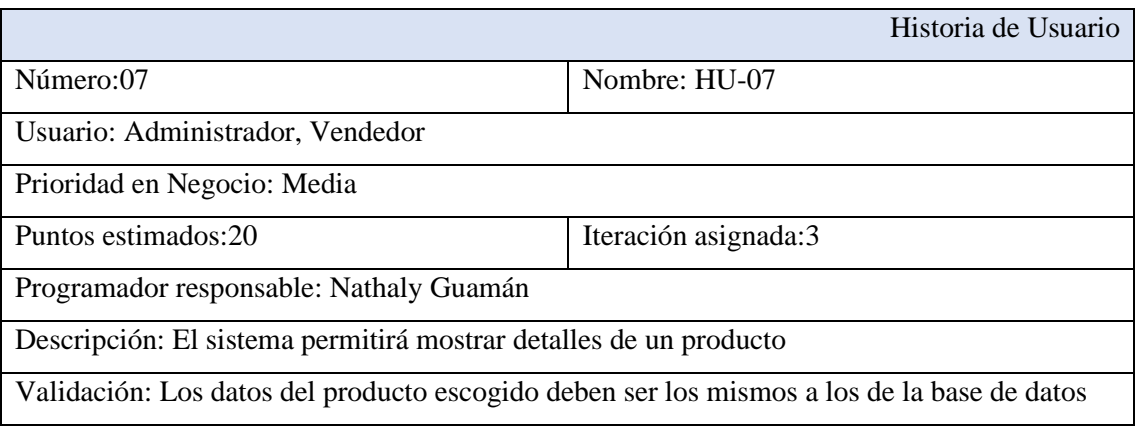

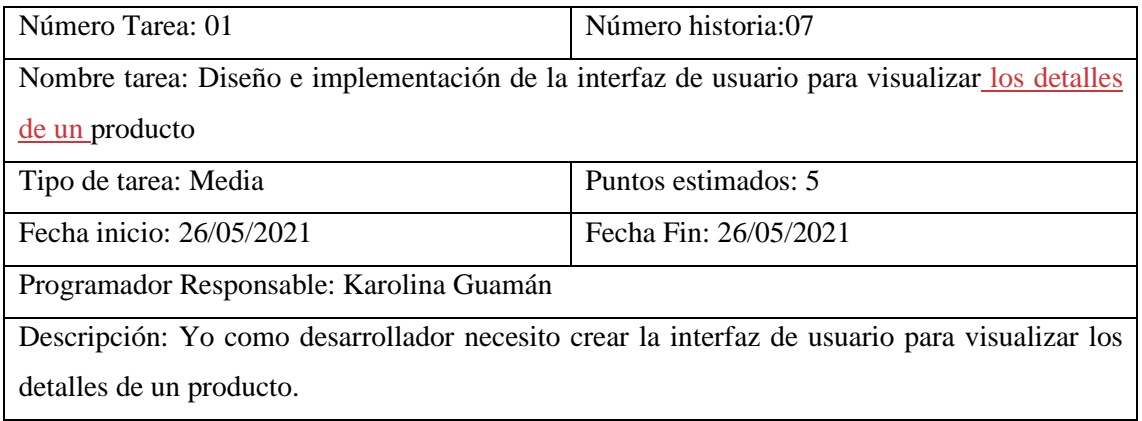

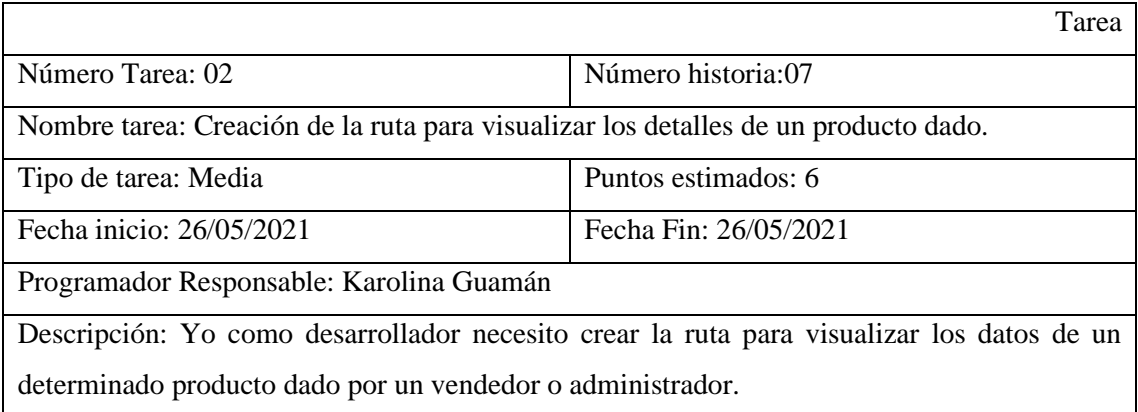

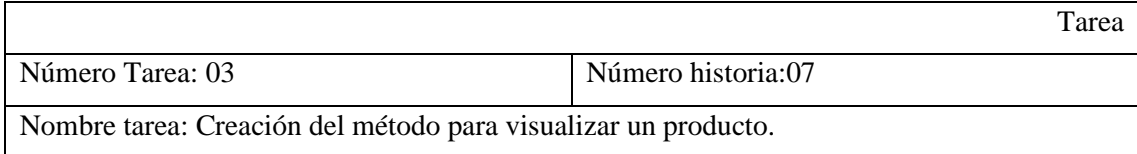

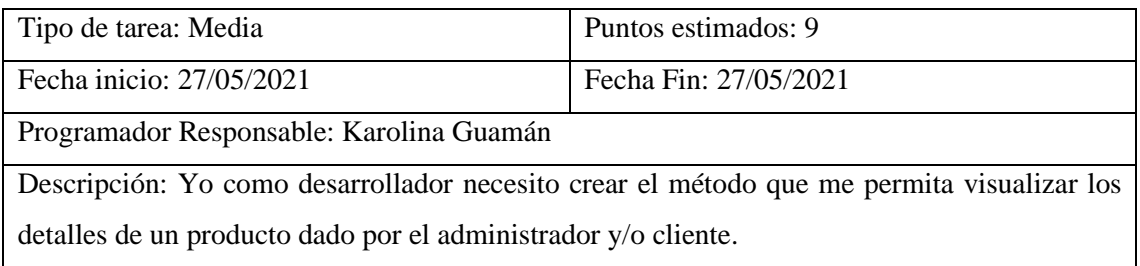

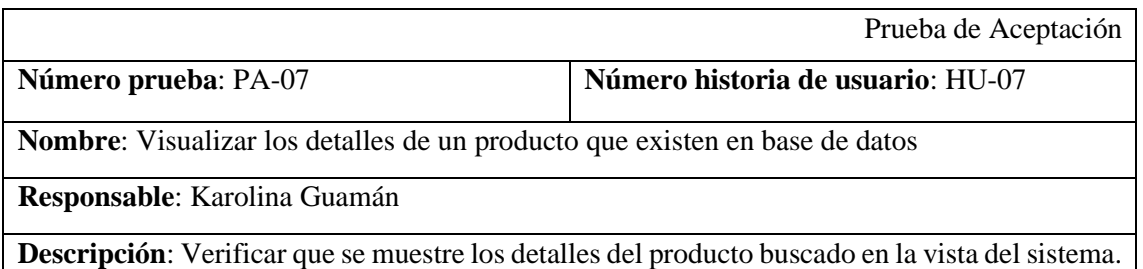

#### **Condiciones de ejecución**:

- La base de datos debe estar disponible
- El acceso a la base de datos debe estar creado
- La interfaz debe estar desarrollada

#### **Pasos de ejecución**:

- Acceder al sistema
- Ir a la opción Productos
- Seleccionar Producto (El producto es encontrado mediante la función de filtrado o por medio del buscado de la sección)
- Esperar respuesta.

#### **Resultado esperado**: Se mostrará los detalles de un producto

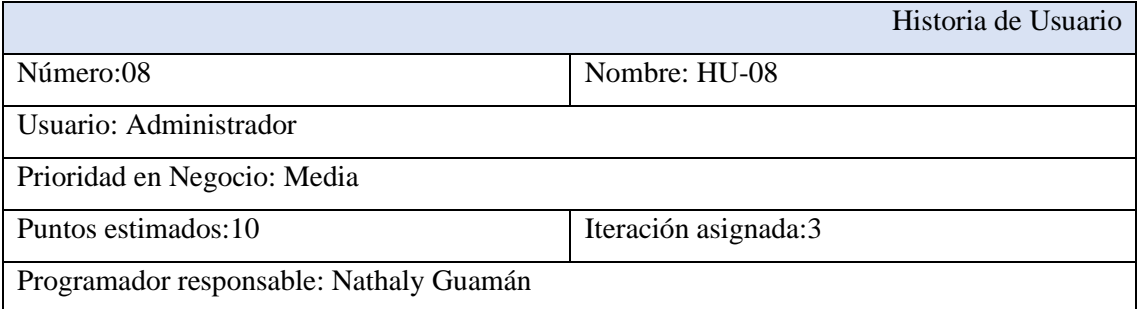

## Descripción: El sistema permitirá modificar un producto

Validación: Edición de datos en la base de datos

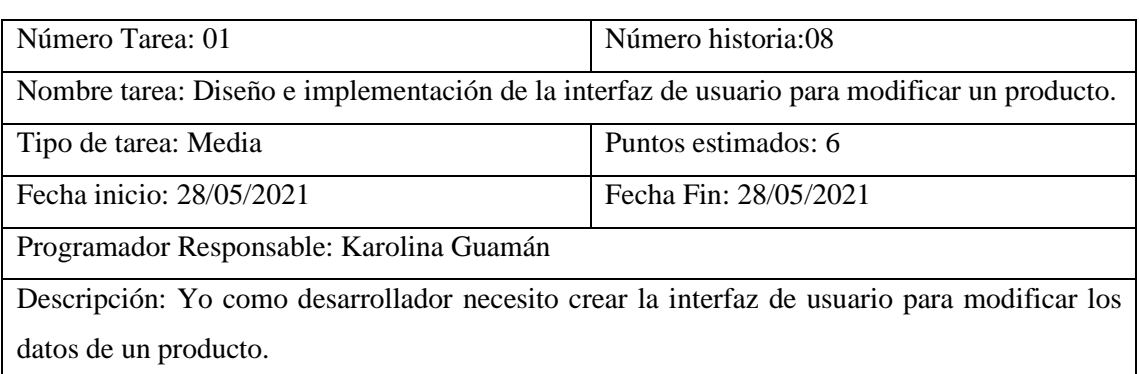

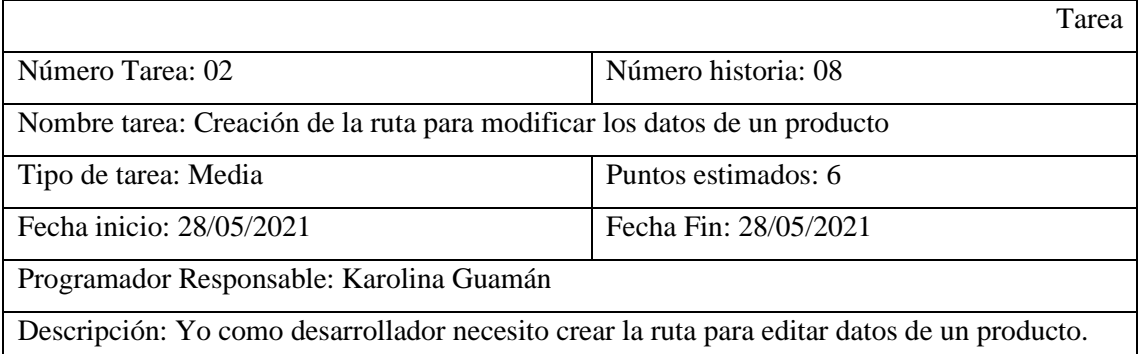

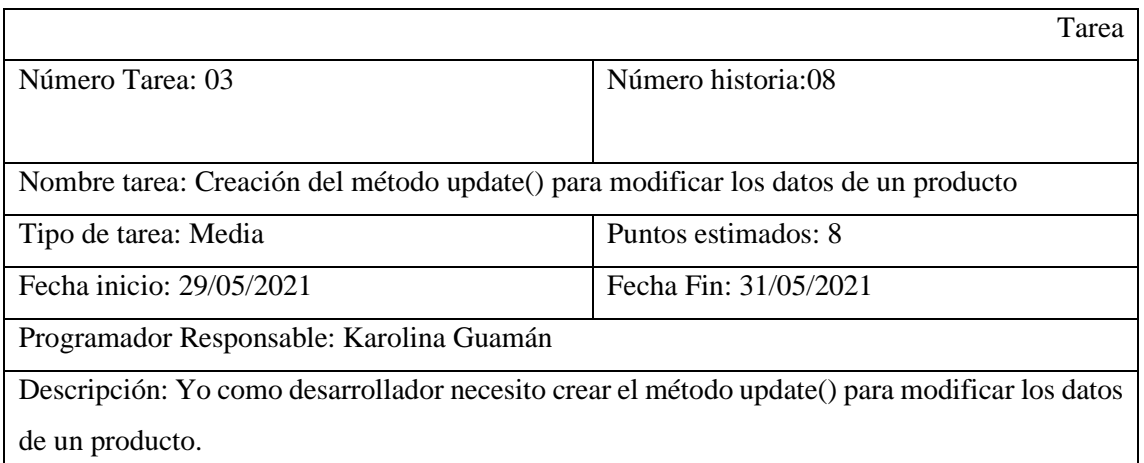

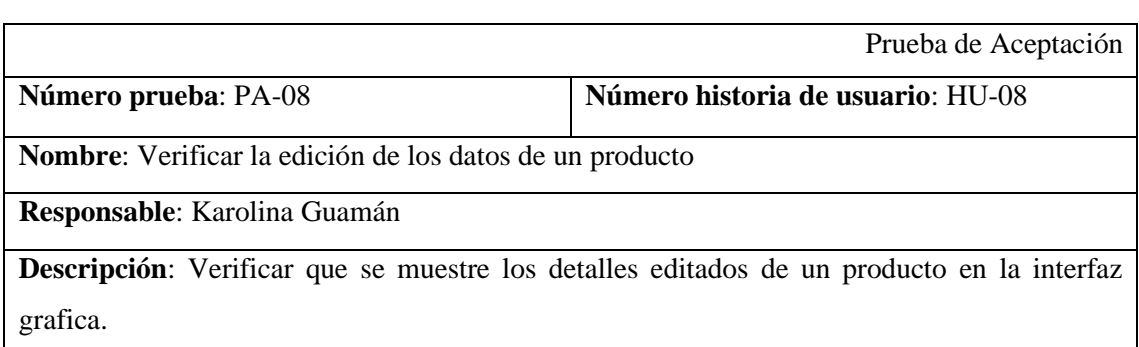

#### **Condiciones de ejecución**:

- La base de datos debe estar disponible
- El acceso a la base de datos debe estar creado
- La interfaz debe estar desarrollada

#### **Pasos de ejecución**:

- Acceder al sistema
- Ir a la opción Productos
- Seleccionar Producto (El producto es encontrado mediante la función de filtrado o por medio del buscado de la sección)
- Seleccionar el botón de edición
- Esperar respuesta.
- Editar los campos del formulario
- Guardar
- Esperar respuesta

**Resultado esperado**: Se mostrará los detalles de un producto editados

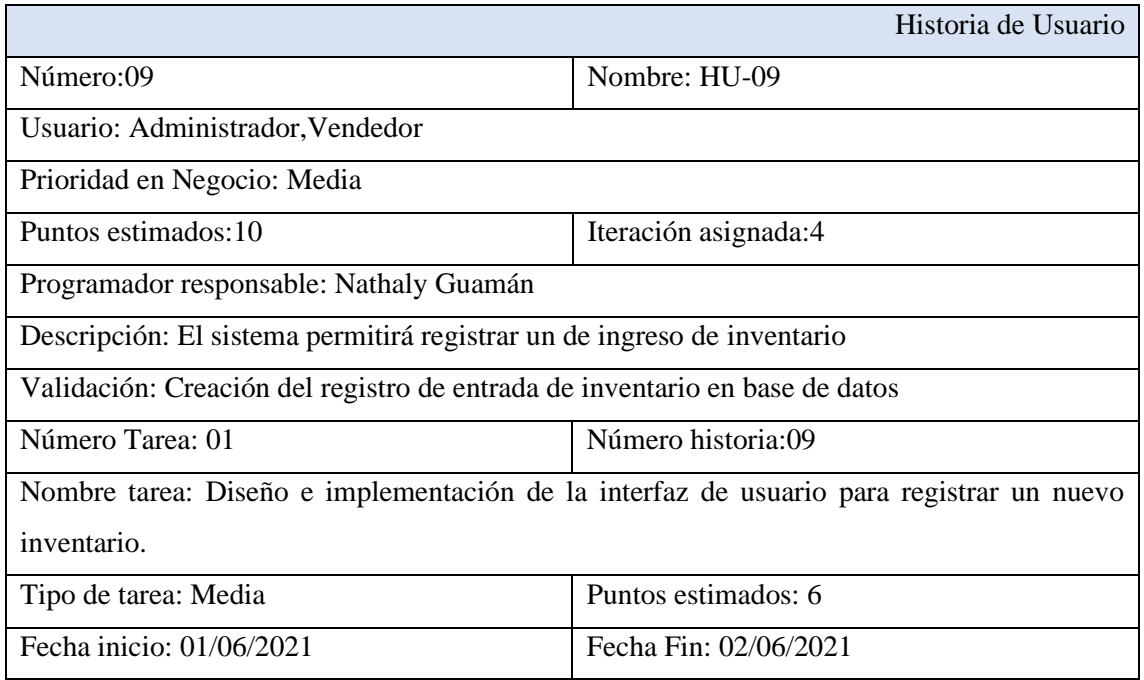

Programador Responsable: Karolina Guamán

Descripción: Yo como desarrollador necesito crear la interfaz de usuario para ingresar un nuevo inventario.

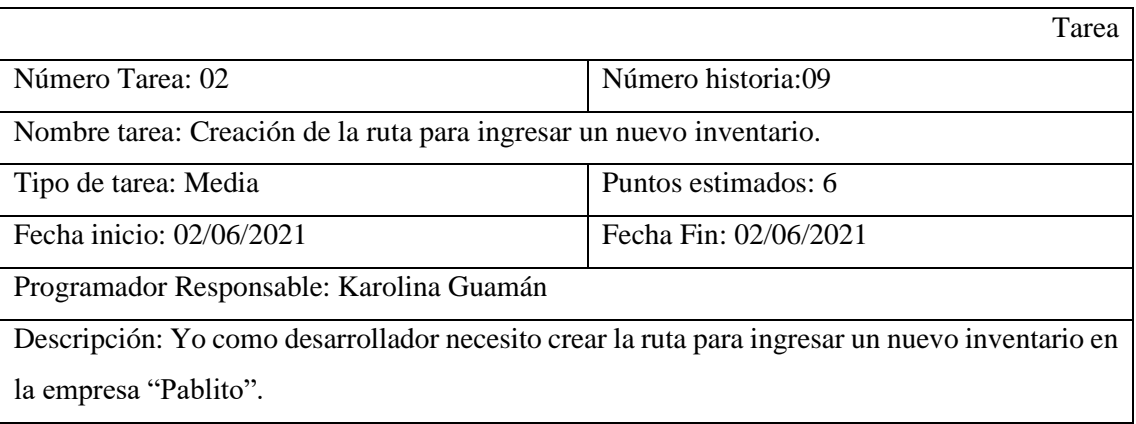

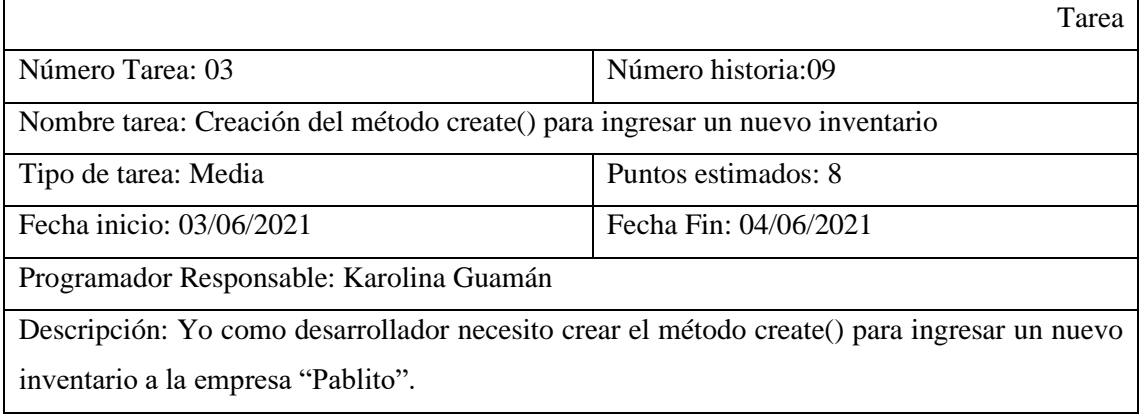

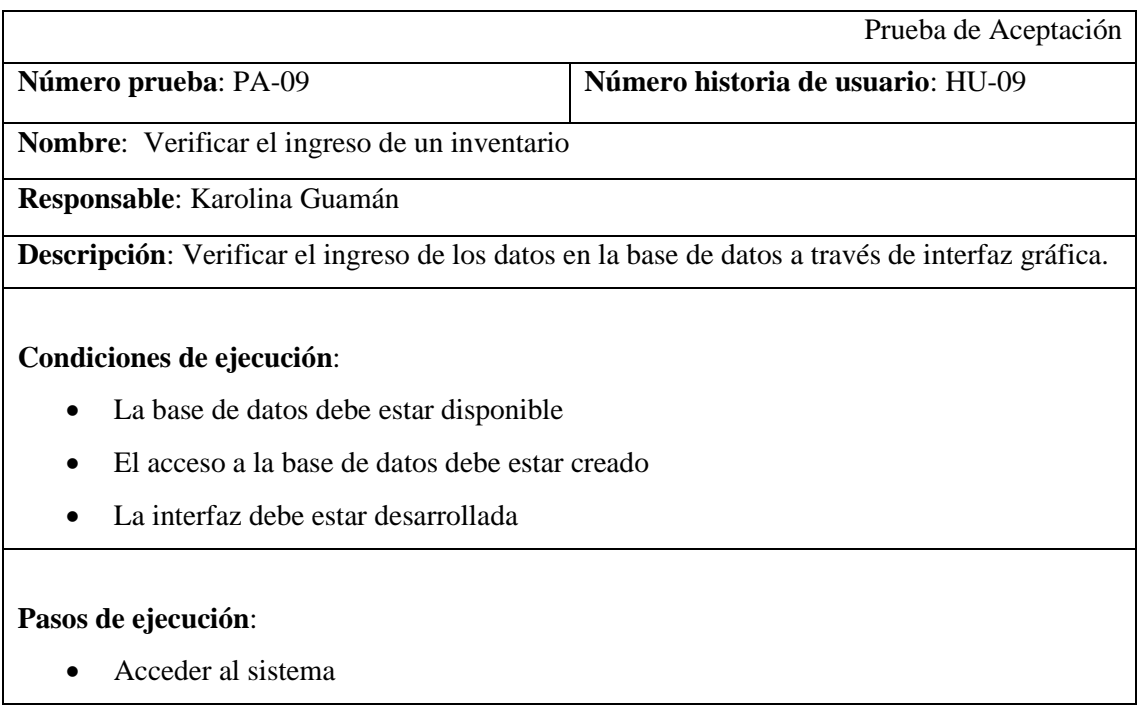

- Ir a la opción ENTRADA DE INVENTARIO
- Presionar el botón Agregar
- Llenar formulario de Entrada de inventario nuevo
- Esperar respuesta de pantalla y verificar la creación del registro en base de datos.

**Resultado esperado**: Se ingresa los datos de la entrada de inventario en el formulario se coloca guardar y se creará el registro en base de datos y se reflejará en la interfaz del listado de Entrada de inentario

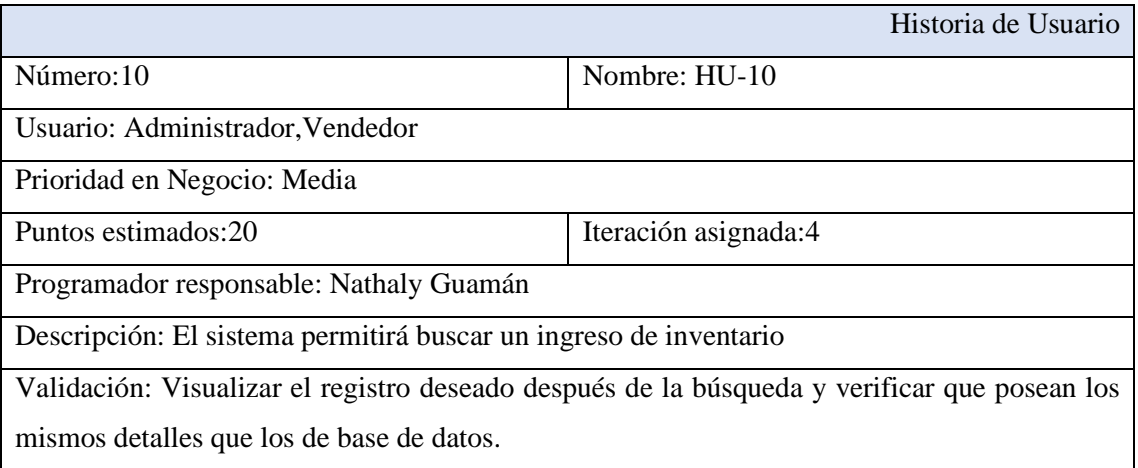

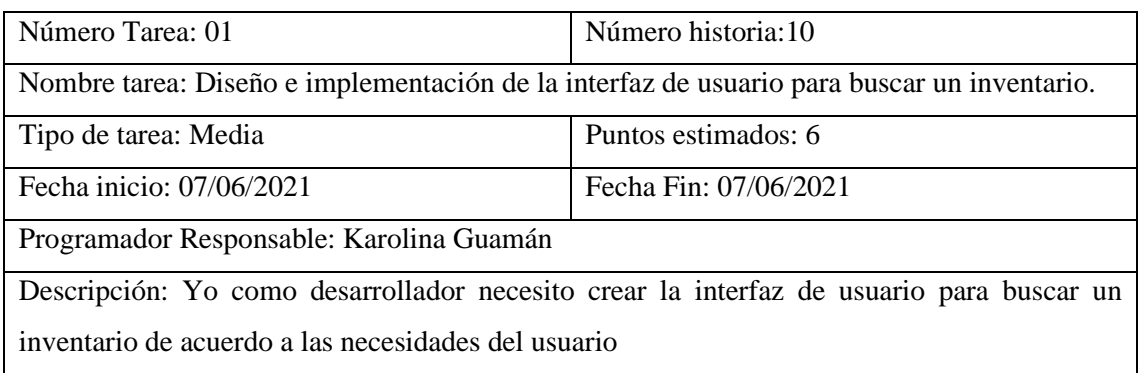

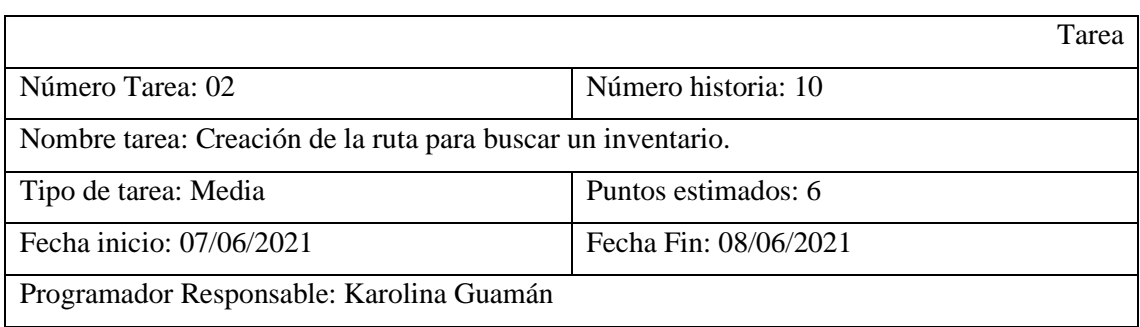

Descripción: Yo como desarrollador necesito crear la ruta para buscar un inventario solicitado por el usuario

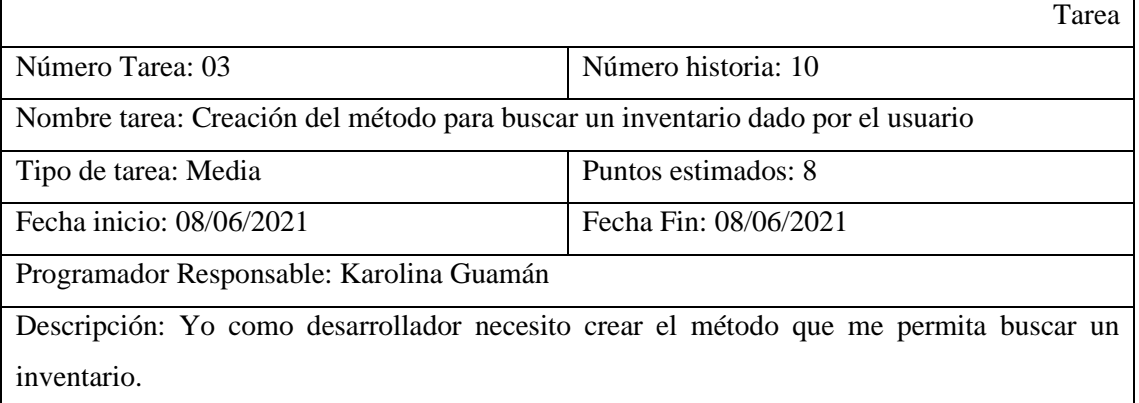

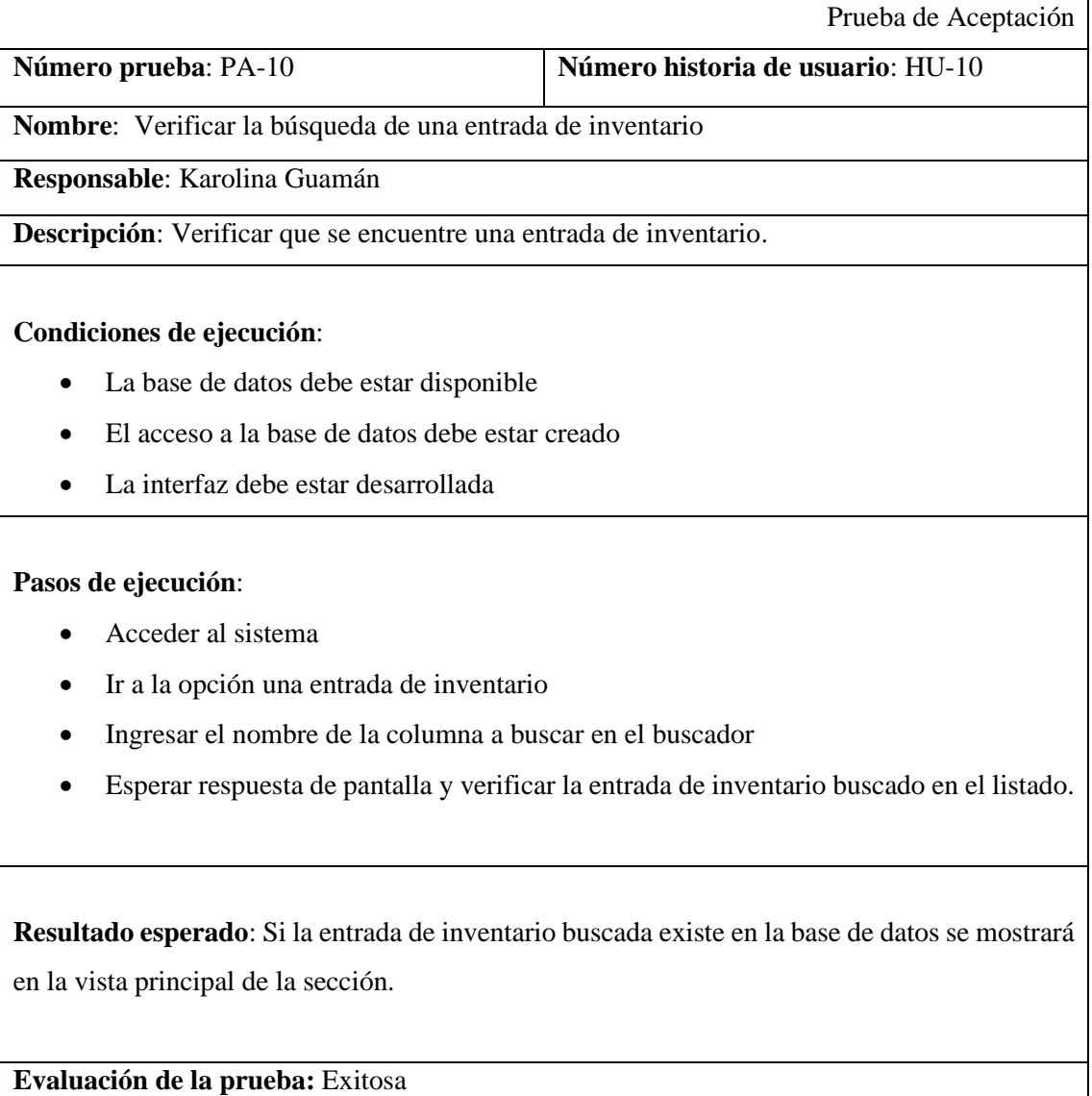

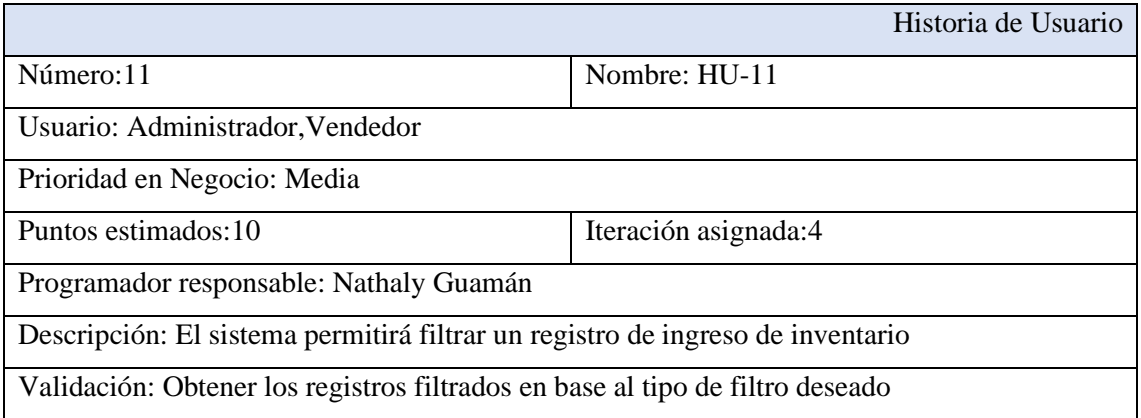

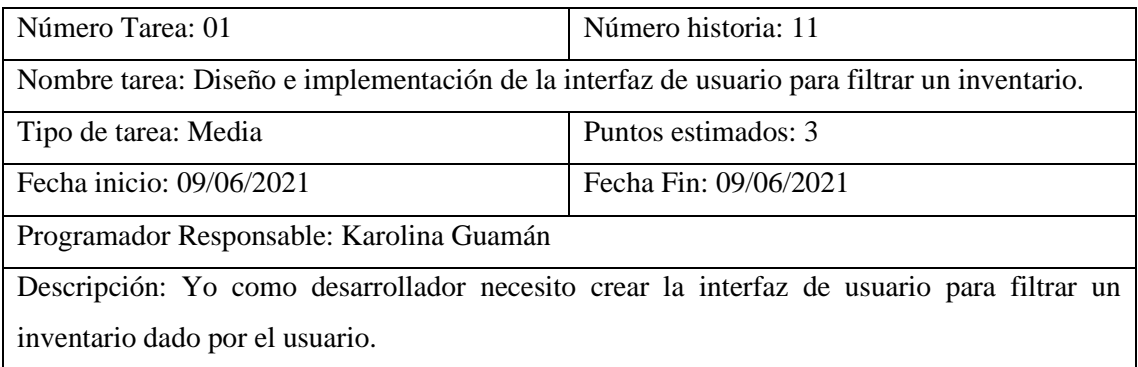

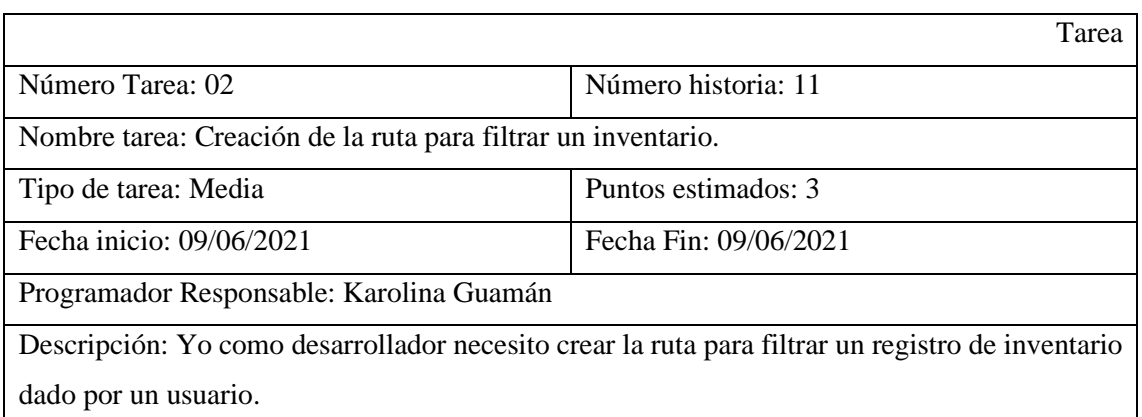

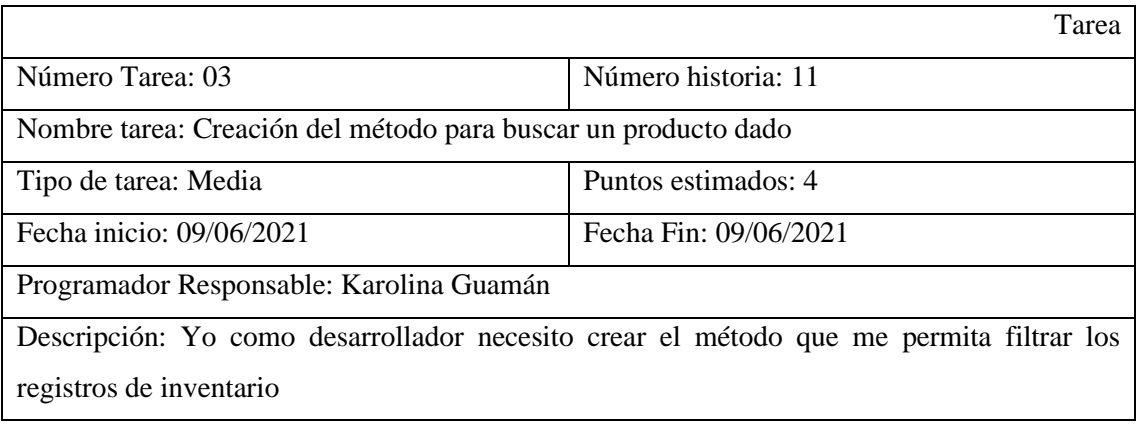

Prueba de Aceptación

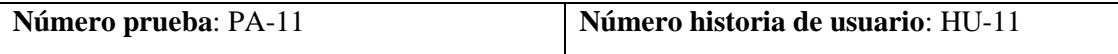

**Nombre**: Visualizar la lista filtrada de entradas de inventario que existen en base de datos

**Responsable**: Karolina Guamán

**Descripción**: Verificar que se liste las entradas de inventario en la vista principal de la sección.

### **Condiciones de ejecución**:

- La base de datos debe estar disponible
- El acceso a la base de datos debe estar creado
- La interfaz debe estar desarrollada

#### **Pasos de ejecución**:

- Acceder al sistema
- Ir a la opción Entrada de inventario
- Esperar respuesta.
- En la búsqueda de la seción ingresar el campo para filtrar el listadode entradas de inventario.

**Resultado esperado**: Si existen productos ingresados en el sistema en base al filtrado se mostrará en la vista principal de la sección caso contrario la misma se encontrará vacía

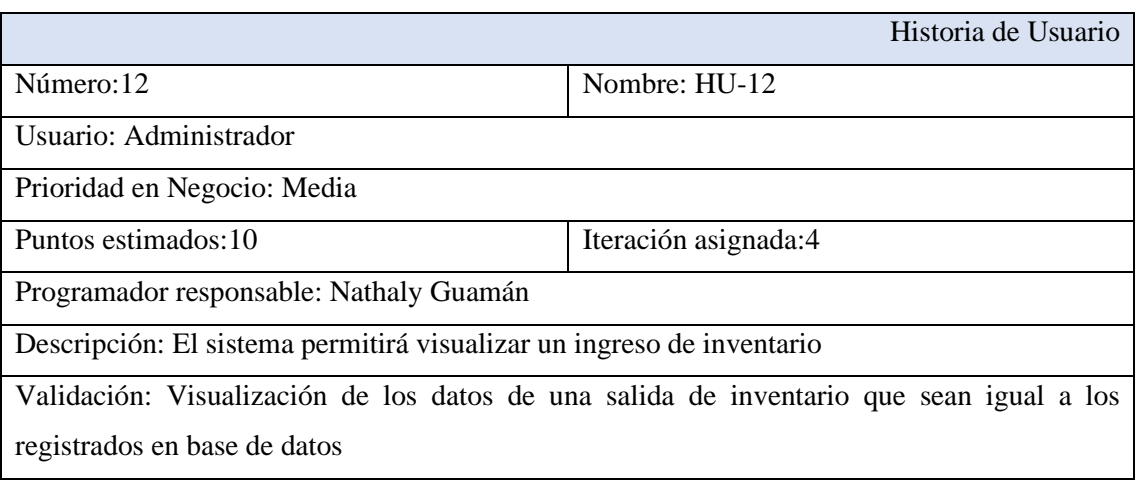

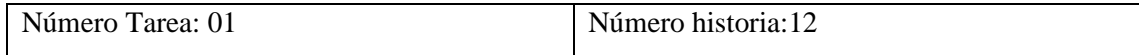

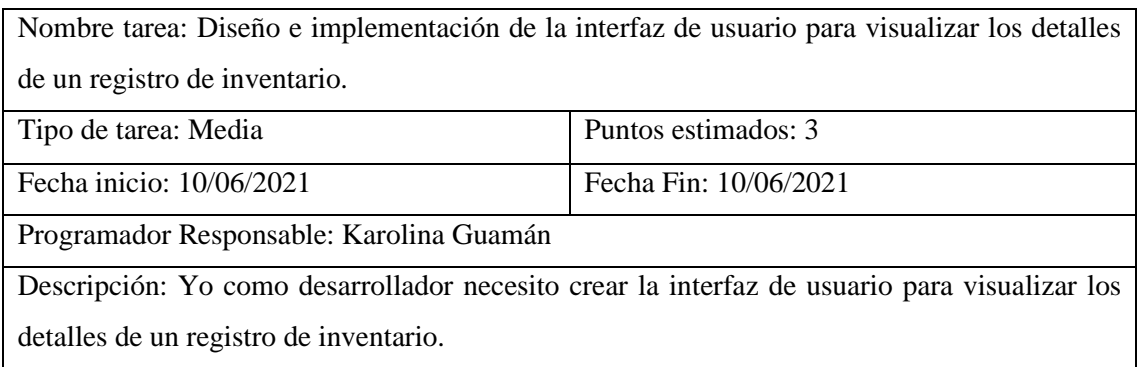

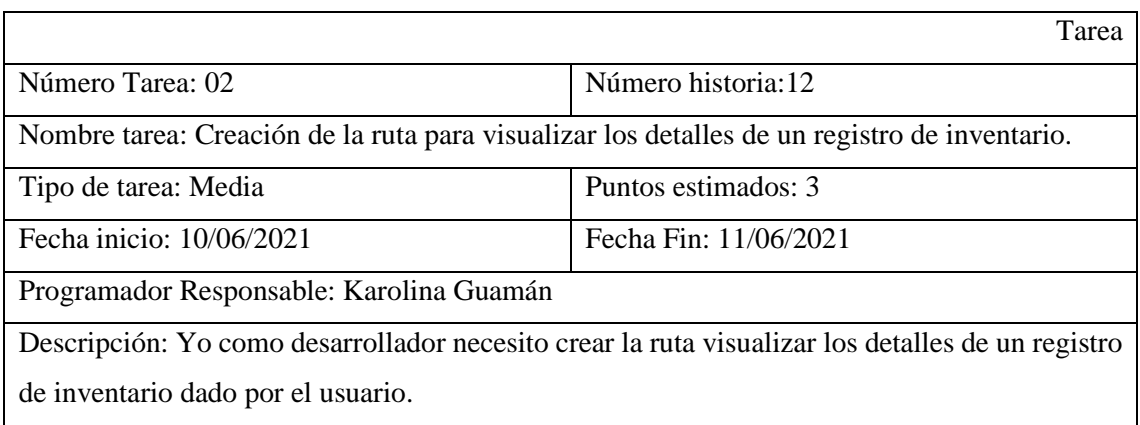

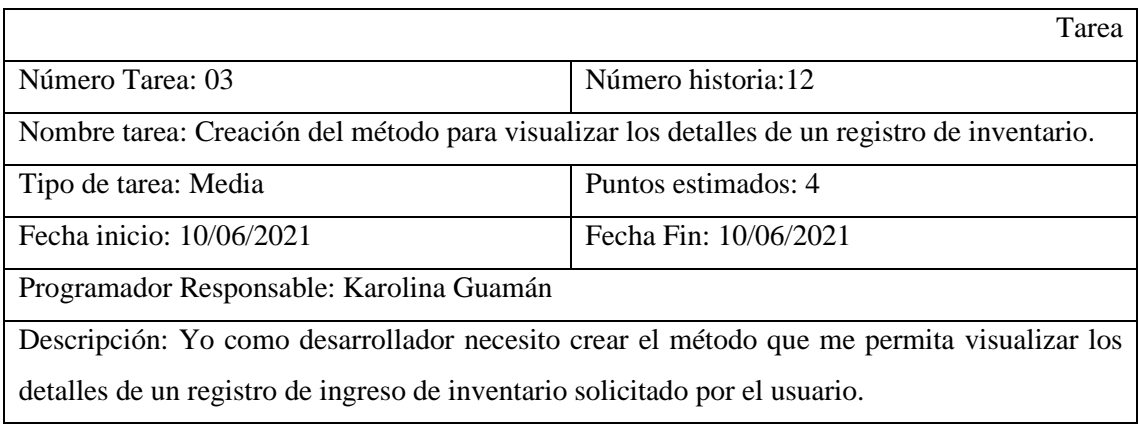

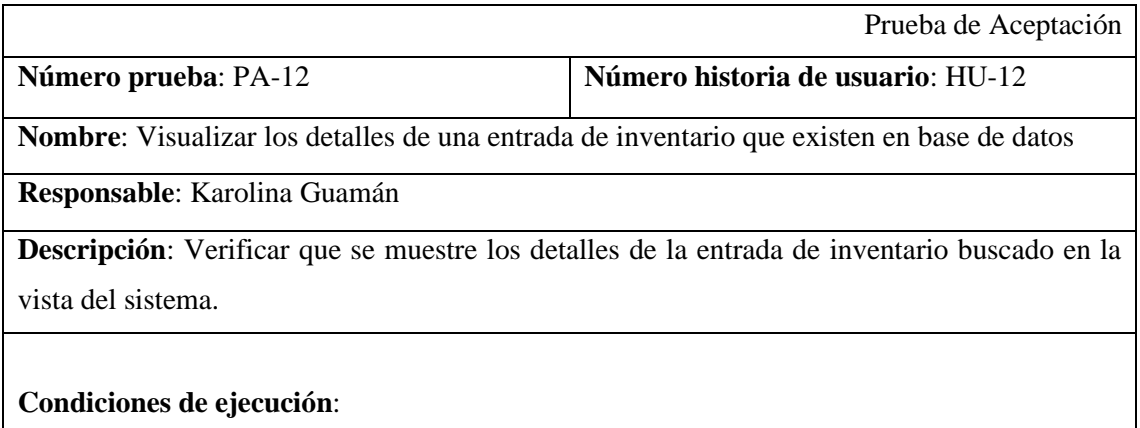

• La base de datos debe estar disponible

- El acceso a la base de datos debe estar creado
- La interfaz debe estar desarrollada

#### **Pasos de ejecución**:

- Acceder al sistema
- Ir a la opción Entrada de inventario
- Seleccionar Entrada de inventario (La entrada de inventario es encontrada mediante la función de filtrado o por medio del buscado de la sección)
- Esperar respuesta.

**Resultado esperado**: Se mostrará los detalles de una entrada de inventario

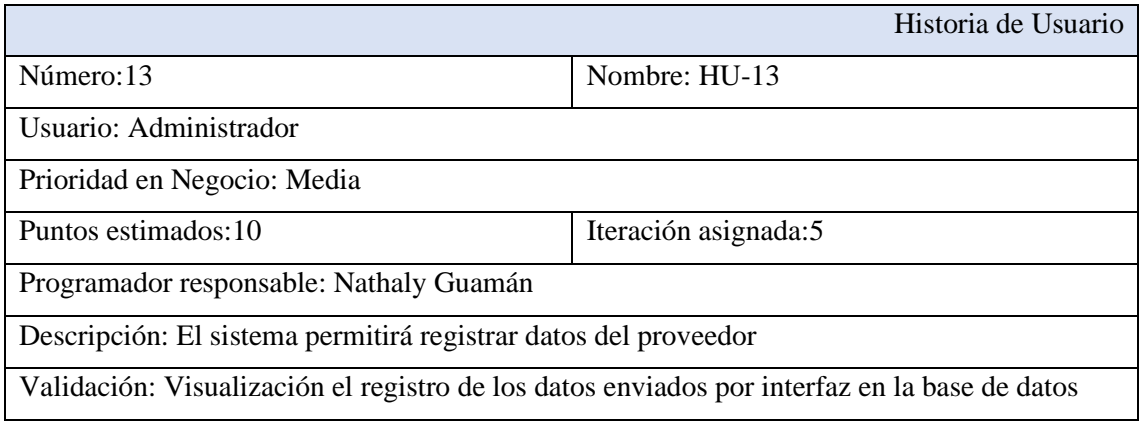

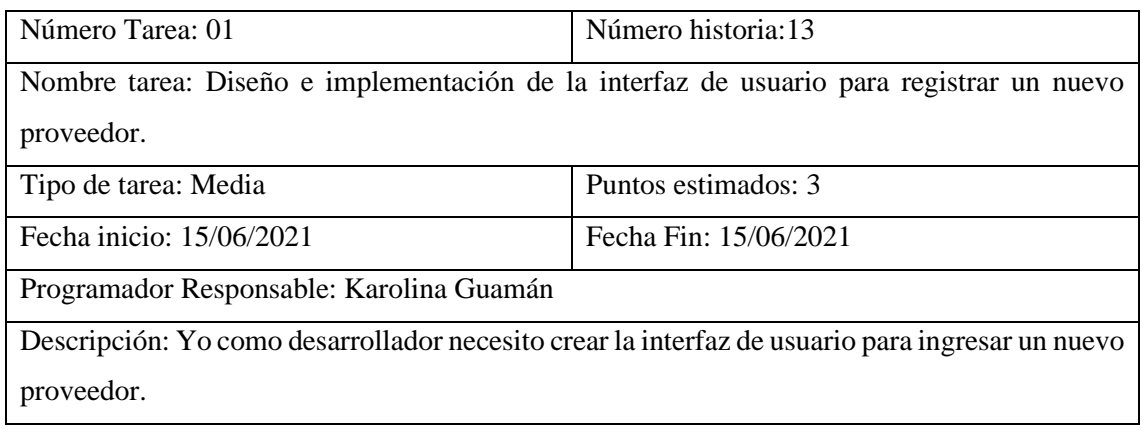

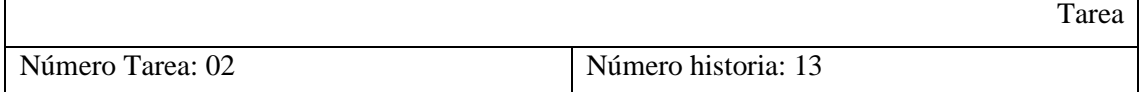
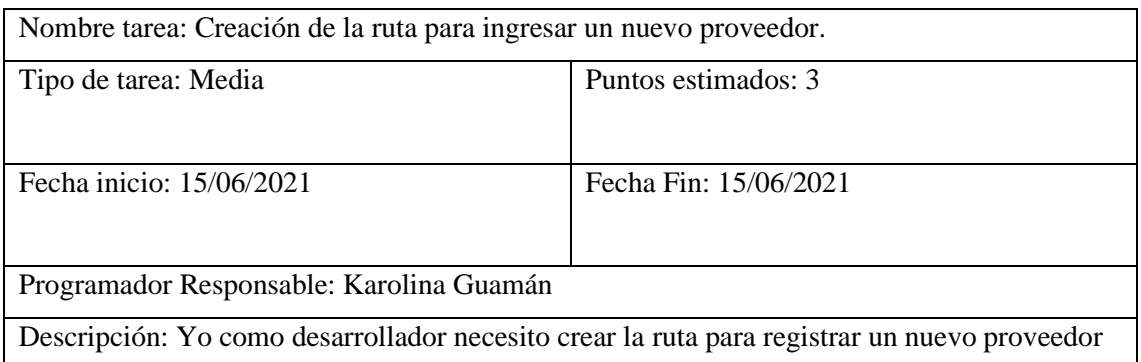

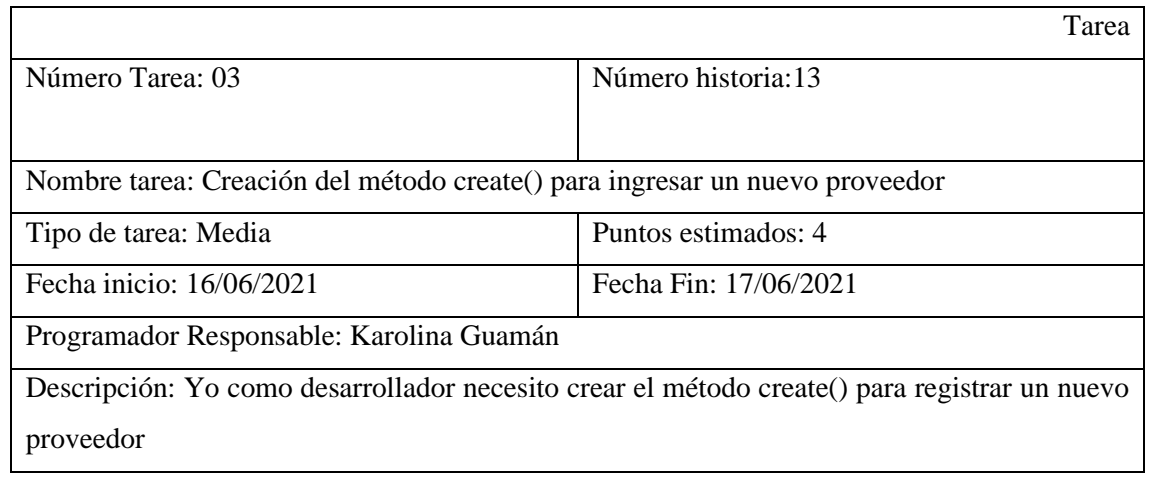

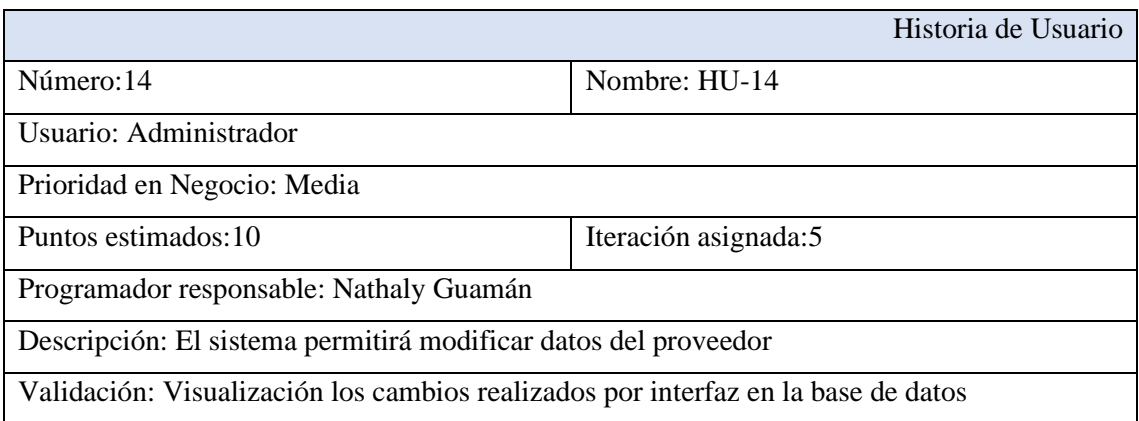

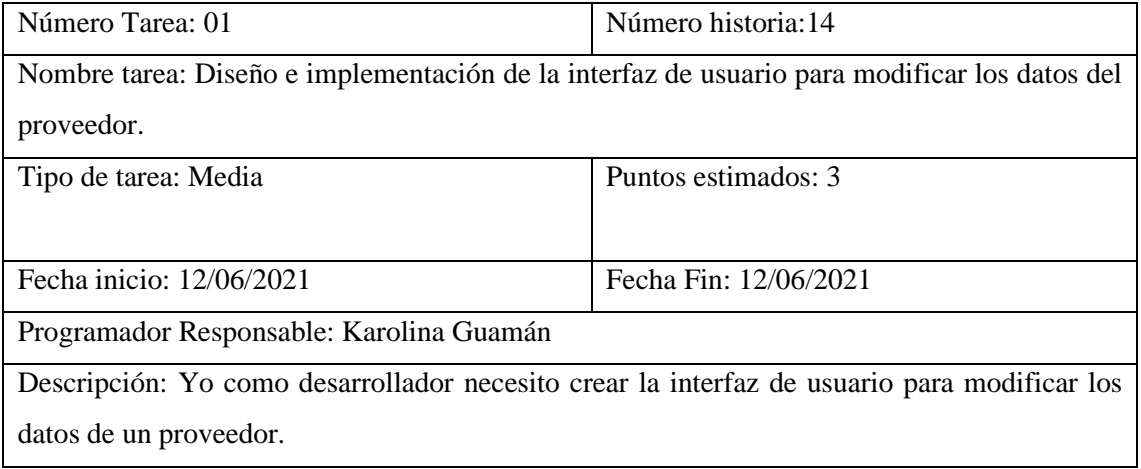

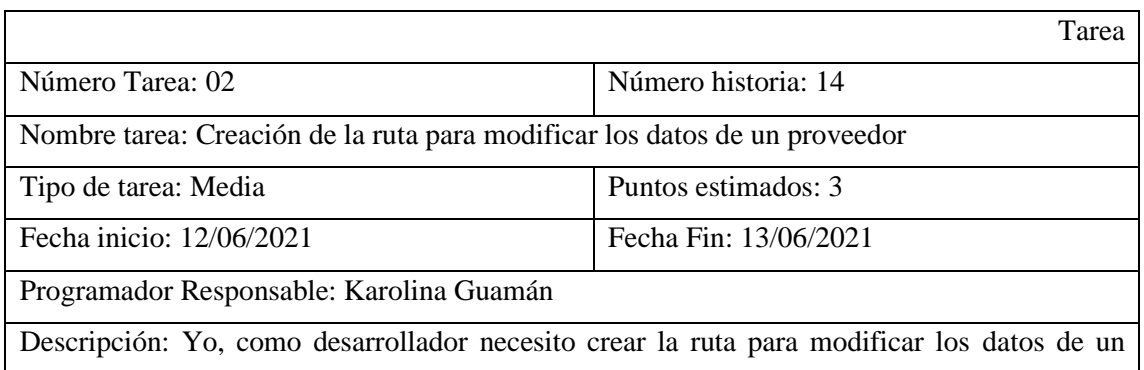

proveedor.

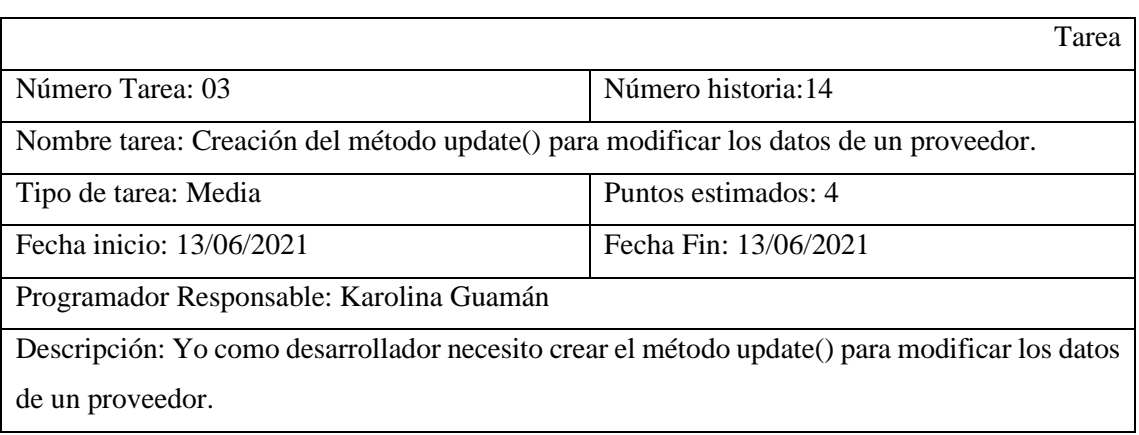

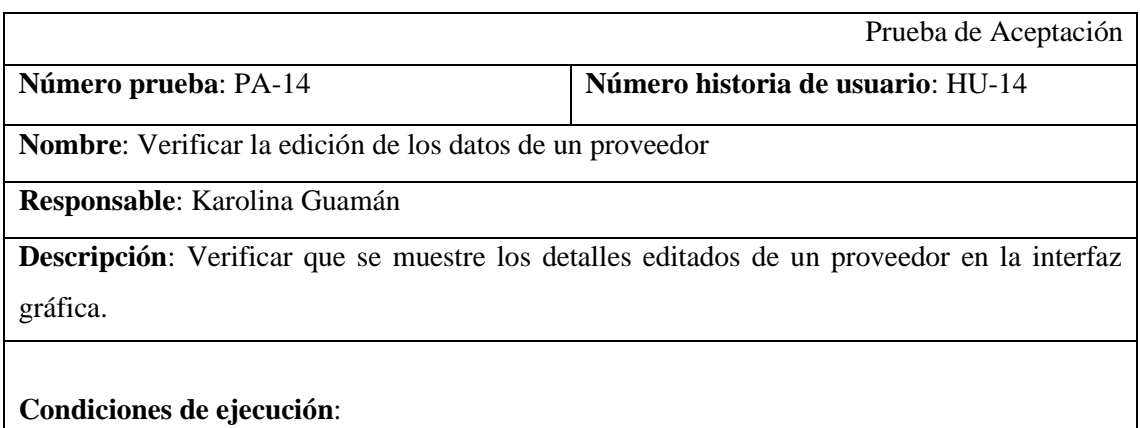

- La base de datos debe estar disponible
- El acceso a la base de datos debe estar creado
- La interfaz debe estar desarrollada

## **Pasos de ejecución**:

- Acceder al sistema
- Ir a la opción Proveedor
- Seleccionar Proveedor (El producto es encontrado mediante la función de filtrado o por medio del buscado de la sección)
- Seleccionar el botón de edición
- Esperar respuesta.
- Editar los campos del formulario
- Guardar
- Esperar respuesta

**Resultado esperado**: Se mostrará los detalles de un proveedor editados

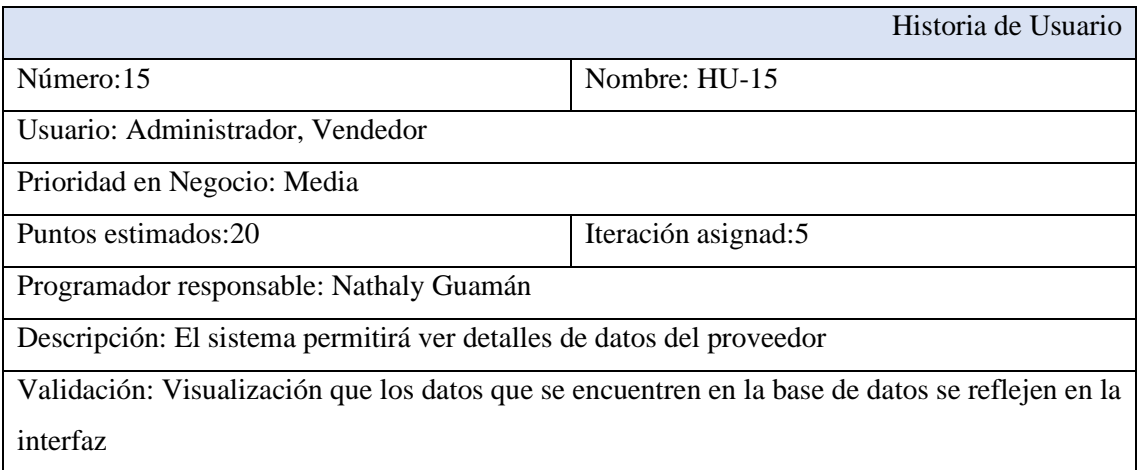

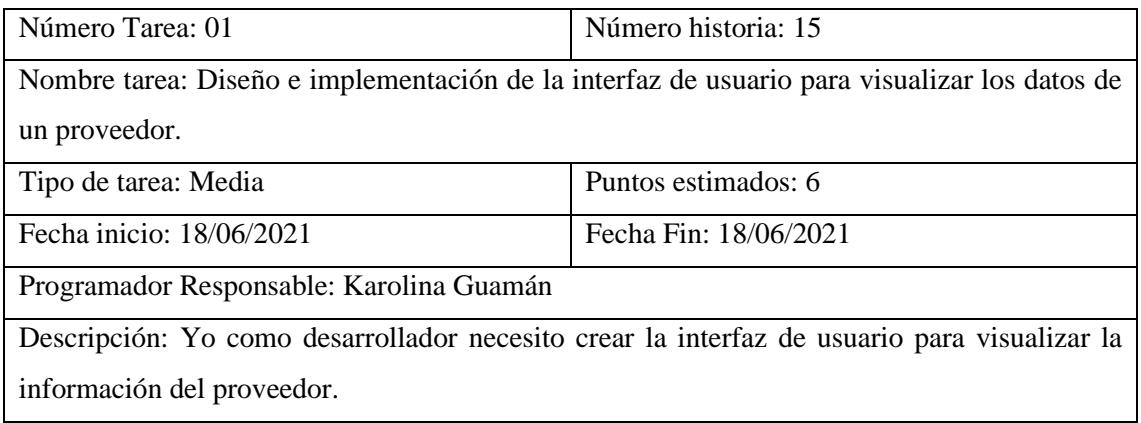

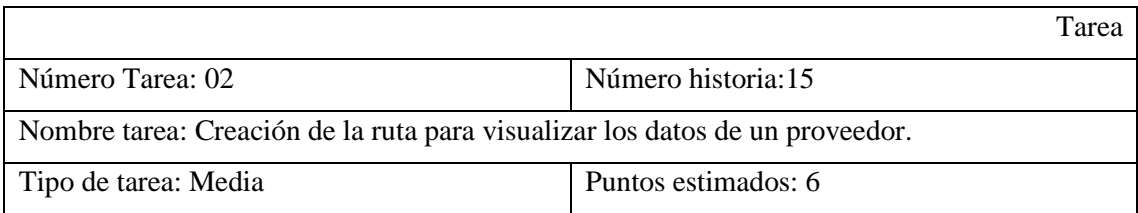

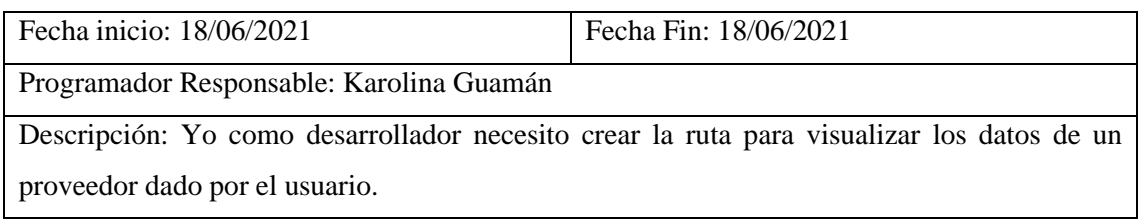

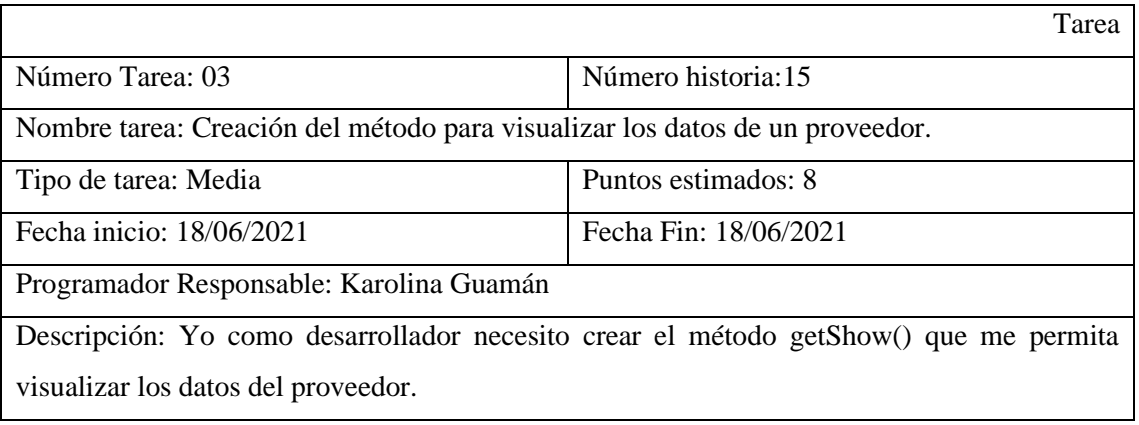

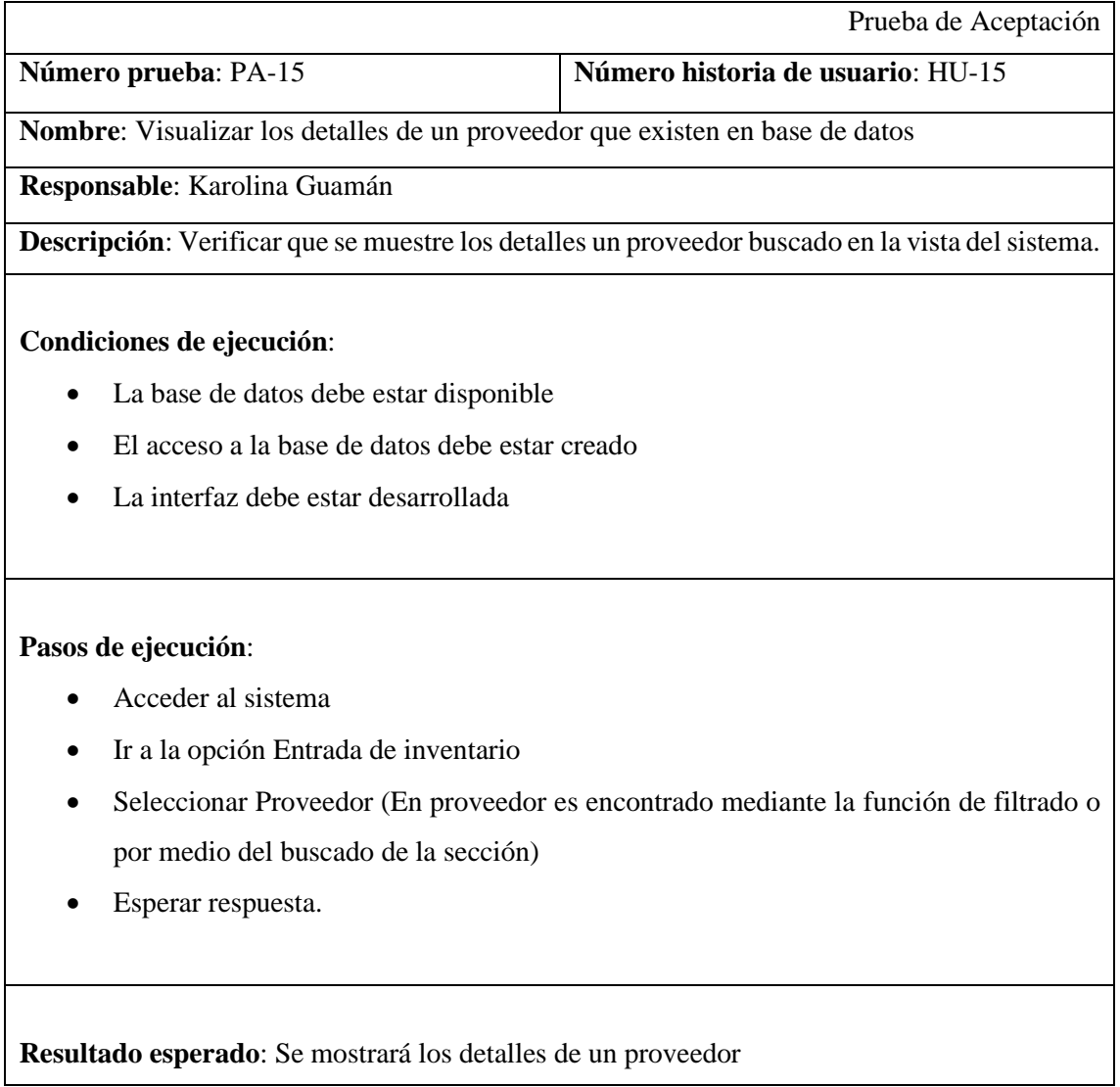

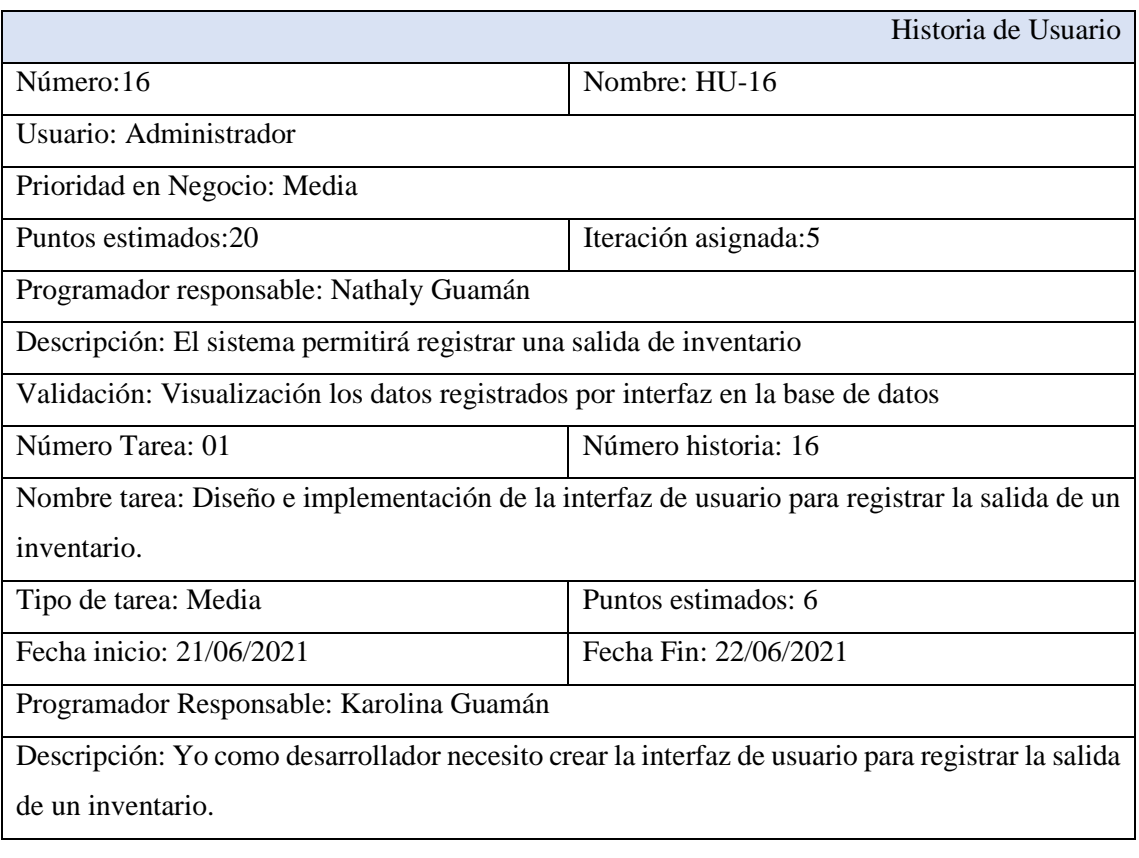

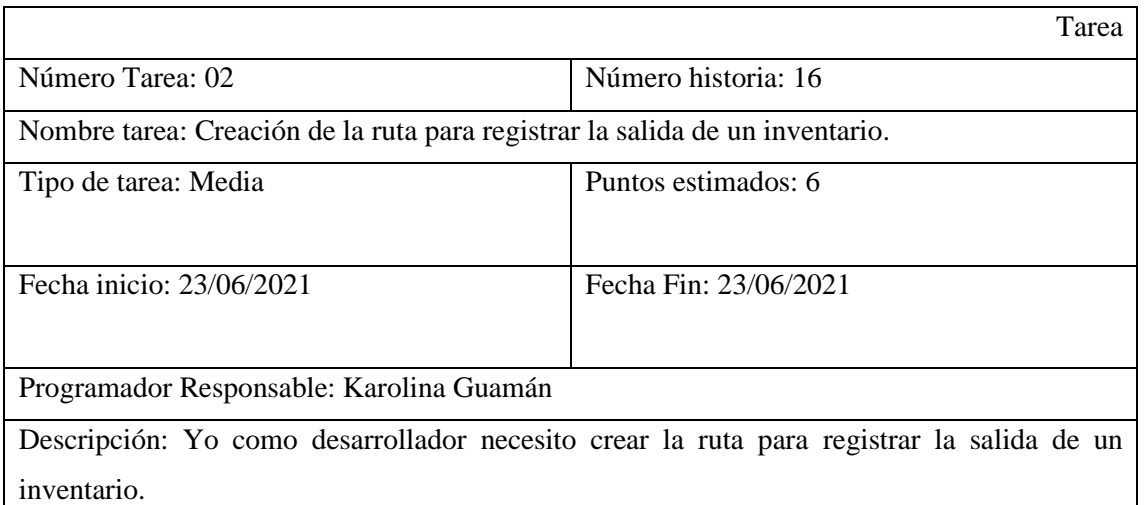

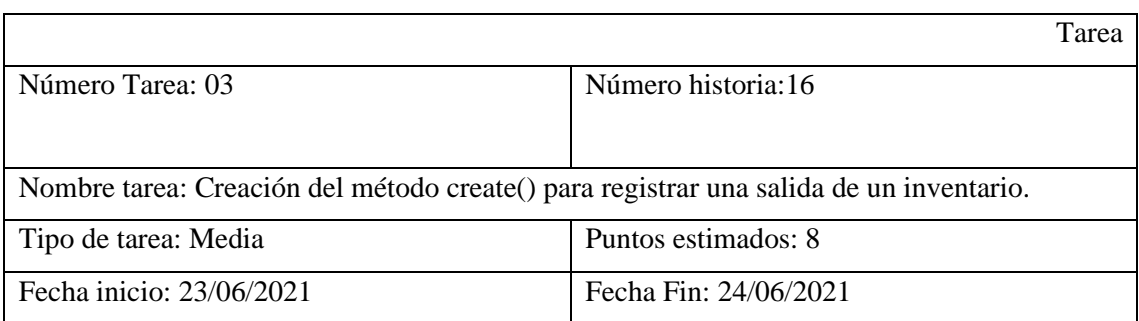

Programador Responsable: Karolina Guamán

Descripción: Yo como desarrollador necesito crear el método create() para registrar una salida de inventario.

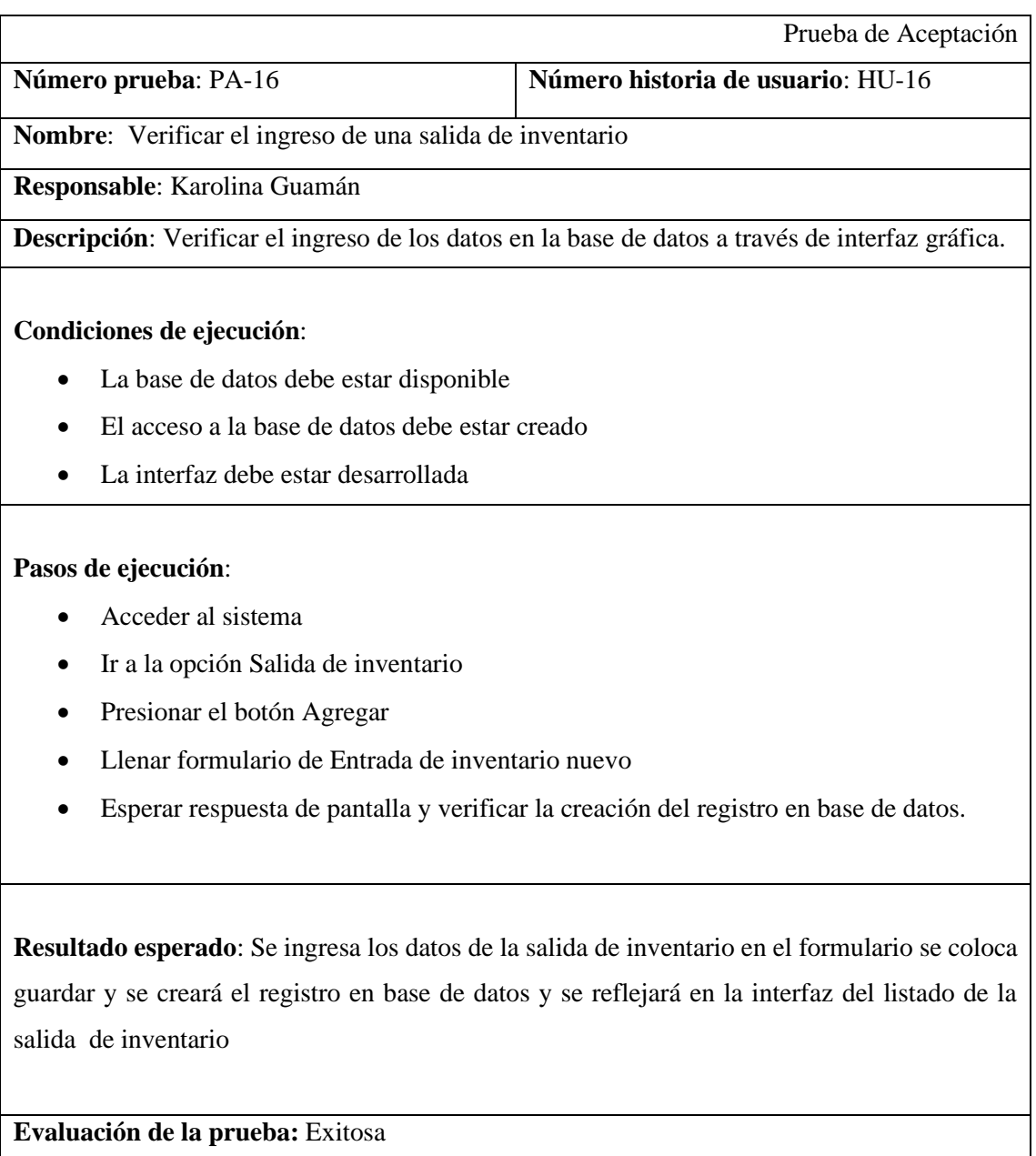

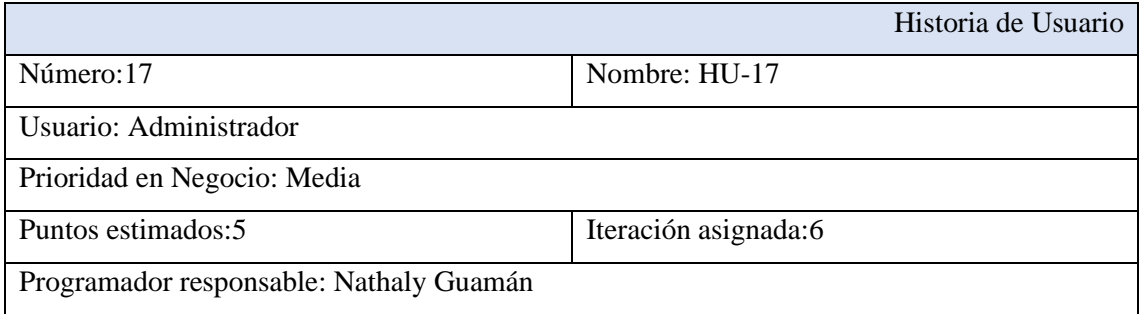

Descripción: El sistema permitirá filtrar las salidas de inventario

Validación: Visualización de listado filtrado según el parámetro deseado

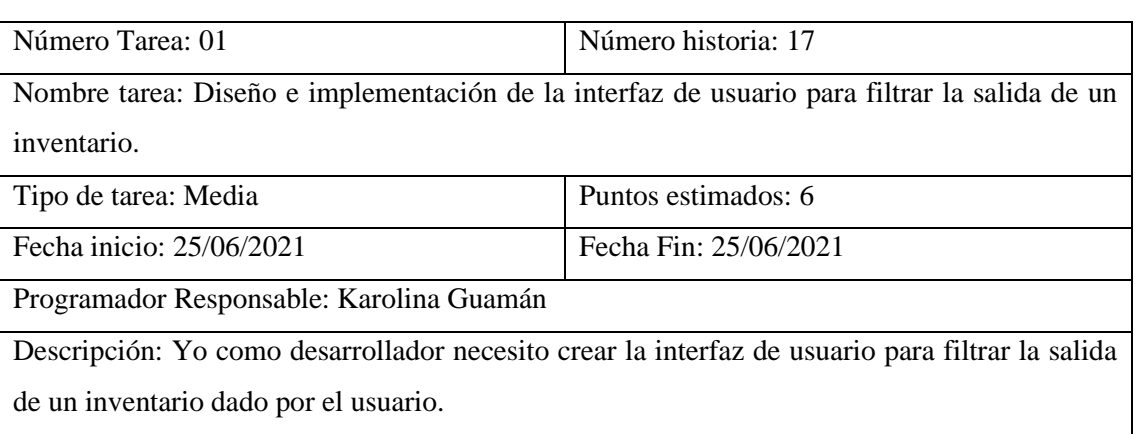

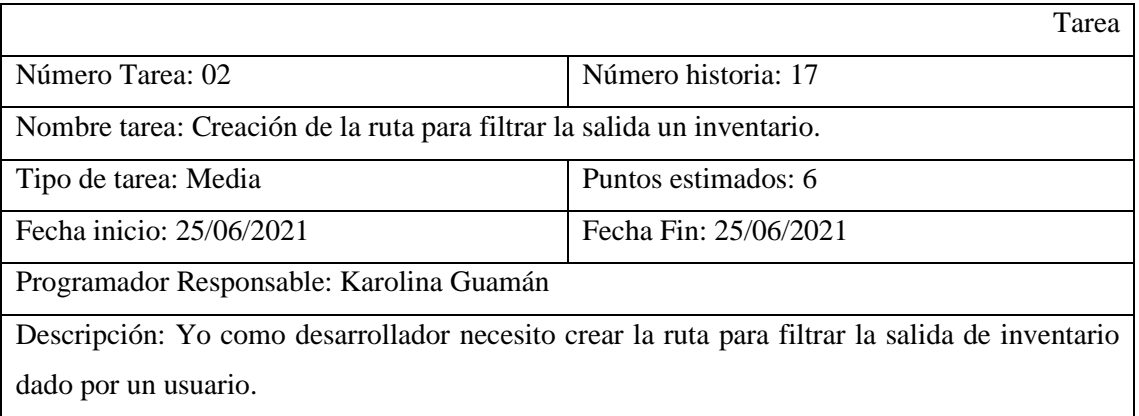

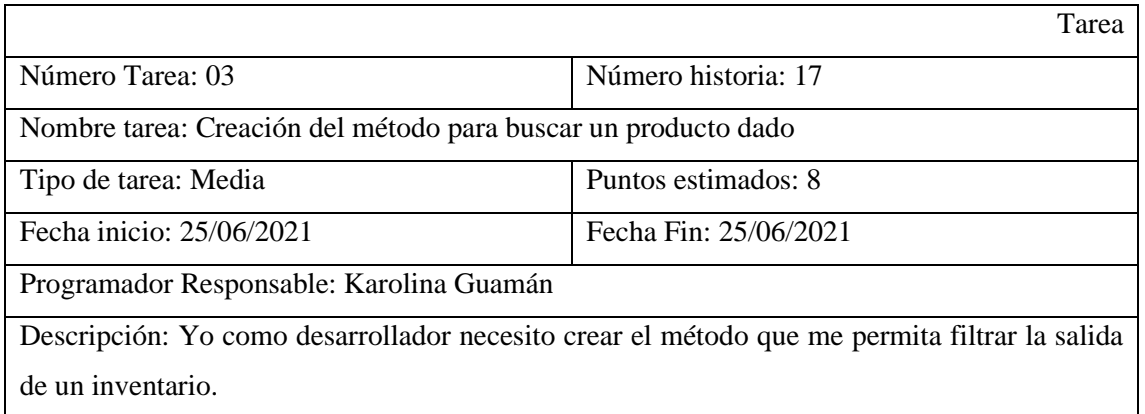

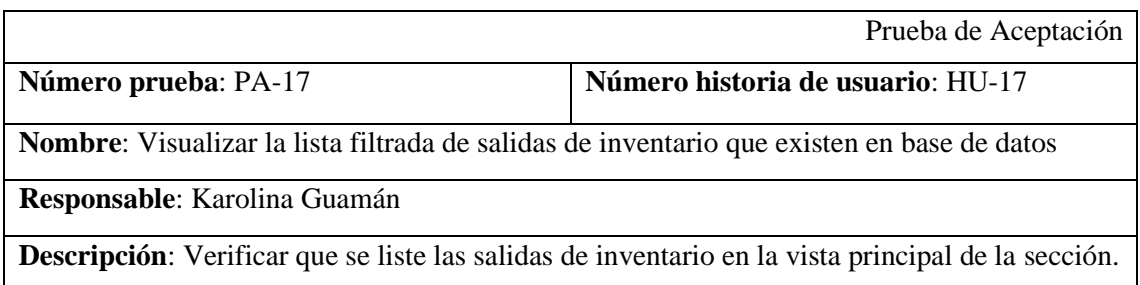

#### **Condiciones de ejecución**:

- La base de datos debe estar disponible
- El acceso a la base de datos debe estar creado
- La interfaz debe estar desarrollada

#### **Pasos de ejecución**:

- Acceder al sistema
- Ir a la opción Salida de inventario
- Esperar respuesta.
- En la búsqueda de la sección ingresar el campo para filtrar el listado de entradas de inventario.

**Resultado esperado**: Si existen las salidas del inventario ingresado en el buscador en la base, se mostrará en la vista principal de la sección caso contrario la misma se encontrará vacía

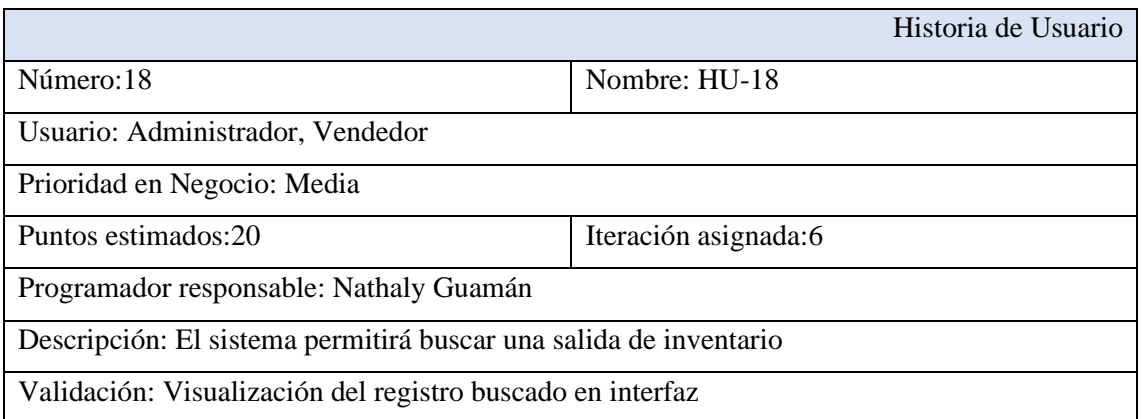

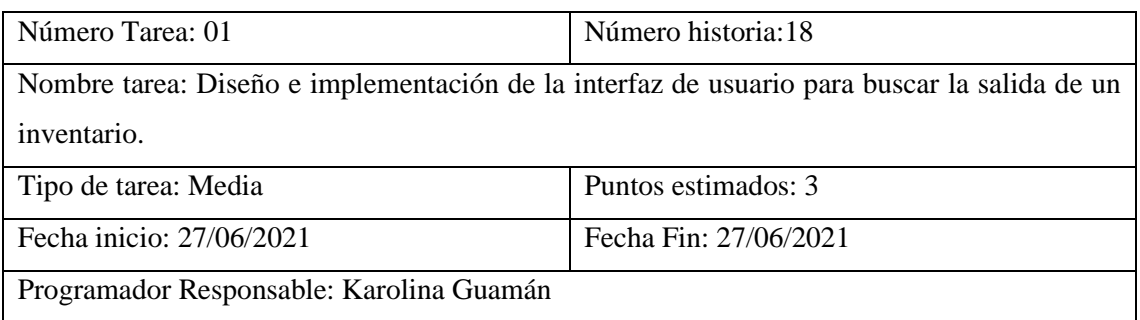

Descripción: Yo como desarrollador necesito crear la interfaz de usuario para la salida de inventario dado por el usuario.

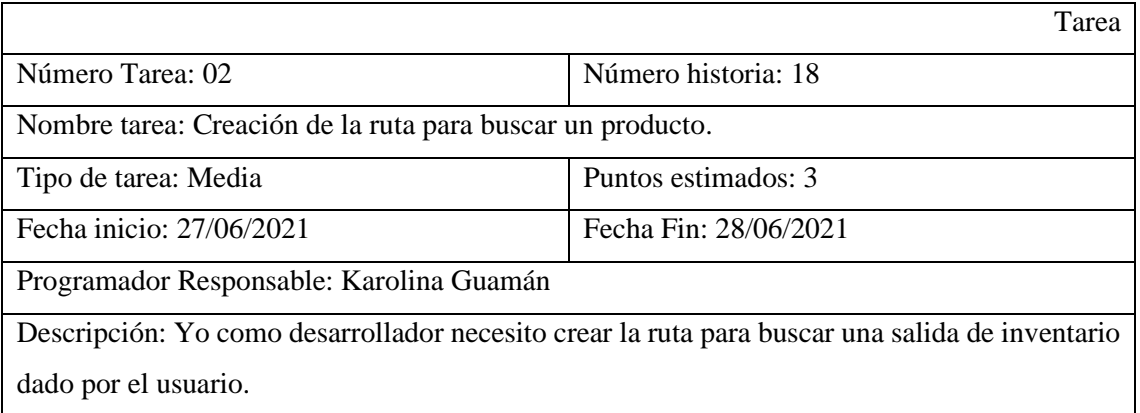

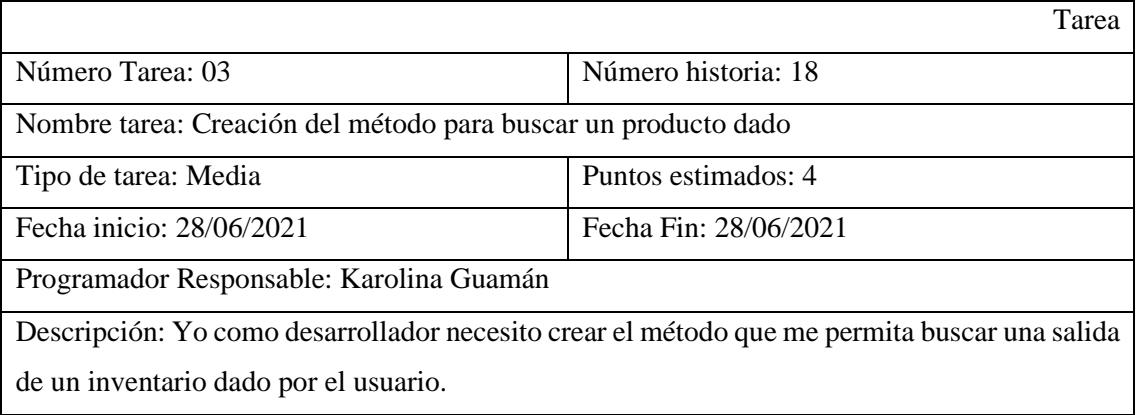

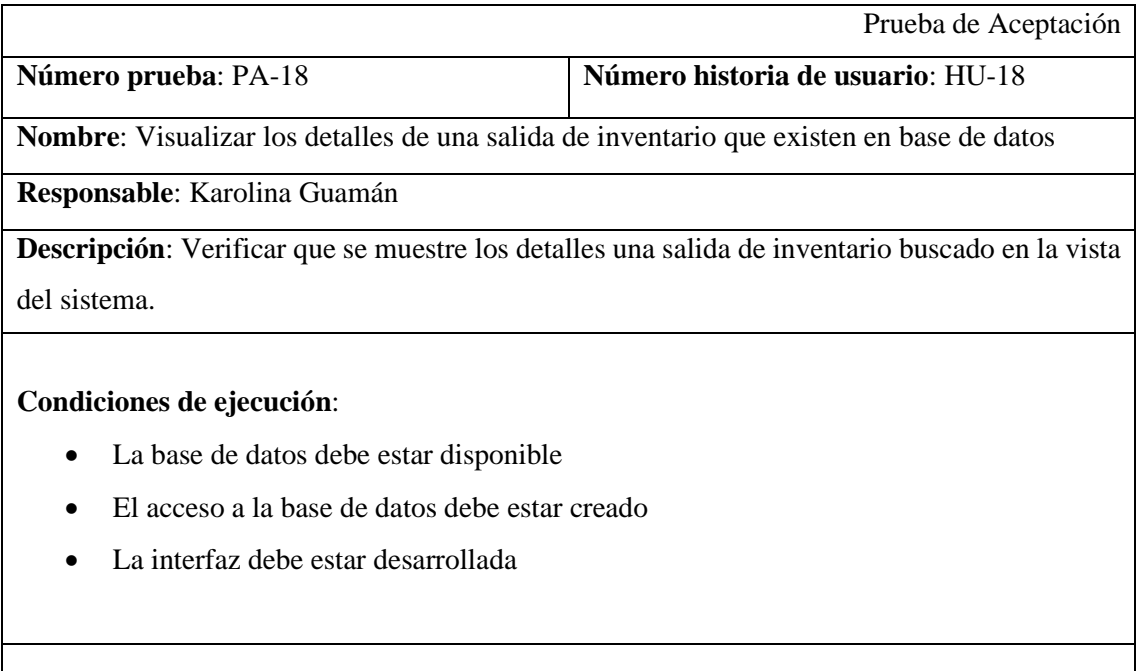

## **Pasos de ejecución**:

- Acceder al sistema
- Ir a la opción Salida de inventario
- Seleccionar Salida de inventario (La Salida de inventario es encontrada mediante la función de filtrado o por medio del buscado de la sección)
- Esperar respuesta.

**Resultado esperado**: Se mostrará los detalles de una salida de inventario

**Evaluación de la prueba:** Exitosa

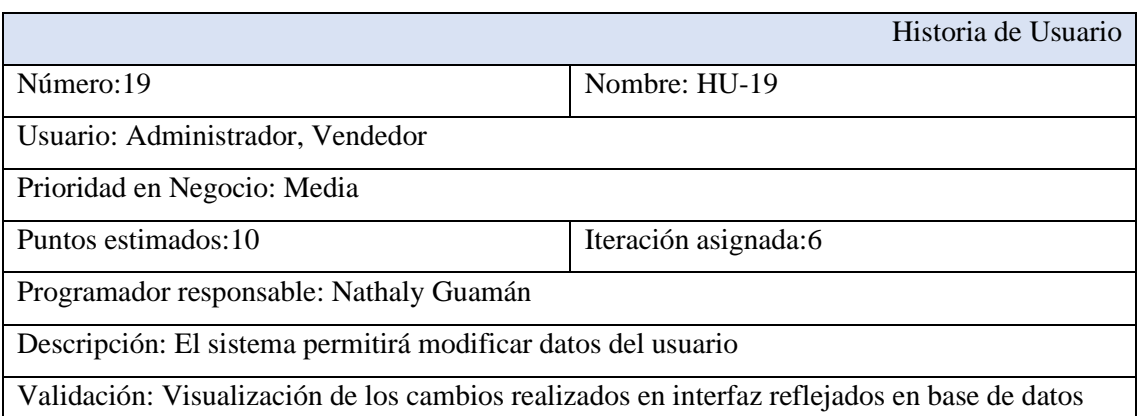

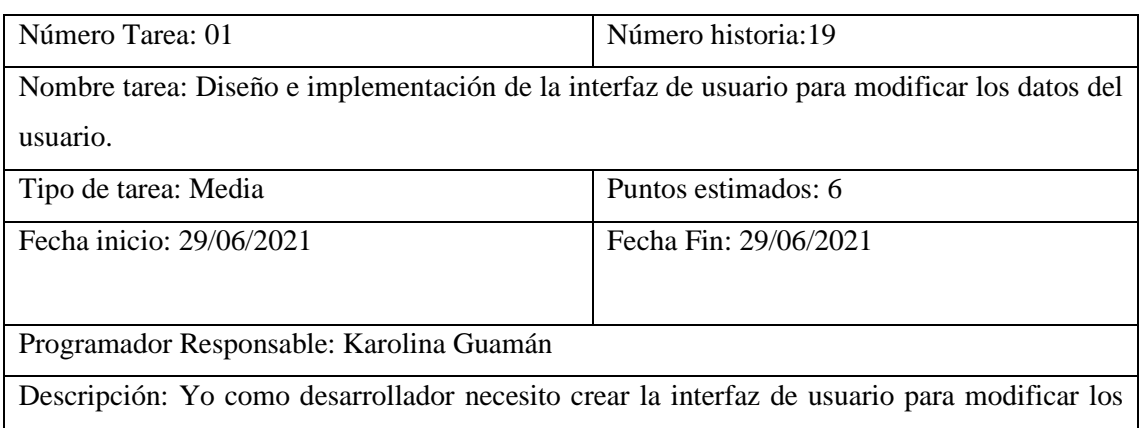

datos de un usuario.

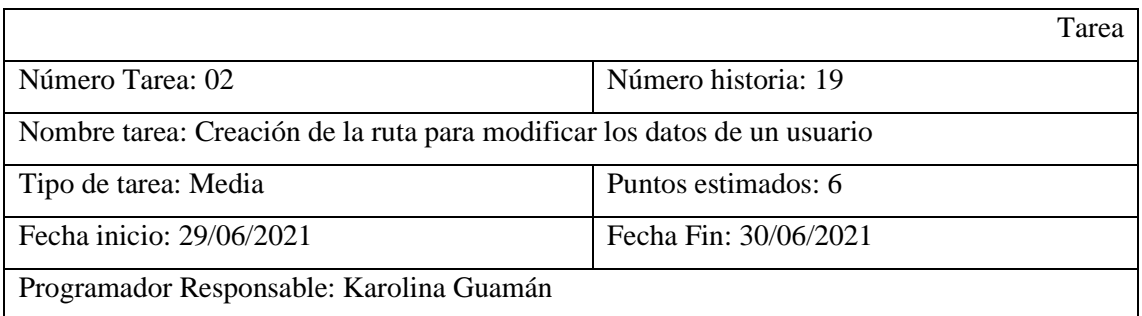

Descripción: Yo como desarrollador necesito crear la ruta para modificar los datos de un usuario.

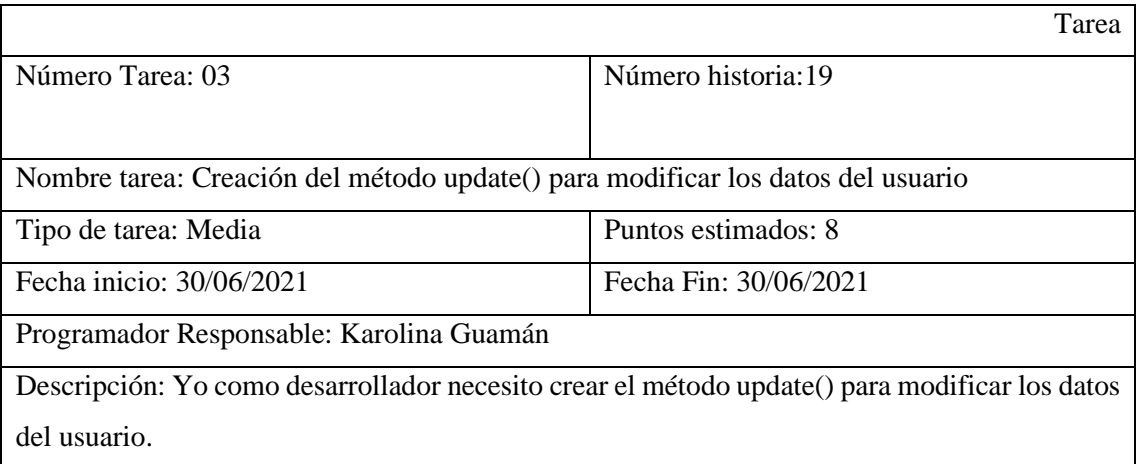

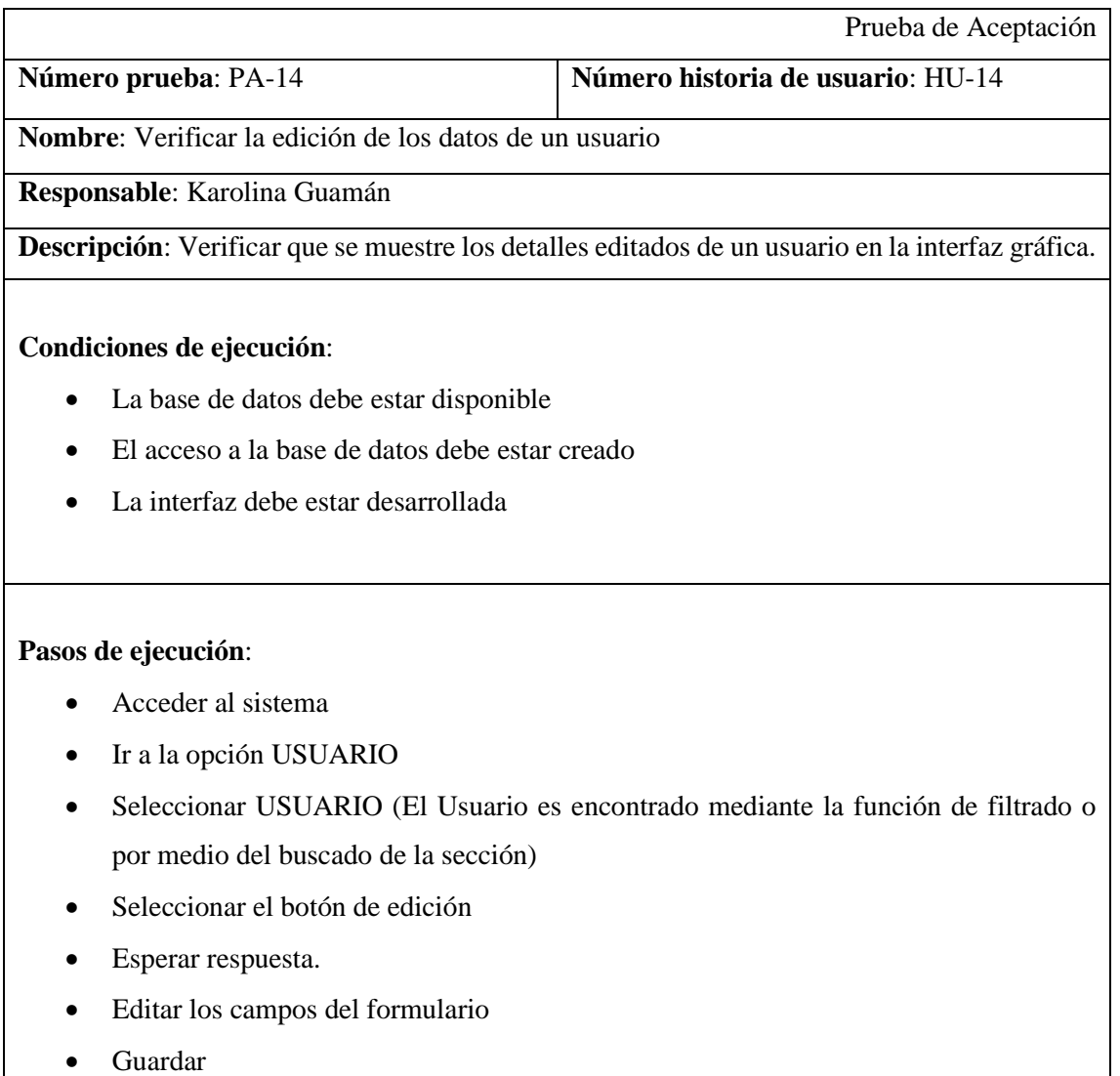

• Esperar respuesta

**Resultado esperado**: Se mostrará los detalles de un Usuario editados

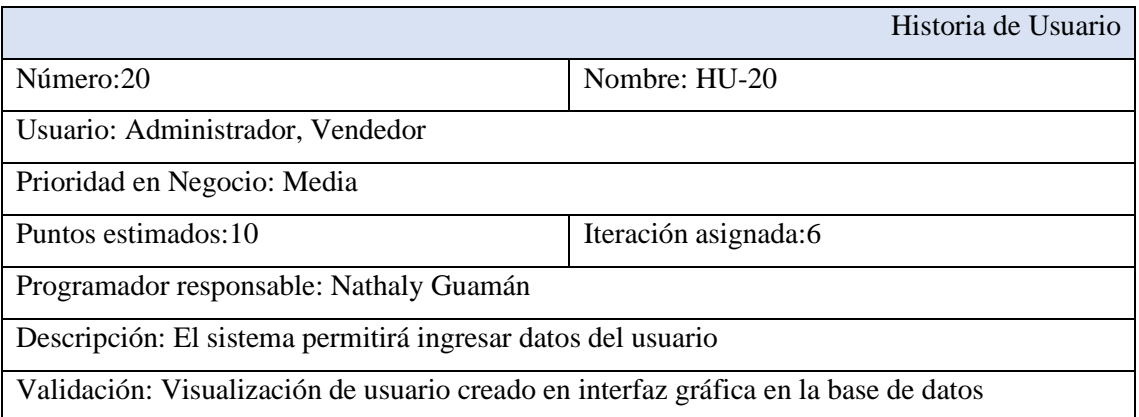

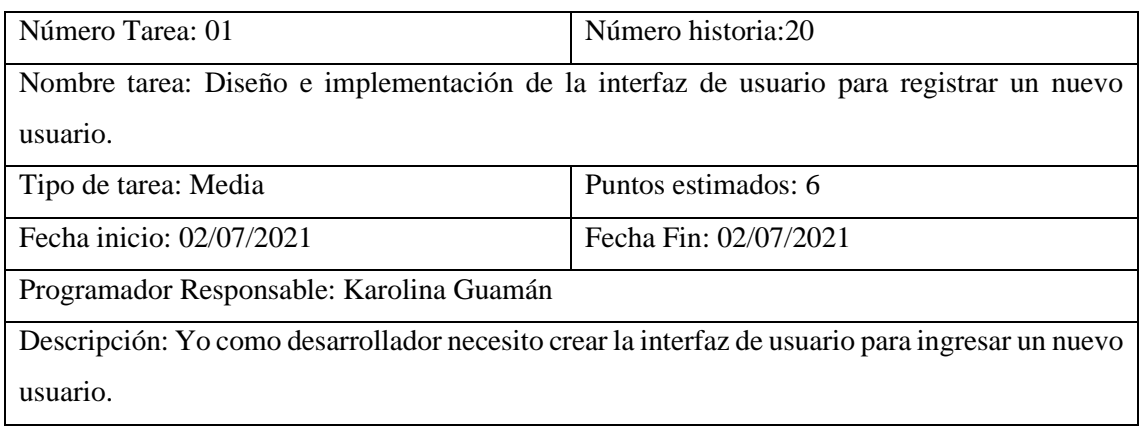

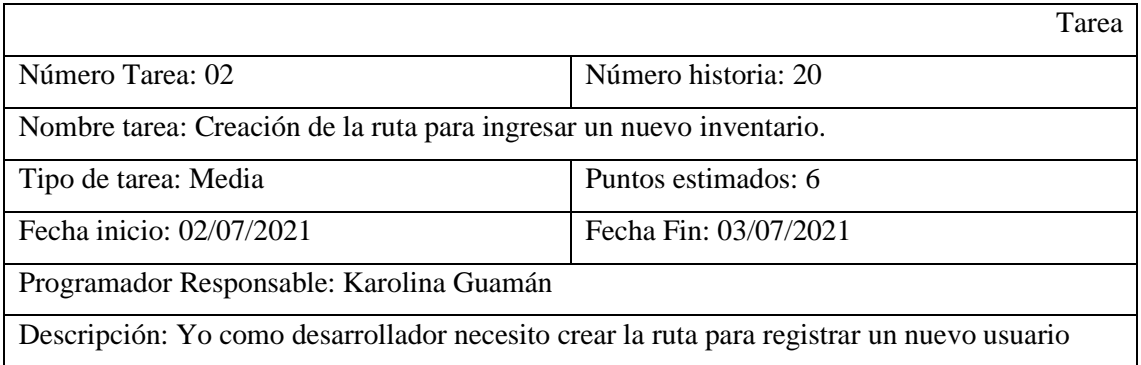

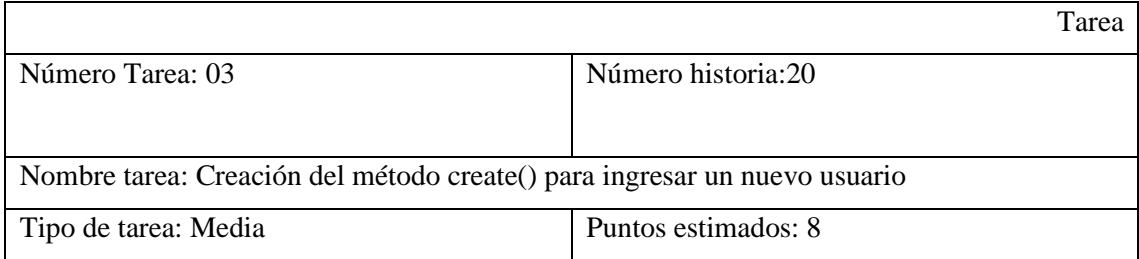

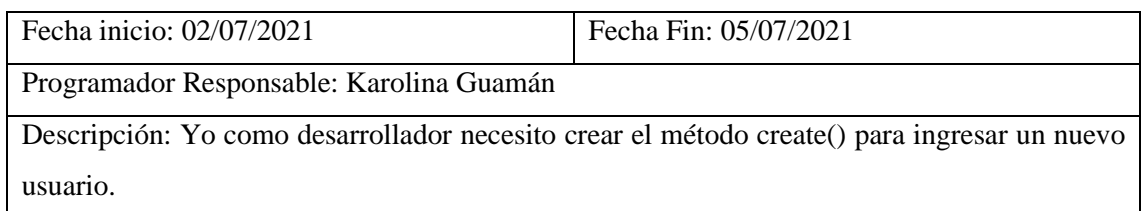

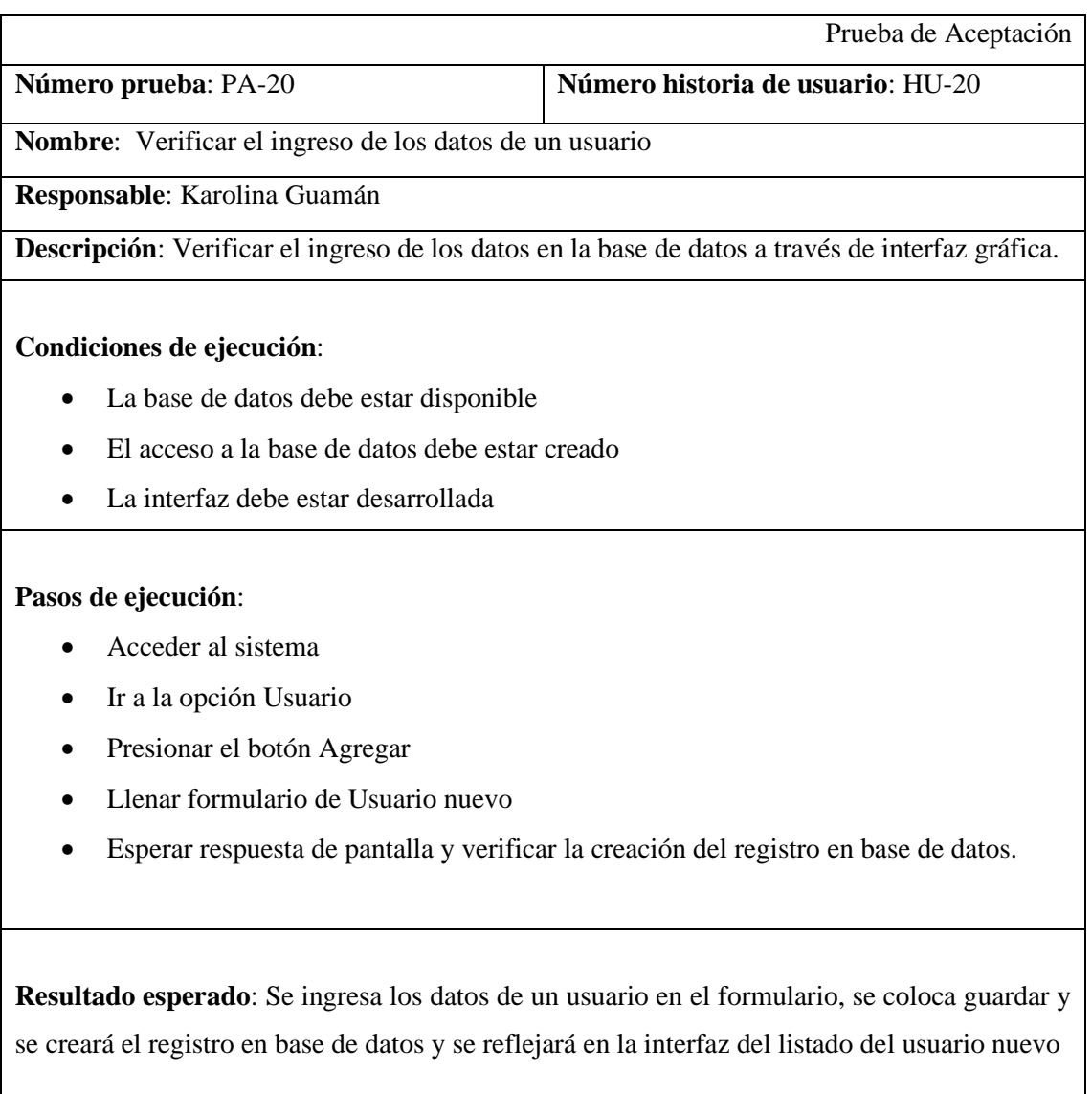

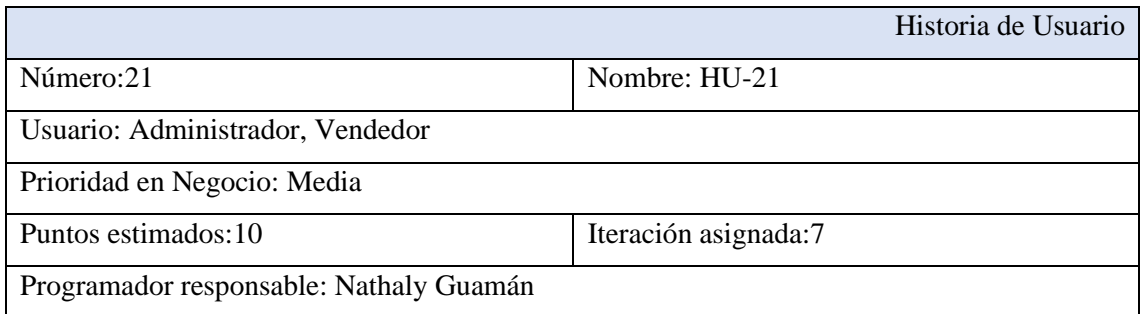

Descripción: El sistema permitirá eliminar un usuario

Validación: Visualización de la eliminación Lógica del usuario

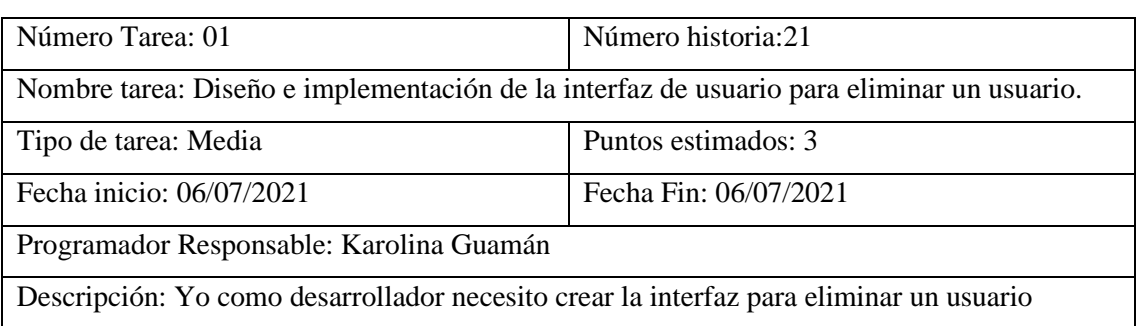

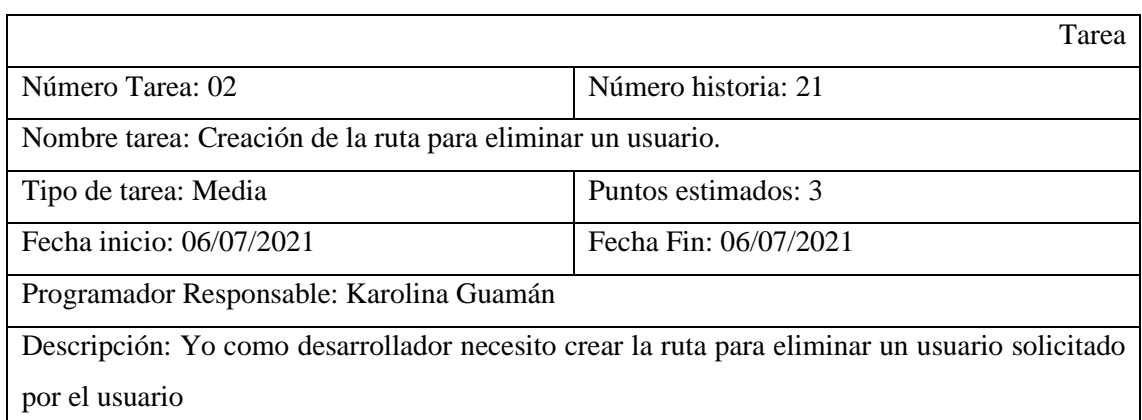

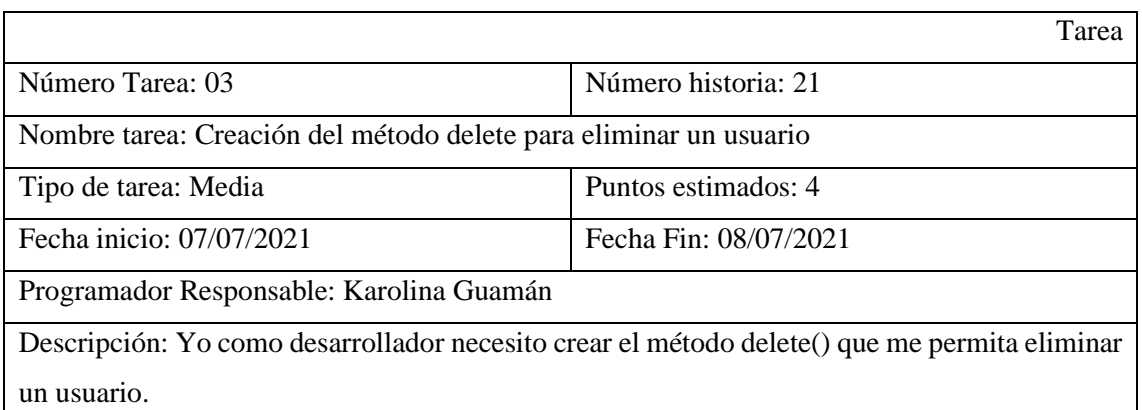

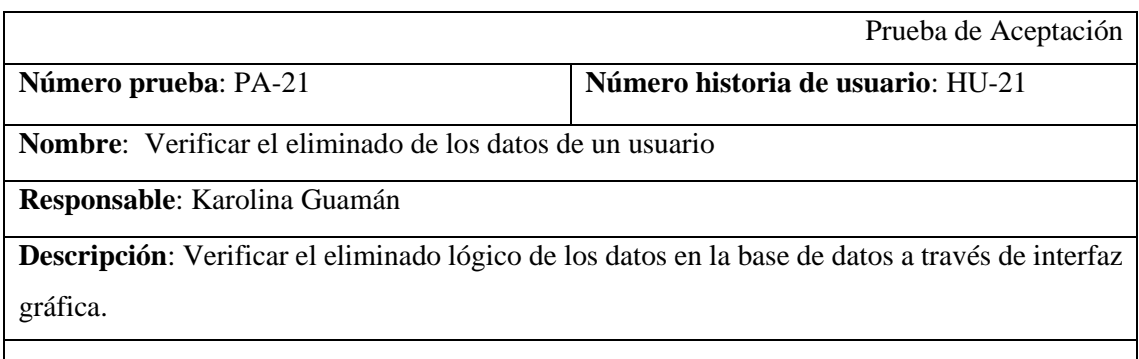

### **Condiciones de ejecución**:

- La base de datos debe estar disponible
- El acceso a la base de datos debe estar creado
- La interfaz debe estar desarrollada

#### **Pasos de ejecución**:

- Acceder al sistema
- Ir a la opción Usuario
- Presionar el botón Eliminar
- Esperar respuesta de pantalla y verificar la eliminación del registro en base de datos.

**Resultado esperado**: Se coloca el botón eliminar y se eliminará el registro en base de datos de forma Lógica y se reflejará los cambios en la interfaz general de la sección.

### **Evaluación de la prueba:** Exitosa

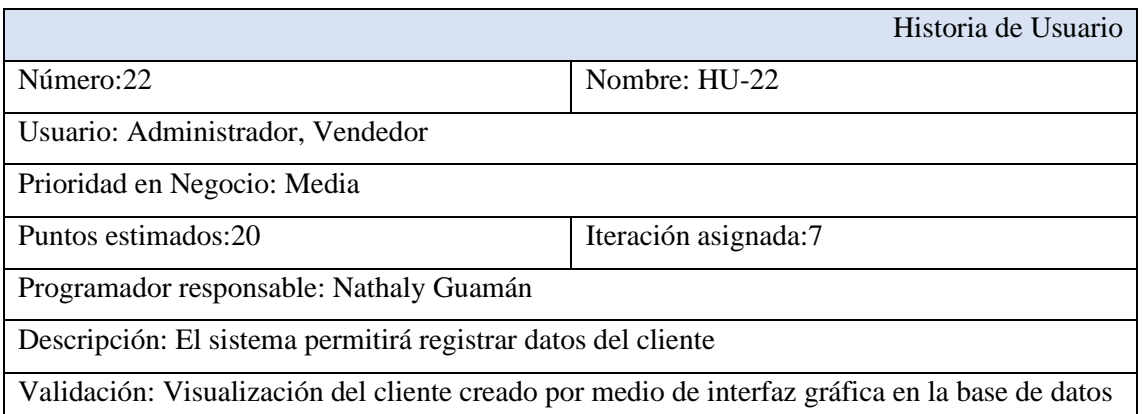

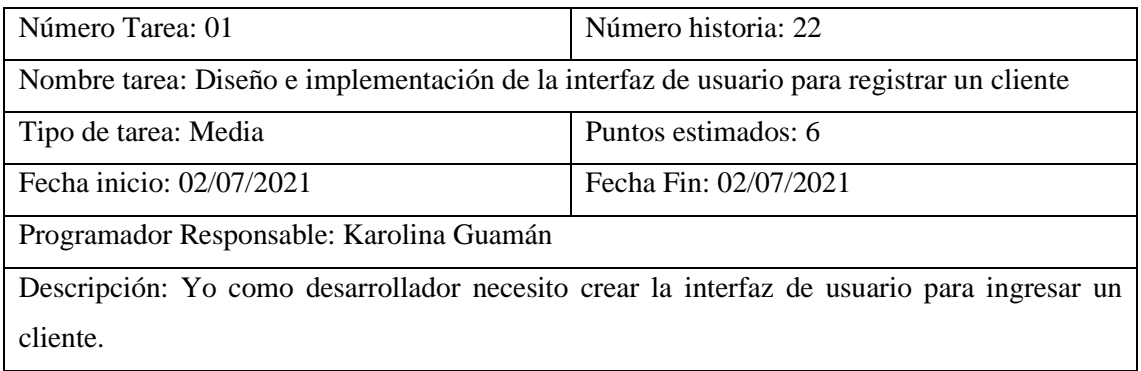

Tarea

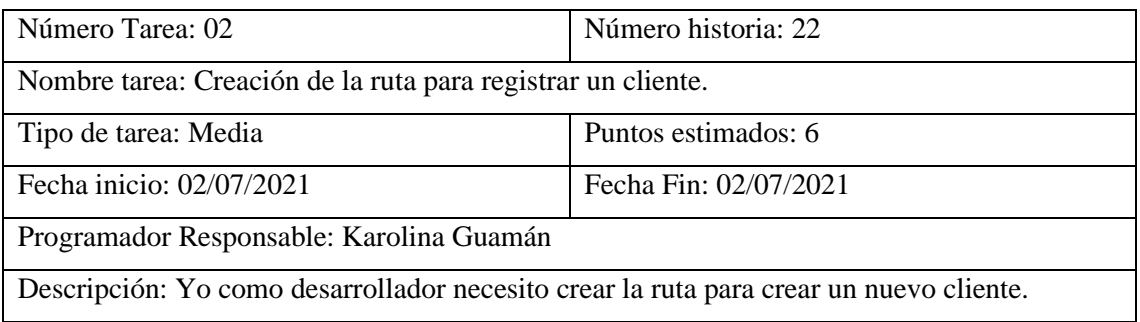

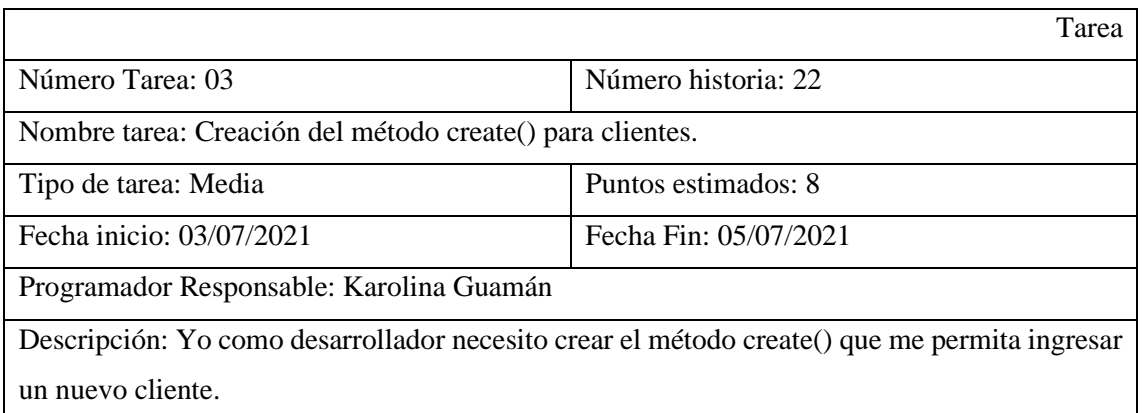

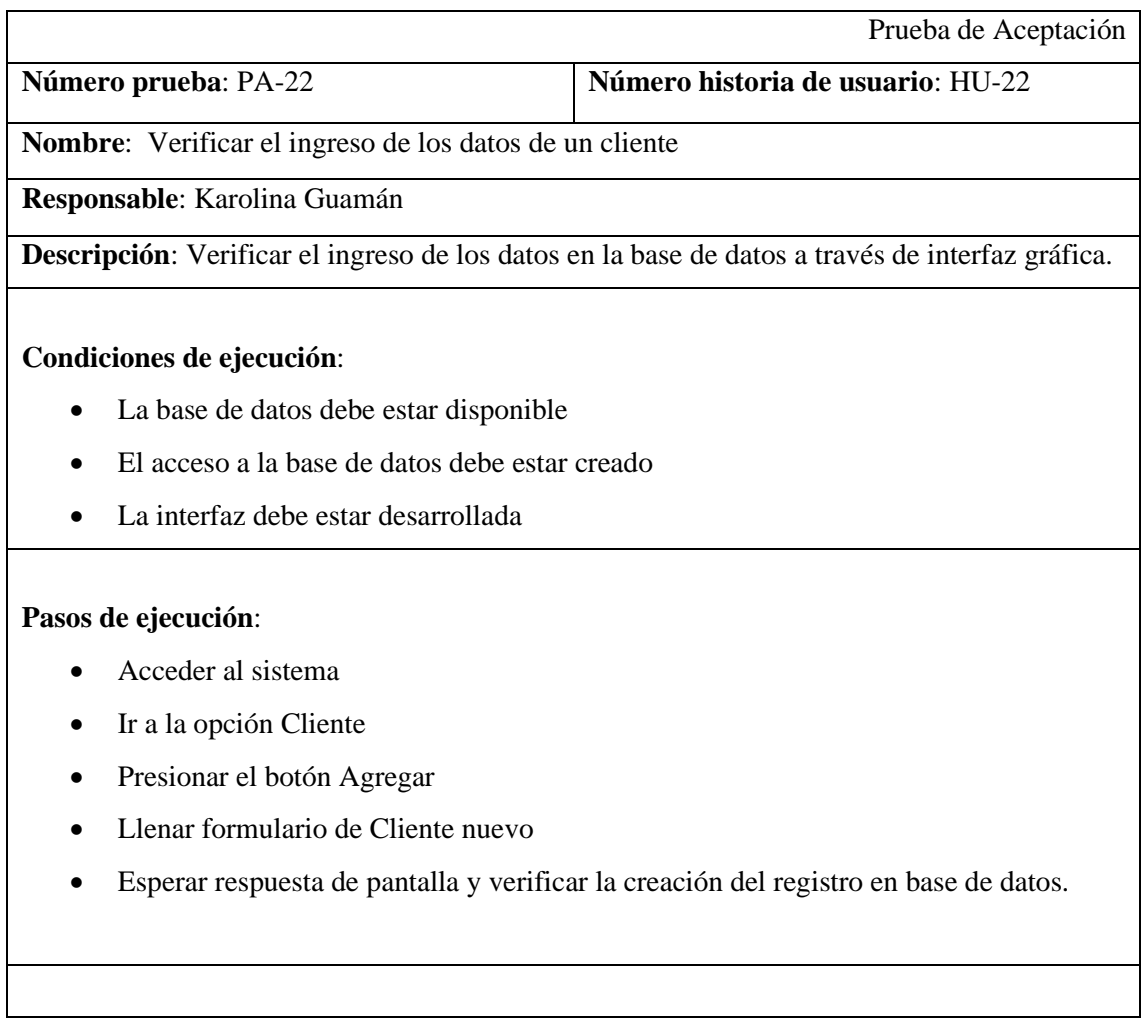

**Resultado esperado**: Se ingresa los datos de un cliente en el formulario, se coloca guardar y se creará el registro en base de datos y se reflejará en la interfaz del listado del cliente nuevo

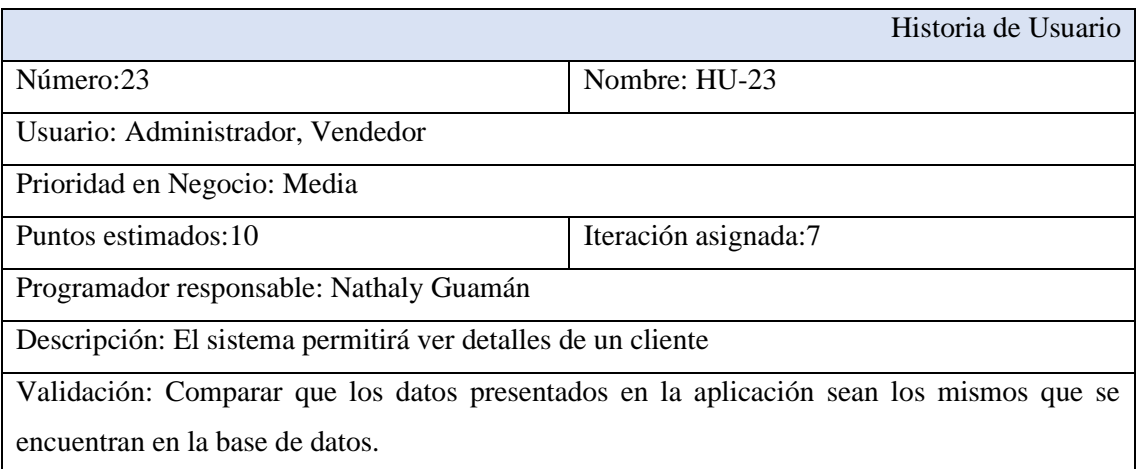

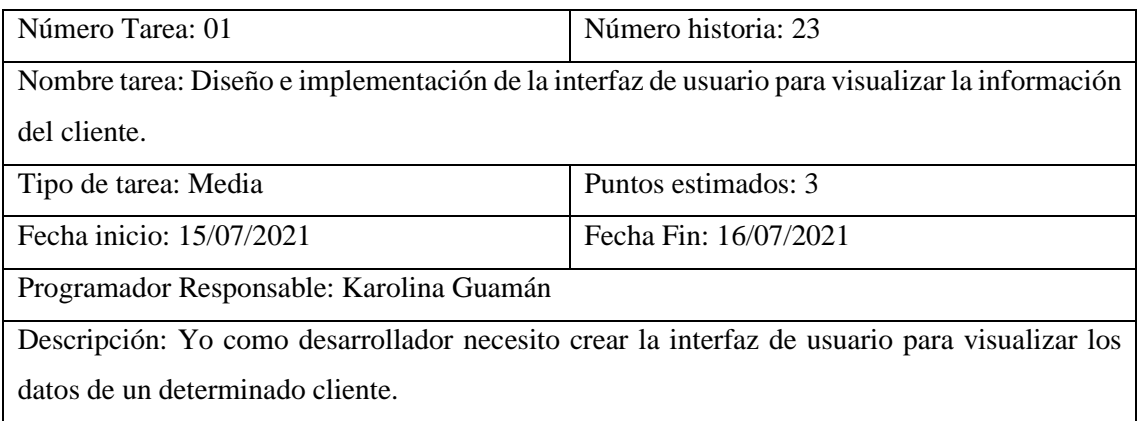

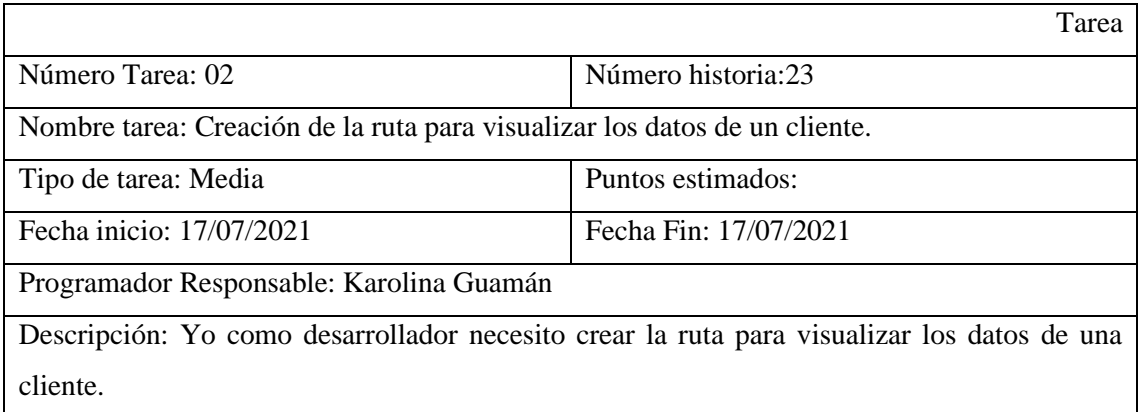

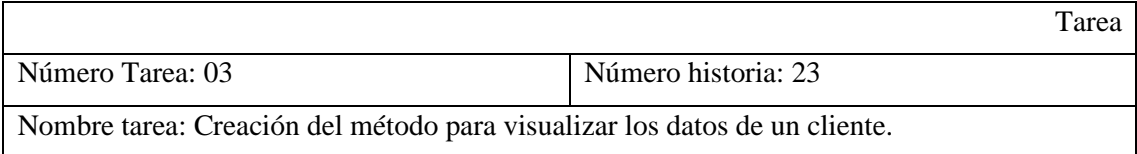

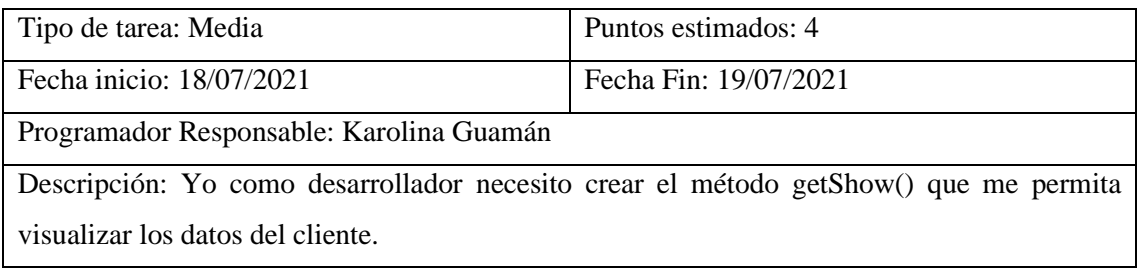

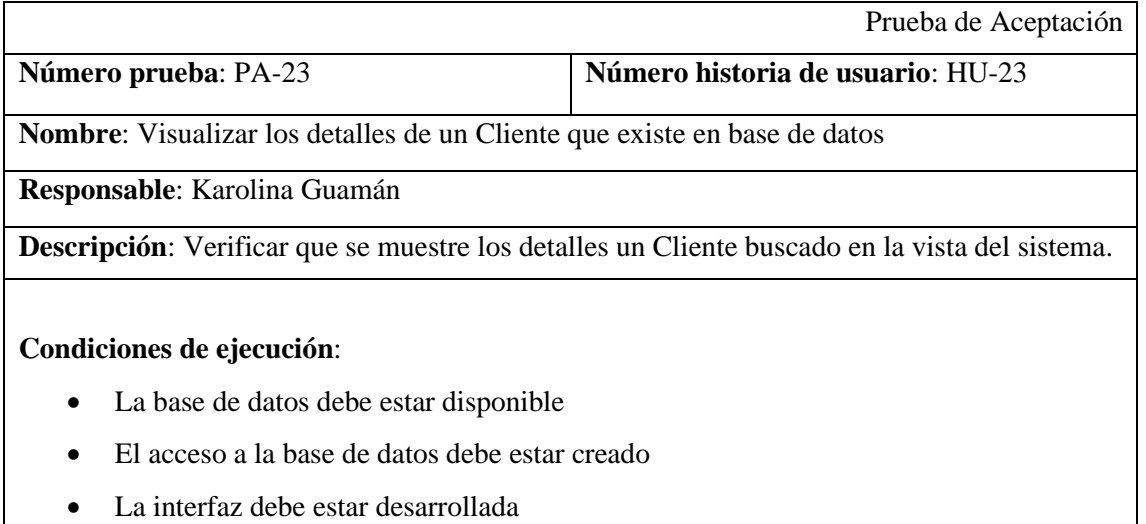

### **Pasos de ejecución**:

- Acceder al sistema
- Ir a la opción Cliente
- Seleccionar Cliente (El Cliente es encontrado mediante la función de filtrado o por medio del buscado de la sección)
- Esperar respuesta.

#### **Resultado esperado**: Se mostrará los detalles de un Cliente

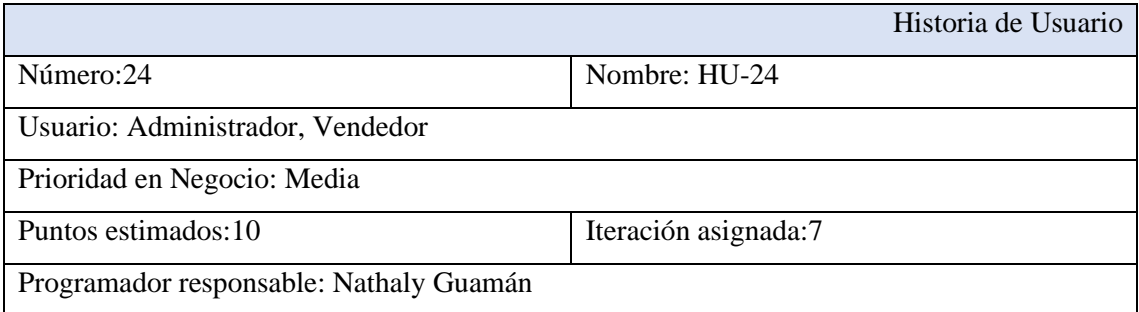

Descripción: El sistema permitirá modificar los datos del cliente

Validación: Visualización los cambios de interfaz gráfica en la base de datos

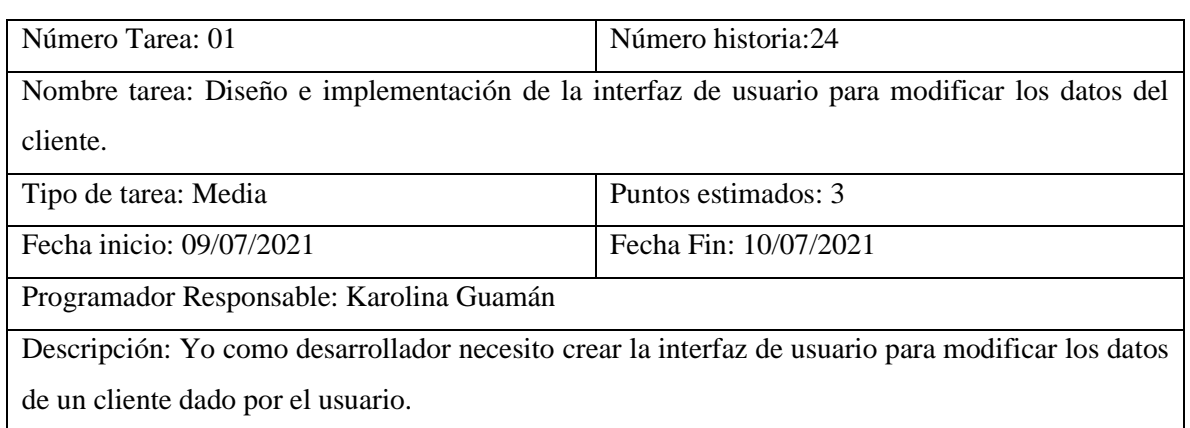

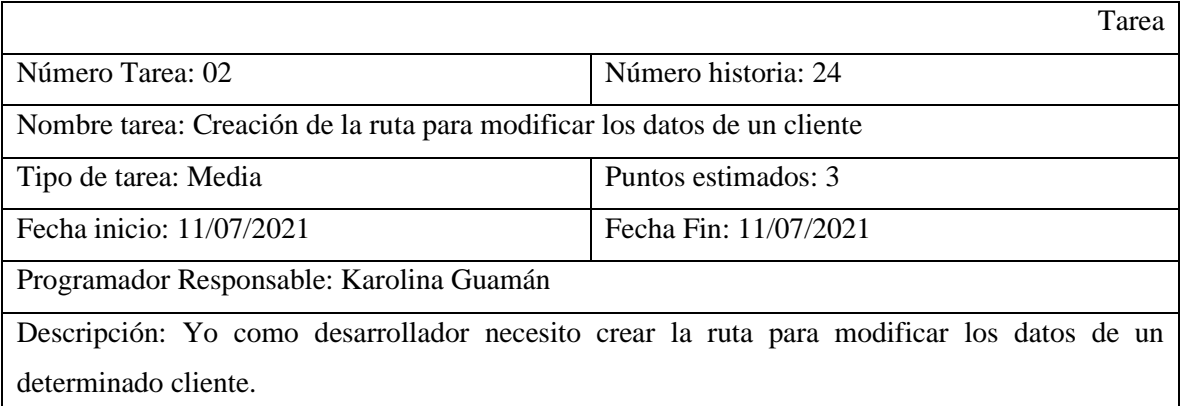

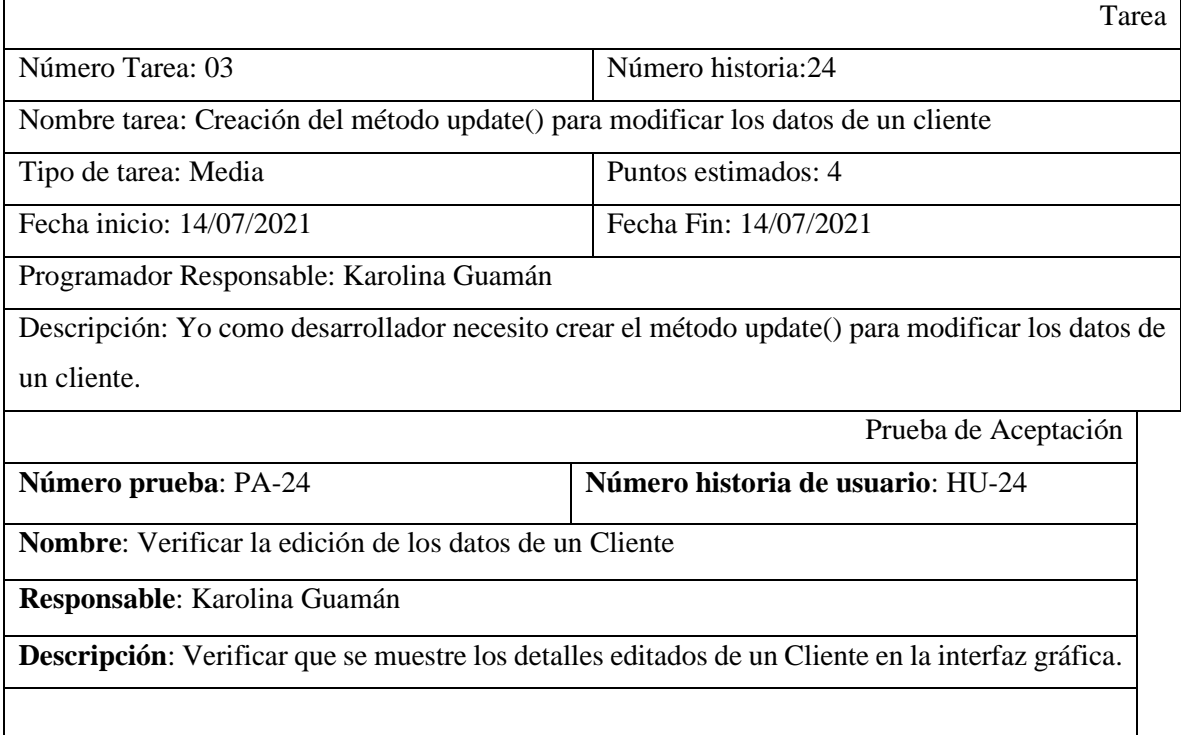

### **Condiciones de ejecución**:

- La base de datos debe estar disponible
- El acceso a la base de datos debe estar creado
- La interfaz debe estar desarrollada

#### **Pasos de ejecución**:

- Acceder al sistema
- Ir a la opción Cliente
- Seleccionar Cliente (El Usuario es encontrado mediante la función de filtrado o por medio del buscado de la sección)
- Seleccionar el botón de edición
- Esperar respuesta.
- Editar los campos del formulario
- Guardar
- Esperar respuesta

**Resultado esperado**: Se mostrará los detalles de un Cliente editado

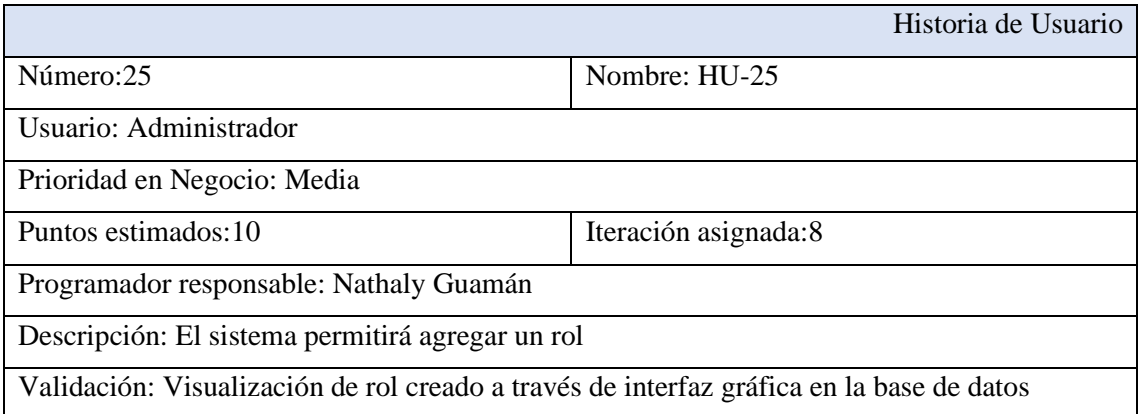

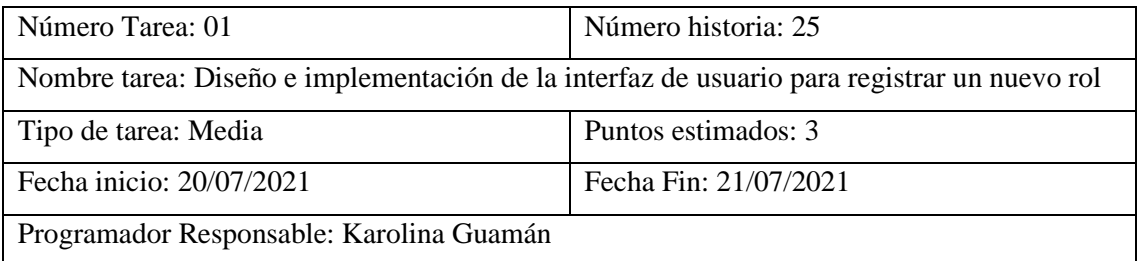

Descripción: Yo como desarrollador necesito crear la interfaz de usuario para ingresar un nuevo rol.

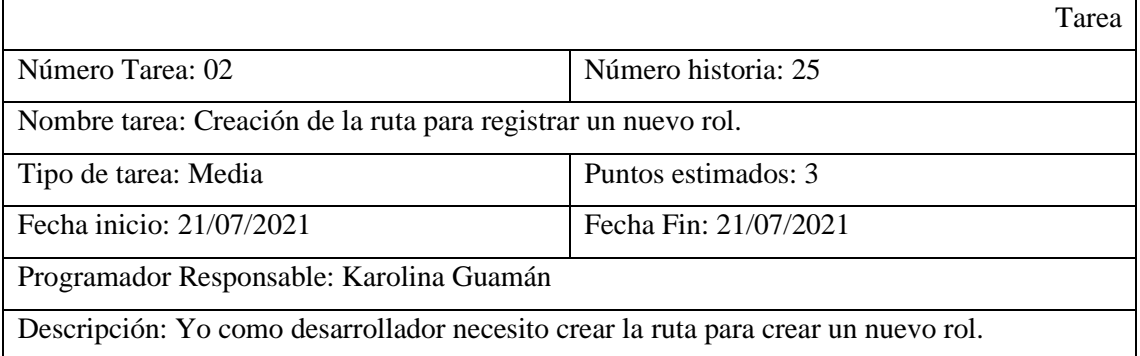

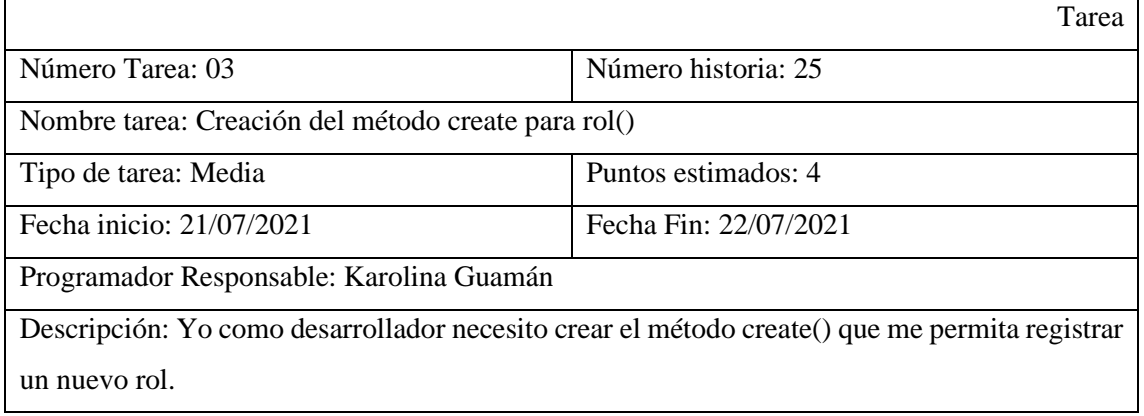

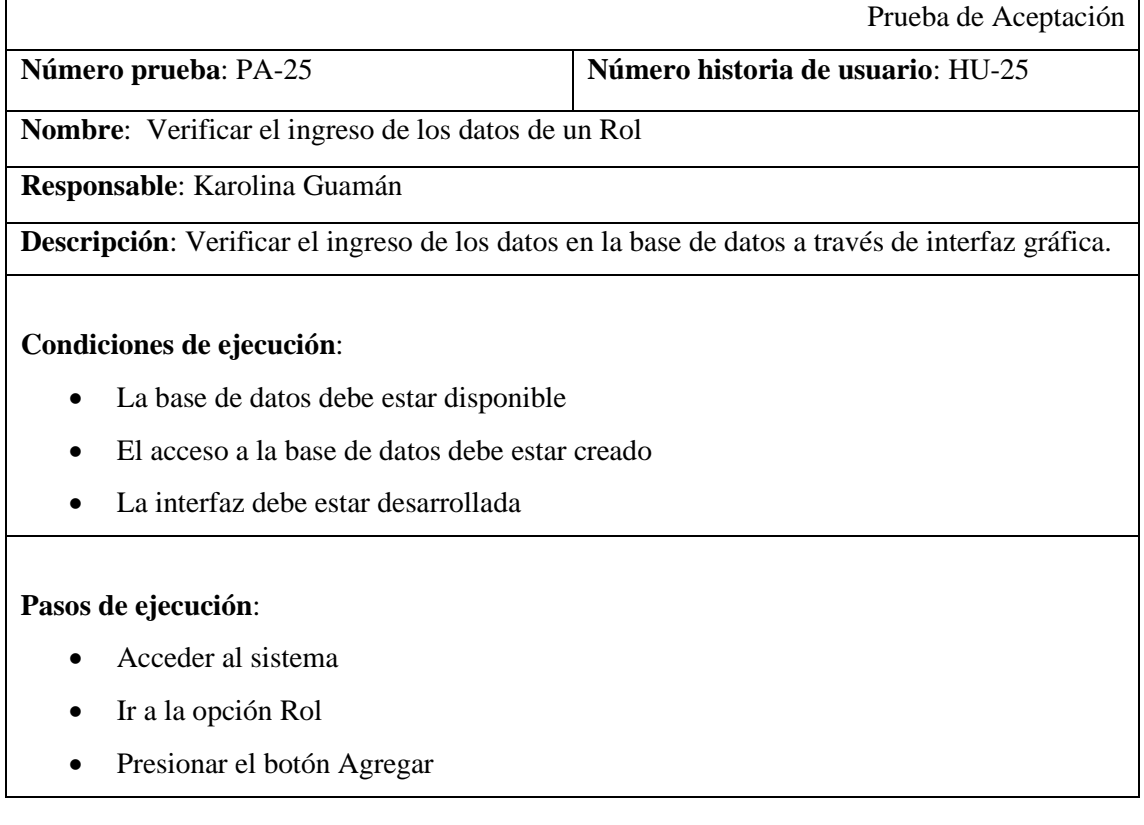

- Llenar formulario de Rol nuevo
- Esperar respuesta de pantalla y verificar la creación del registro en base de datos.

**Resultado esperado**: Se ingresa los datos de un Rol en el formulario, se coloca guardar y se creará el registro en base de datos y se reflejará en la interfaz del listado del Rol nuevo

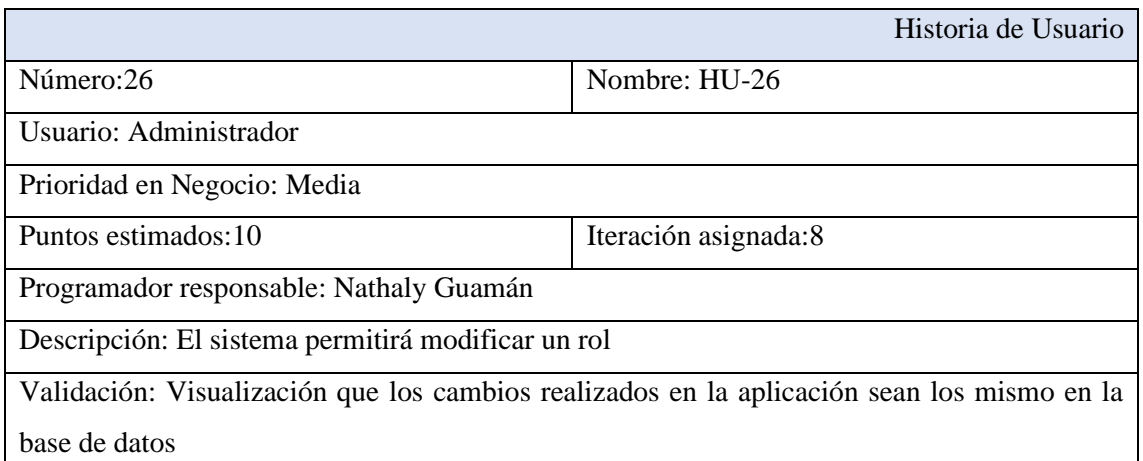

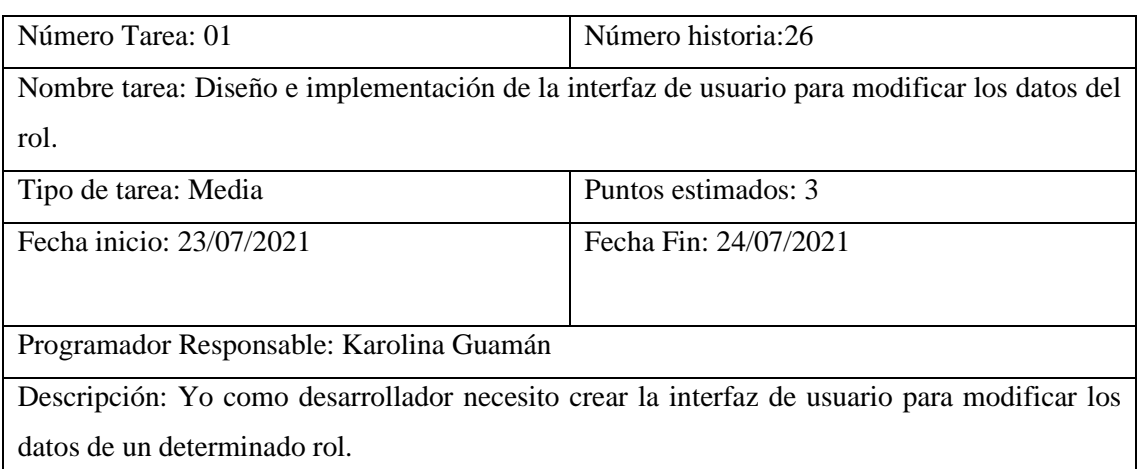

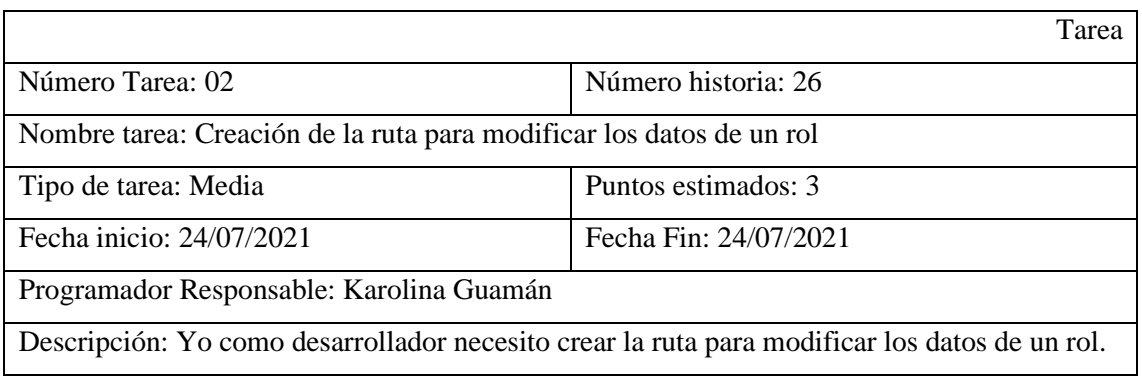

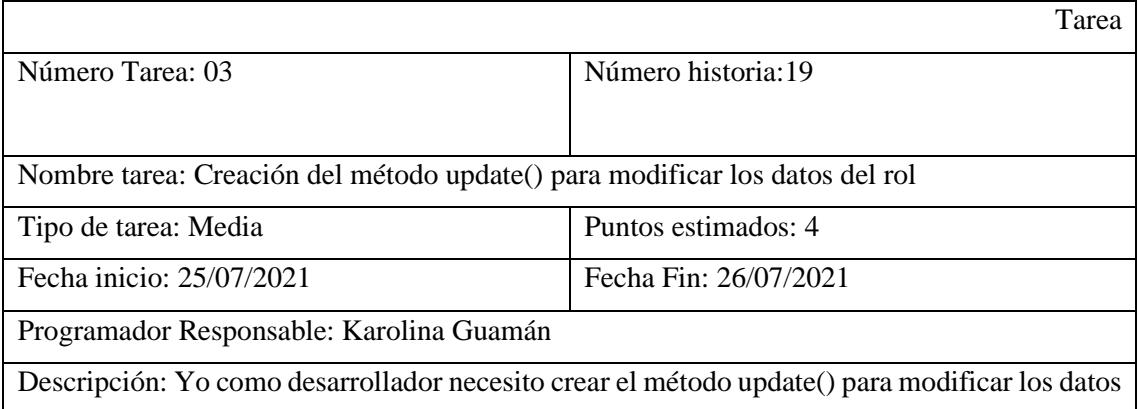

del rol.

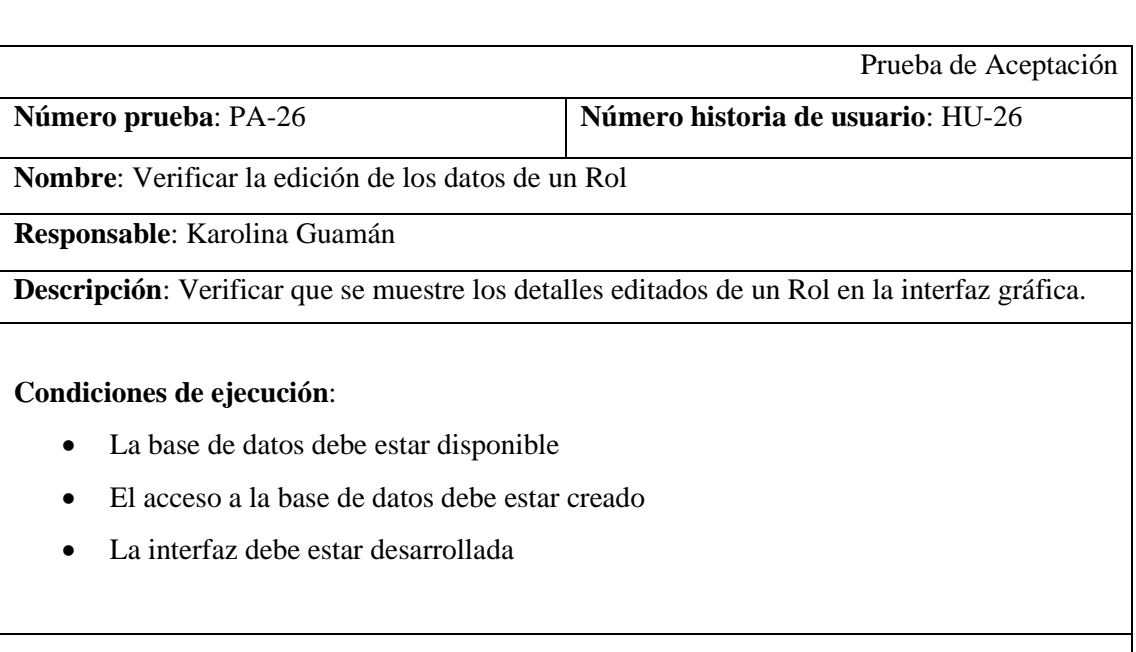

## **Pasos de ejecución**:

- Acceder al sistema
- Ir a la opción Rol
- Seleccionar Rol (El Usuario es encontrado mediante la función de filtrado o por medio del buscado de la sección)
- Seleccionar el botón de edición
- Esperar respuesta.
- Editar los campos del formulario
- Guardar
- Esperar respuesta

**Resultado esperado**: Se mostrará los detalles de un Rol editado

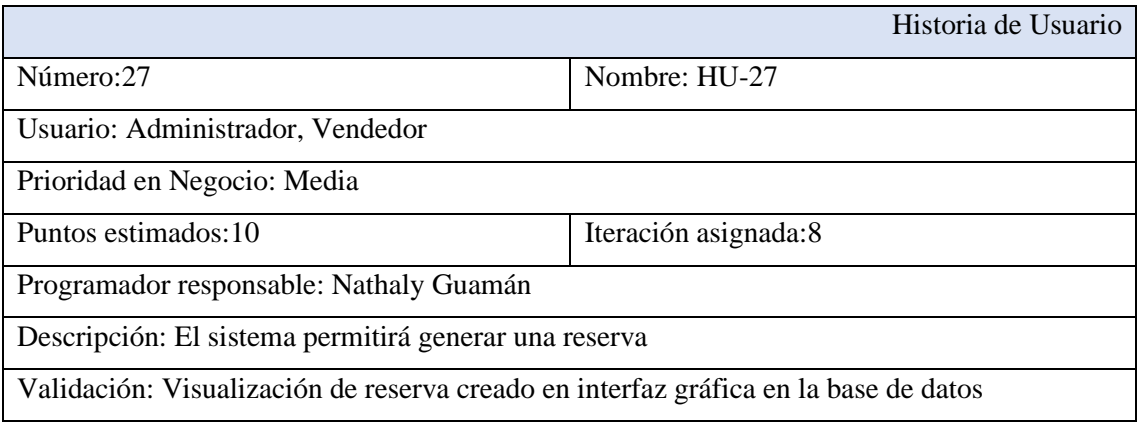

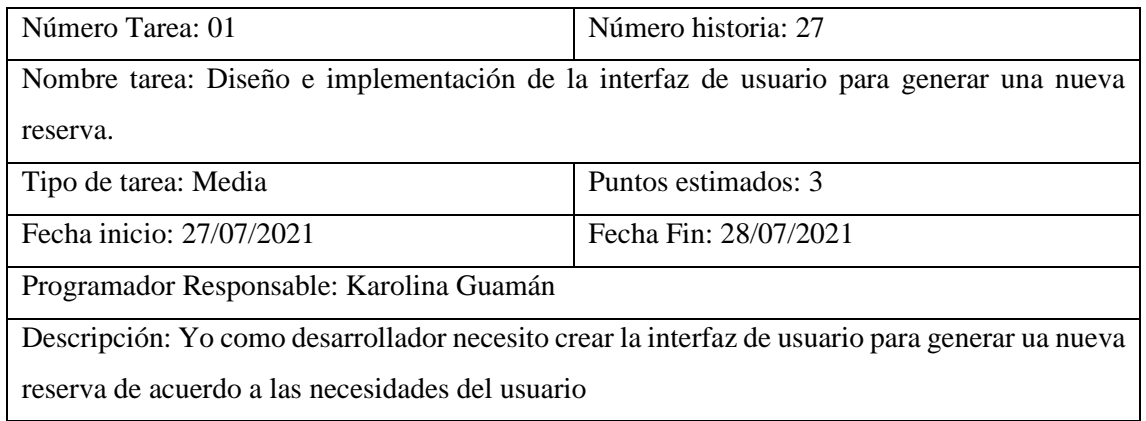

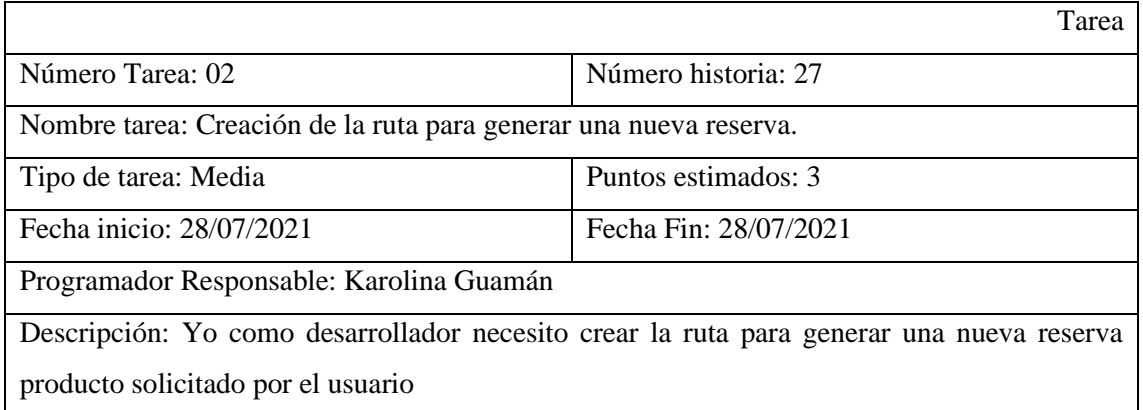

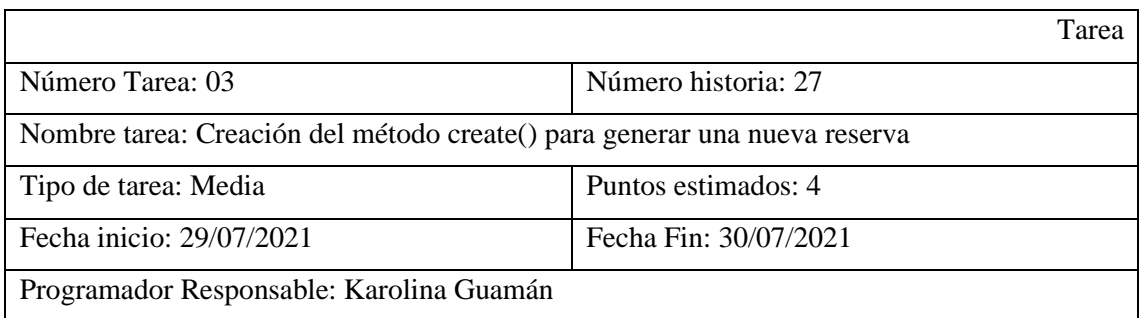

Descripción: Yo como desarrollador necesito crear el método que me permita generar una nueva reserva.

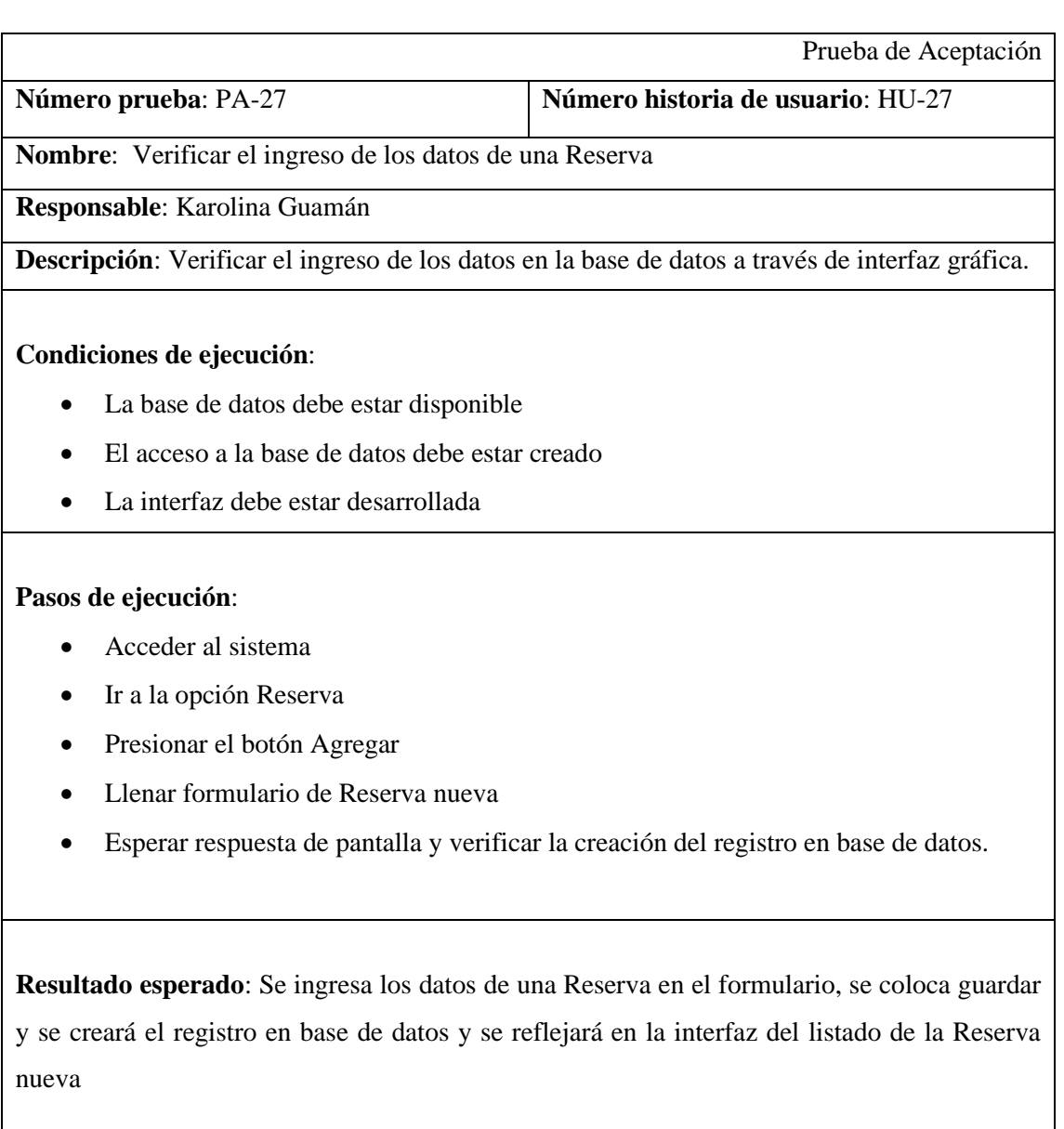

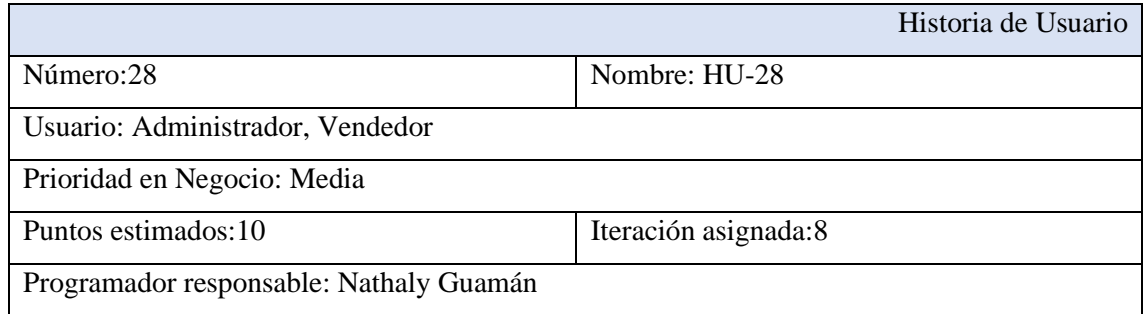

Descripción: El sistema permitirá generar una salida de inventario a través de una reserva

Validación: Visualizar el registro creado en la base de datos

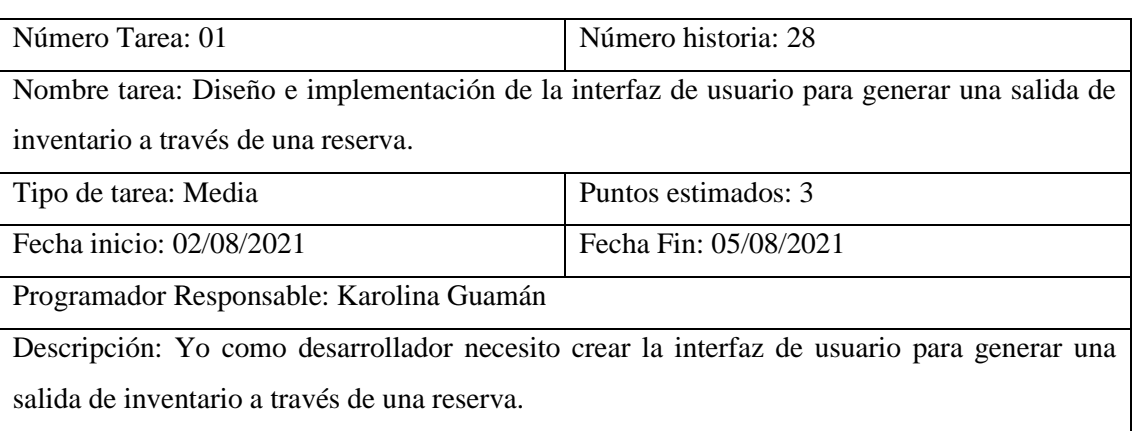

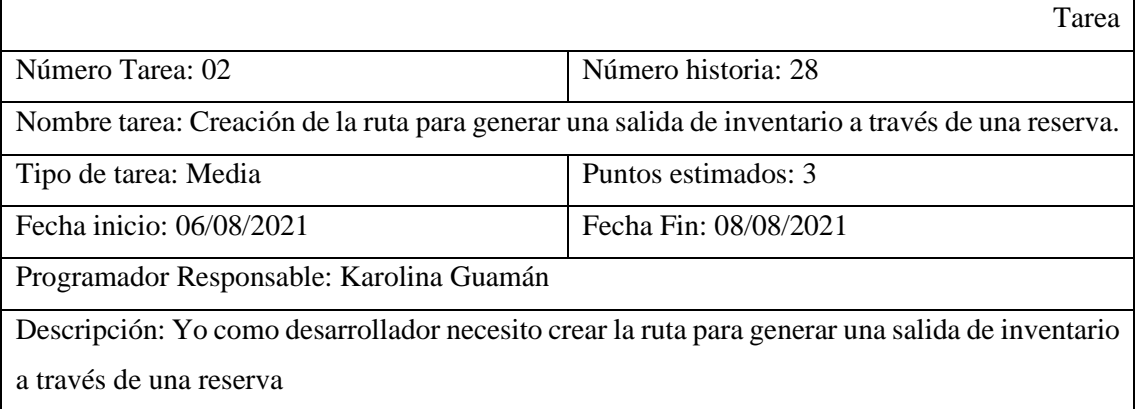

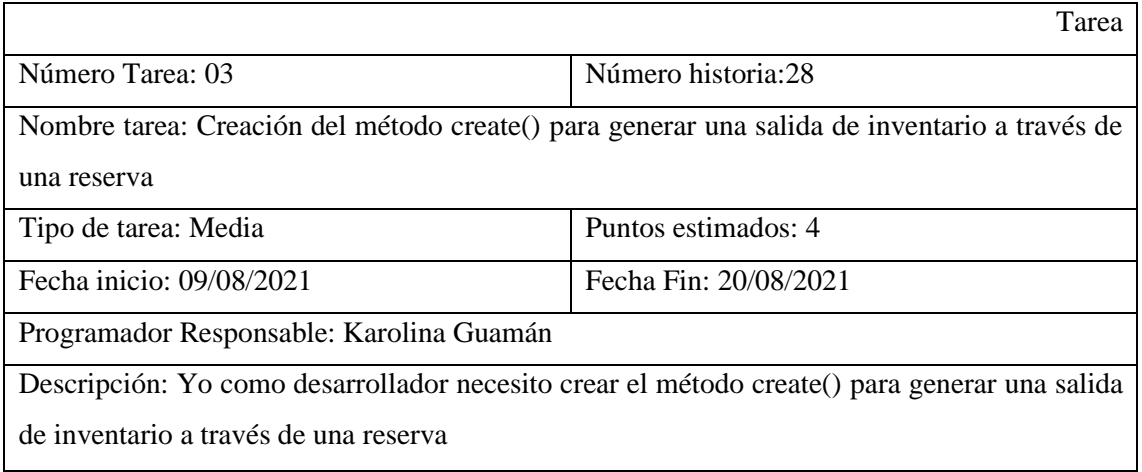

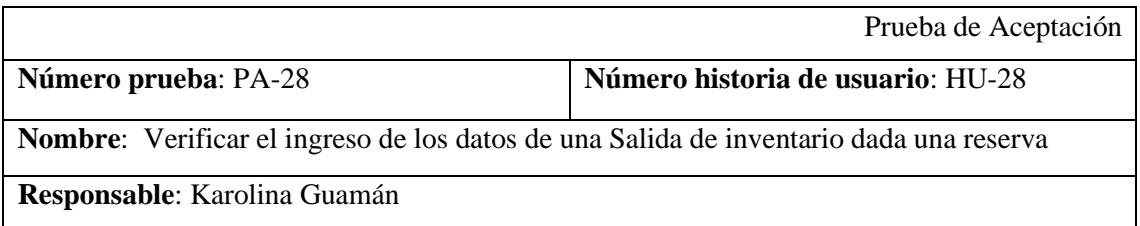

**Descripción**: Verificar el ingreso de los datos en la base de datos a través de interfaz gráfica.

#### **Condiciones de ejecución**:

- La base de datos debe estar disponible
- El acceso a la base de datos debe estar creado
- La interfaz debe estar desarrollada

#### **Pasos de ejecución**:

- Acceder al sistema
- Ir a la opción Reserva
- Presionar el botón Generar Salida de inventario
- Llenar formulario de Salida de inventario nuevo
- Esperar respuesta de pantalla y verificar la creación del registro en base de datos.

**Resultado esperado**: Se ingresa los datos de una salida de inventario en el formulario, se coloca guardar y se creará el registro en base de datos y se reflejará en la interfaz del listado de la Salida de inventario nueva, así mismo se actualizará el estado de la reserva de la cual se generó la salida de inventario

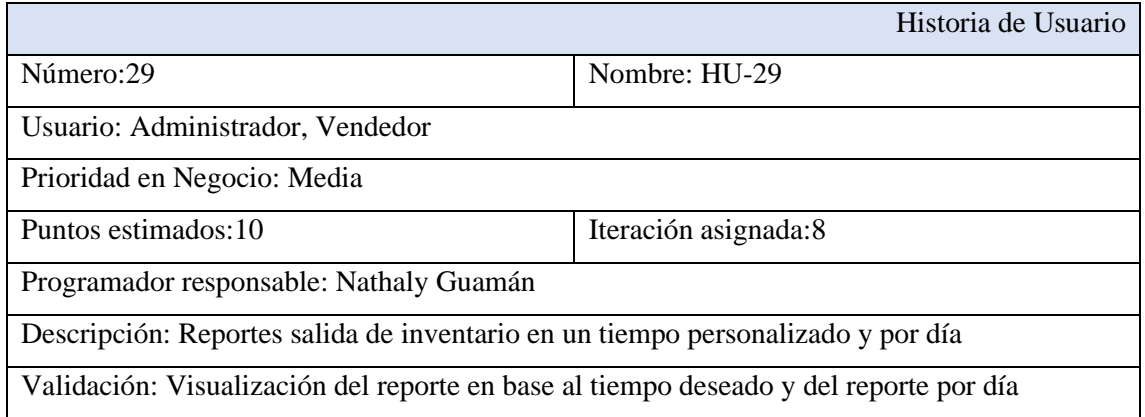

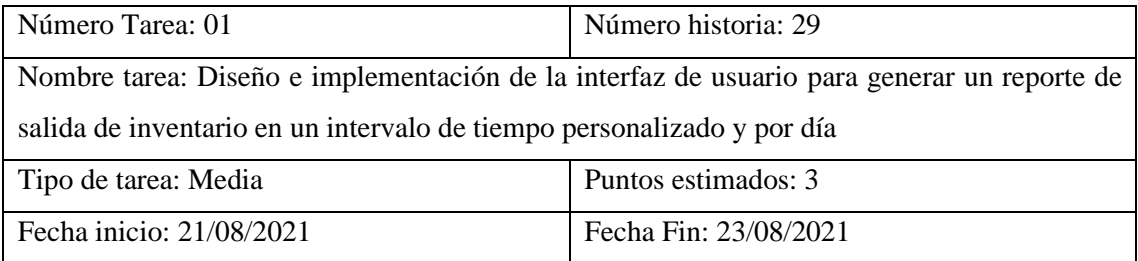

Programador Responsable: Karolina Guamán

Descripción: Yo como desarrollador necesito crear la interfaz de usuario para generar un reporte de salida de inventario en un tiempo personalizado y por día

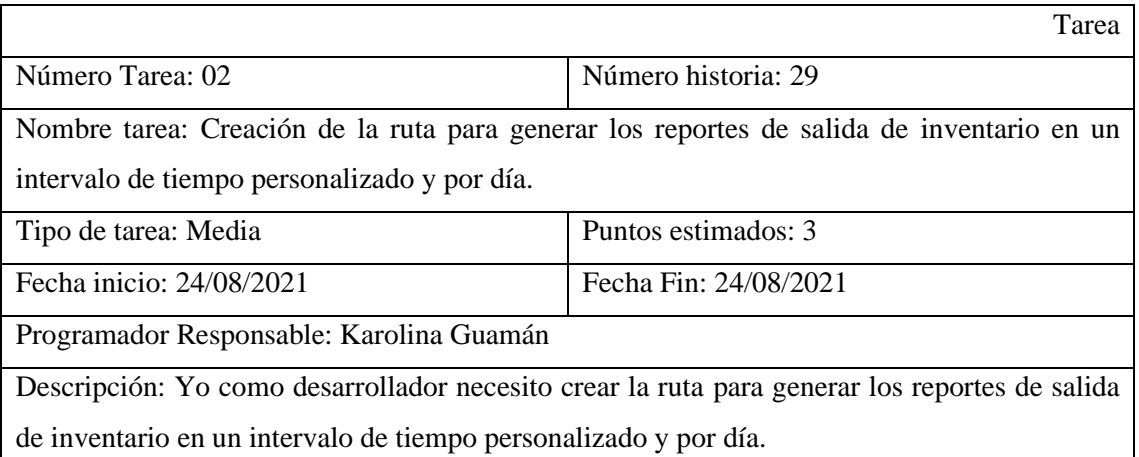

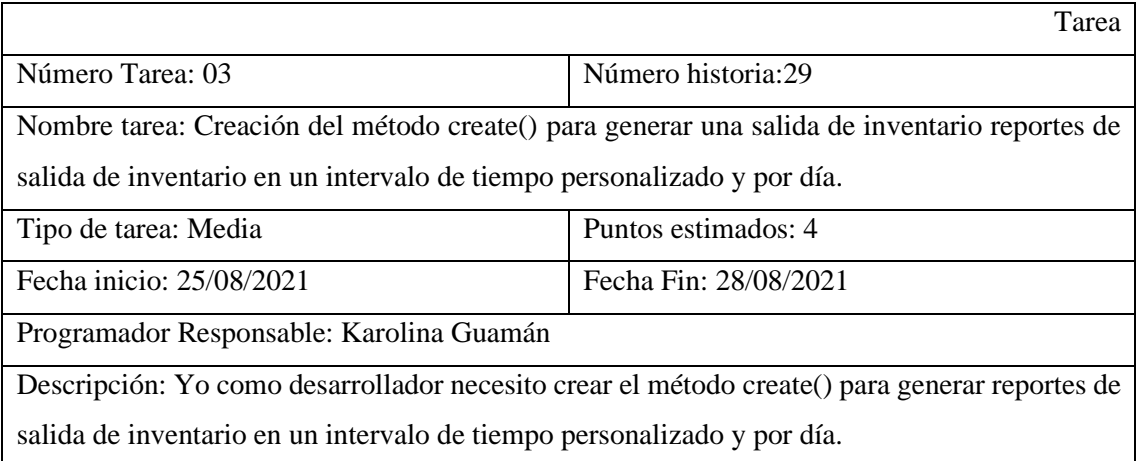

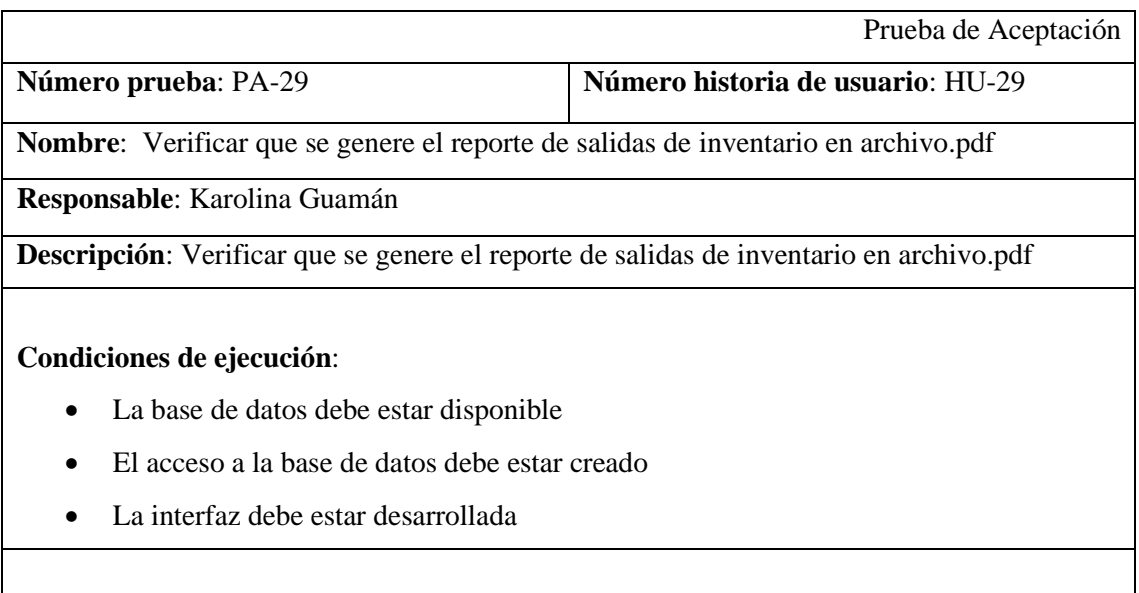

**Pasos de ejecución**:

- Acceder al sistema
- Ir a la opción Reporte de salida de inventario
- Llenar las fechas Limites para el reporte
- Esperar respuesta de pantalla y verificar que el reporte se genere en archivo.pdf

**Resultado esperado**: Se coloca las fechas límites y se generará el reporte en archivo.pdf.

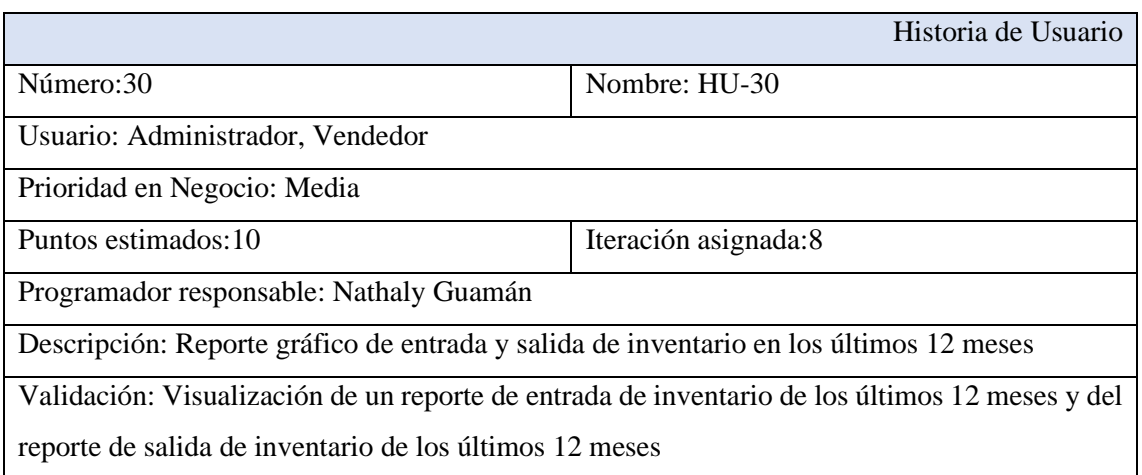

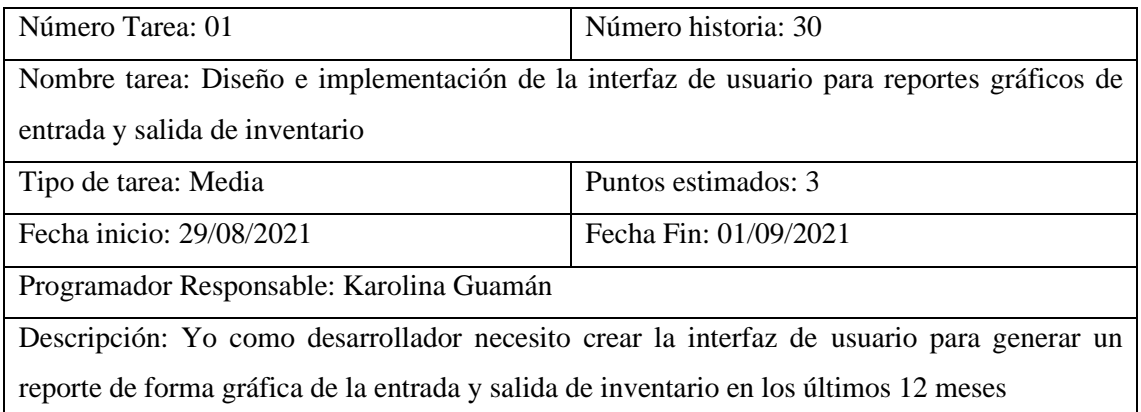

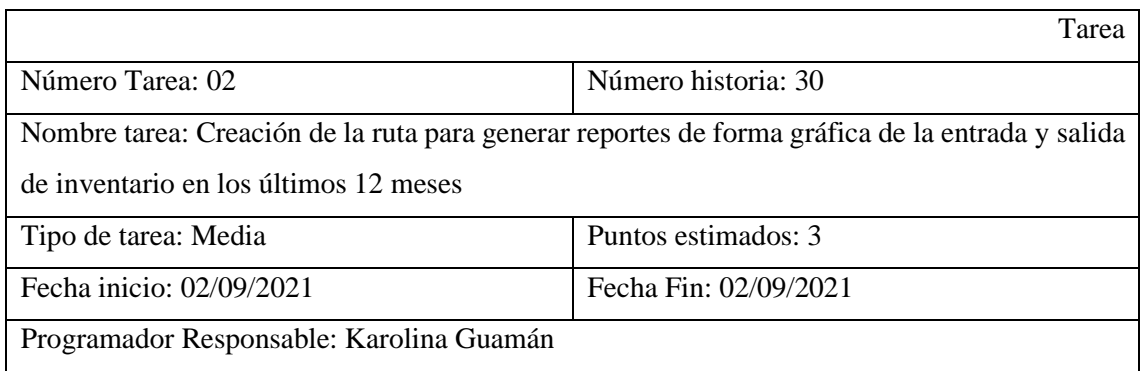

Descripción: Yo como desarrollador necesito crear la ruta para generar reportes de forma gráfica de la entrada y salida de inventario en los últimos 12 meses

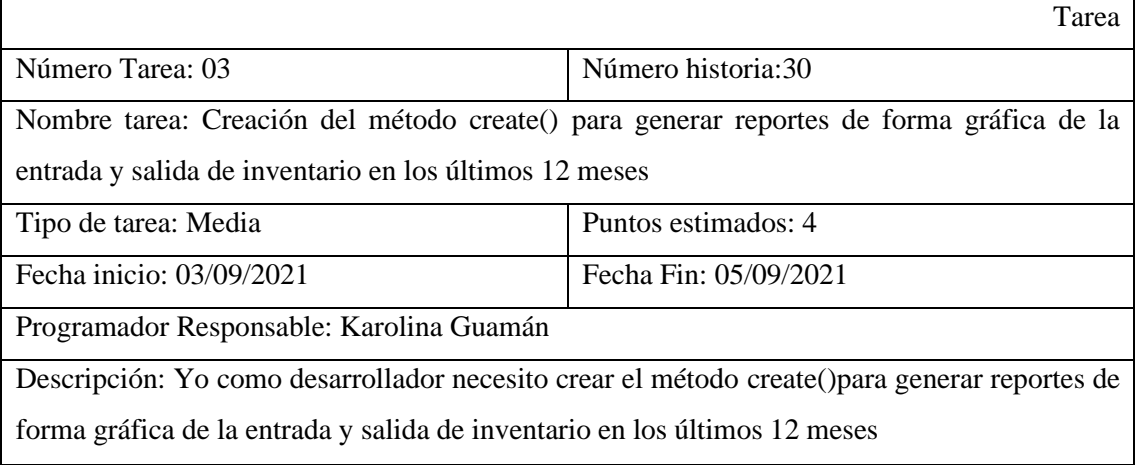

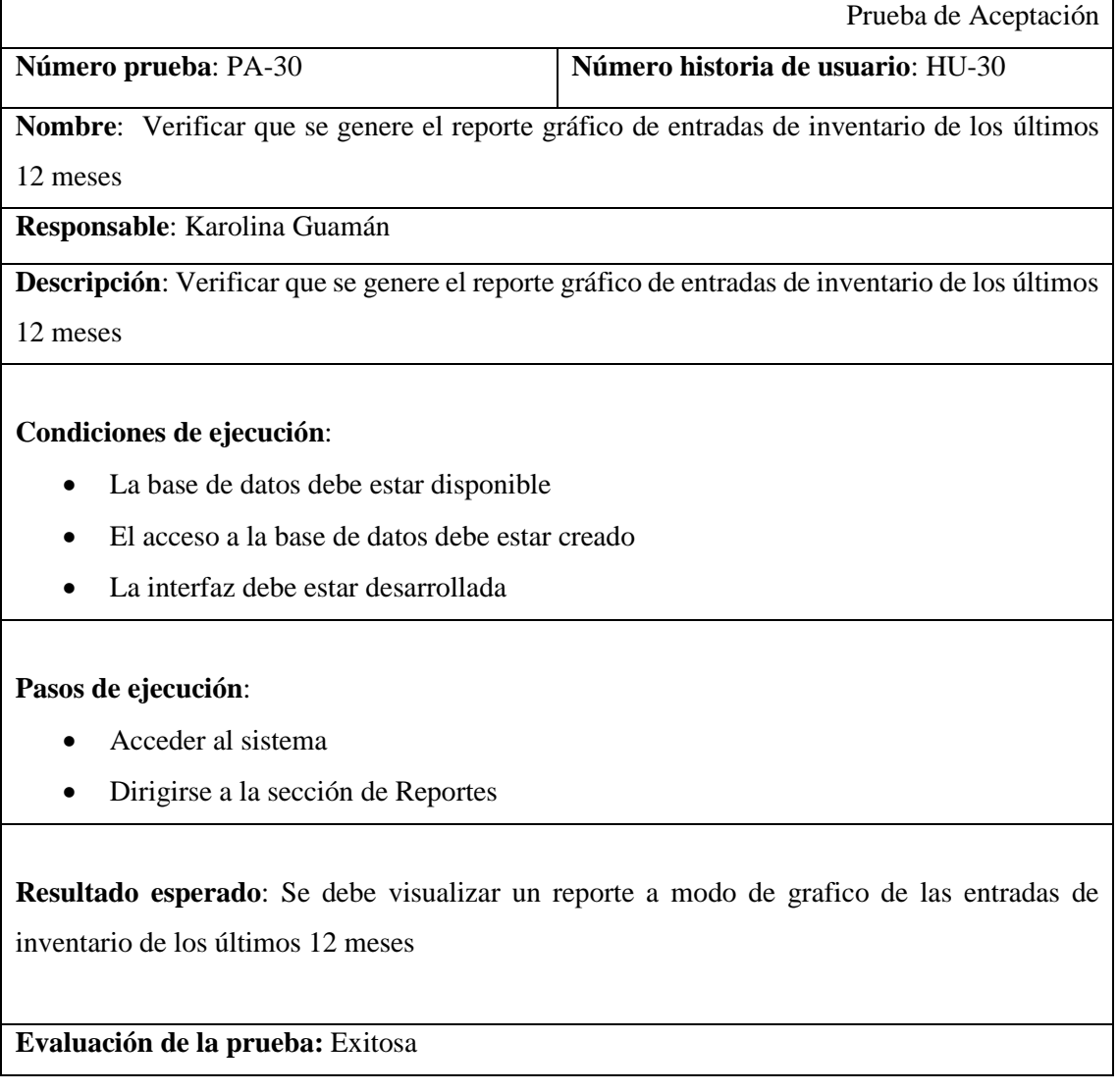

#### **4 CONCLUSIONES**

- Por supuesto, comprender el proceso de desarrollo de software utilizando la metodología XP programación extrema, que proporciona métodos, fue fundamental para la creación del sistema de inventario utilizado por la empresa Pablito, debido a que permitió ejecutar metódicamente cada tarea. y proporcionar el sistema al cliente de acuerdo con los requisitos del cliente.
- Al desarrollar un sistema de inventario basado en la web, fue posible automatizar procesos de inventario que la empresa Pablito realizaban manualmente durante el proceso de inventario, una tarea que era tediosa y tomaba más tiempo del necesario.
- Del mismo modo, al momento de crear el sistema de inventario, se utilizó la metodología XP por lo tanto, este método tiene ventajas y desventajas, incluida la satisfacción del cliente, la programación organizacional y puede adaptarse fácilmente a los métodos de trabajo. En caso de desventajas, si fallan, se recomienda usarlo en proyectos térmicos cortos. El sistema de red utilizará las herramientas proporcionadas por la programación extrema para fortalecer el proceso de control de inventario, lo que reduce en gran medida la implementación de este trabajo, evitando así el proceso manual que puede estar cansado y no muy efectivo.

## **ANEXO B: Entrevista "Formulación de requerimientos para el sistema"**

**Tabla 27-3:** Tabla de formato de entrevista al cliente para proceso de requerimentación

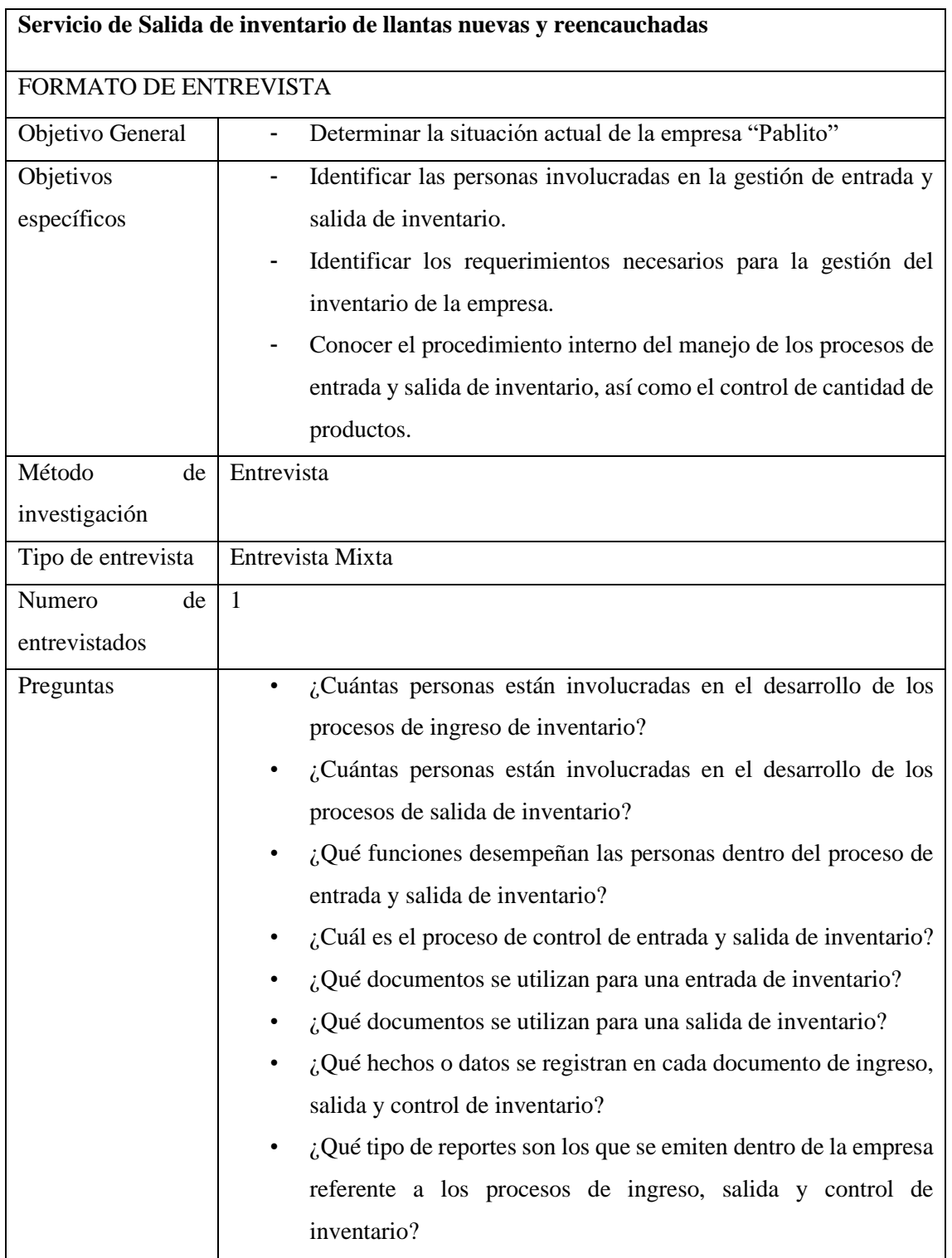

**Realizado Por**: Guamán. N. 2022

#### **ANEXO C: Tiempos del proceso de salida de inventario**

Los resultados de la obtención de tiempos del proceso de salida de inventario en una semana laborable se pueden observar en la tabla

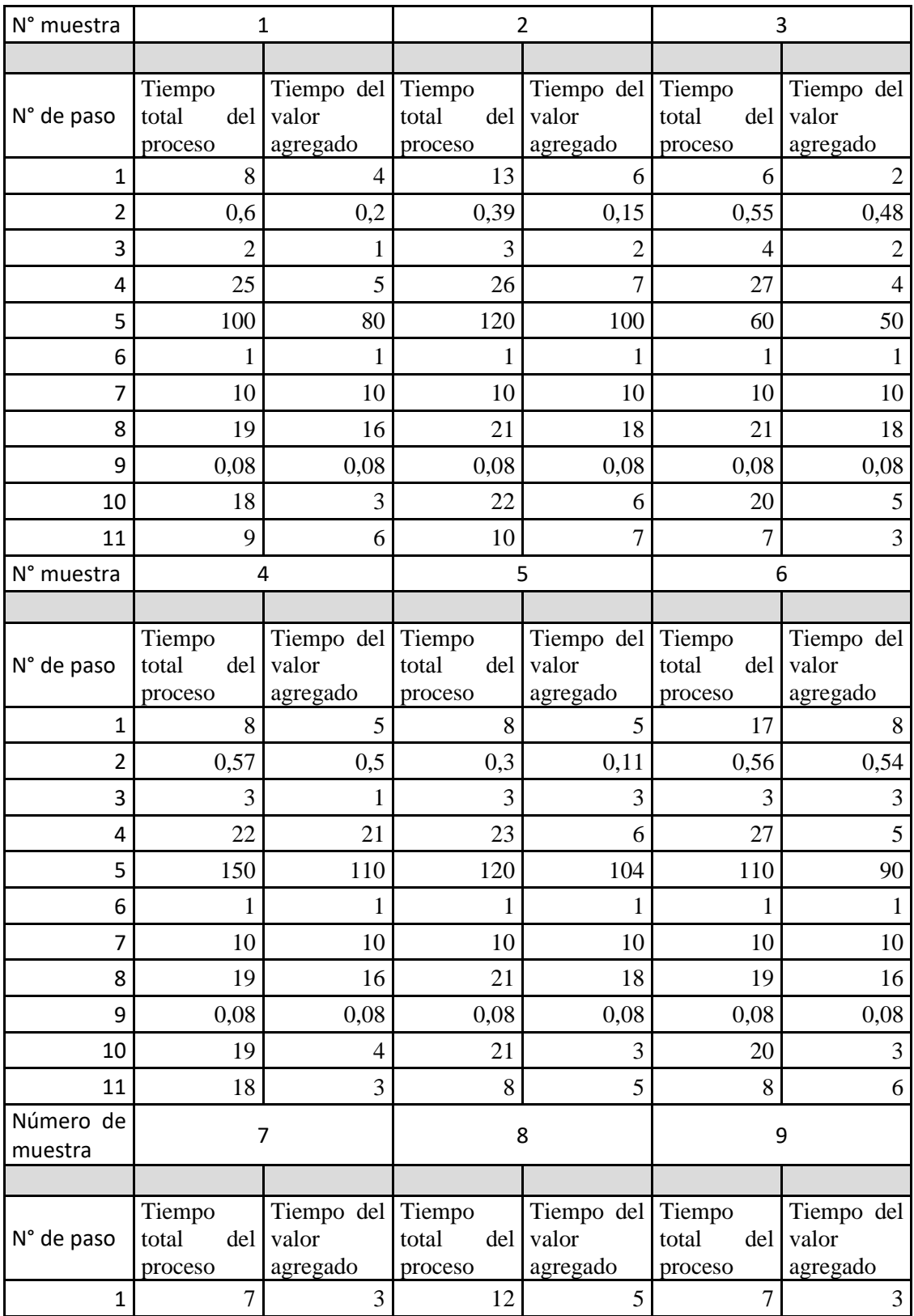

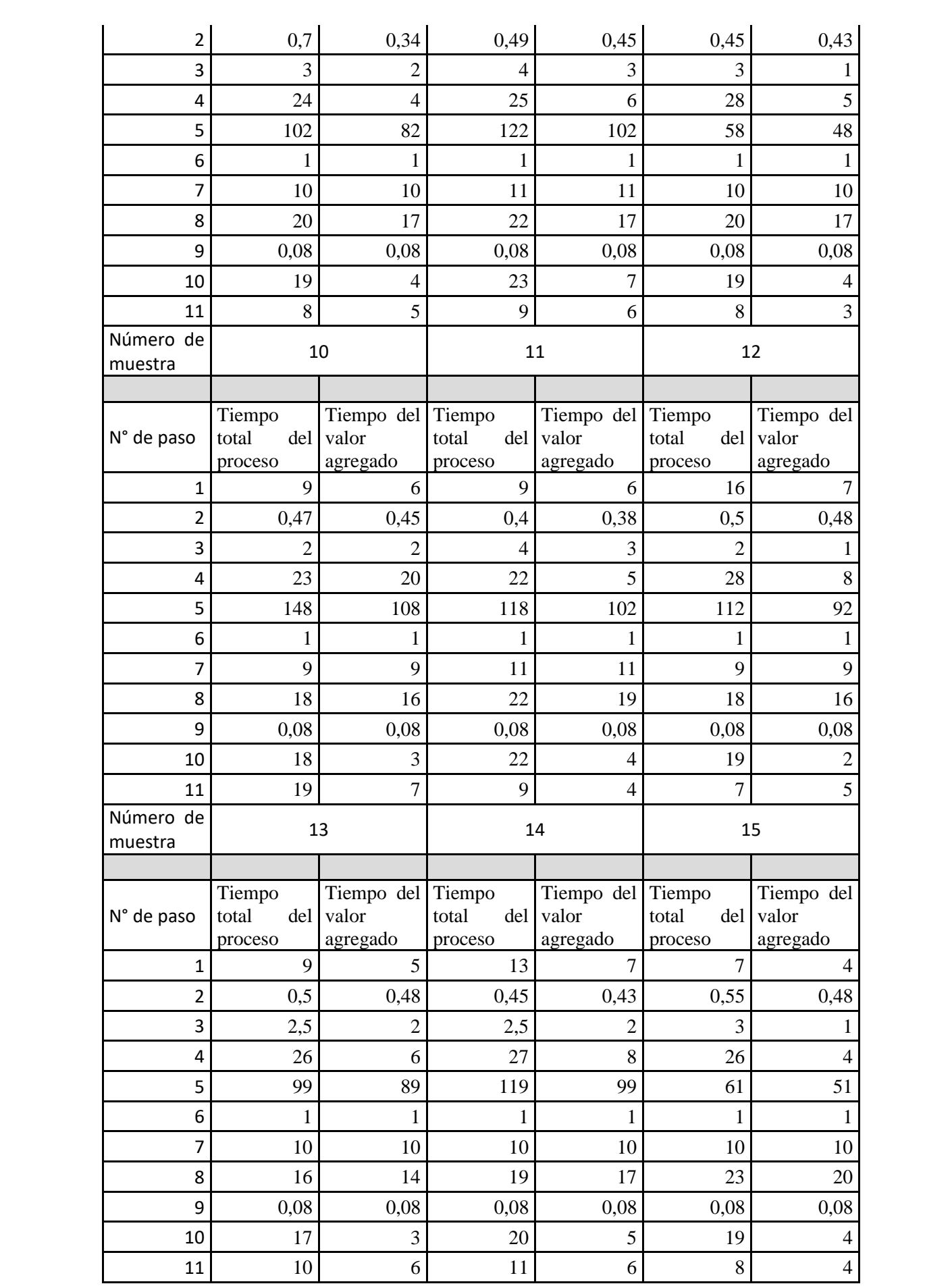

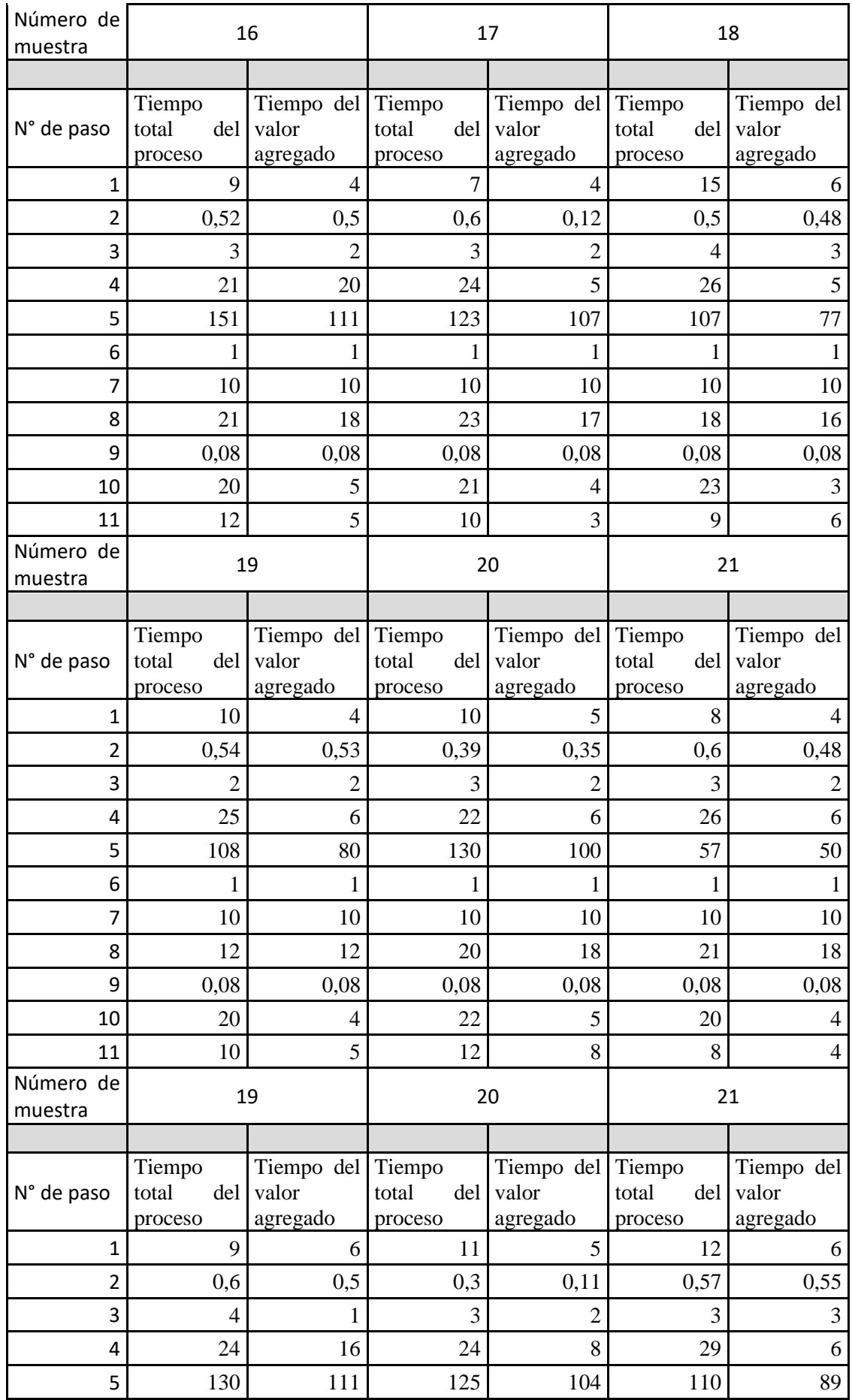

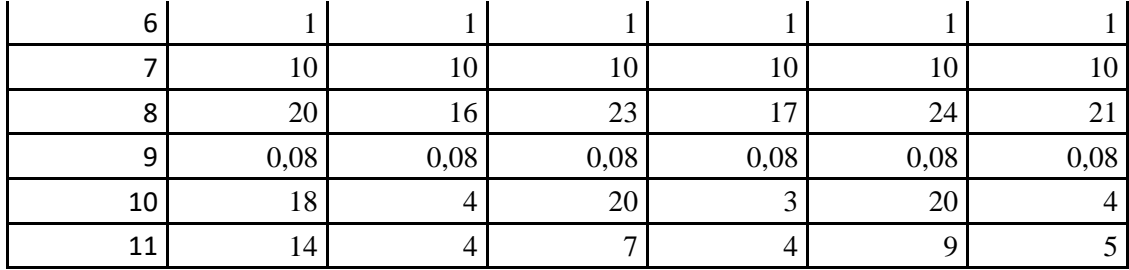

**Realizado por:** Guamán N. 2022

En la siguiente tabla se describe el paso, así como los tiempos promedio obtenido como el tiempo total del proceso y el tiempo de valor agregado

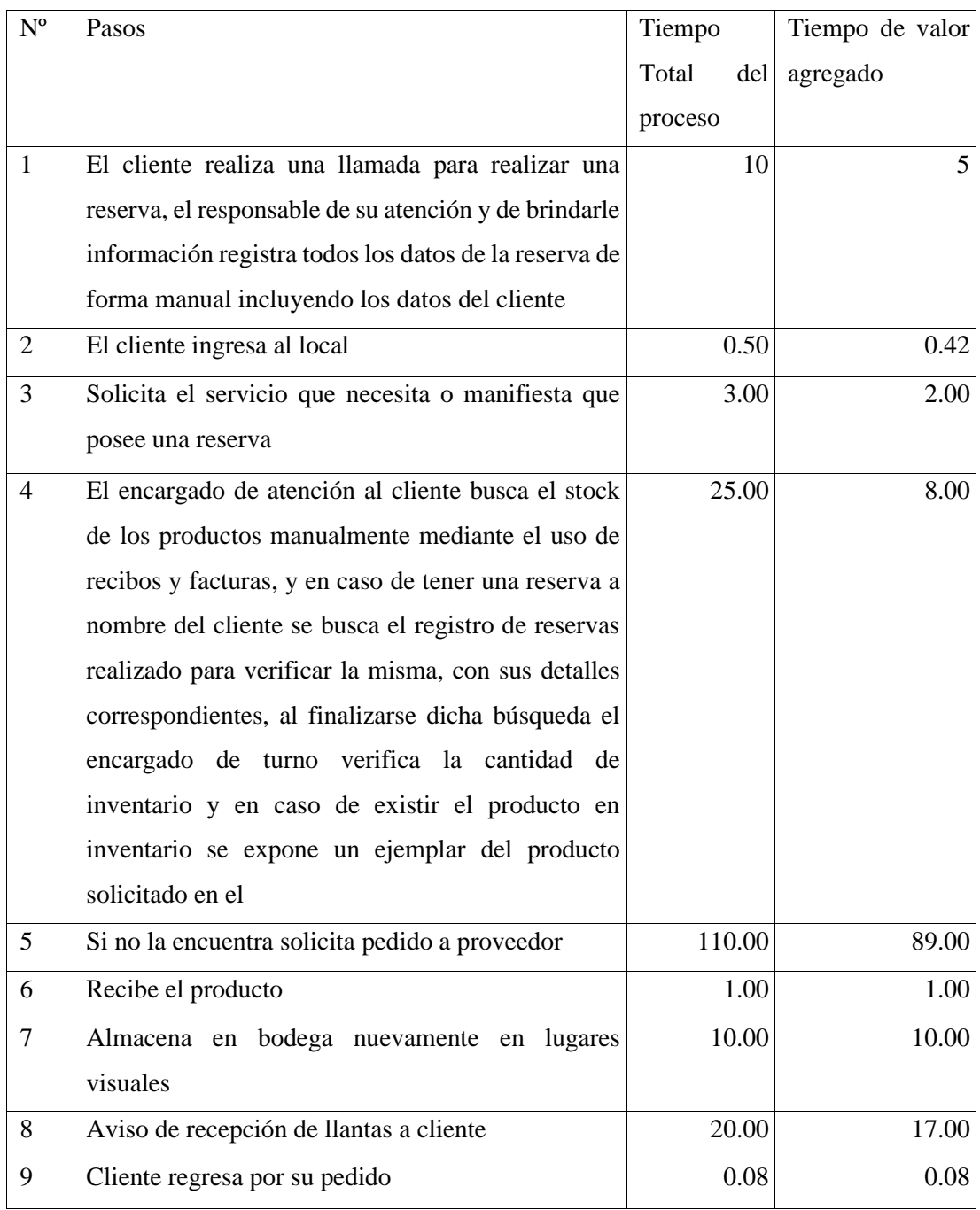
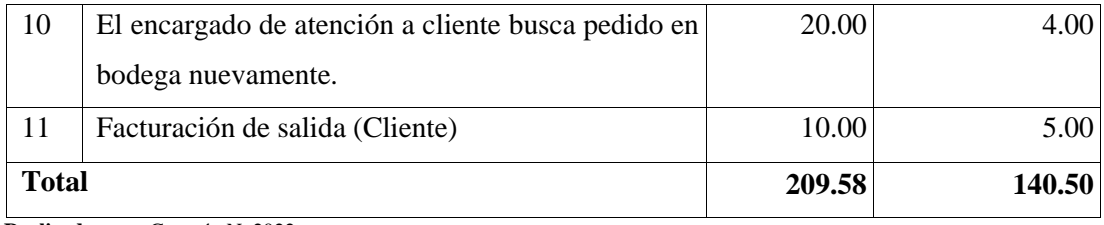

**Realizado por:** Guamán N. 2022

#### **ANEXO D: Tiempos del proceso de entrada de inventario**

Los resultados de la obtención de tiempos del proceso de entrada de inventario en un mes laborable se pueden observar en la tabla

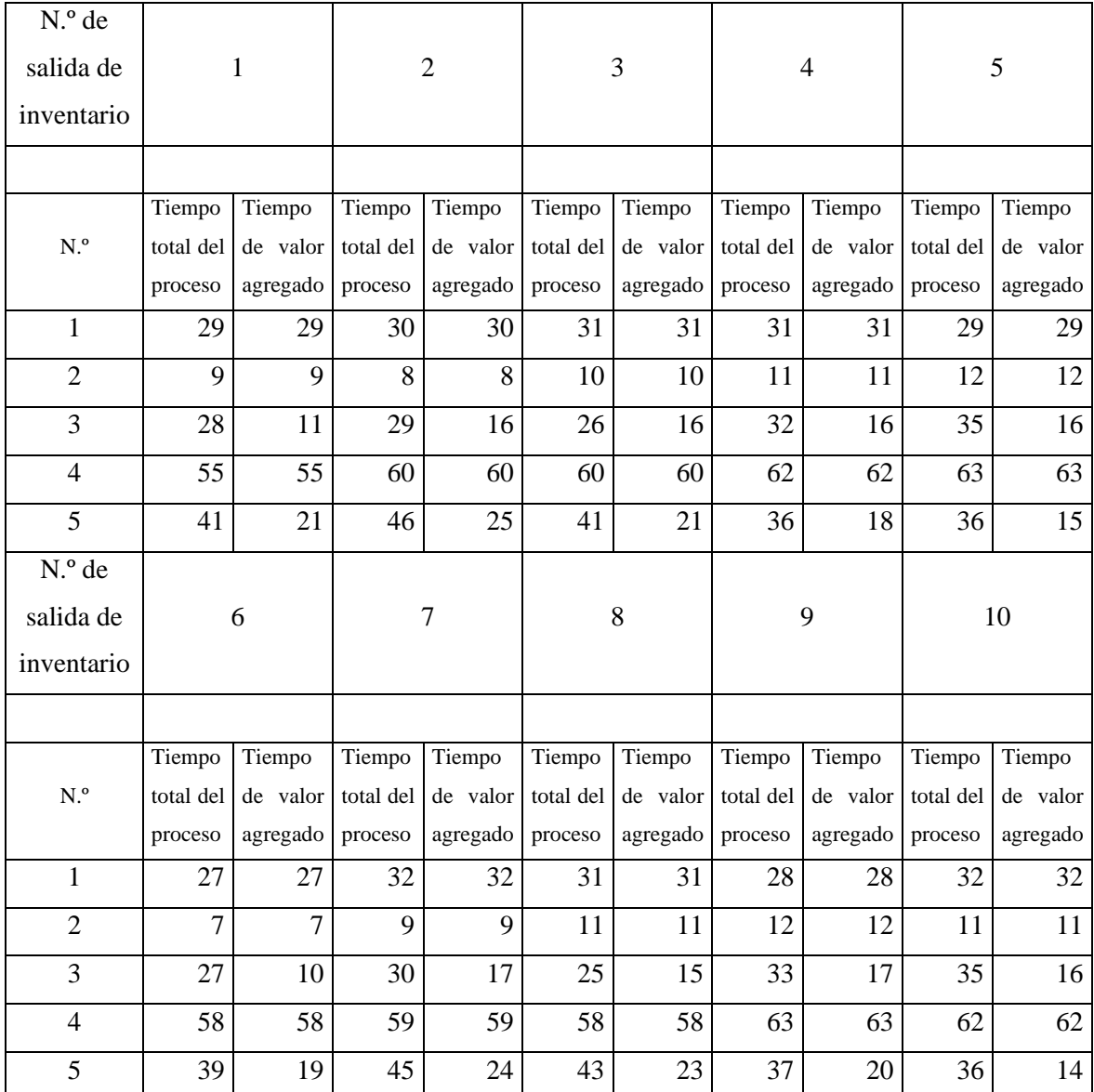

**Realizado por:** Guamán N. 2022

En la siguiente tabla se describe el paso, así como los tiempos promedio obtenido como el tiempo total del proceso y el tiempo de valor agregado para el proceso de entrada de inventario

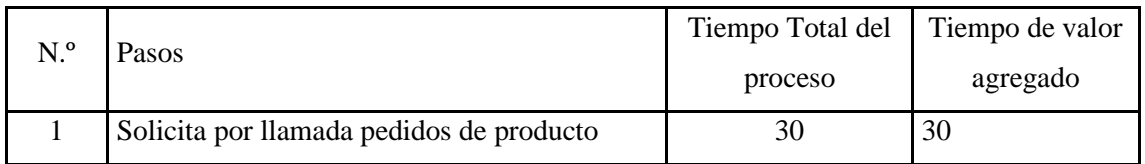

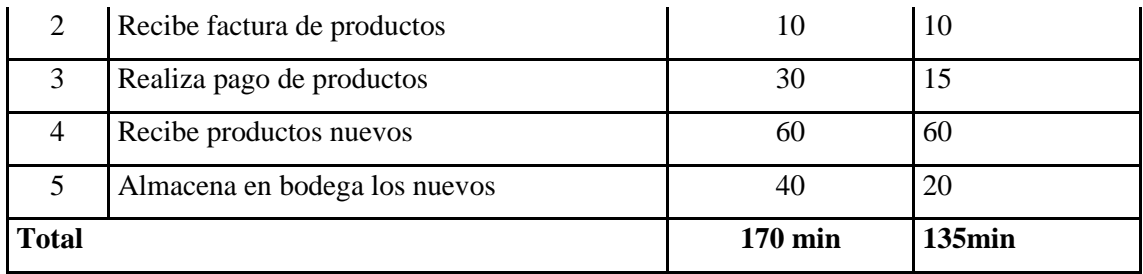

### **ANEXO E: Tiempos de obtención de reportes**

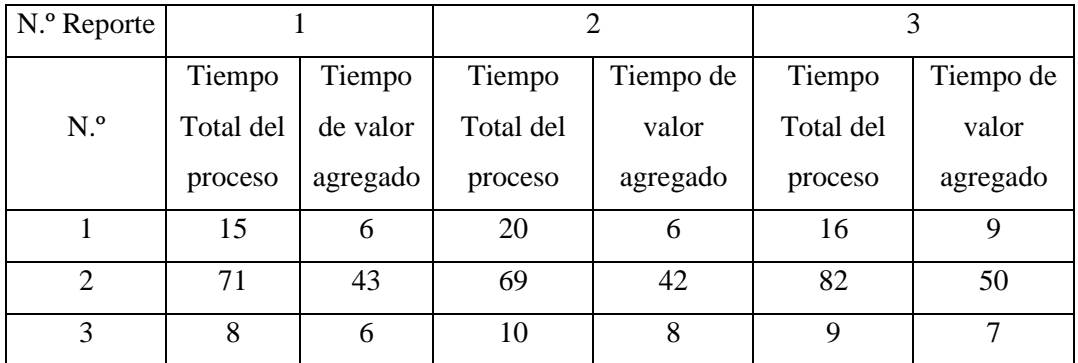

Los resultados de la obtención de tiempos para generar reportes en tres meses laborables se pueden observar en la tabla

### **ANEXO F: Tiempos de cálculo de la cantidad de un producto por categoría**

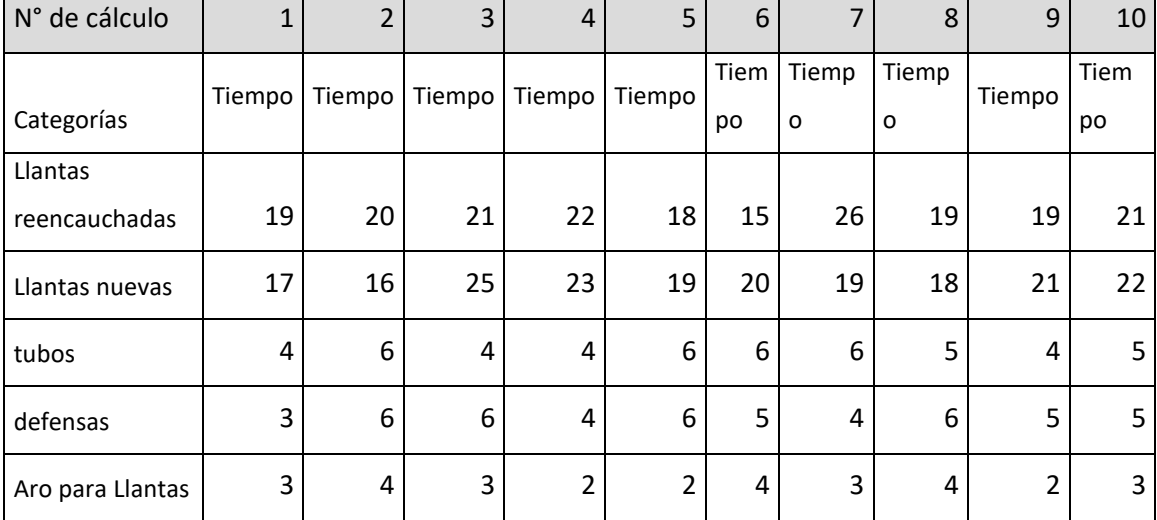

Tiempos pre- sistema en el proceso de cálculo de la cantidad de inventario de un producto por categoría

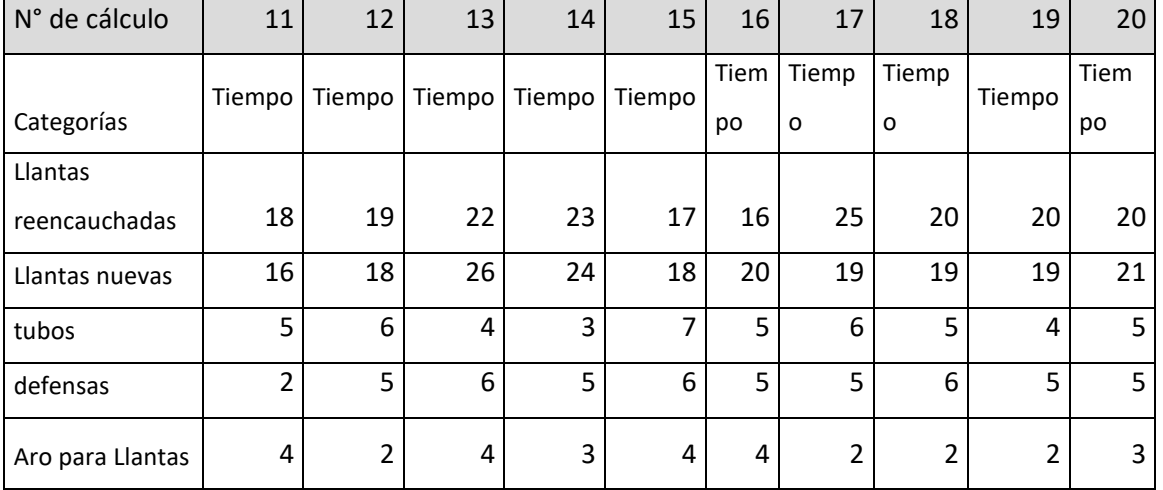

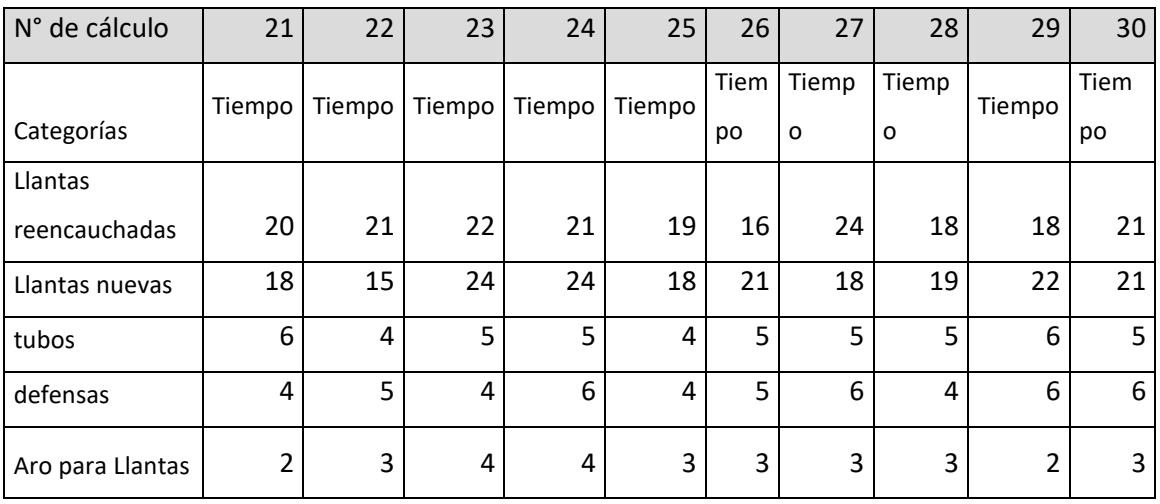

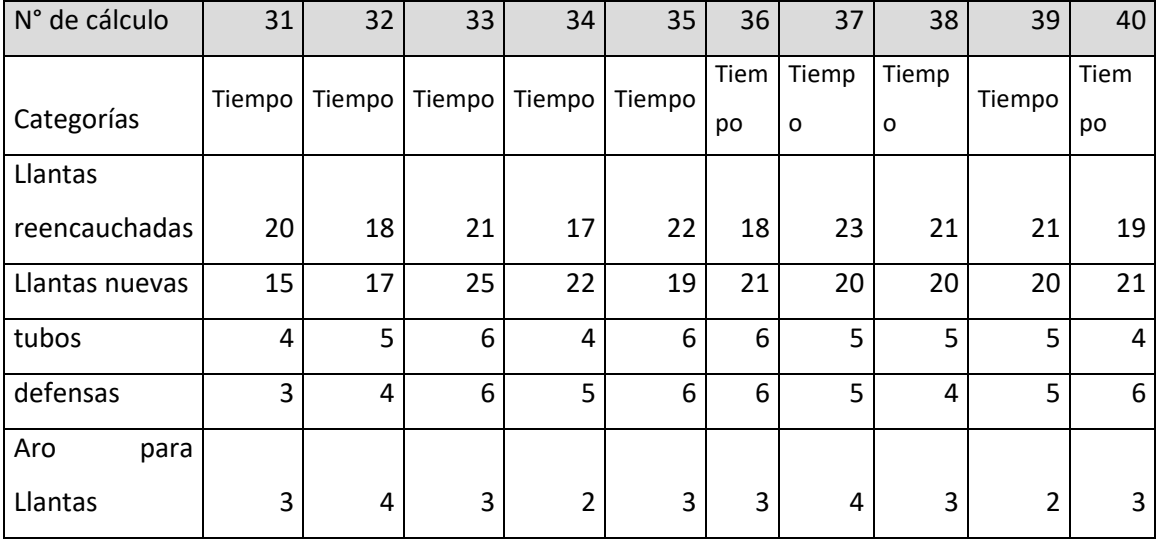

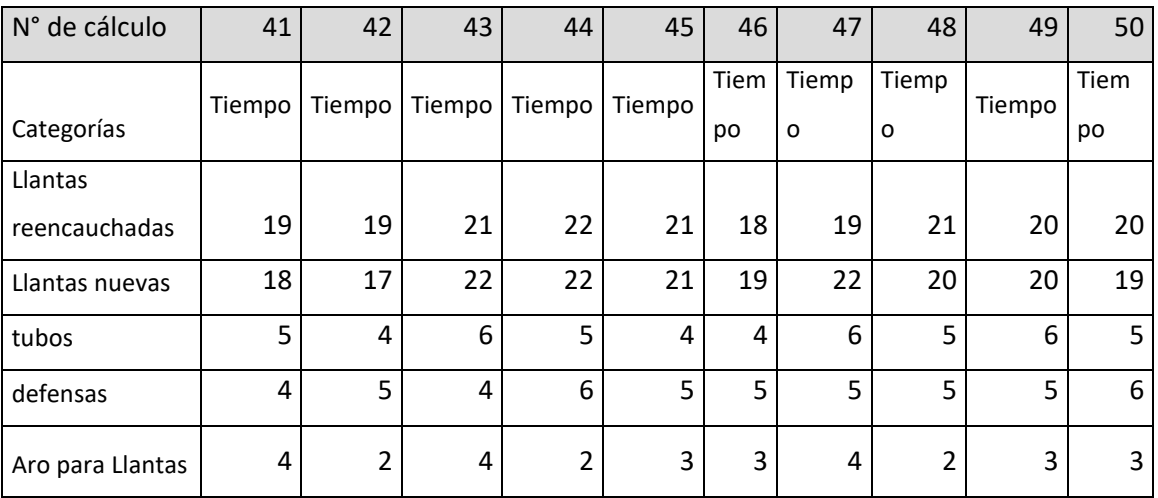

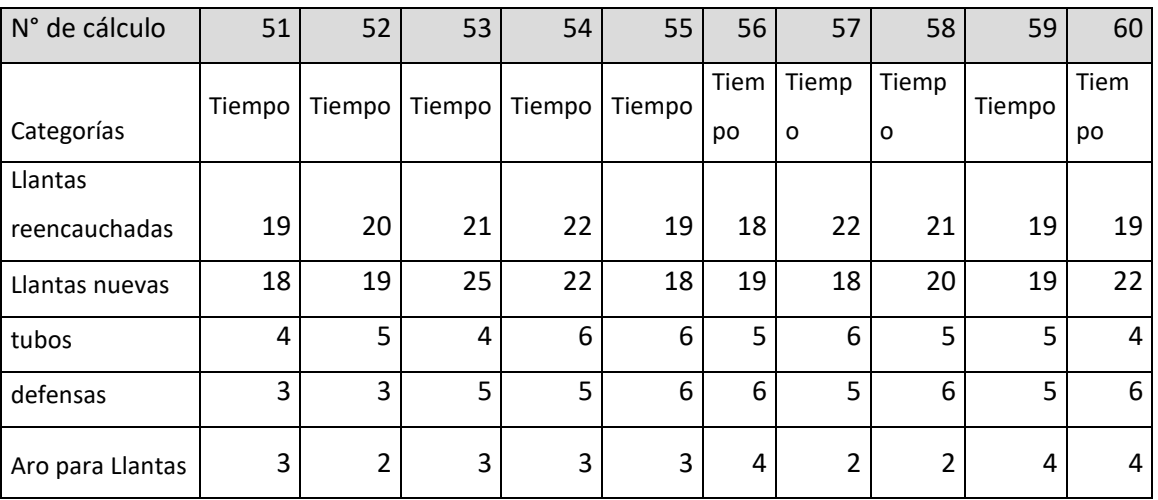

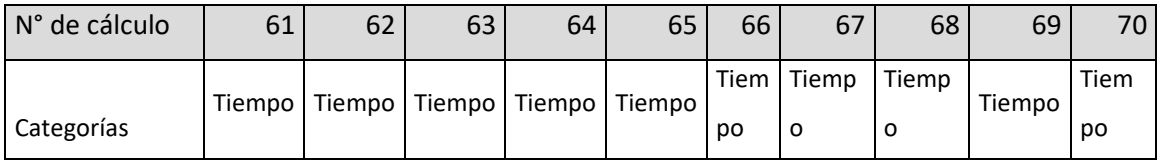

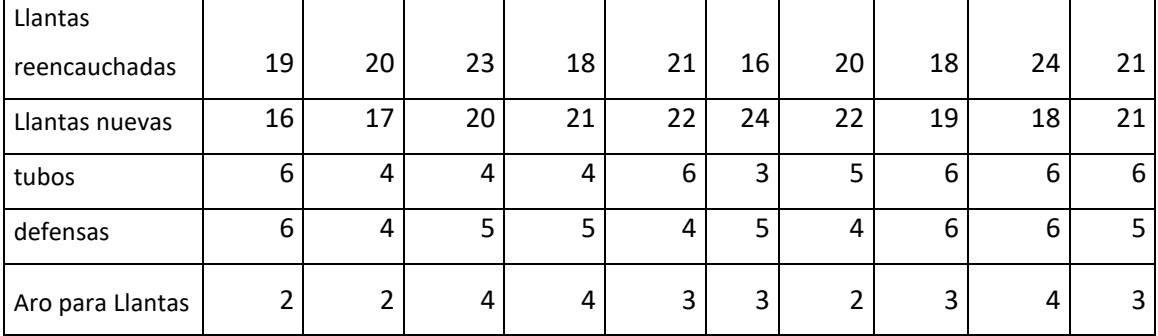

Tiempos pos- sistema en el proceso de cálculo de la cantidad de inventario de un producto por categoría.

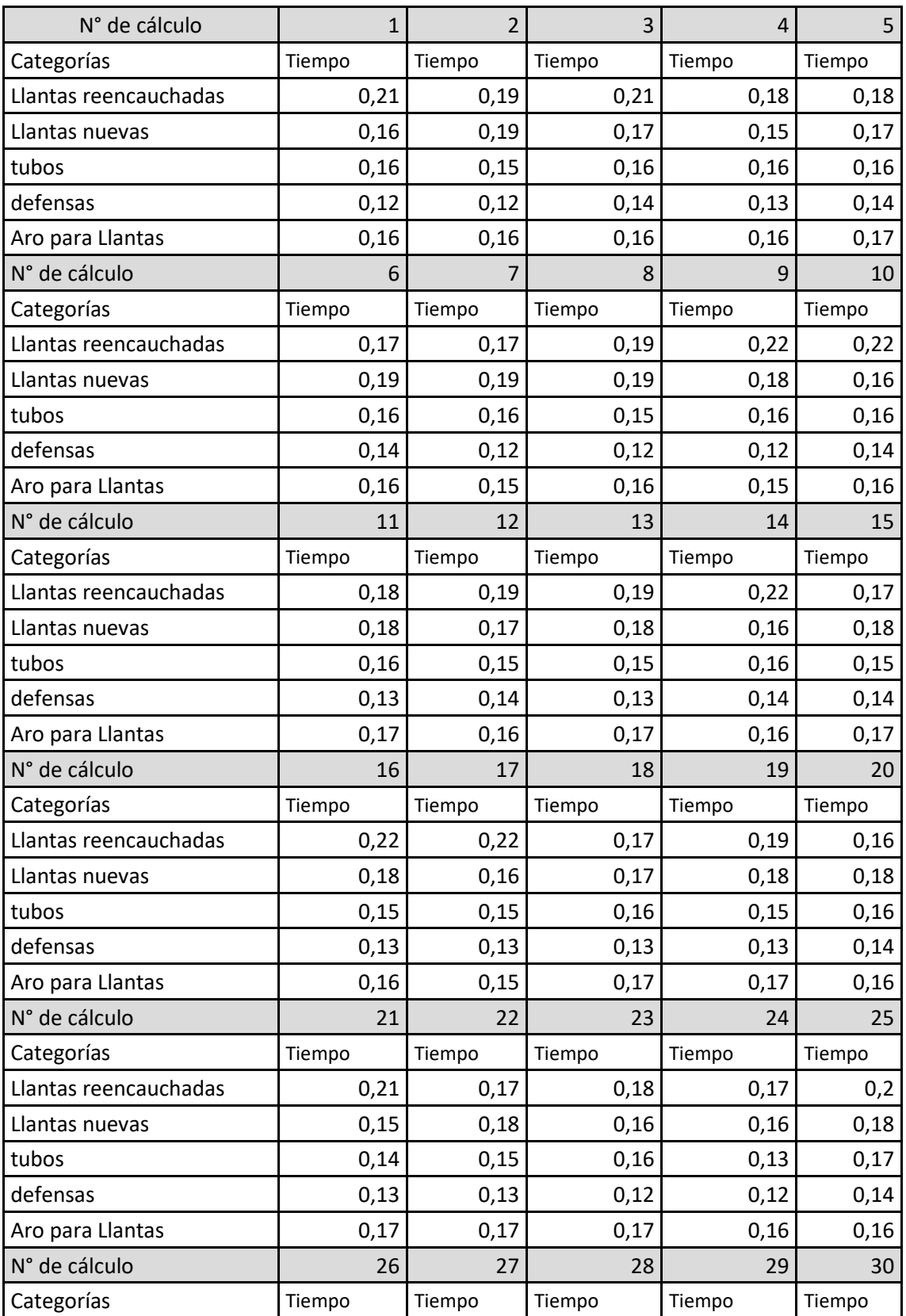

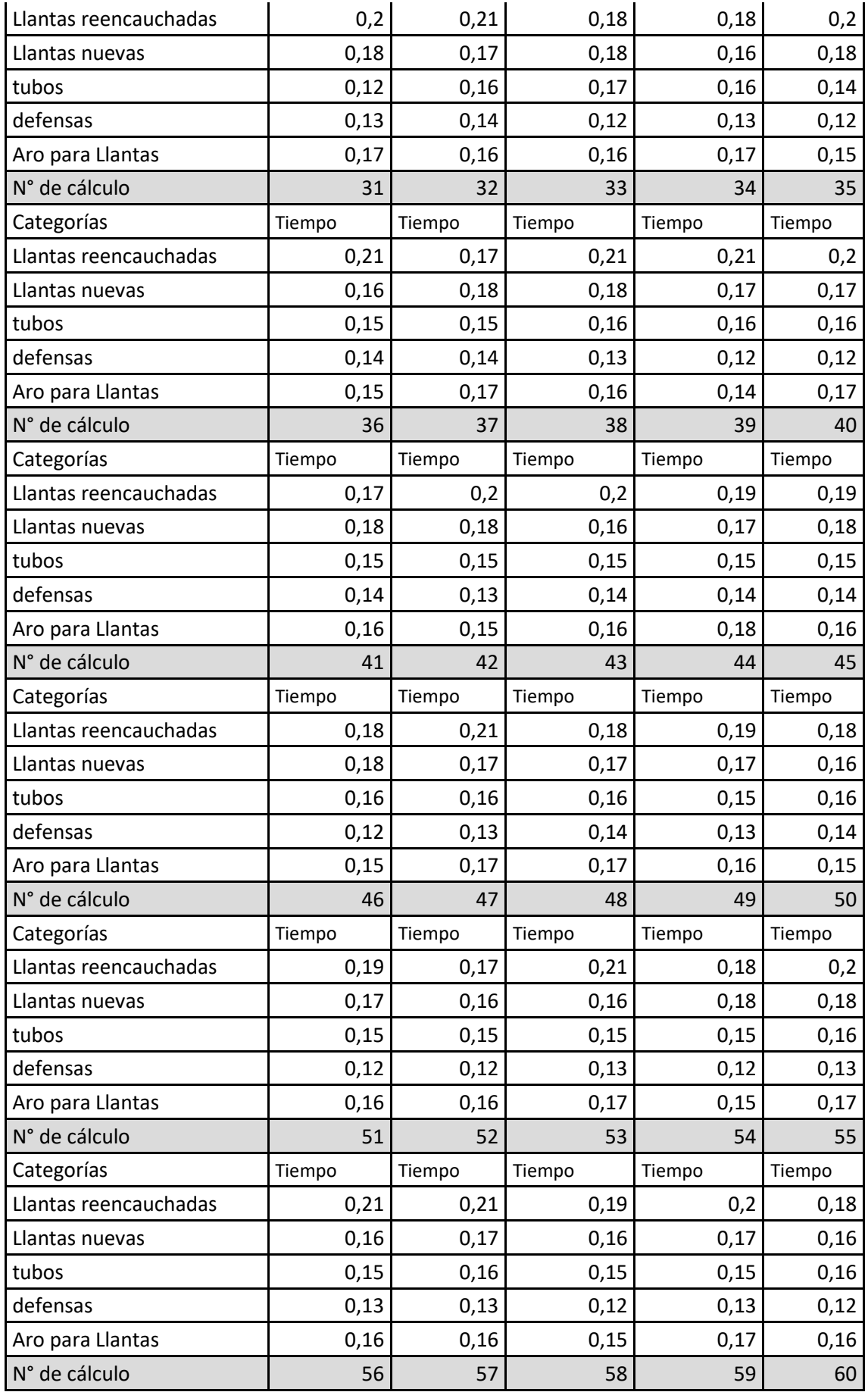

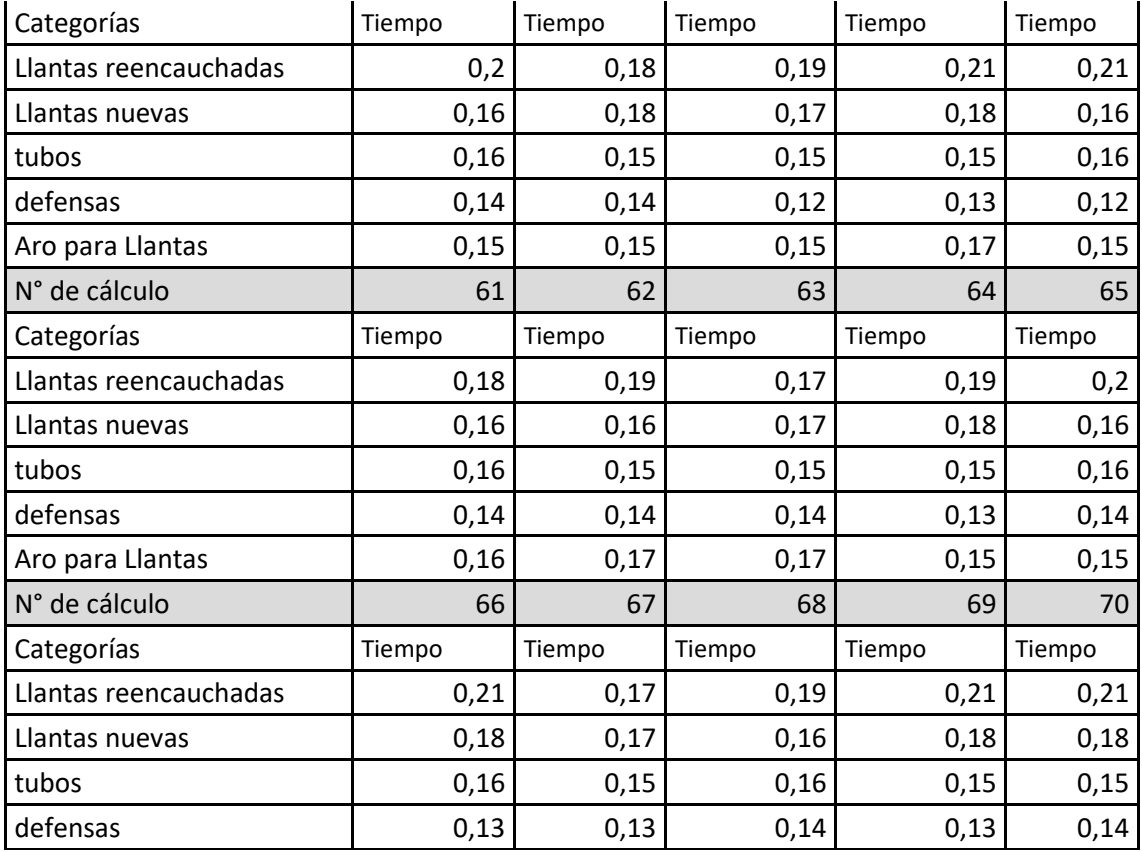

#### **ANEXO G: Tiempos en generar reportes de salida de inventario**

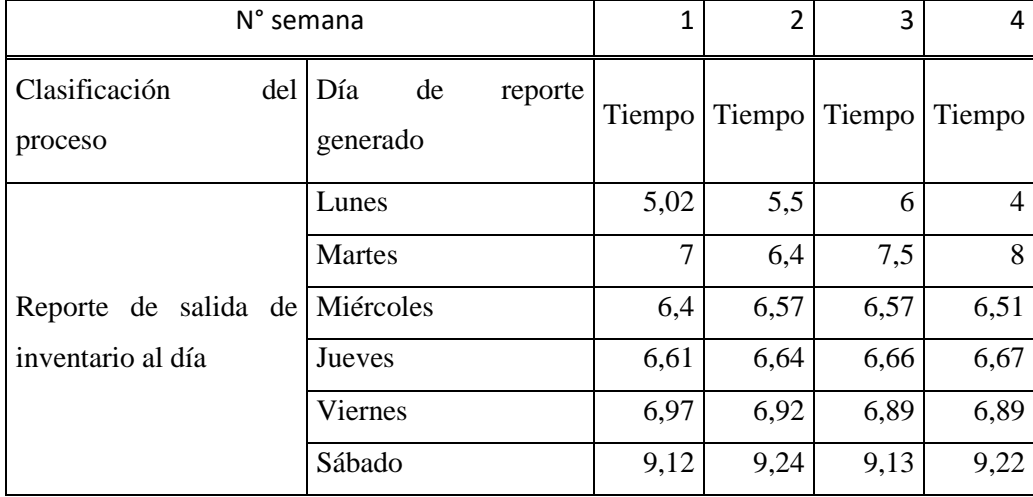

Tabla de tiempos pre-sistema en la obtención de tiempo para realizar un reporte de salida de inventario de un día durante una semana laborable.

Tabla de tiempos pre-sistema en la obtención de reporte de salida de inventario de un mes durante tres meses

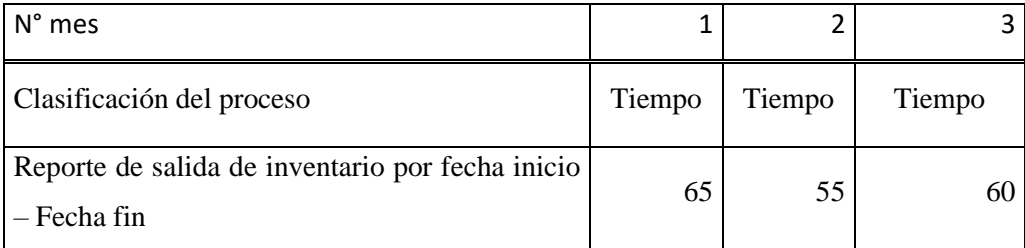

Tabla de tiempos post-sistema en la obtención de reporte de salida de inventario de un día durante una semana laborable.

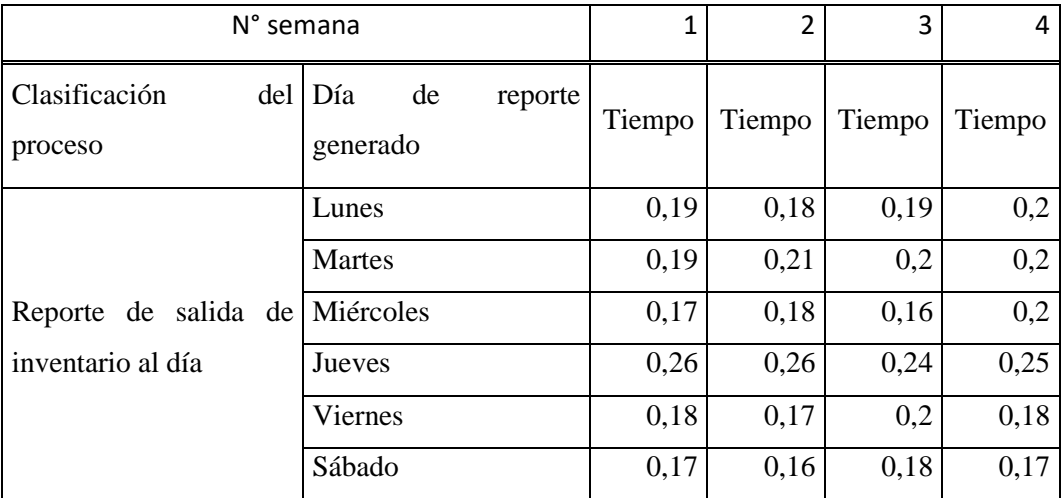

Tabla de tiempos pre-sistema en la obtención de reporte de salida de inventario de un mes durante tres meses

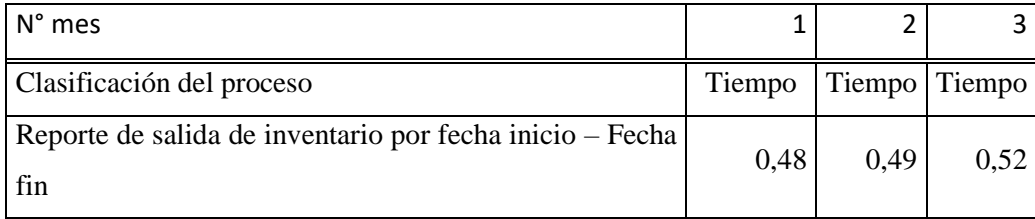

#### **ANEXO H: Tiempos en generar una reserva**

Tiempos pre- sistema en el proceso de generar reservas durante una semana laborable de con la cantidad de 4 reservas al dia.

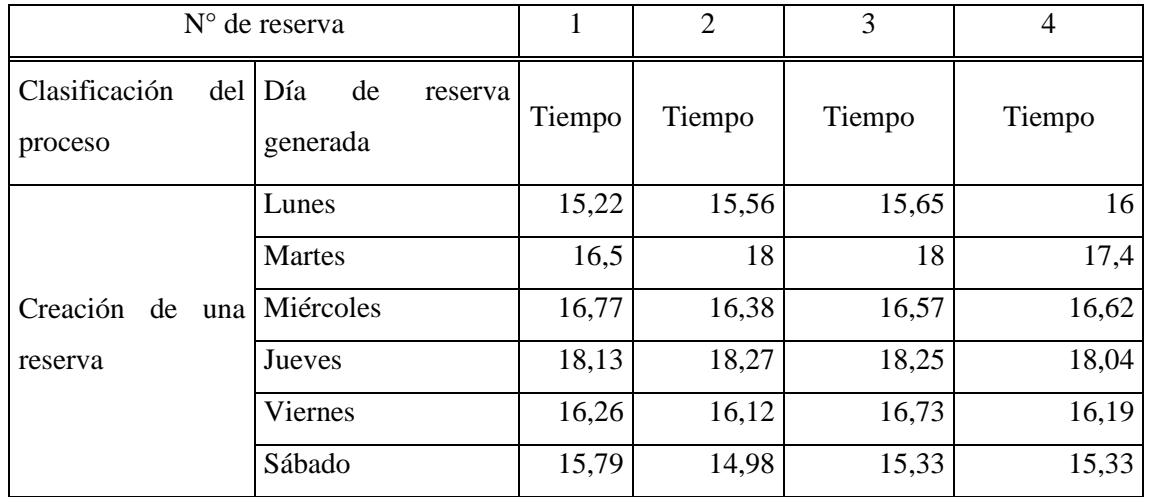

Tiempos pos- sistema en el proceso de generar reservas durante una semana laborable de con la cantidad de 4 reservas al día

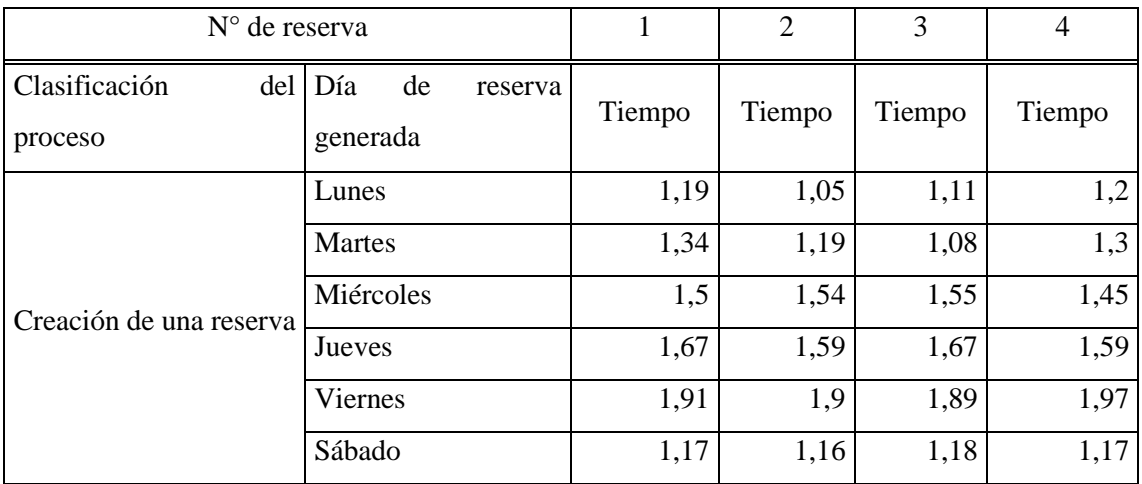

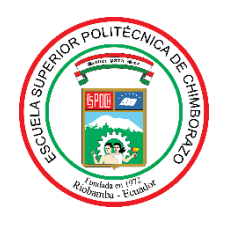

# **ESCUELA SUPERIOR POLITÉCNICA DE CHIMBORAZO**

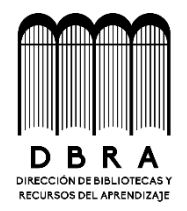

## **DIRECCIÓN DE BIBLIOTECAS Y RECURSOS DEL APRENDIZAJE**

## **UNIDAD DE PROCESOS TÉCNICOS**

REVISIÓN DE NORMAS TÉCNICAS, RESUMEN Y BIBLIOGRAFÍA

**Fecha de entrega:** 07/ 06 / 2023

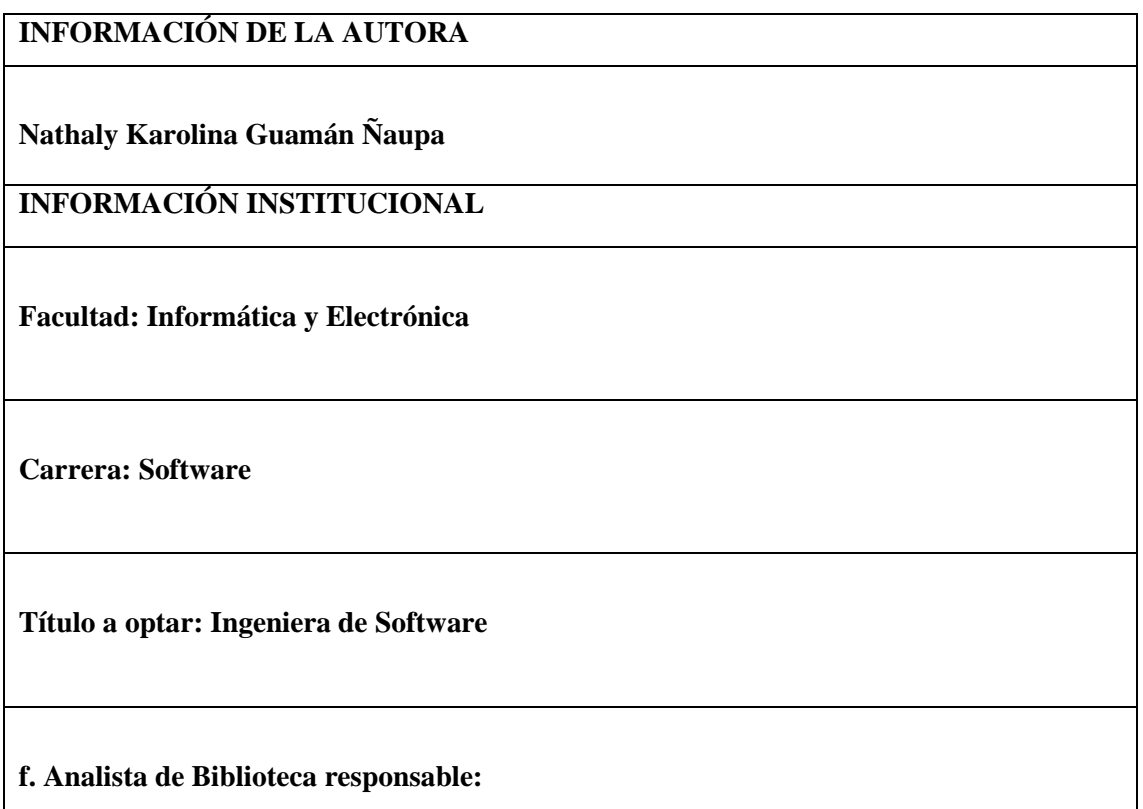

Ing. Fernanda Arévalo M.

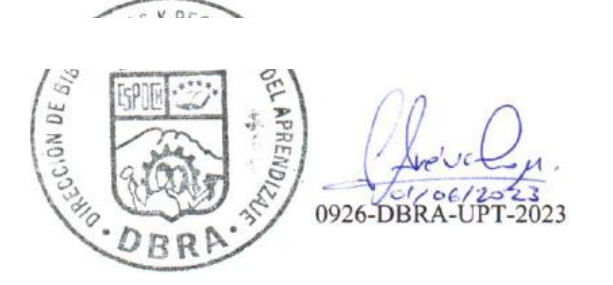

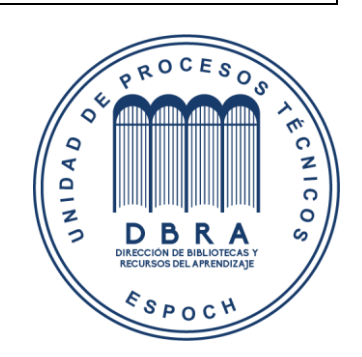